## **Oracle® Database**

Advanced Security Administrator's Guide 11*g* Release 2 (11.2) **E10746-02**

October 2009

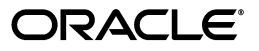

Oracle Database Advanced Security Administrator's Guide 11*g* Release 2 (11.2)

E10746-02

Copyright © 1996, 2009, Oracle and/or its affiliates. All rights reserved.

Primary Author: Sumit Jeloka

Contributor: Peter Wahl, Rahil Mir, Indra Fitzgerald, Paul Youn, Adam Lee, Preetam Ramakrishna, Gopal Mulagund, Daniel Wong, Rajbir Chahal, Min-Hank Ho, Michael Hwa, Sudha Iyer, Adam Lindsey Jacobs, Supriya Kalyanasundaram, Lakshmi Kethana, Andrew Koyfman, Van Le, Nina Lewis, Stella Li, Janaki Narasinghanallur, Vikram Pesati, Andy Philips, Richard Smith, Deborah Steiner, Philip Thornton, Ramana Turlapati, Paul Needham

This software and related documentation are provided under a license agreement containing restrictions on use and disclosure and are protected by intellectual property laws. Except as expressly permitted in your license agreement or allowed by law, you may not use, copy, reproduce, translate, broadcast, modify, license, transmit, distribute, exhibit, perform, publish, or display any part, in any form, or by any means. Reverse engineering, disassembly, or decompilation of this software, unless required by law for interoperability, is prohibited.

The information contained herein is subject to change without notice and is not warranted to be error-free. If you find any errors, please report them to us in writing.

If this software or related documentation is delivered to the U.S. Government or anyone licensing it on behalf of the U.S. Government, the following notice is applicable:

U.S. GOVERNMENT RIGHTS Programs, software, databases, and related documentation and technical data delivered to U.S. Government customers are "commercial computer software" or "commercial technical data" pursuant to the applicable Federal Acquisition Regulation and agency-specific supplemental regulations. As such, the use, duplication, disclosure, modification, and adaptation shall be subject to the restrictions and license terms set forth in the applicable Government contract, and, to the extent applicable by the terms of the Government contract, the additional rights set forth in FAR 52.227-19, Commercial Computer Software License (December 2007). Oracle USA, Inc., 500 Oracle Parkway, Redwood City, CA 94065.

This software is developed for general use in a variety of information management applications. It is not developed or intended for use in any inherently dangerous applications, including applications which may create a risk of personal injury. If you use this software in dangerous applications, then you shall be responsible to take all appropriate fail-safe, backup, redundancy, and other measures to ensure the safe use of this software. Oracle Corporation and its affiliates disclaim any liability for any damages caused by use of this software in dangerous applications.

Oracle is a registered trademark of Oracle Corporation and/or its affiliates. Other names may be trademarks of their respective owners.

This software and documentation may provide access to or information on content, products, and services from third parties. Oracle Corporation and its affiliates are not responsible for and expressly disclaim all warranties of any kind with respect to third-party content, products, and services. Oracle Corporation and its affiliates will not be responsible for any loss, costs, or damages incurred due to your access to or use of third-party content, products, or services.

# **Contents**

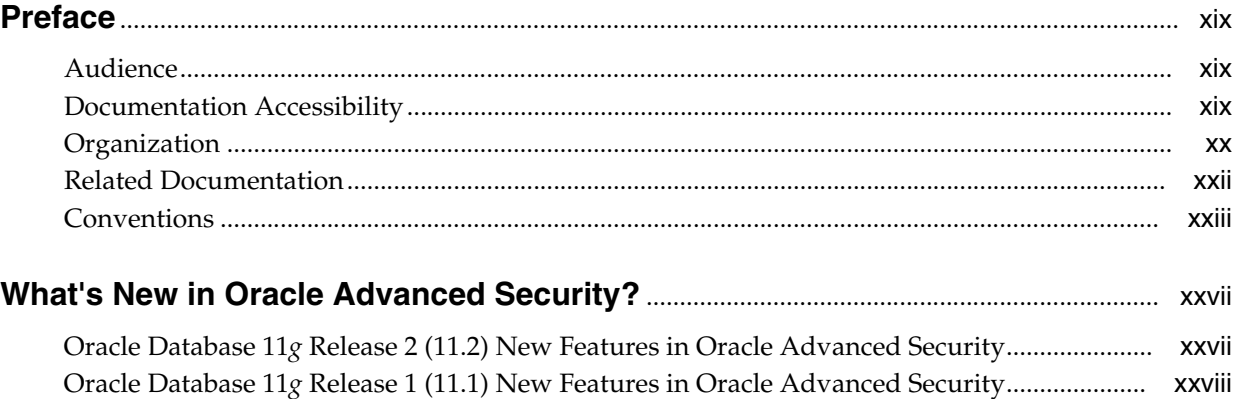

#### Part I **Getting Started with Oracle Advanced Security**

#### **Introduction to Oracle Advanced Security**  $\mathbf{1}$

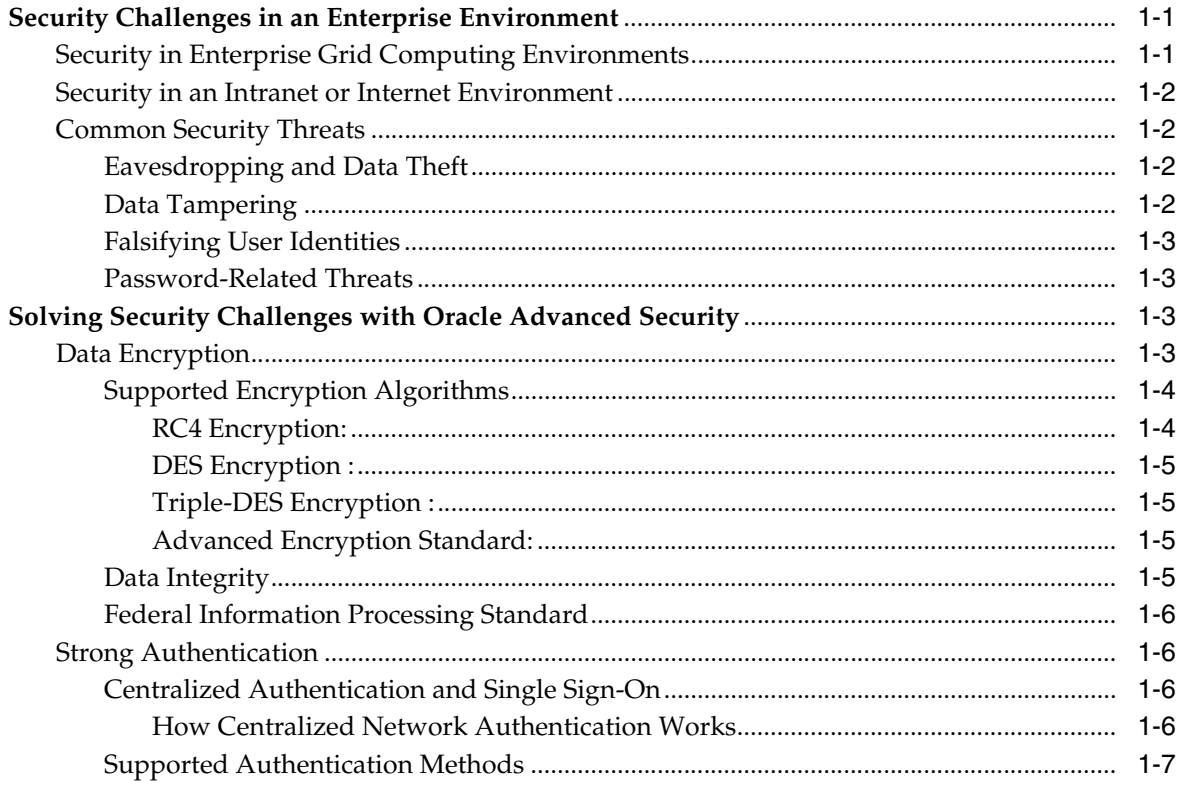

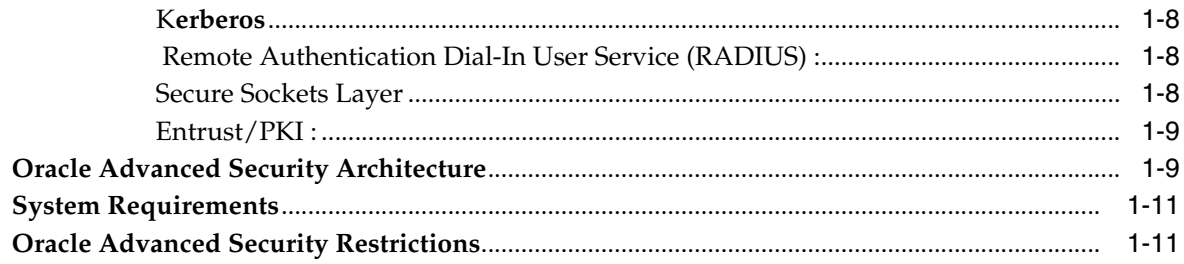

## 2 Configuration and Administration Tools Overview

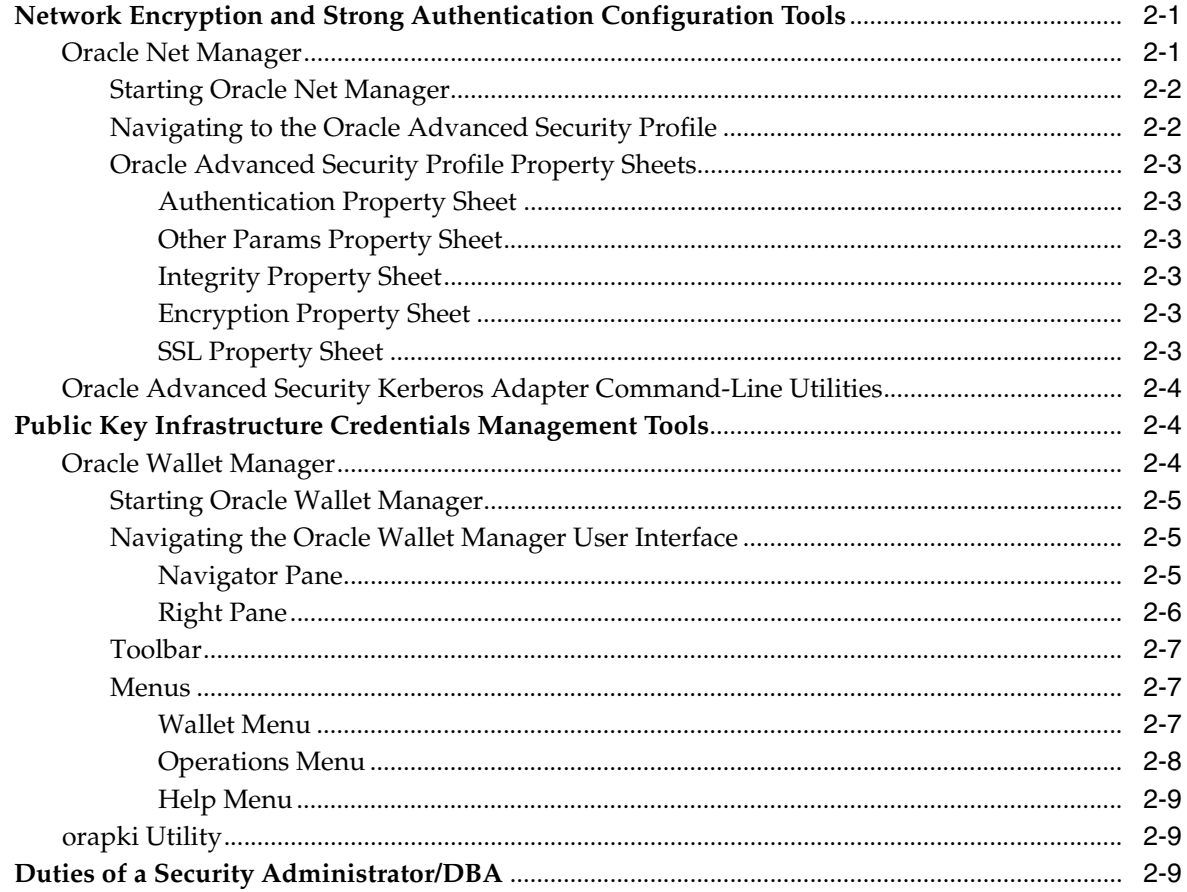

#### Part II **Data Encryption and Integrity**

## 3 Securing Stored Data Using Transparent Data Encryption

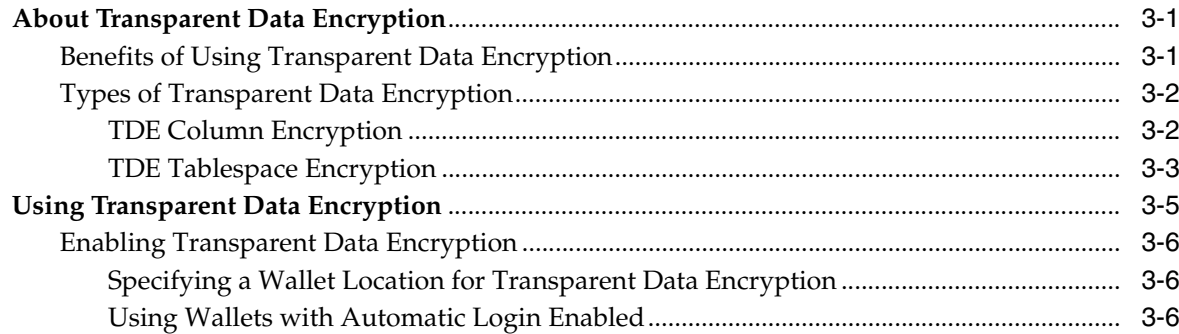

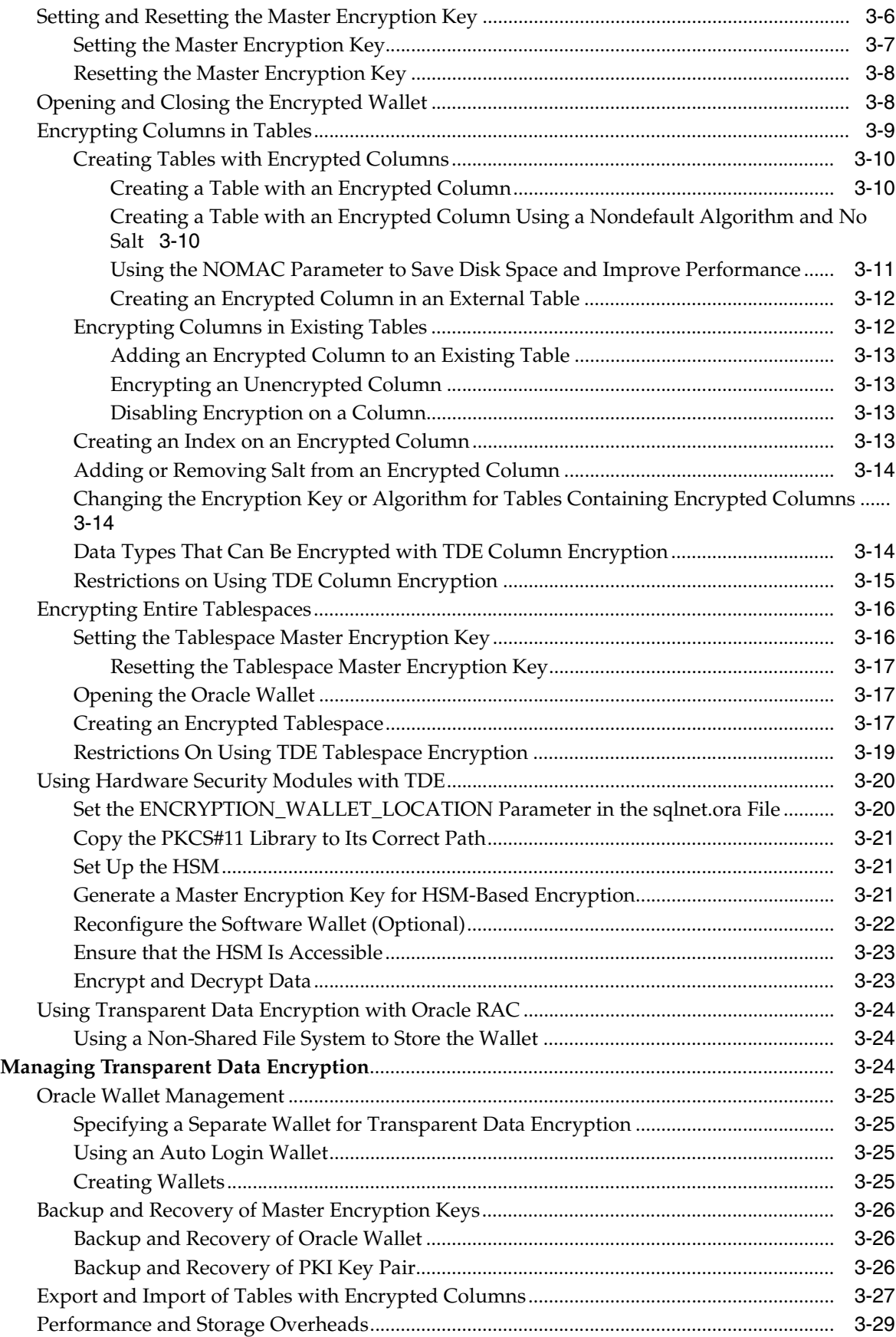

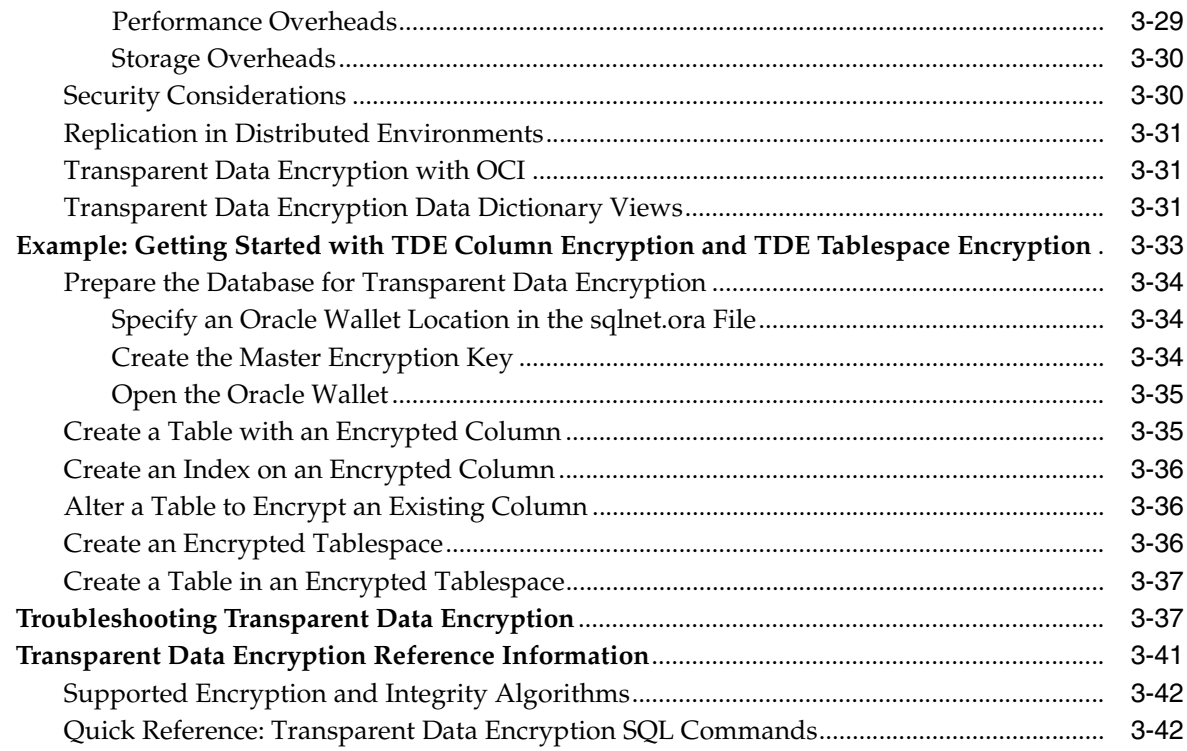

## 4 Configuring Network Data Encryption and Integrity for Oracle Servers and **Clients**

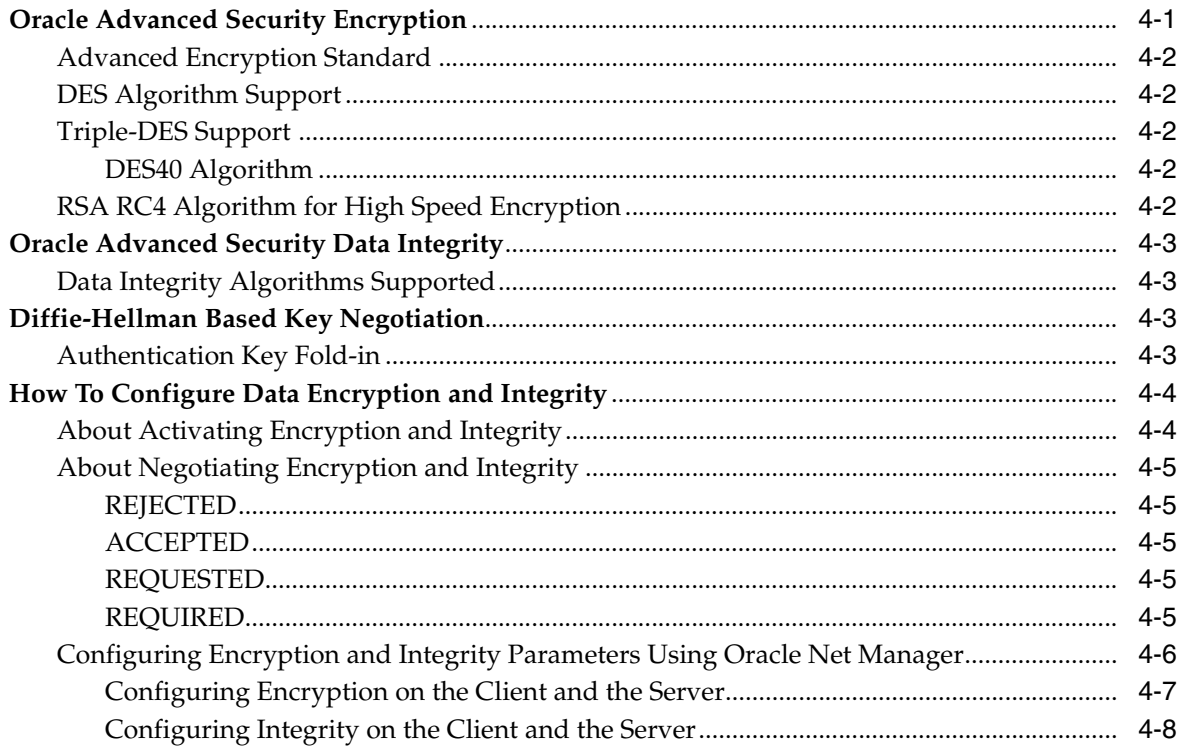

# 5 Configuring Network Authentication, Encryption, and Integrity for Thin JDBC<br>Clients

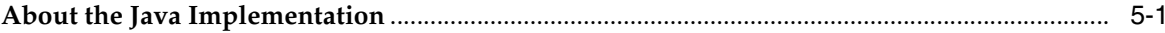

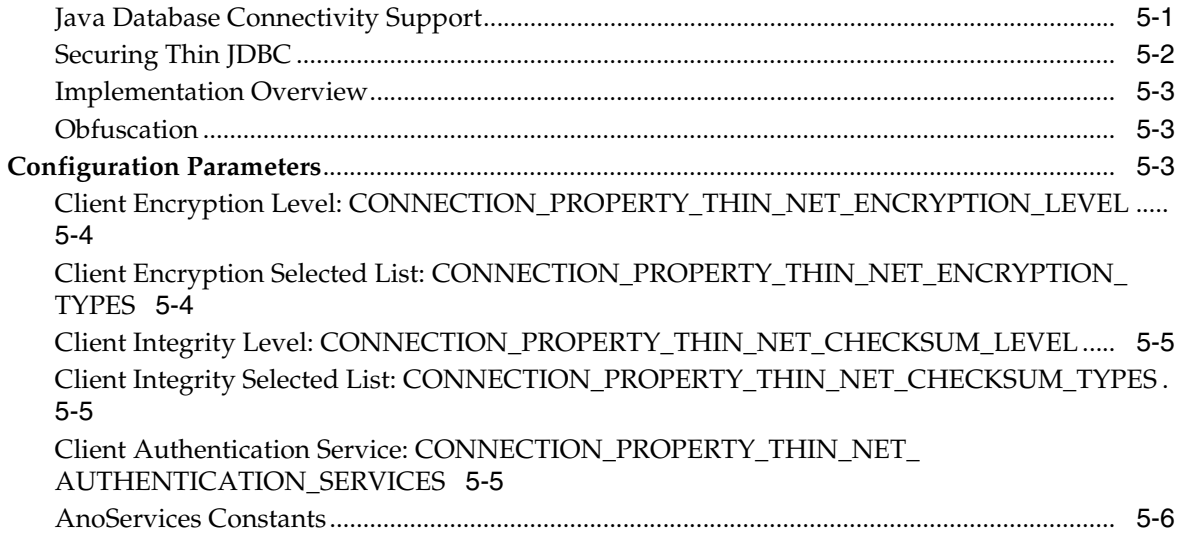

## **[Part III Oracle Advanced Security Strong Authentication](#page-118-0)**

## **[6 Configuring RADIUS Authentication](#page-120-0)**

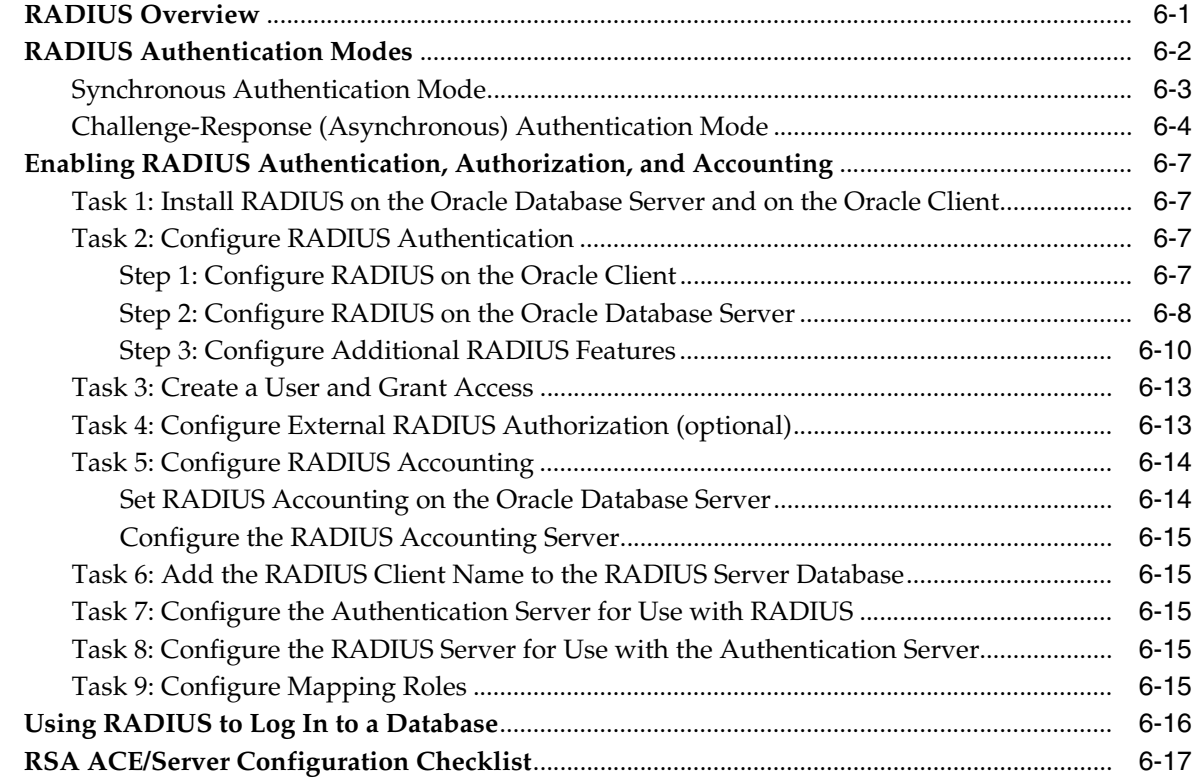

## **[7 Configuring Kerberos Authentication](#page-138-0)**

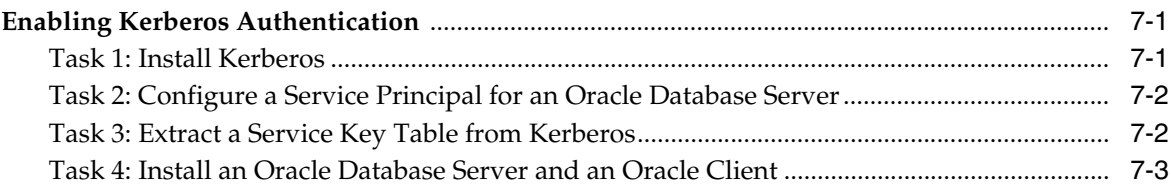

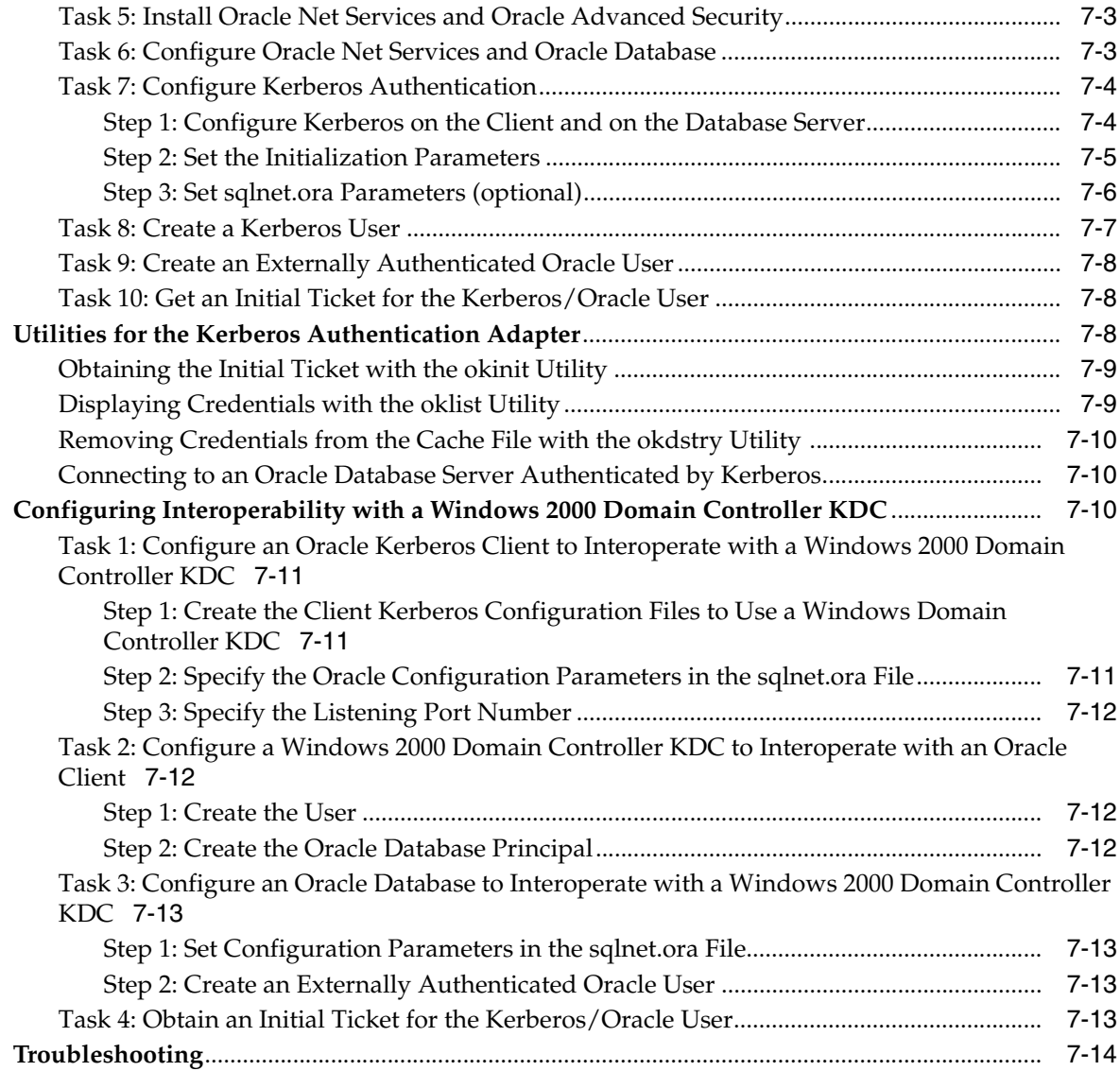

## **[8 Configuring Secure Sockets Layer Authentication](#page-152-0)**

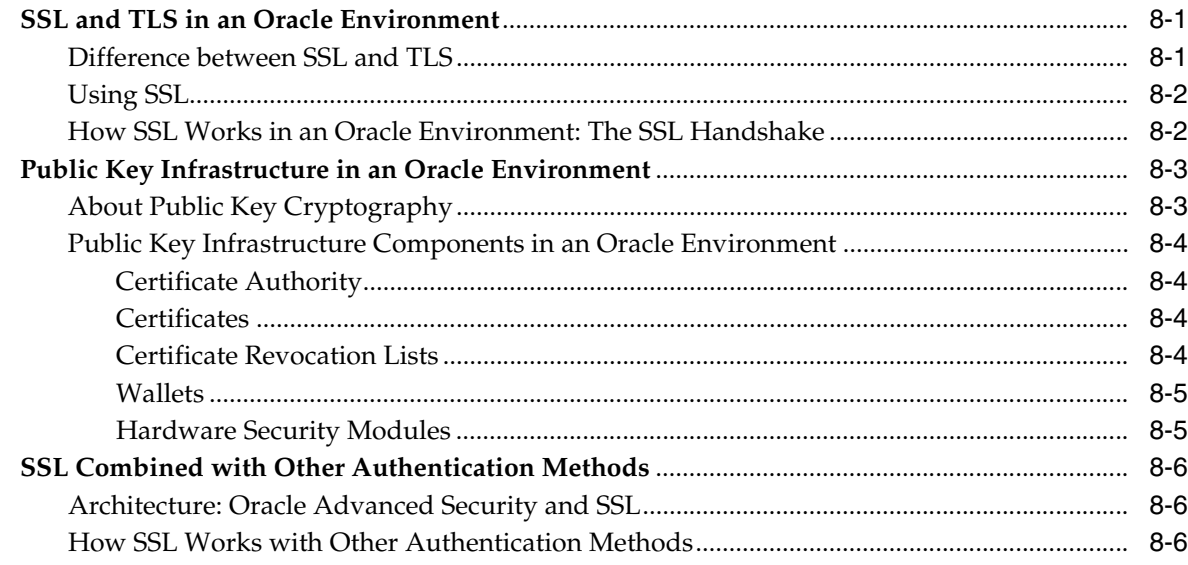

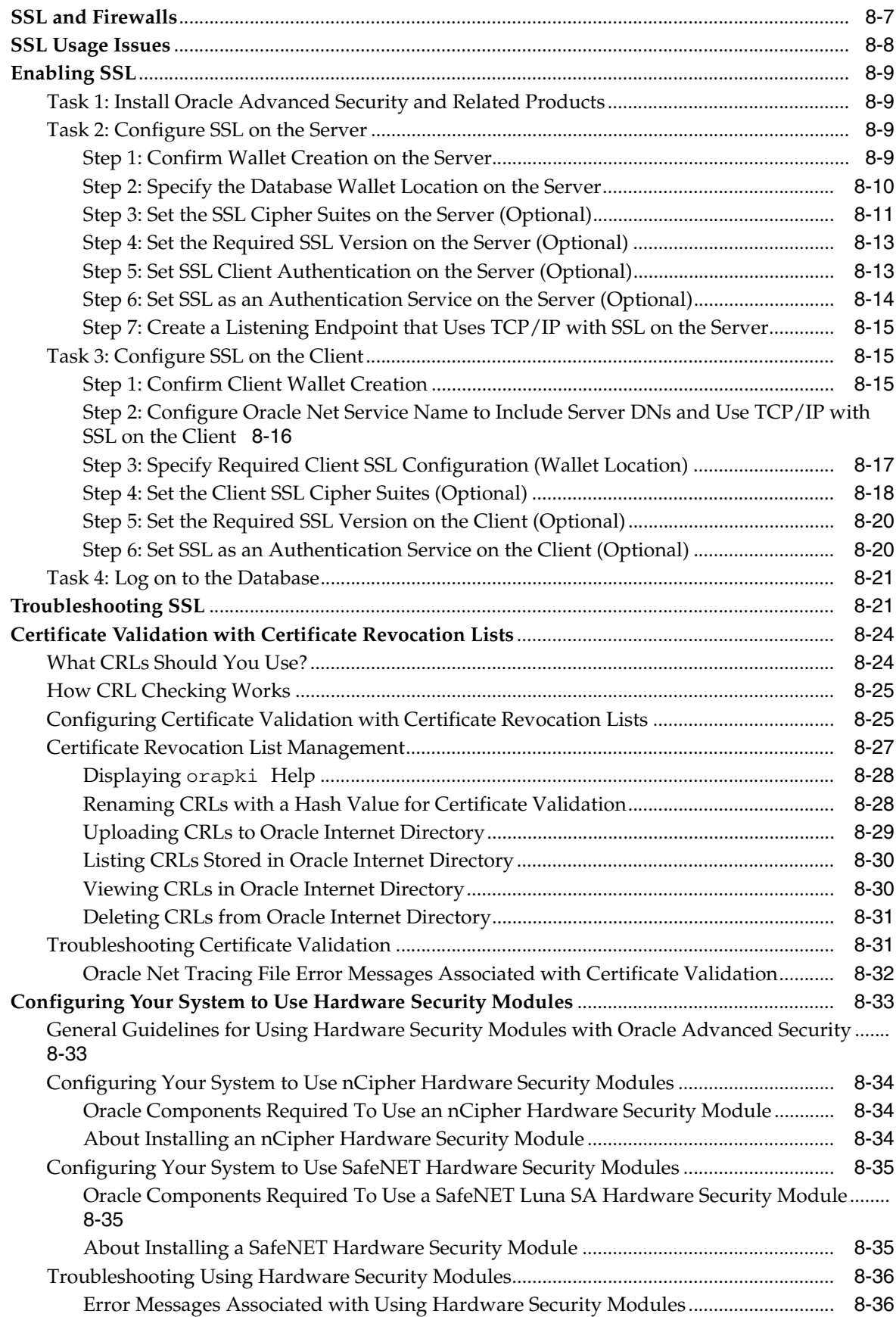

#### **Using Oracle Wallet Manager**  $\mathbf{9}$

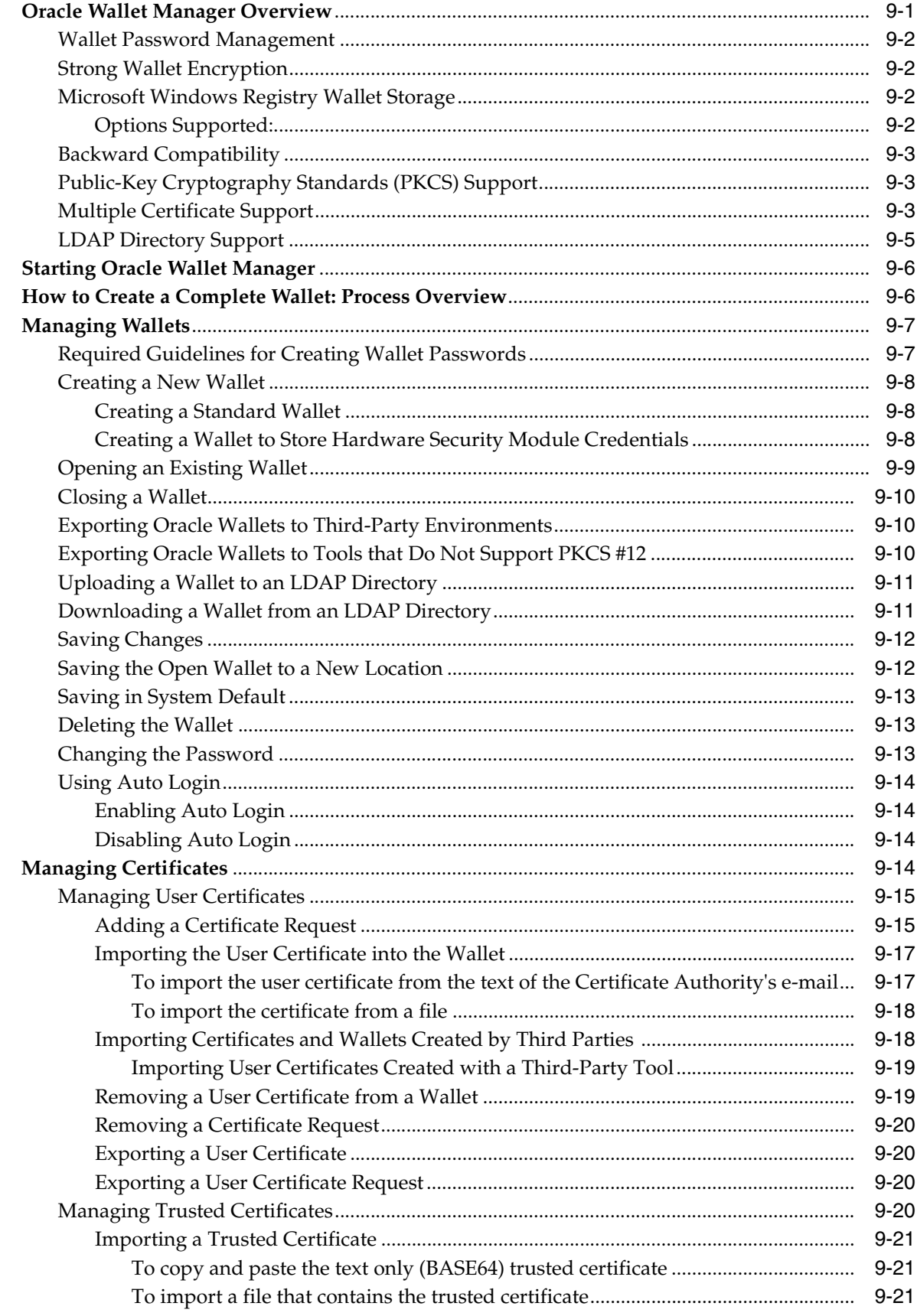

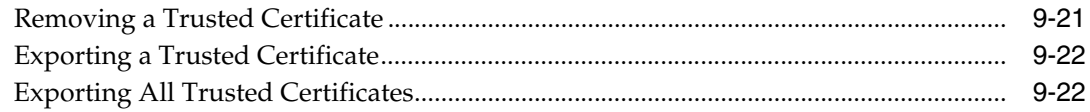

## **[10 Configuring Multiple Authentication Methods and Disabling Oracle](#page-212-0)  Advanced Security**

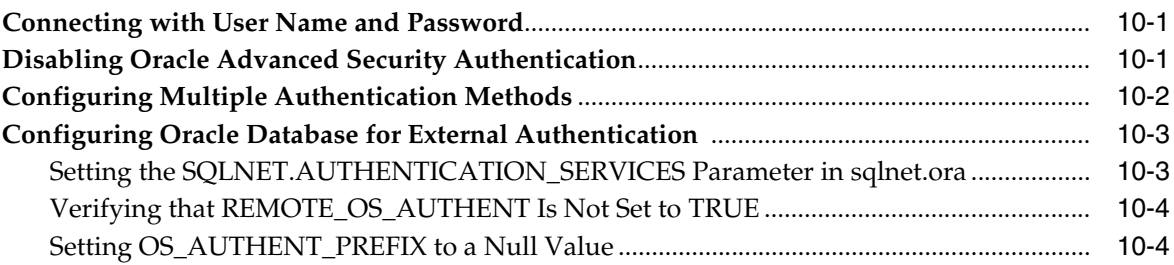

## **[Part IV Appendixes](#page-218-0)**

## **[A Data Encryption and Integrity Parameters](#page-220-0)**

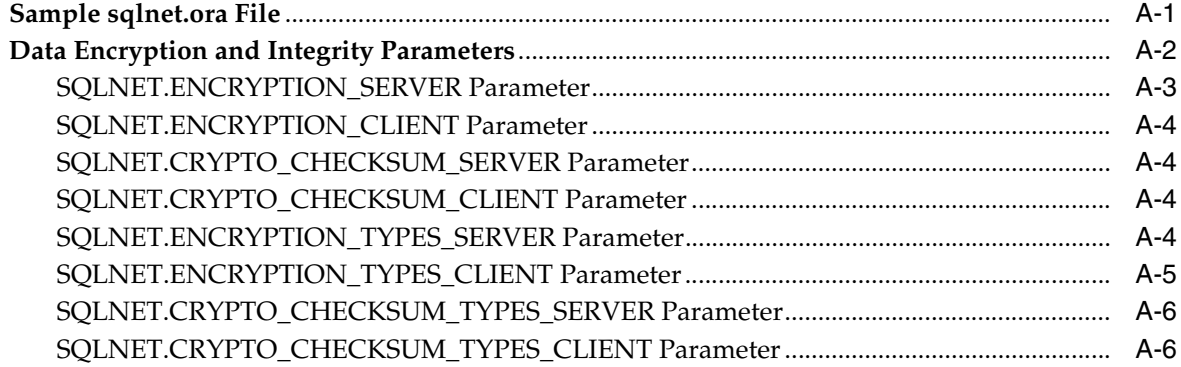

## **[B Authentication Parameters](#page-226-0)**

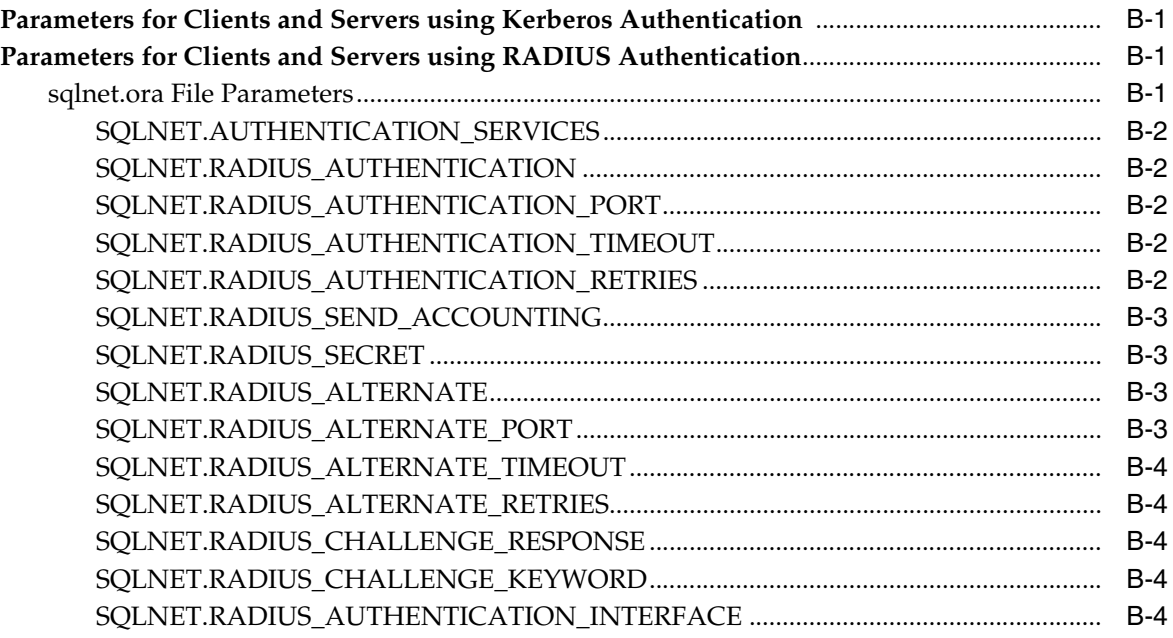

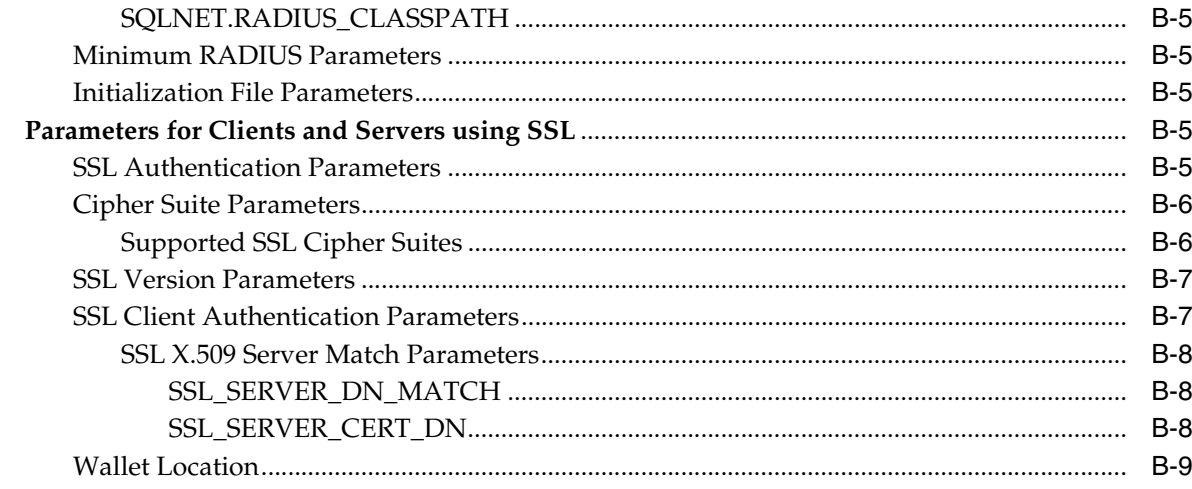

## **C** Integrating Authentication Devices Using RADIUS

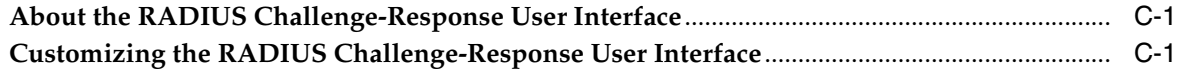

## D Oracle Advanced Security FIPS 140-1 Settings

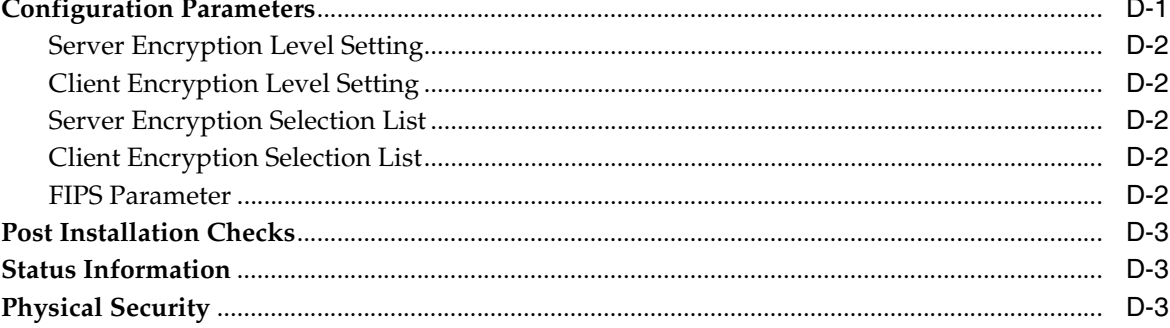

## E Oracle Advanced Security FIPS 140-2 Settings

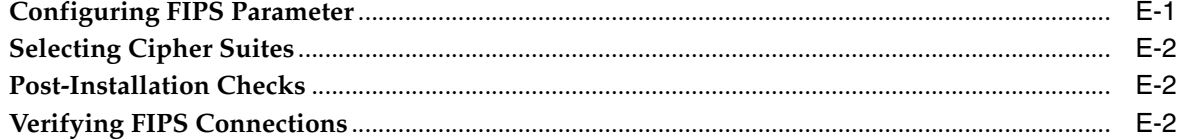

## F orapki Utility

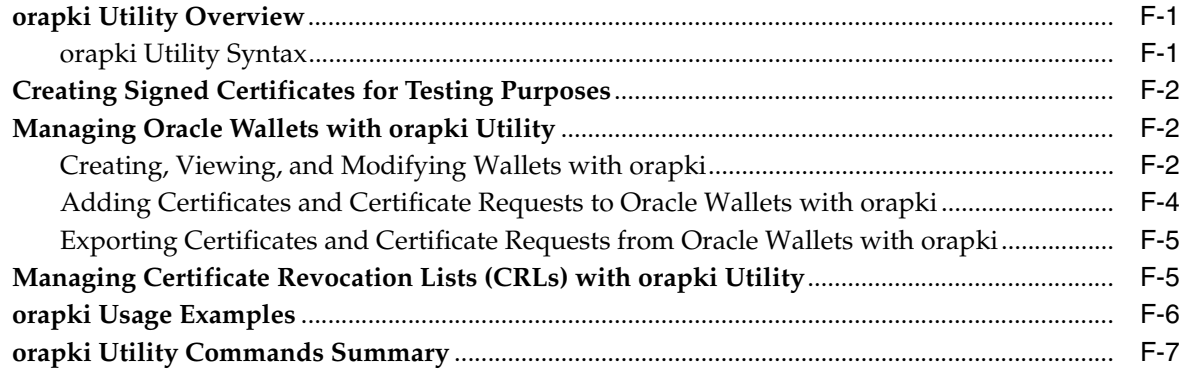

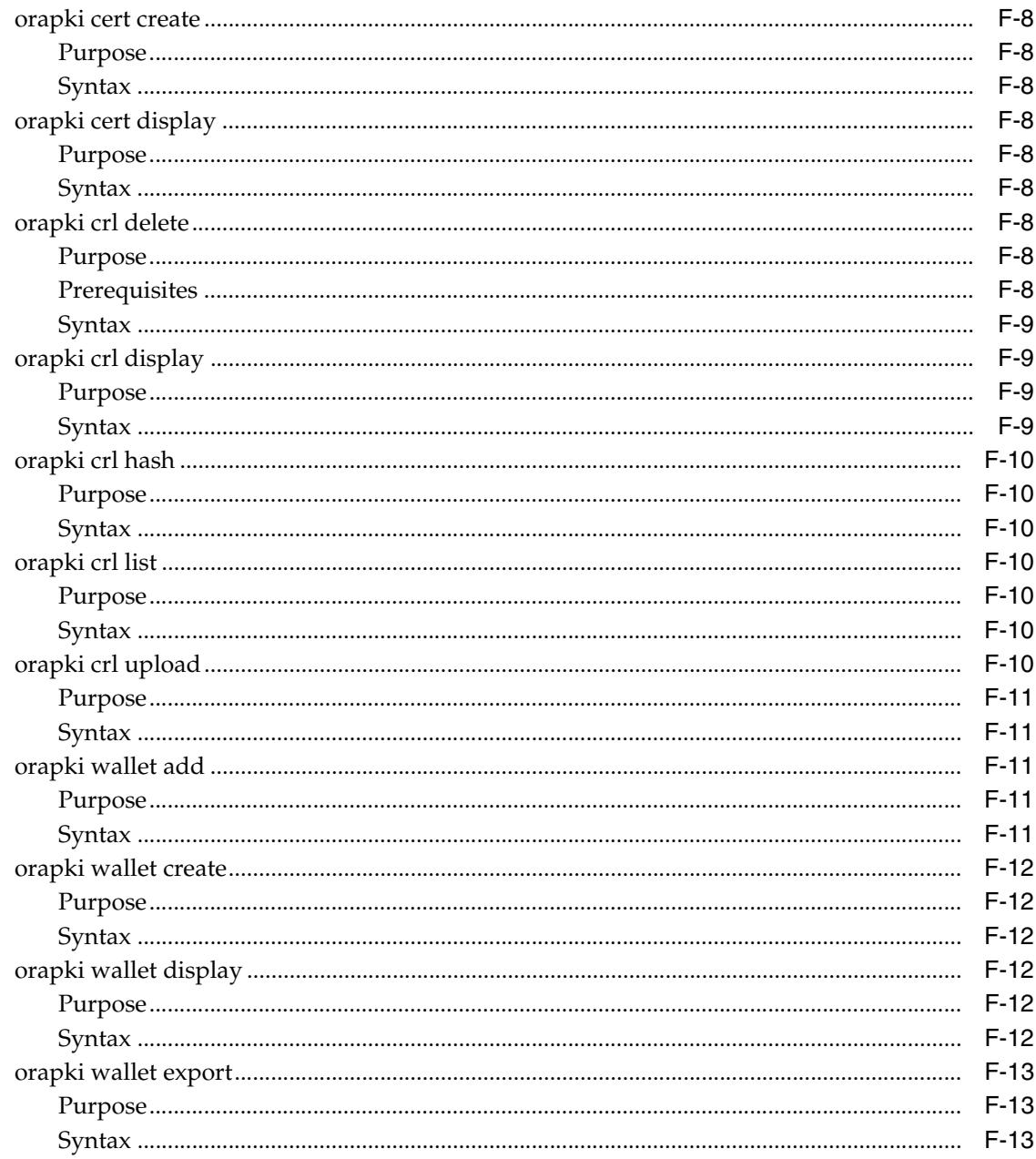

## **G** Entrust-Enabled SSL Authentication

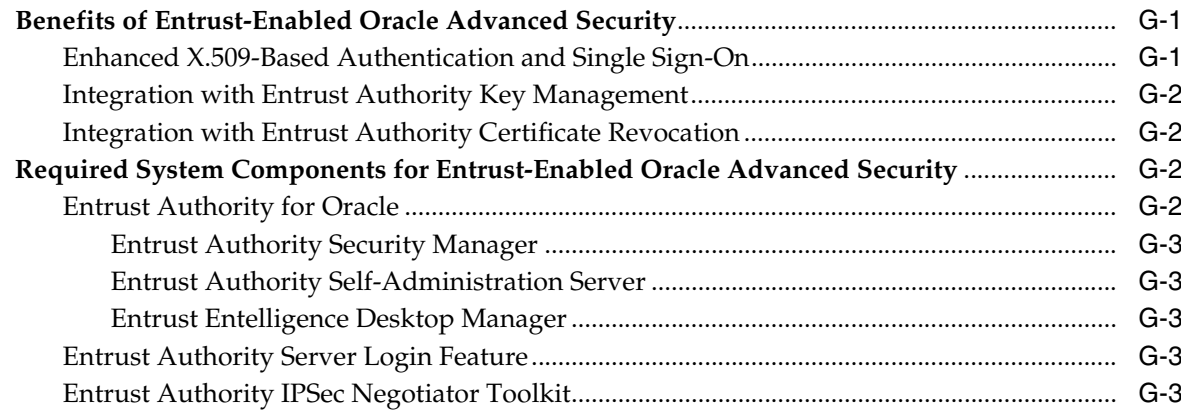

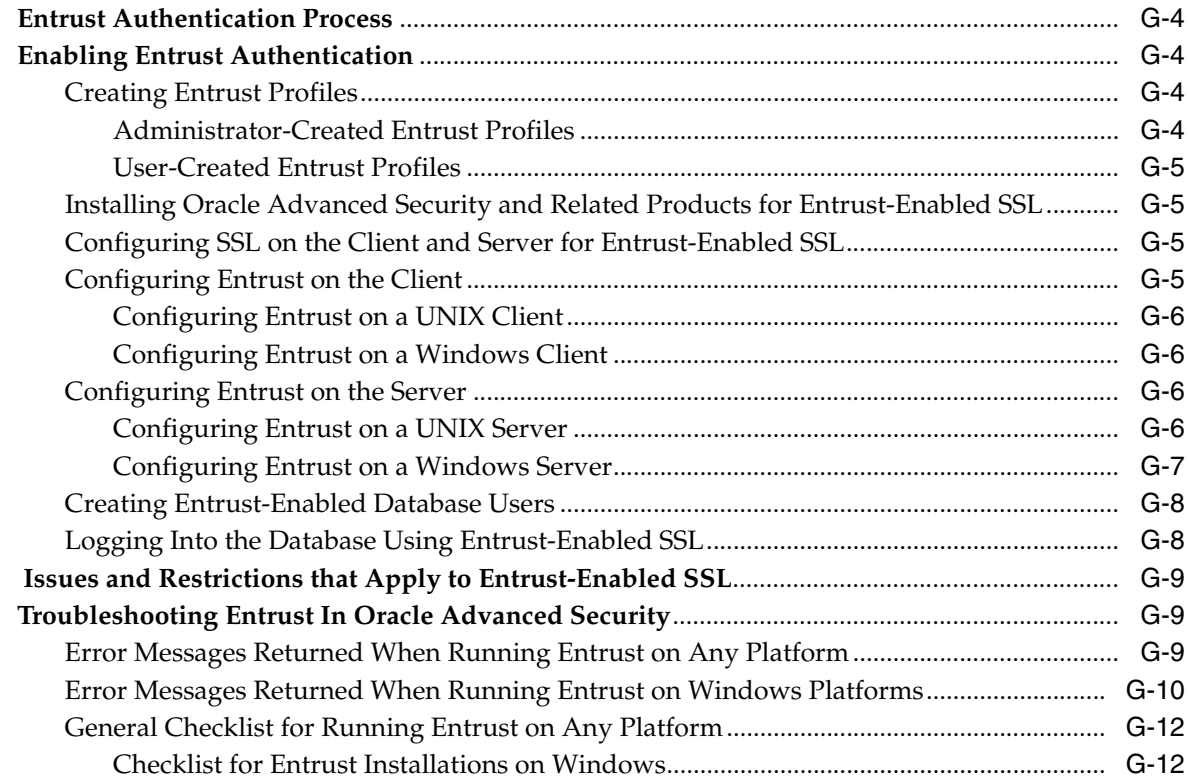

## **[Glossary](#page-274-0)**

**[Index](#page-294-0)**

## **List of Figures**

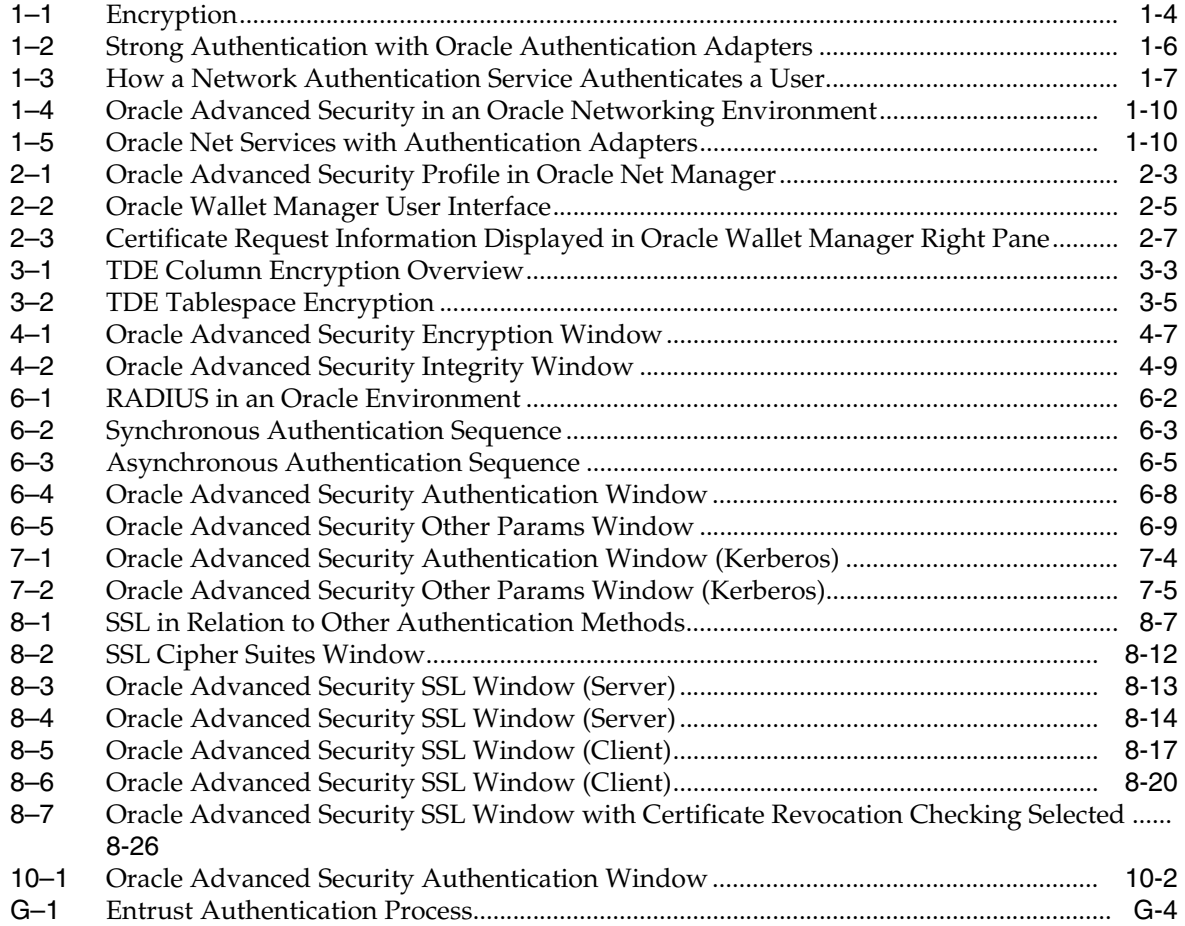

## **List of Tables**

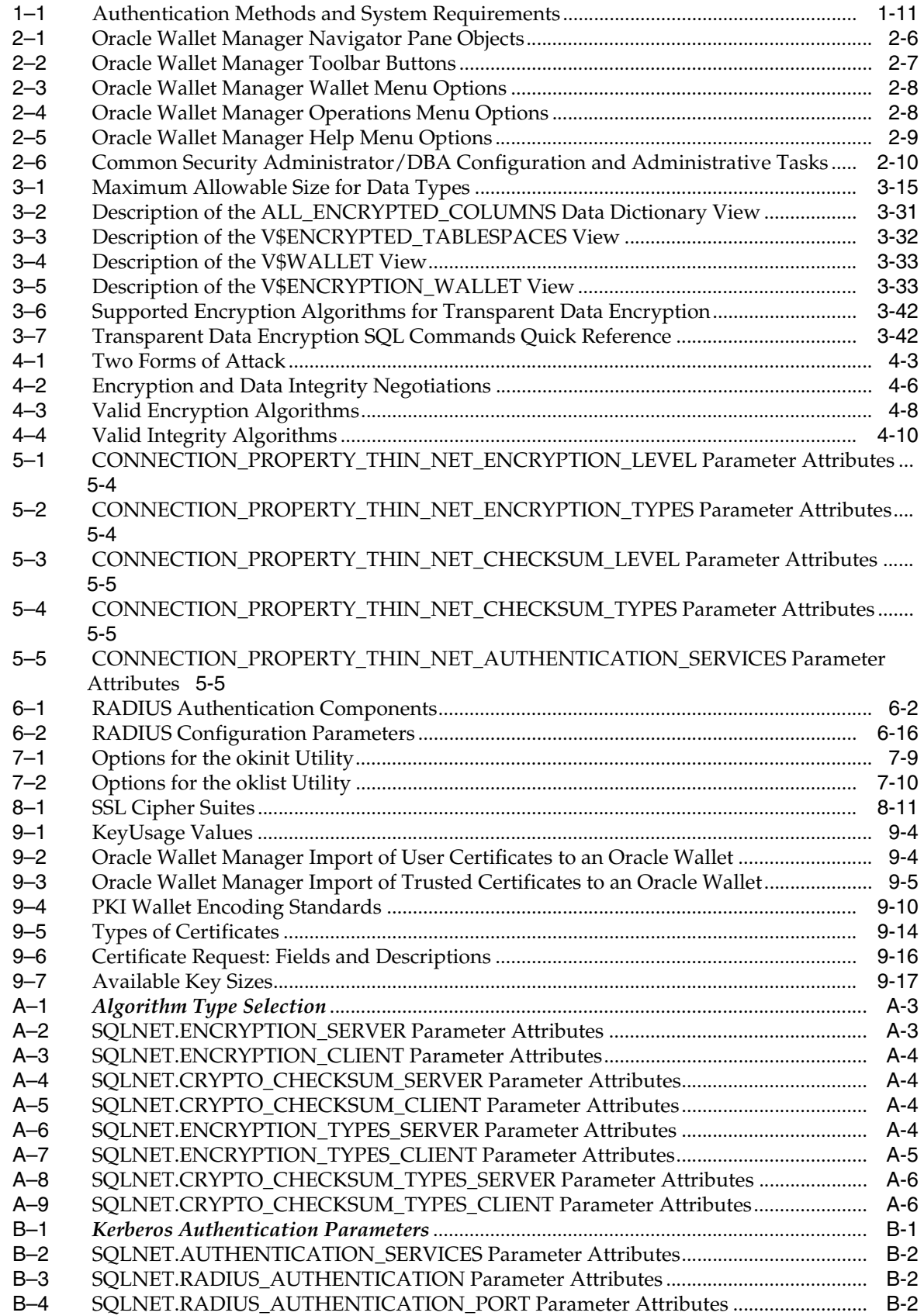

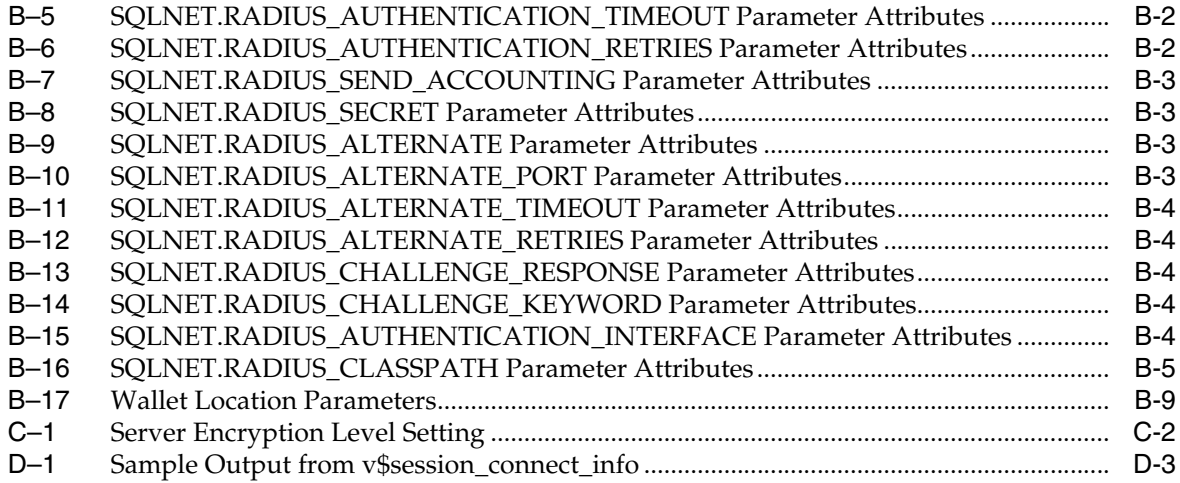

# **Preface**

<span id="page-18-0"></span>Welcome to the *Oracle Database Advanced Security Administrator's Guide* for the 11*g* Release 2 (11.2) of Oracle Advanced Security.

Oracle Advanced Security contains a comprehensive suite of security features that protect enterprise networks and securely extend them to the Internet. It provides a single source of integration with multiple network encryption and authentication solutions, single sign-on services, and security protocols.

The *Oracle Database Advanced Security Administrator's Guide* describes how to implement, configure and administer Oracle Advanced Security.

This preface contains these topics:

- **[Audience](#page-18-1)**
- [Documentation Accessibility](#page-18-2)
- **[Organization](#page-19-0)**
- **[Related Documentation](#page-21-0)**
- **[Conventions](#page-22-0)**

## <span id="page-18-1"></span>**Audience**

The *Oracle Database Advanced Security Administrator's Guide* is intended for users and systems professionals involved with the implementation, configuration, and administration of Oracle Advanced Security including:

- Implementation consultants
- System administrators
- Security administrators
- Database administrators (DBAs)

## <span id="page-18-2"></span>**Documentation Accessibility**

Our goal is to make Oracle products, services, and supporting documentation accessible to all users, including users that are disabled. To that end, our documentation includes features that make information available to users of assistive technology. This documentation is available in HTML format, and contains markup to facilitate access by the disabled community. Accessibility standards will continue to evolve over time, and Oracle is actively engaged with other market-leading technology vendors to address technical obstacles so that our documentation can be

accessible to all of our customers. For more information, visit the Oracle Accessibility Program Web site at http://www.oracle.com/accessibility/.

#### **Accessibility of Code Examples in Documentation**

Screen readers may not always correctly read the code examples in this document. The conventions for writing code require that closing braces should appear on an otherwise empty line; however, some screen readers may not always read a line of text that consists solely of a bracket or brace.

#### **Accessibility of Links to External Web Sites in Documentation**

This documentation may contain links to Web sites of other companies or organizations that Oracle does not own or control. Oracle neither evaluates nor makes any representations regarding the accessibility of these Web sites.

#### **Deaf/Hard of Hearing Access to Oracle Support Services**

To reach Oracle Support Services, use a telecommunications relay service (TRS) to call Oracle Support at 1.800.223.1711. An Oracle Support Services engineer will handle technical issues and provide customer support according to the Oracle service request process. Information about TRS is available at

http://www.fcc.gov/cgb/consumerfacts/trs.html, and a list of phone numbers is available at http://www.fcc.gov/cgb/dro/trsphonebk.html.

## <span id="page-19-0"></span>**Organization**

This document contains the following chapters:

#### **[Part I, "Getting Started with Oracle Advanced Security"](#page-30-1)**

#### **[Chapter 1, "Introduction to Oracle Advanced Security"](#page-32-3)**

This chapter provides an overview of Oracle Advanced Security features provided with this release.

#### **[Chapter 2, "Configuration and Administration Tools Overview"](#page-44-3)**

This chapter provides an introduction and overview of Oracle Advanced Security GUI and command-line tools.

#### **[Part II, "Data Encryption and Integrity"](#page-54-1)**

#### **[Chapter 3, "Securing Stored Data Using Transparent Data Encryption"](#page-56-3)**

This chapter provides an overview of the transparent data encryption feature introduced in Oracle Advanced Security 11*g* Release 2 (11.2). It describes how to configure and use transparent data encryption services.

#### **[Chapter 4, "Configuring Network Data Encryption and Integrity for Oracle Servers](#page-100-2)  [and Clients"](#page-100-2)**

This chapter describes how to configure data encryption and integrity within an existing Oracle Net Services 11*g* Release 2 (11.2) network.

#### **[Chapter 5, "Configuring Network Authentication, Encryption, and Integrity for Thin](#page-110-3)  [JDBC Clients"](#page-110-3)**

This chapter provides an overview of the Java implementation of Oracle Advanced Security, which lets Thin Java Database Connectivity (JDBC) clients securely connect to Oracle Database databases.

#### **[Part III, "Oracle Advanced Security Strong Authentication"](#page-118-1)**

#### **[Chapter 6, "Configuring RADIUS Authentication"](#page-120-2)**

This chapter describes how to configure Oracle for use with RADIUS (Remote Authentication Dial-In User Service). It provides an overview of how RADIUS works within an Oracle environment, and describes how to enable RADIUS authentication and accounting. It also introduces the challenge-response user interface that third party vendors can customize to integrate with third party authentication devices.

#### **[Chapter 7, "Configuring Kerberos Authentication"](#page-138-3)**

This chapter describes how to configure Oracle for use with MIT Kerberos and provides a brief overview of steps to configure Kerberos to authenticate Oracle users. It also includes a brief section that discusses interoperability between the Oracle Advanced Security Kerberos adapter and a Microsoft KDC.

#### **[Chapter 8, "Configuring Secure Sockets Layer Authentication"](#page-152-3)**

This chapter describes how Oracle Advanced Security supports a public key infrastructure (PKI). It includes a discussion of configuring and using the Secure Sockets Layer (SSL), certificate validation, and hardware security module support features of Oracle Advanced Security.

#### **[Chapter 9, "Using Oracle Wallet Manager"](#page-190-2)**

This chapter describes how to use Oracle Wallet Manager to manage Oracle wallets and PKI credentials.

#### **[Chapter 10, "Configuring Multiple Authentication Methods and Disabling Oracle](#page-212-3)  [Advanced Security"](#page-212-3)**

This chapter describes the authentication methods that can be used with Oracle Advanced Security, and how to use conventional user name and password authentication. It also describes how to configure the network so that Oracle clients can use a specific authentication method, and Oracle servers can accept any method specified.

#### **[Part IV, "Appendixes"](#page-218-1)**

#### **[Appendix A, "Data Encryption and Integrity Parameters"](#page-220-2)**

This appendix describes Oracle Advanced Security data encryption and integrity configuration parameters.

#### **[Appendix B, "Authentication Parameters"](#page-226-5)**

This appendix describes Oracle Advanced Security authentication configuration file parameters.

#### **[Appendix C, "Integrating Authentication Devices Using RADIUS"](#page-236-3)**

This appendix explains how third party authentication device vendors can integrate their devices and customize the graphical user interface used in RADIUS challenge-response authentication.

#### **[Appendix D, "Oracle Advanced Security FIPS 140-1 Settings"](#page-238-2)**

This appendix describes the sqlnet.ora configuration parameters required to comply with the FIPS 140-1 Level 2 evaluated configuration.

#### **[Appendix E, "Oracle Advanced Security FIPS 140-2 Settings"](#page-242-2)**

This appendix describes the configuration parameters required to comply with the FIPS 140-2 Level 2 evaluated configuration.

#### **[Appendix F, "orapki Utility"](#page-246-3)**

This appendix provides the syntax for the orapki command line utility. This utility must be used to manage certificate revocation lists (CRLs). You can also use this utility to create and manage Oracle wallets; create certificate requests, signed certificates, and user certificates for testing purposes; and to export certificates and certificate requests from Oracle wallets.

#### **[Appendix G, "Entrust-Enabled SSL Authentication"](#page-260-3)**

This appendix describes how to configure and use Entrust-enabled Oracle Advanced Security for Secure Sockets Layer (SSL) authentication.

#### **[Glossary](#page-274-1)**

## <span id="page-21-0"></span>**Related Documentation**

For more information, refer to these Oracle resources:

- *Oracle Database Net Services Administrator's Guide*
- *Oracle Database Heterogeneous Connectivity User's Guide*
- *Oracle Database JDBC Developer's Guide and Reference*
- *Oracle Internet Directory Administrator's Guide*
- *Oracle Database Administrator's Guide*
- *Oracle Database Security Guide*

Many books in the documentation set use the sample schemas of the seed database, which is installed by default when you install Oracle. Refer to *Oracle Database Sample Schemas* for information on how these schemas were created and how you can use them yourself.

To download free release notes, installation documentation, white papers, or other collateral, please visit the Oracle Technology Network (OTN). You must register online before using OTN; registration is free and can be done at

http://www.oracle.com/technology/membership/index.html

If you already have a user name and password for OTN, then you can go directly to the documentation section of the OTN Web site at

http://www.oracle.com/technology/documentation/index.html

For information from third-party vendors, refer to:

- *ACE/Server Administration Manual, from Security Dynamics*
- *ACE/Server Client for UNIX, from Security Dynamics*
- *ACE/Server Installation Manual, from Security Dynamics*
- *RADIUS Administrator's Guide*
- Notes about building and installing Kerberos from Kerberos version 5 source distribution
- *Entrust/PKI for Oracle*
- *Administering Entrust/PKI on UNIX*
- *Application Environment Specification/Distributed Computing*

For conceptual information about the network security technologies supported by Oracle Advanced Security, you can refer to the following third-party publications:

- *Applied Cryptography, Second Edition: Protocols, Algorithms, and Source Code in C* by Bruce Schneier. New York: John Wiley & Sons, 1996.
- SSL & TLS Essentials: Securing the Web by Stephen A. Thomas. New York: John Wiley & Sons, 2000.
- *Understanding and Deploying LDAP Directory Services* by Timothy A. Howes, Ph.D., Mark C. Smith, and Gordon S. Good . Indianapolis: New Riders Publishing, 1999.
- *Understanding Public-Key Infrastructure: Concepts, Standards, and Deployment Considerations* by Carlisle Adams and Steve Lloyd. Indianapolis: New Riders Publishing, 1999.

## <span id="page-22-0"></span>**Conventions**

This section describes the conventions used in the text and code examples of this documentation set. It describes:

- [Conventions in Text](#page-22-1)
- [Conventions in Code Examples](#page-23-0)
- [Conventions for Windows Operating Systems](#page-24-0)

#### **Conventions in Text**

We use various conventions in text to help you more quickly identify special terms. The following table describes those conventions and provides examples of their use.

<span id="page-22-1"></span>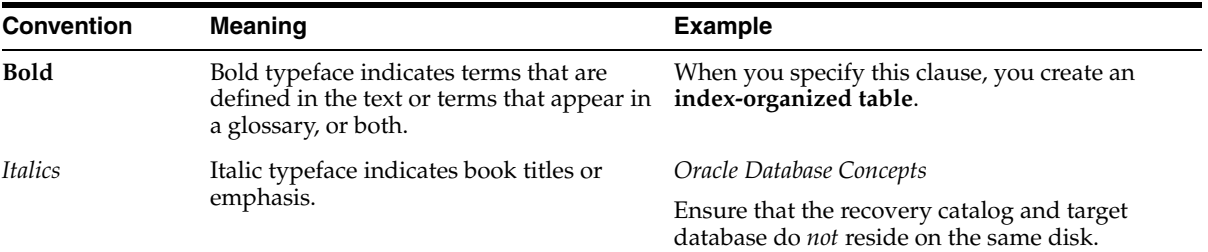

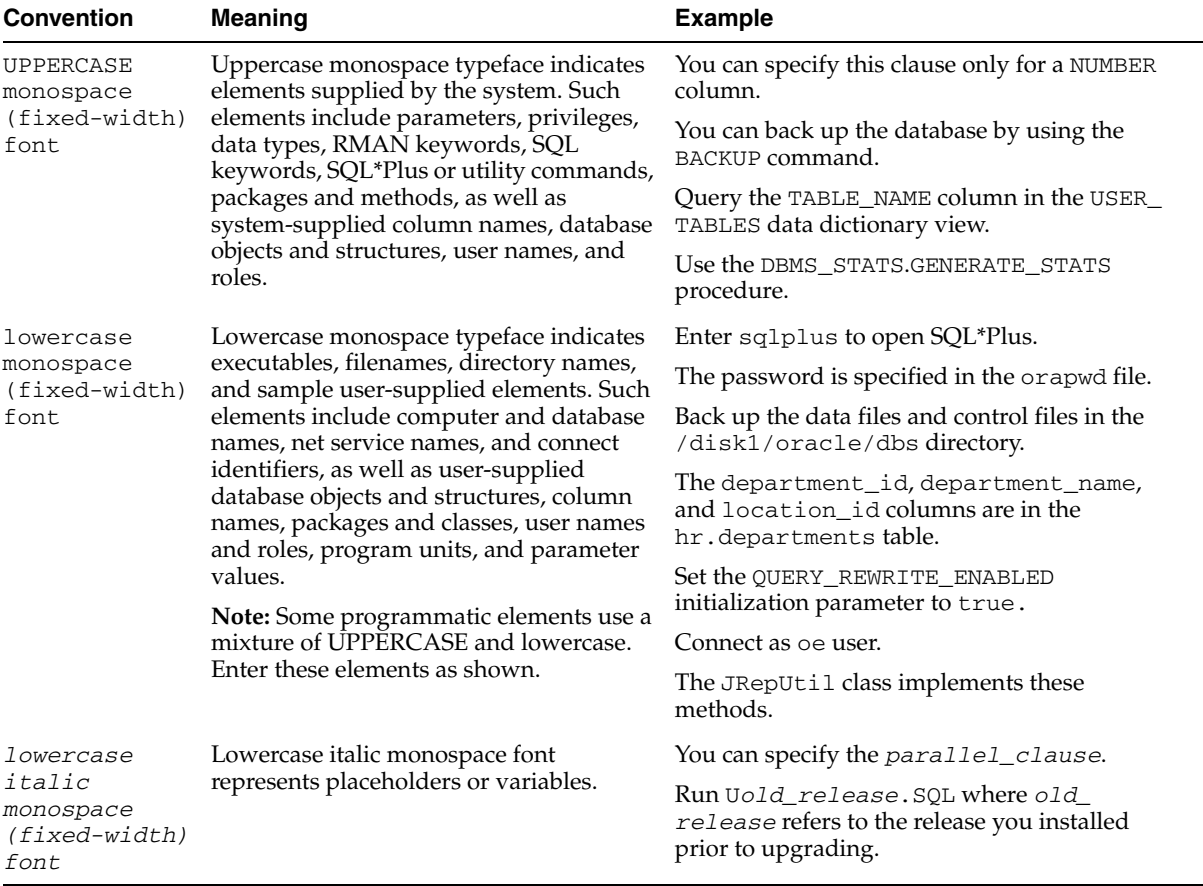

#### <span id="page-23-0"></span>**Conventions in Code Examples**

Code examples illustrate SQL, PL/SQL, SQL\*Plus, or other command-line statements. They are displayed in a monospace (fixed-width) font and separated from normal text as shown in this example:

SELECT username FROM dba\_users WHERE username = 'MIGRATE';

The following table describes typographic conventions used in code examples and provides examples of their use.

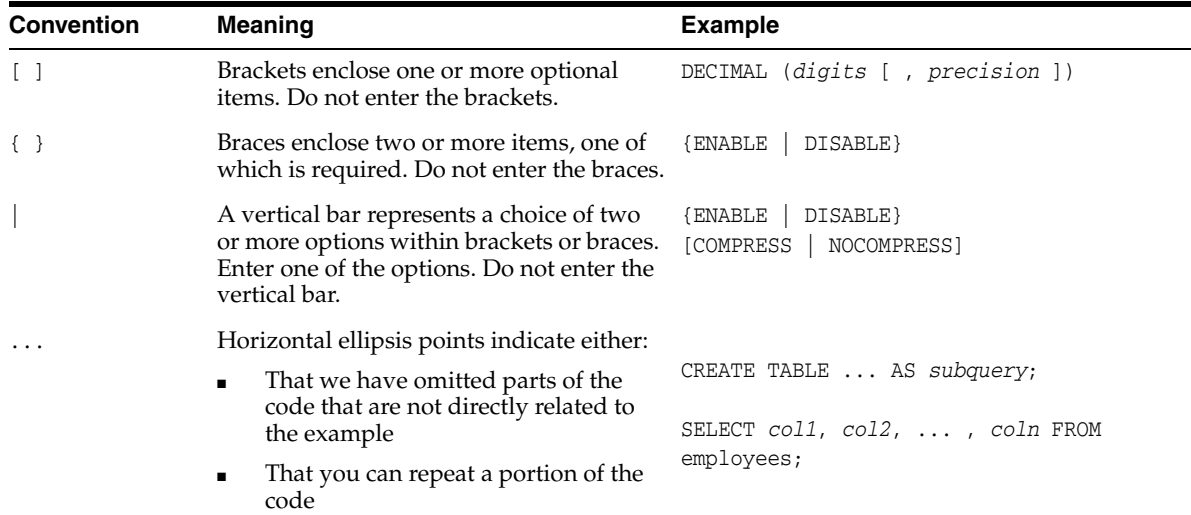

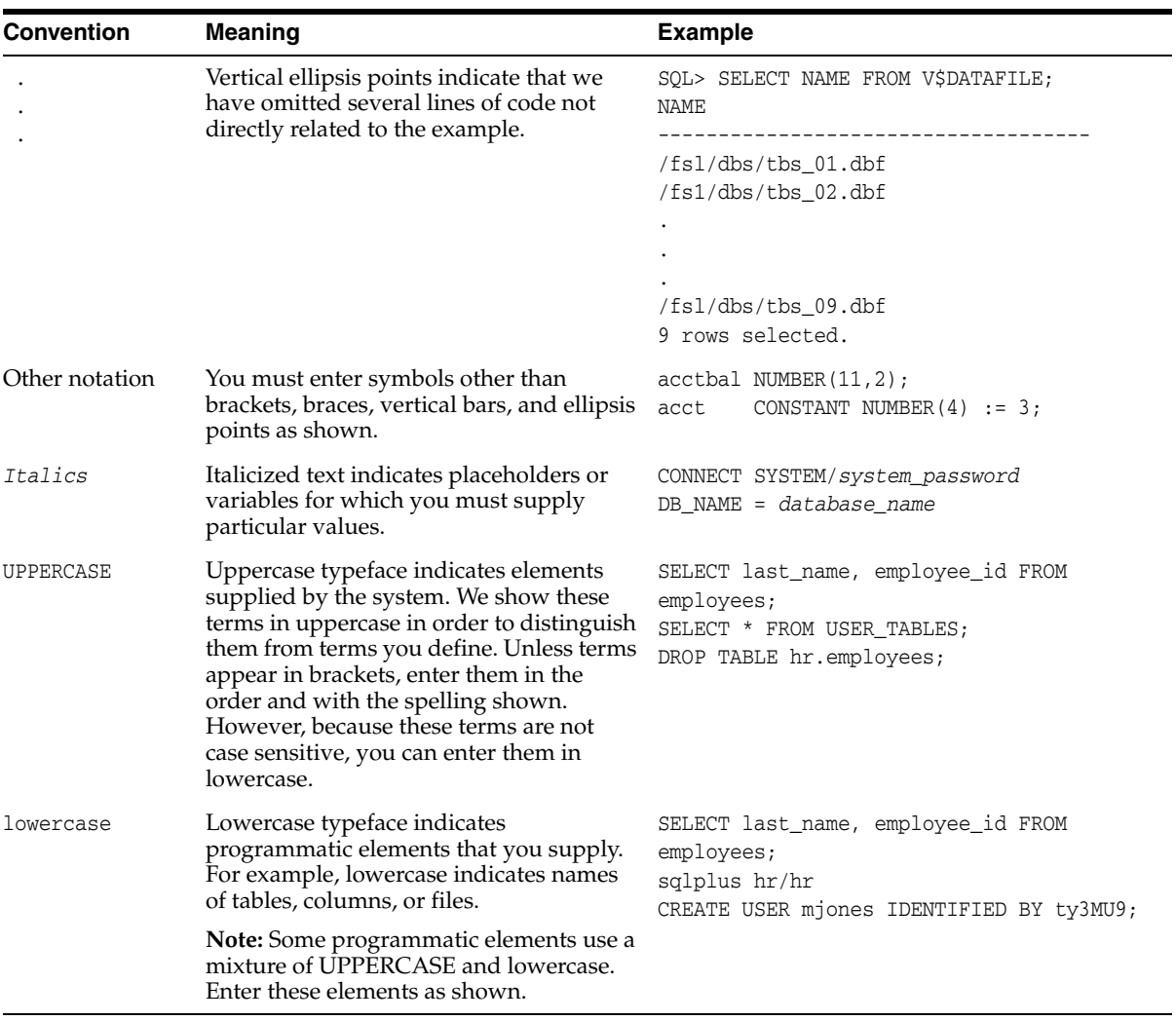

#### **Conventions for Windows Operating Systems**

The following table describes conventions for Windows operating systems and provides examples of their use.

<span id="page-24-0"></span>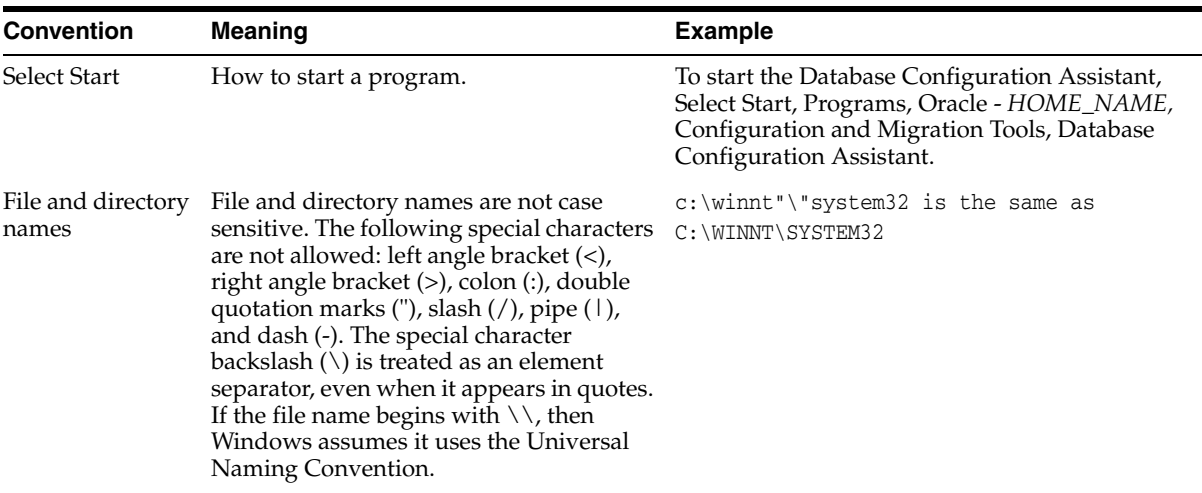

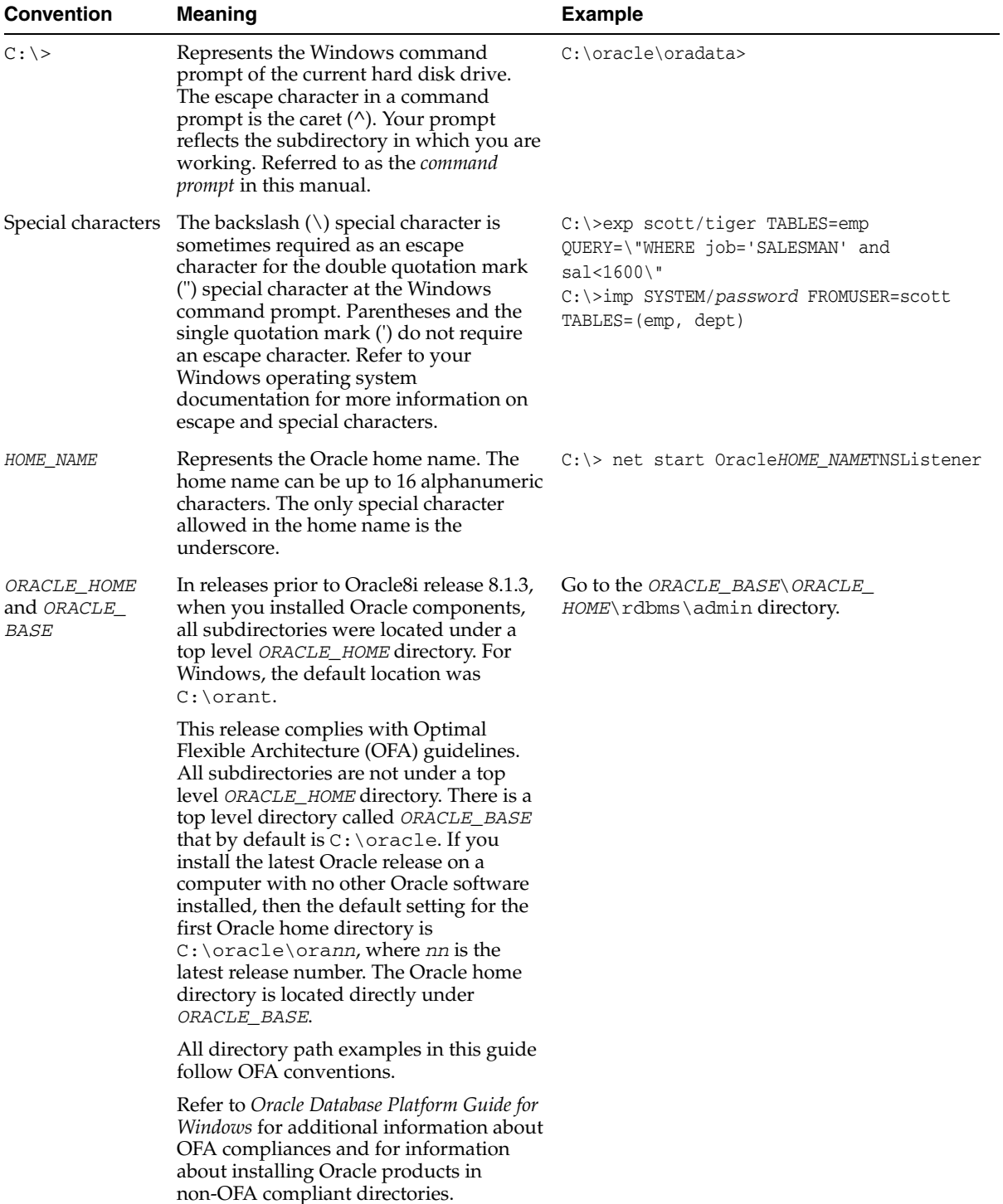

# <span id="page-26-0"></span>**What's New in Oracle Advanced Security?**

This section describes new features of Oracle Advanced Security 11*g* Release 2 (11.2) and provides pointers to additional information.

## <span id="page-26-1"></span>**Oracle Database 11***g* **Release 2 (11.2) New Features in Oracle Advanced Security**

This release includes the following new features:

■ Enhanced TDE Tablespace Encryption

Oracle Database 11*g* Release 2 (11.2) implements the following enhancements to TDE Tablespace Encryption:

- A unified master encryption key is used for both Transparent Data Encryption (TDE) Column Encryption and TDE Tablespace Encryption.
- The unified master encryption key can optionally be stored in a hardware security module. This enables you to use the TDE Tablespace Encryption feature along with hardware security modules.
- You can reset (rekey) the unified master encryption key. This provides enhanced security and helps meet security and compliance requirements.

**See Also:** ["Encrypting Entire Tablespaces" on page 3-16](#page-71-2)

Internet Protocol Version 6 (IPv6) Support

Oracle Advanced Security fully supports Internet Protocol Version 6 (IPv6) networks.

Kerberos Enhancements

The Oracle Kerberos authentication mechanism now supports the Microsoft Windows Server 2003 constrained delegation feature. The middle tier can use the Kerberos adapter to authenticate to the Oracle Database without providing the user's forwarded Kerberos credentials.

A user can authenticate to the middle tier using a non-Kerberos authentication mechanism. The middle tier authenticates to the backend Oracle Database using the Kerberos authentication mechanism on behalf of the user.

**See Also:** Microsoft documentation for more information on the Microsoft Windows Server 2003 constrained delegation feature

## <span id="page-27-0"></span>**Oracle Database 11***g* **Release 1 (11.1) New Features in Oracle Advanced Security**

This release includes the following new features:

**Enhanced Transparent Data Encryption** 

Transparent Data Encryption enables you to encrypt data in columns without having to manage the encryption key. Businesses can protect sensitive data in their databases without having to make changes to their applications.

Oracle Advanced Security uses industry standard encryption algorithms including AES and 3DES to encrypt columns that have been marked for encryption. Key Management is handled by the database. SQL interfaces to Key Management hide the complexity of encryption.

You can now encrypt entire tablespaces using Tablespace Encryption. All objects created in the encrypted tablespace are automatically encrypted. See ["TDE](#page-58-2)  [Tablespace Encryption"](#page-58-2) in [on page 3-3](#page-58-2) for more information.

Transparent Data Encryption now enables you to use a hardware security module (HSM) to store the master encryption key. This allows for enhanced security. See ["Using Hardware Security Modules with TDE" on page 3-20](#page-75-2) for more information.

**See Also:** ["Supported Encryption Algorithms" on page 1-4](#page-35-3) for more information on the encryption algorithms that are supported.

[Chapter 3, "Securing Stored Data Using Transparent Data Encryption"](#page-56-3) for more information on implementing and using Transparent Data Encryption.

Kerberos authentication is more secure and manageable

The Kerberos implementation now makes use of secure encryption algorithms like 3DES and AES in place of DES. This makes using Kerberos more secure. The Kerberos authentication mechanism in Oracle Database now supports the following encryption types:

- **–** DES3-CBC-SHA (DES3 algorithm in CBC mode with HMAC-SHA1 as checksum)
- **–** RC4-HMAC (RC4 algorithm with HMAC-MD5 as checksum)
- **–** AES128-CTS (AES algorithm with 128-bit key in CTS mode with HMAC-SHA1 as checksum)
- **–** AES256-CTS (AES algoritm with 256-bit key in CTS mode with HMAC-SHA1 as checksum)

The Kerberos implementation has been enhanced to interoperate smoothly with Microsoft and MIT Key Distribution Centers.

The Kerberos prinicipal name can now contain more than 30 characters. It is no longer restricted by the number of characters allowed in a database user name.

**See Also:** [Chapter 7, "Configuring Kerberos Authentication"](#page-138-3)

**Note:** In this release, the features of Multiplexing and Connection Pooling do not work with SSL transport. Refer to *Oracle Database JDBC Developer's Guide and Reference* for details of encryption support available in JDBC.

# <span id="page-30-1"></span><span id="page-30-0"></span>**Part I**

## **Getting Started with Oracle Advanced Security**

This part introduces Oracle Advanced Security, describing security solutions it provides, its features, and its tools.

Part I contains the following chapters:

- [Chapter 1, "Introduction to Oracle Advanced Security"](#page-32-3)
- [Chapter 2, "Configuration and Administration Tools Overview"](#page-44-3)

<span id="page-32-3"></span><span id="page-32-0"></span>**1**

# **Introduction to Oracle Advanced Security**

This chapter introduces Oracle Advanced Security, summarizes the security risks it addresses, and describes its features. These features are available to database and related products that interface with Oracle Net Services, including Oracle Database, Oracle Application Server, and Oracle Identity Management infrastructure.

This chapter contains the following topics:

- [Security Challenges in an Enterprise Environment](#page-32-1)
- [Solving Security Challenges with Oracle Advanced Security](#page-34-2)
- **[Oracle Advanced Security Architecture](#page-40-1)**
- **[System Requirements](#page-42-0)**
- **[Oracle Advanced Security Restrictions](#page-42-1)**

## <span id="page-32-1"></span>**Security Challenges in an Enterprise Environment**

To increase efficiency and lower costs, companies adopt strategies to automate business processes. One such strategy is to conduct more business on the Web, but that requires greater computing power, translating to higher IT costs. In response to rising IT costs, more and more businesses are considering enterprise **[grid computing](#page-281-0)** architecture where inexpensive computers act as one powerful system. While such strategies improve the bottom line, they introduce risks, which are associated with securing data, in rest and motion, and managing an ever increasing number of user identities.

This section examines the security challenges of today's enterprise computing environments in the following topics:

- [Security in Enterprise Grid Computing Environments](#page-32-2)
- [Security in an Intranet or Internet Environment](#page-33-0)
- **[Common Security Threats](#page-33-1)**

#### <span id="page-32-2"></span>**Security in Enterprise Grid Computing Environments**

Grid computing is a computing architecture that coordinates large numbers of servers and storage to act as a single large computer. It provides flexibility, lower costs, and IT investment protection because inexpensive, off-the-shelf components can be added to the grid as business needs change. While providing significant benefits, grid computing environments present unique security requirements because their computing resources are distributed and often heterogeneous. The following sections discuss these requirements:

#### **Distributed Environment Security Requirements**

Enterprise grid computing pools distributed business computing resources to cost effectively harness the power of clustered servers and storage. A distributed environment requires secure network connections. Even more critical in grid environments, it is necessary to have a uniform definition of "who is the user" and "what is the user allowed to do." Without such uniform definitions, administrators frequently must assign, manage, and revoke authorizations for every user on different software applications to protect employee, customer, and partner information. This is expensive because it takes time, which drives up costs. Consequently, the cost savings gained with grid computing are lost.

#### **Heterogeneous Environment Security Requirements**

Because grid computing environments often grow as business needs change, computing resources are added over time, resulting in diverse collections of hardware and software. Such heterogeneous environments require support for different types of authentication mechanisms which adhere to industry standards. Without strict adherence to industry standards, integrating heterogeneous components becomes costly and time consuming. Once again the benefits of grid computing are squandered when the appropriate infrastructure is not present.

#### <span id="page-33-0"></span>**Security in an Intranet or Internet Environment**

Oracle databases power the largest and most popular Web sites on the Internet. In record numbers, organizations throughout the world are deploying distributed databases and client/server applications based on Oracle Database and Oracle Net Services. This proliferation of distributed computing is matched by an increase in the amount of information that organizations place on computers. Employee and financial records, customer orders, product information, and other sensitive data have moved from filing cabinets to file structures. The volume of sensitive information on the Web has thus increased the value of data that can be compromised.

#### <span id="page-33-1"></span>**Common Security Threats**

The increased volume of data in distributed, heterogeneous environments exposes users to a variety of security threats, including the following:

- [Eavesdropping and Data Theft](#page-33-2)
- [Data Tampering](#page-33-3)
- **[Falsifying User Identities](#page-34-0)**
- [Password-Related Threats](#page-34-1)

#### <span id="page-33-2"></span>**Eavesdropping and Data Theft**

Over the Internet and in wide area network environments, both public carriers and private networks route portions of their network through insecure land lines, vulnerable microwave and satellite links, or a number of servers— exposing valuable data to interested third parties. In local area network environments within a building or campus, the potential exists for insiders with access to the physical wiring to view data not intended for them, and network **[sniffer](#page-290-0)**s can be installed to eavesdrop on network traffic.

#### <span id="page-33-3"></span>**Data Tampering**

Distributed environments bring with them the possibility that a malicious third party can compromise integrity by tampering with data as it moves between sites.

#### <span id="page-34-0"></span>**Falsifying User Identities**

In a distributed environment, it is more feasible for a user to falsify an identity to gain access to sensitive information. How can you be sure that user Pat connecting to Server A from Client B really is user Pat?

Moreover, in distributed environments, malefactors can hijack connections. How can you be sure that Client B and Server A are what they claim to be? A transaction that should go from the Personnel system on Server A to the Payroll system on Server B could be intercepted in transit and re-routed to a terminal masquerading as Server B.

#### <span id="page-34-1"></span>**Password-Related Threats**

In large systems, users typically must remember multiple passwords for the different applications and services that they use. For example, a developer can have access to a development application on a workstation, a PC for sending e-mail, and several computers or intranet sites for testing, reporting bugs, and managing configurations.

Users typically respond to the problem of managing multiple passwords in several ways:

- They may select easy-to-guess passwords, such as a name, a fictional character, or a word found in a dictionary. All of these passwords are vulnerable to **[dictionary](#page-278-0)  [attack](#page-278-0)**s.
- They may also choose to standardize passwords so that they are the same on all systems or Web sites. This results in a potentially large exposure in the event of a compromised password. They can also use passwords with slight variations that can be easily derived from known passwords.
- Users with complex passwords may write them down where an attacker can easily find them, or they may just forget them, requiring costly administration and support efforts.

All of these strategies compromise password secrecy and service availability. Moreover, administration of multiple user accounts and passwords is complex, time-consuming, and expensive.

## <span id="page-34-2"></span>**Solving Security Challenges with Oracle Advanced Security**

To solve enterprise computing security problems, Oracle Advanced Security provides industry standards-based data privacy, integrity, authentication, single sign-on, and access authorization in a variety of ways. For example, you can configure either Oracle Net native encryption or Secure Sockets Layer (SSL) for data privacy. Oracle Advanced Security also provides the choice of several strong authentication methods, including Kerberos, smart cards, and digital certificates.

Oracle Advanced Security provides the following security features:

- [Data Encryption](#page-34-3)
- **[Strong Authentication](#page-37-1)**

#### <span id="page-34-3"></span>**Data Encryption**

Sensitive information that is stored in your database or that travels over enterprise networks and the Internet can be protected by encryption algorithms. An encryption algorithm transforms information into a form that cannot be deciphered without a decryption key.

[Figure 1–1](#page-35-2) shows how encryption works to ensure the security of a transaction sent over the network. For example, if a manager approves a bonus, this data should be encrypted when sent over the network to avoid eavesdropping. If all communication between the client, the database, and the application server is encrypted, then when the manager sends the bonus amount to the database, it is protected.

#### *Figure 1–1 Encryption*

<span id="page-35-2"></span>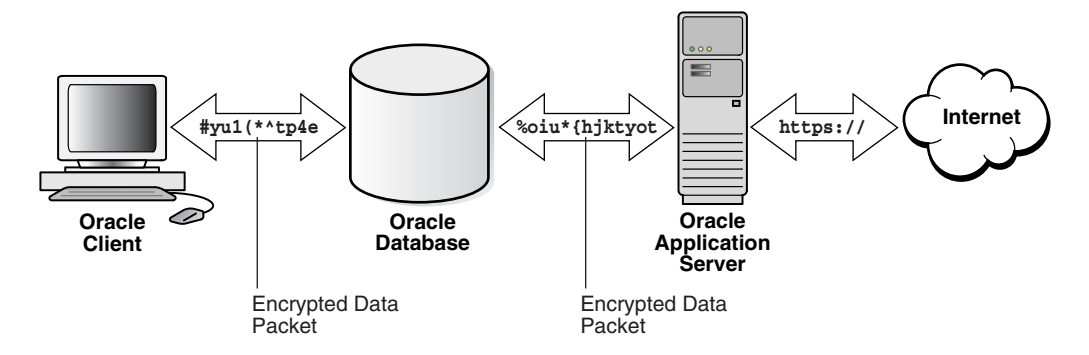

This section discusses the following topics:

- [Supported Encryption Algorithms](#page-35-0)
- [Data Integrity](#page-36-3)
- **[Federal Information Processing Standard](#page-37-0)**

#### <span id="page-35-3"></span><span id="page-35-0"></span>**Supported Encryption Algorithms**

Oracle Advanced Security provides the following encryption algorithms to protect the privacy of network data transmissions:

- **[RC4 Encryption:](#page-35-1)**
- [DES Encryption :](#page-36-0)
- [Triple-DES Encryption :](#page-36-1)
- [Advanced Encryption Standard:](#page-36-2)

Selecting the network encryption algorithm is a user configuration option, providing varying levels of security and performance for different types of data transfers.

Prior versions of Oracle Advanced Security provided three editions: Domestic, Upgrade, and Export, each with different key lengths. Oracle Advanced Security 11*g* Release 2 (11.2) contains a complete complement of the available encryption algorithms and key lengths, previously only available in the Domestic edition. Users deploying prior versions of the product can obtain the Domestic edition for a specific product release.

**Note:** The U.S. government has relaxed its export guidelines for encryption products. Accordingly, Oracle can ship Oracle Advanced Security with its strongest encryption features to all of its customers.

<span id="page-35-1"></span>**RC4 Encryption:** The RC4 encryption module uses the RSA Security, Inc., RC4 encryption algorithm. Using a secret, randomly-generated key unique to each session, all network traffic is fully safeguarded including all data values, SQL statements, and stored procedure calls and results. The client, server, or both, can request or require the
use of the encryption module to guarantee that data is protected. Oracle's optimized implementation provides a high degree of security for a minimal performance penalty. For the RC4 algorithm, Oracle provides encryption key lengths of 40-bits, 56-bits, 128-bits, and 256-bits.

**DES Encryption :** Oracle Advanced Security implements the U.S. Data Encryption Standard algorithm (DES) with a standard, optimized 56-bit key encryption algorithm and also provides DES40, a 40-bit version, for backward compatibility.

**Triple-DES Encryption :** Oracle Advanced Security also supports Triple-DES encryption (3DES), which encrypts message data with three passes of the DES algorithm. 3DES provides a high degree of message security, but with a performance penalty. The magnitude of penalty depends on the speed of the processor performing the encryption. 3DES typically takes three times as long to encrypt a data block as compared with the standard DES algorithm.

3DES is available in two-key and three-key versions, with effective key lengths of 112-bits and 168-bits, respectively. Both versions operate in outer **[Cipher Block](#page-276-0)  [Chaining \(CBC\)](#page-276-0)** mode.

**Advanced Encryption Standard:** Approved by the National Institute of Standards and Technology (NIST) in Federal Information Processing Standards (FIPS) Publication 197, Advanced Encryption Standard (AES) is a cryptographic algorithm standard developed to replace DES. AES is a symmetric block cipher that can process data blocks of 128 bits, using cipher keys with lengths of 128, 192, and 256 bits, which are referred to as AES-128, AES-192, and AES-256, respectively. All three versions operate in outer-CBC mode.

## **See Also:**

- Chapter 4, "Configuring Network Data Encryption and [Integrity for Oracle Servers and Clients"](#page-100-0)
- [Appendix A, "Data Encryption and Integrity Parameters"](#page-220-0)

# **Data Integrity**

To ensure the **[integrity](#page-281-0)** of data packets during transmission, Oracle Advanced Security can generate a cryptographically secure message digest using MD5 or SHA-1 hashing algorithms and include it with each message sent across a network.

Data integrity algorithms add little overhead and protect against the following attacks:

- Data modification
- Deleted packets
- Replay attacks

**Note:** SHA-1 is slightly slower than MD5 but produces a larger message digest, making it more secure against brute-force collision and inversion attacks.

**See Also:** [Chapter 4, "Configuring Network Data Encryption and](#page-100-0)  [Integrity for Oracle Servers and Clients",](#page-100-0) for information about MD5 and SHA-1

# **Federal Information Processing Standard**

Oracle Advanced Security Release 8.1.6 has been validated under U.S. Federal Information Processing Standard 140-1 (FIPS) at the Level 2 security level. This provides independent confirmation that Oracle Advanced Security conforms to federal government standards. FIPS 140-1 related configuration settings are described in [Appendix D, "Oracle Advanced Security FIPS 140-1 Settings"](#page-238-0).

The cryptographic libraries for SSL included in Oracle Database 10g have been validated under FIPS 140-2 at the Level 2 security level. FIPS 140-2 related configuration settings are described in [Appendix E, "Oracle Advanced Security FIPS](#page-242-0)  [140-2 Settings".](#page-242-0)

# **Strong Authentication**

Authentication is used to prove the identity of the user. Authenticating user identity is imperative in distributed environments, without which there can be little confidence in network security. Passwords are the most common means of authentication. Oracle Advanced Security enables strong authentication with Oracle authentication adapters that support various third-party authentication services, including SSL with digital certificates.

[Figure 1–2](#page-37-0) shows user authentication with an Oracle database instance configured to use a third-party authentication server. Having a central facility to authenticate all members of the network (clients to servers, servers to servers, users to both clients and servers) is one effective way to address the threat of network nodes falsifying their identities.

# *Figure 1–2 Strong Authentication with Oracle Authentication Adapters*

<span id="page-37-0"></span>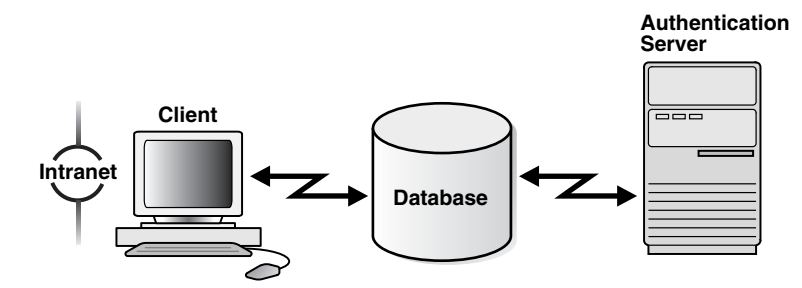

This section contains the following topics:

- [Centralized Authentication and Single Sign-On](#page-37-1)
- **[Supported Authentication Methods](#page-38-0)**

# <span id="page-37-1"></span>**Centralized Authentication and Single Sign-On**

Centralized authentication also provides the benefit of **[single sign-on \(SSO\)](#page-289-0)** for users. Single sign-on enables users to access multiple accounts and applications with a single password. A user only needs to login once and can then automatically connect to any other service without having to giving user name and password again. Single sign-on eliminates the need for the user to remember and administer multiple passwords, reducing the time spent logging into multiple services.

**How Centralized Network Authentication Works** [Figure 1–3](#page-38-1) shows how a centralized network authentication service typically operates.

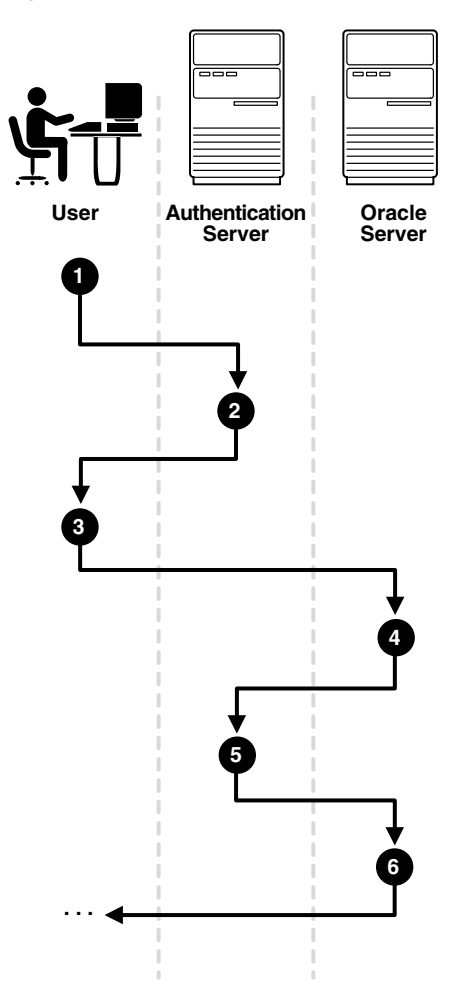

<span id="page-38-1"></span>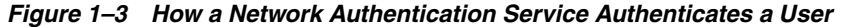

The following steps describe how centralized Network Authentication Process works.

- **1.** A user (client) requests authentication services and provides identifying information, such as a token or password.
- **2.** The authentication server validates the user's identity and passes a ticket or credentials back to the client, which may include an expiration time.
- **3.** The client passes these credentials to the Oracle server concurrent with a service request, such as connection to a database.
- **4.** The server sends the credentials back to the authentication server for authentication.
- **5.** The authentication server checks the credentials and notifies the Oracle server.
- **6.** If the credentials were accepted by the authentication server, then the Oracle server authenticates the user. If the authentication server rejected the credentials, then authentication fails, and the service request is denied.

# <span id="page-38-0"></span>**Supported Authentication Methods**

Oracle Advanced Security supports the following industry-standard authentication methods:

**[Kerberos](#page-39-0)** 

- [Remote Authentication Dial-In User Service \(RADIUS\) :](#page-39-1)
- [Secure Sockets Layer](#page-39-2) (with digital certificates)
- Entrust/PKI:

<span id="page-39-0"></span>**Kerberos** Oracle Advanced Security support for Kerberos provides the benefits of single sign-on and centralized authentication of Oracle users. Kerberos is a trusted third-party authentication system that relies on shared secrets. It presumes that the third party is secure, and provides single sign-on capabilities, centralized password storage, database link authentication, and enhanced PC security. It does this through a Kerberos authentication server. Refer to [Chapter 7, "Configuring Kerberos](#page-138-0)  [Authentication"](#page-138-0) for information about configuring and using this adapter.

**Note:** Oracle authentication for Kerberos provides database link authentication (also called proxy authentication). Kerberos is also an authentication method that is supported with Enterprise User Security.

<span id="page-39-1"></span>**Remote Authentication Dial-In User Service (RADIUS)** : RADIUS is a client/server security protocol that is most widely known for enabling remote authentication and access. Oracle Advanced Security uses this standard in a client/server network environment to enable use of any authentication method that supports the RADIUS protocol. RADIUS can be used with a variety of authentication mechanisms, including token cards and smart cards.

**See Also:** [Chapter 6, "Configuring RADIUS Authentication"](#page-120-0) for information about configuring and using RADIUS

# **Smart Cards**

A RADIUS-compliant smart card is a credit card-like hardware device which has memory and a processor. It is read by a smart card reader located at the client workstation.

# **Token Cards**

Token cards (Secure ID or RADIUS-compliant) can improve ease of use through several different mechanisms. Some token cards dynamically display one-time passwords that are synchronized with an authentication service. The server can verify the password provided by the token card at any given time by contacting the authentication service. Other token cards have a keypad and operate on a challenge-response basis. In this case, the server offers a challenge (a number) that the user enters into a token card. The token card provides a response (another number cryptographically derived from the challenge) that the user enters and sends to the server.

You can use SecurID tokens through the RADIUS adapter.

<span id="page-39-2"></span>**Secure Sockets Layer** Secure Sockets Layer (SSL) is an industry standard protocol for securing network connections. SSL provides **[authentication](#page-274-0)**, data **[encryption](#page-279-0)**, and data **[integrity](#page-281-0)**.

The SSL protocol is the foundation of a **[public key infrastructure \(PKI\)](#page-287-0)**. For authentication, SSL uses digital certificates that comply with the X.509v3 standard and a **[public and private key pair](#page-287-1)**.

Oracle Advanced Security SSL can be used to secure communications between any client and any server. You can configure SSL to provide authentication for the server only, the client only, or both client and server. You can also configure SSL features in combination with other authentication methods supported by Oracle Advanced Security (database user names and passwords, RADIUS, and Kerberos).

To support your PKI implementation, Oracle Advanced Security includes the following features in addition to SSL:

- Oracle wallets, where you can store PKI credentials
- Oracle Wallet Manager, which you can use to manage your Oracle wallets
- Certificate validation with certificate revocation lists (CRLs)
- Hardware security module support

## **See Also:**

- [Chapter 8, "Configuring Secure Sockets Layer Authentication"](#page-152-0) for conceptual, configuration, and usage information about SSL, certificate validation, and hardware security modules
- [Chapter 9, "Using Oracle Wallet Manager"](#page-190-0) for information about using this tool to manage Oracle wallets
- Chapter 10, "Configuring Multiple Authentication Methods [and Disabling Oracle Advanced Security"](#page-212-0) for information about configuring SSL in combination with other authentication methods

<span id="page-40-0"></span>**Entrust/PKI :** Oracle Advanced Security supports the public key infrastructure provided by the Entrust/PKI software from Entrust Technologies, Inc. Entrust-enabled Oracle Advanced Security lets Entrust users incorporate Entrust single sign-on into their Oracle applications, and it lets Oracle users incorporate Entrust-based single sign-on into Oracle applications.

**See Also:** [Appendix G, "Entrust-Enabled SSL Authentication"](#page-260-0) for more information about this feature

# **Oracle Advanced Security Architecture**

Oracle Advanced Security complements an Oracle server or client installation with advanced security features. [Figure 1–4](#page-41-0) shows the Oracle Advanced Security architecture within an Oracle networking environment.

<span id="page-41-0"></span>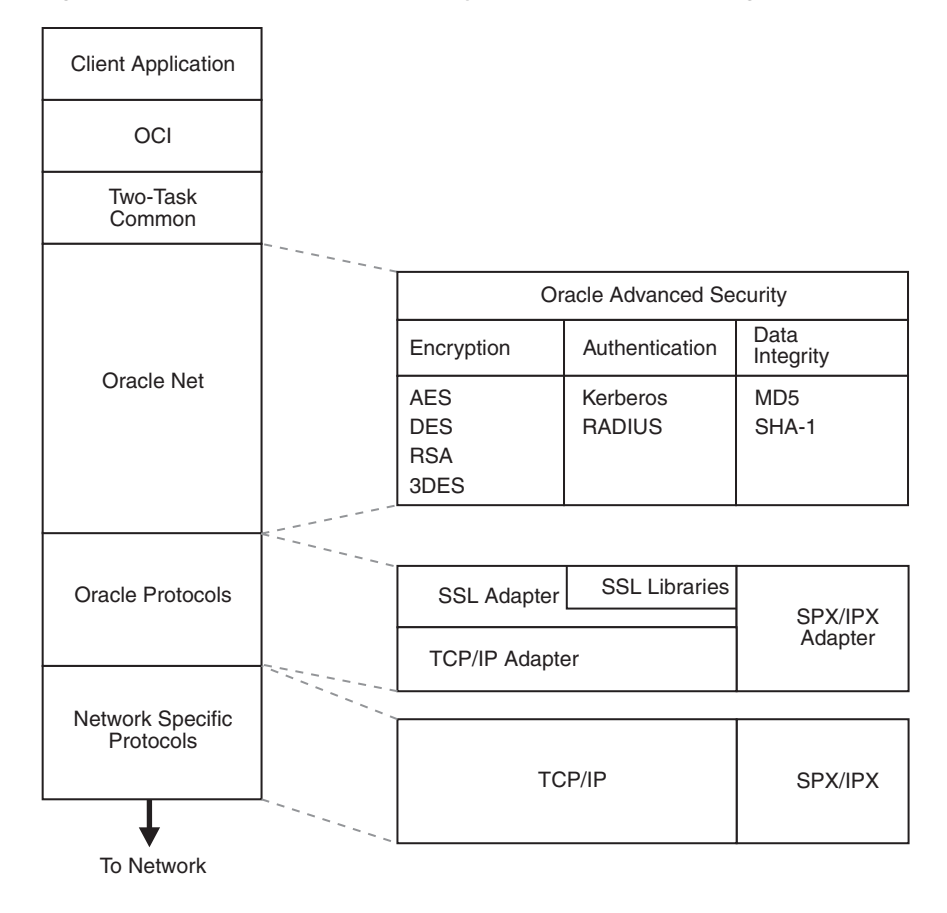

*Figure 1–4 Oracle Advanced Security in an Oracle Networking Environment*

Oracle Advanced Security supports authentication through adapters that are similar to the existing Oracle protocol adapters. As shown in [Figure 1–5,](#page-41-1) authentication adapters integrate the Oracle Net interface, and allow existing applications to take advantage of new authentication systems transparently, without any changes to the application.

*Figure 1–5 Oracle Net Services with Authentication Adapters*

<span id="page-41-1"></span>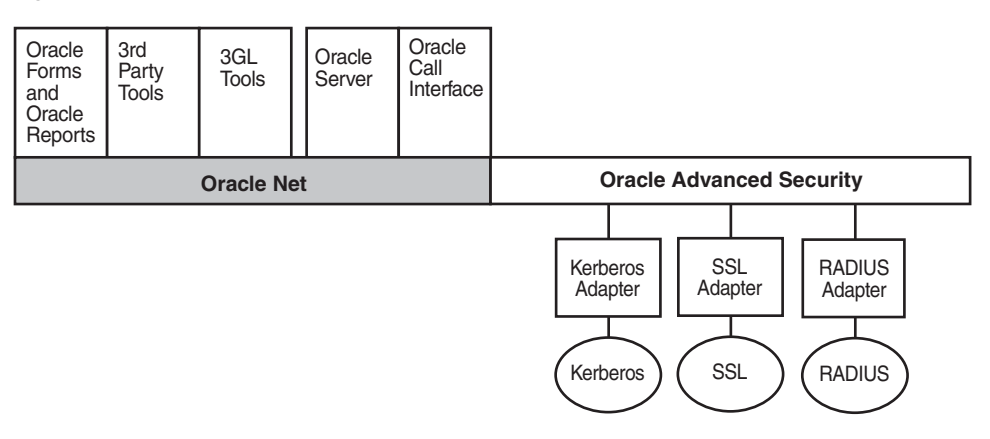

**See Also:** *Oracle Database Net Services Administrator's Guide* for more information about stack communications in an Oracle networking environment

# **System Requirements**

Oracle Advanced Security 11*g* Release 2 (11.2) requires Oracle Net 11*g* Release 2 (11.2) and supports Oracle Database Enterprise Edition. [Table 1–1](#page-42-0) lists additional system requirements.

**Note:** Oracle Advanced Security is not available with Oracle Database Standard Edition.

| <b>Authentication Method</b> | <b>System Requirements</b>                                                                                                    |
|------------------------------|----------------------------------------------------------------------------------------------------|
| Kerberos                     | MIT Kerberos Version 5, release 1.1 or above.<br>$\blacksquare$                                                                                                    |
|                              | The Kerberos authentication server must be installed on a<br>$\blacksquare$<br>physically secure system.                                                                                                    |
| <b>RADIUS</b>                | A RADIUS server that is compliant with the standards in<br>$\blacksquare$<br>the Internet Engineering Task Force (IETF) RFC #2138,<br>Remote Authentication Dial In User Service (RADIUS) and<br>RFC #2139 RADIUS Accounting. |
|                              | To enable challenge-response authentication, you must<br>run RADIUS on an operating system that supports the<br>Java Native Interface as specified in release 1.1 of the Java<br>Development Kit from JavaSoft.               |
| SSL                          | A wallet that is compatible with the Oracle Wallet<br>$\blacksquare$<br>Manager 10g release. Wallets created in earlier releases of<br>the Oracle Wallet Manager are not forward compatible.                                  |
| Entrust/PKI                  | Entrust IPSEC Negotiator Toolkit Release 6.0<br>$\blacksquare$                                                                                                    |
|                              | Entrust/PKI 6.0<br>$\blacksquare$                                                                                                    |

<span id="page-42-0"></span>*Table 1–1 Authentication Methods and System Requirements*

# **Oracle Advanced Security Restrictions**

Oracle Applications support Oracle Advanced Security encryption and data integrity. However, because Oracle Advanced Security requires Oracle Net Services to transmit data securely, Oracle Advanced Security external authentication features are not supported by some parts of Oracle Financial, Human Resource, and Manufacturing Applications when they are running on Microsoft Windows. The portions of these products that use Oracle Display Manager (ODM) do not take advantage of Oracle Advanced Security, because ODM does not use Oracle Net Services.

# **Configuration and Administration Tools Overview**

<span id="page-44-2"></span>Configuring advanced security features for an Oracle database instance includes configuring encryption, integrity (checksumming), and strong authentication methods for Oracle Net Services. Strong authentication method configuration can include third-party software, as is the case for Kerberos or RADIUS, or it may entail configuring and managing a public key infrastructure for using digital certificates with Secure Sockets Layer (SSL).

Such diverse advanced security features require a diverse set of tools with which to configure and administer them. This chapter introduces the tools used to configure and administer advanced security features for an Oracle database in the following topics:

- [Network Encryption and Strong Authentication Configuration Tools](#page-44-0)
- [Public Key Infrastructure Credentials Management Tools](#page-47-0)
- [Duties of a Security Administrator/DBA](#page-52-0)

# <span id="page-44-0"></span>**Network Encryption and Strong Authentication Configuration Tools**

Oracle Net Services can be configured to encrypt data using standard encryption algorithms, and for strong authentication methods, such as Kerberos, RADIUS, and SSL. The following sections introduce the Oracle tools you can use to configure these advanced security features for an Oracle Database:

- [Oracle Net Manager](#page-44-1)
- [Oracle Advanced Security Kerberos Adapter Command-Line Utilities](#page-47-1)

# <span id="page-44-1"></span>**Oracle Net Manager**

Oracle Net Manager is a graphical user interface tool, primarily used to configure Oracle Net Services for an Oracle home on a local client or server host.

Although you can use Oracle Net Manager to configure Oracle Net Services, such as naming, listeners, and general network settings, it also enables you to configure the following Oracle Advanced Security features, which use the Oracle Net protocol:

- Strong authentication (Kerberos, RADIUS, and Secure Sockets Layer)
- Network encryption (RC4, DES, Triple-DES, and AES)
- Checksumming for data integrity (MD5, SHA-1)

This section introduces you to the features of Oracle Net Manager that are used to configure Oracle Advanced Security. It contains the following topics:

- **[Starting Oracle Net Manager](#page-45-0)**
- [Navigating to the Oracle Advanced Security Profile](#page-45-1)

# **See Also:**

- ["Duties of a Security Administrator/DBA" on page 2-9](#page-52-0) for information about the tasks you can perform with this tool that configure advanced security features
- *Oracle Database Net Services Administrator's Guide* and Oracle Net Manager online Help for complete documentation of this tool

# <span id="page-45-0"></span>**Starting Oracle Net Manager**

You can start Oracle Net Manager by using Oracle Enterprise Manager Console or as a standalone application. However, you must use the standalone application to access the Oracle Advanced Security Profile where you can configure Oracle Advanced Security features.

To start Oracle Net Manager as a standalone application:

- (UNIX) From  $$ORACLE\_HOME/bin$ , enter the following at the command line: netmgr
- (Windows) Select **Start**, **Programs**, **Oracle HOME\_NAME**, **Configuration and Migration Tools**, **Net Manager**

# <span id="page-45-1"></span>**Navigating to the Oracle Advanced Security Profile**

The Oracle Net Manager interface window contains two panes: the navigator pane and the right pane.The interface displays various property sheets that enable you to configure network components. When you select a network object in the navigator pane, its associated property sheets displays in the right pane. To configure Oracle Advanced Security features, select the **Profile** object in the navigator pane, and then select **Oracle Advanced Security** from the list in the right pane, as shown in [Figure 2–1](#page-46-0).

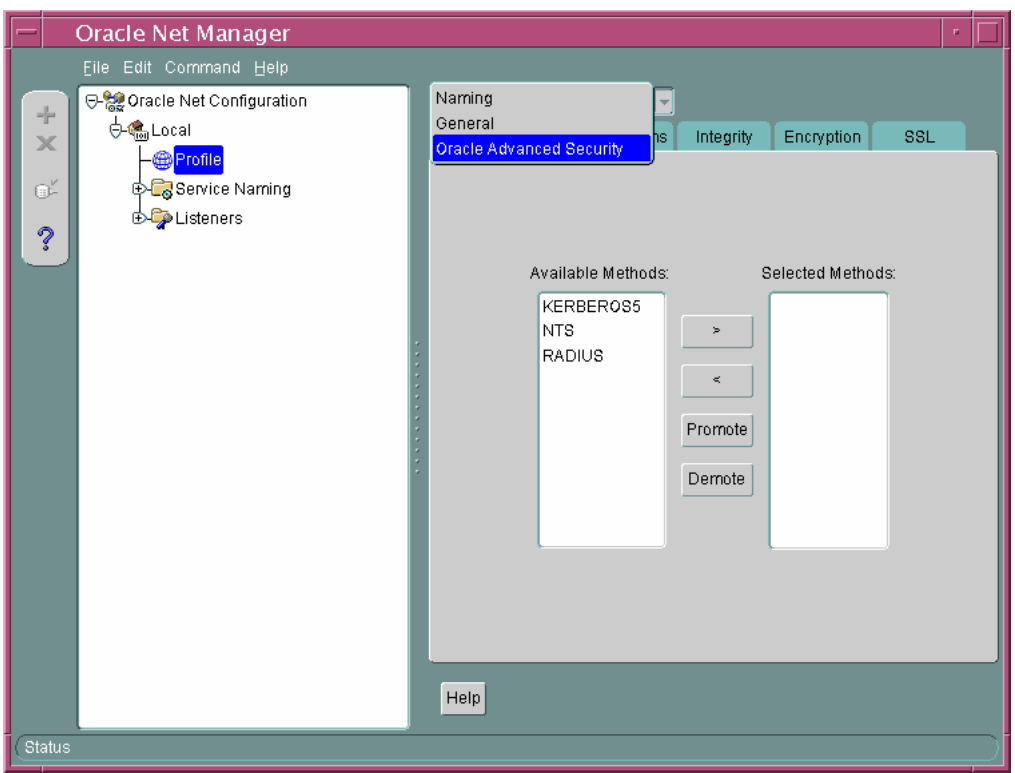

<span id="page-46-0"></span>*Figure 2–1 Oracle Advanced Security Profile in Oracle Net Manager*

# **Oracle Advanced Security Profile Property Sheets**

The Oracle Advanced Security Profile contains the following property sheets:

- **[Authentication Property Sheet](#page-46-2)**
- **[Other Params Property Sheet](#page-46-3)**
- **[Integrity Property Sheet](#page-46-4)**
- **[Encryption Property Sheet](#page-46-5)**
- **[SSL Property Sheet](#page-46-1)**

<span id="page-46-2"></span>**Authentication Property Sheet** Use this property sheet to select a strong authentication method, such as Kerberos Version 5 (KERBEROS5), Windows native authentication (NTS), or RADIUS.

<span id="page-46-3"></span>**Other Params Property Sheet** Use this property sheet to set other parameters for the authentication method you selected on the Authentication property sheet.

<span id="page-46-4"></span>**Integrity Property Sheet** Use this property sheet to enable checksumming on the client or the server and to select an encryption algorithm for generating secure message digests.

<span id="page-46-5"></span>**Encryption Property Sheet** Use this property sheet to select one or more **[cipher suite](#page-276-1)s** to encrypt client or server connections with native encryption algorithms.

<span id="page-46-1"></span>**SSL Property Sheet** Use this property sheet to configure Secure Sockets Layer (SSL), including the **[wallet](#page-292-0)** location and **[cipher suite](#page-276-1)**, on a client or server.

# <span id="page-47-1"></span>**Oracle Advanced Security Kerberos Adapter Command-Line Utilities**

The Oracle Advanced Security Kerberos adapter provides three command-line utilities that enable you to obtain, cache, display, and remove Kerberos credentials. The following table briefly describes these utilities:

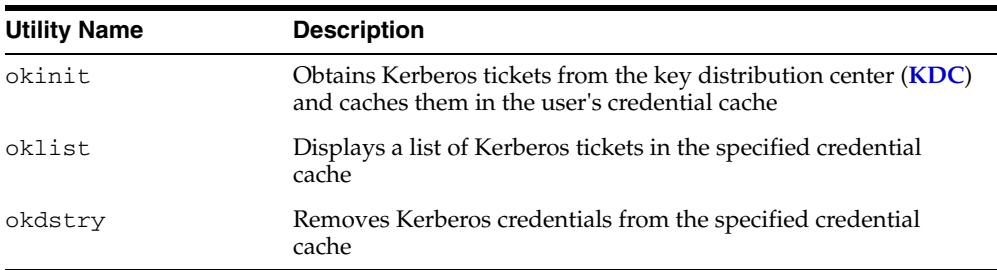

**See Also:** ["Utilities for the Kerberos Authentication Adapter" on](#page-145-0)  [page 7-8](#page-145-0) for complete descriptions of these utilities, their syntax, and available options

**Note:** The Cybersafe adapter is not supported beginning with this release. You should use Oracle's Kerberos adapter in its place. Kerberos authentication with the Cybersafe KDC (Trust Broker) continues to be supported when using the Kerberos adapter.

# <span id="page-47-0"></span>**Public Key Infrastructure Credentials Management Tools**

The security provided by a public key infrastructure (PKI) depends on how effectively you store, manage, and validate your PKI credentials. The following Oracle tools are used to manage certificates, wallets, and certificate revocation lists so your PKI credentials can be stored securely and your certificate validation mechanisms kept current:

- **[Oracle Wallet Manager](#page-47-2)**
- [orapki Utility](#page-52-1)

# <span id="page-47-2"></span>**Oracle Wallet Manager**

Oracle Wallet Manager is an application that wallet owners and security administrators use to manage and edit the security credentials in their Oracle wallets. A wallet is a password-protected container that is used to store authentication and signing credentials, including private keys, certificates, and trusted certificates needed by SSL. You can use Oracle Wallet Manager to perform the following tasks:

- Create **[public and private key pairs](#page-287-1)**
- Store and manage user credentials
- Generate certificate requests
- Store and manage **[certificate authority](#page-275-0)** certificates (**[root key certificate](#page-287-2)** and **[certificate chain](#page-275-1)**)
- Upload and download wallets to and from an LDAP directory
- Create wallets to store hardware security module credentials

The following topics introduce the Oracle Wallet Manager user interface:

- **[Starting Oracle Wallet Manager](#page-48-0)**
- [Navigating the Oracle Wallet Manager User Interface](#page-48-1)
- **[Toolbar](#page-50-0)**
- **[Menus](#page-50-1)**

**See Also:** [Chapter 9, "Using Oracle Wallet Manager"](#page-190-0) for detailed information about using this application

# <span id="page-48-0"></span>**Starting Oracle Wallet Manager**

To start Oracle Wallet Manager:

- (UNIX) From *\$ORACLE\_HOME*/bin, enter the following at the command line: owm
- (Windows) Select **Start**, **Programs**, **Oracle HOME\_NAME**, **Integrated Management Tools**, **Wallet Manager**

# **Navigating the Oracle Wallet Manager User Interface**

The Oracle Wallet Manager interface includes two panes, a toolbar, and various menu items as shown in [Figure 2–2.](#page-48-2)

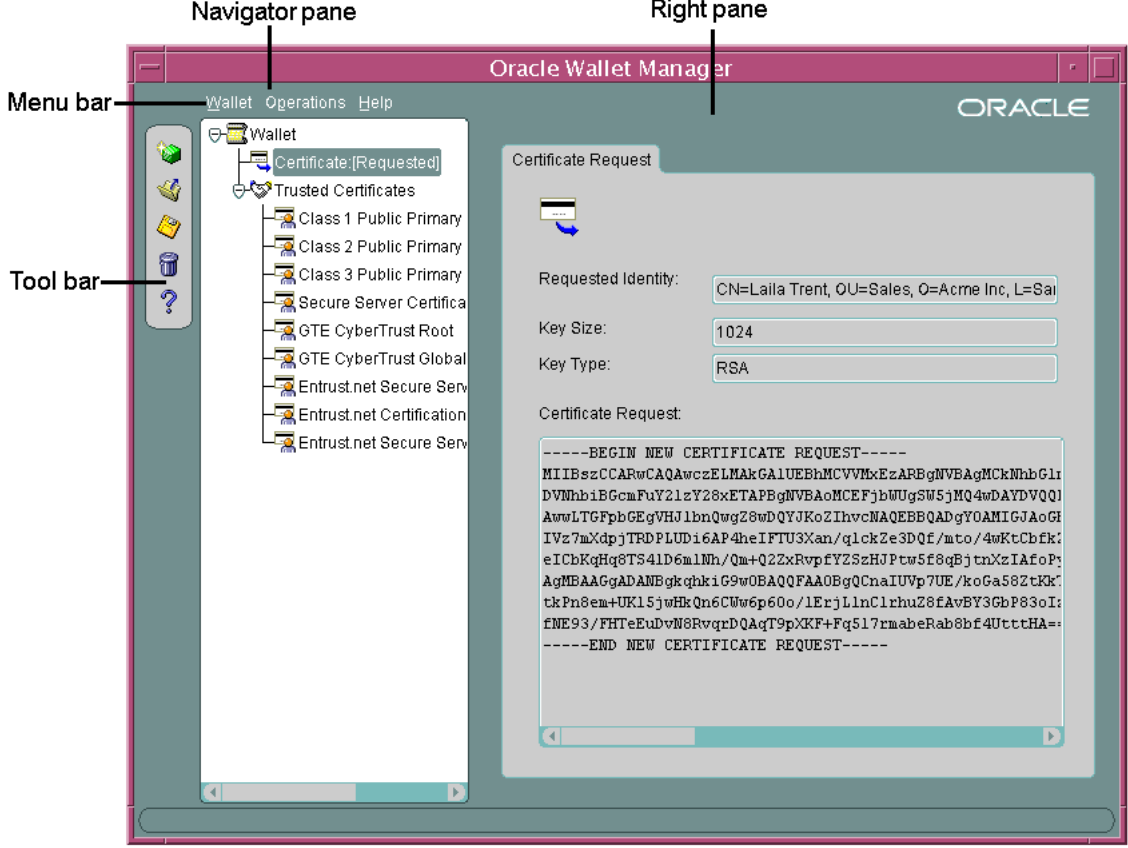

<span id="page-48-2"></span><span id="page-48-1"></span>*Figure 2–2 Oracle Wallet Manager User Interface*

**Navigator Pane** The navigator pane provides a graphical navigation tree view of the certificate requests and certificates stored in the Oracle home where Oracle Wallet

Manager is installed. You can use the navigator pane to view, modify, add, or delete certificates and certificate requests.

The navigator pane functions the same way as it does in other Oracle graphical user interface tools, enabling you to

- Expand and contract wallet objects so that you can manage the user and trusted certificates they contain.
- Right-click a wallet, certificate, or certificate request to perform operations on it such as add, remove, import, or export.

When you expand a wallet, you see a nested list of user and trusted certificates. When you select a wallet or certificate in the navigator pane, details about your selection display in the adjacent right pane of Oracle Wallet Manager. [Table 2–1](#page-49-1) lists the main objects that display in the navigator pane.

<span id="page-49-1"></span><span id="page-49-0"></span>

| Object                            | <b>Description</b>                                                                                                    |
|-----------------------------------|----------------------------------------------------------------------------------------------------|
| Wallet                            | Password-protected container that is used to store<br>authentication and signing credentials                                      |
| Certificate Request <sup>1</sup>  | A PKCS #10-encoded message containing the requester's<br>distinguished name (DN), a public key, the key size, and key<br>type.    |
| Certificate <sup>1</sup>          | An $X.509$ data structure containing the entity's DN, public key,<br>and is signed by a trusted identity (certificate authority). |
| Trusted Certificates <sup>1</sup> | Sometimes called a root key certificate, is a certificate from a<br>third party identity that is qualified with a level of trust. |

*Table 2–1 Oracle Wallet Manager Navigator Pane Objects*

These objects display only after you create a wallet, generate a certificate request, and import a certificate into the wallet.

**Right Pane** The right pane displays information about an object that is selected in the navigator pane. The right pane is read-only.

[Figure 2–3](#page-50-2) shows what is displayed in the right pane when a certificate request object is selected in the navigator pane. Information about the request and the requester's identity display in the **Requested Identity**, **Key Size**, and **Key Type** fields. The PKCS #10-encoded certificate request displays in the **Certificate Request** text box. To request a certificate from a certificate authority, you can copy this request into an e-mail or export it into a file.

**Note:** [Figure 2–3](#page-50-2) shows a certificate request for a user. A certificate can also be requested for a server in which case the CN attribute will contain the name of the server in place of the user name.

# <span id="page-50-2"></span>*Figure 2–3 Certificate Request Information Displayed in Oracle Wallet Manager Right Pane*

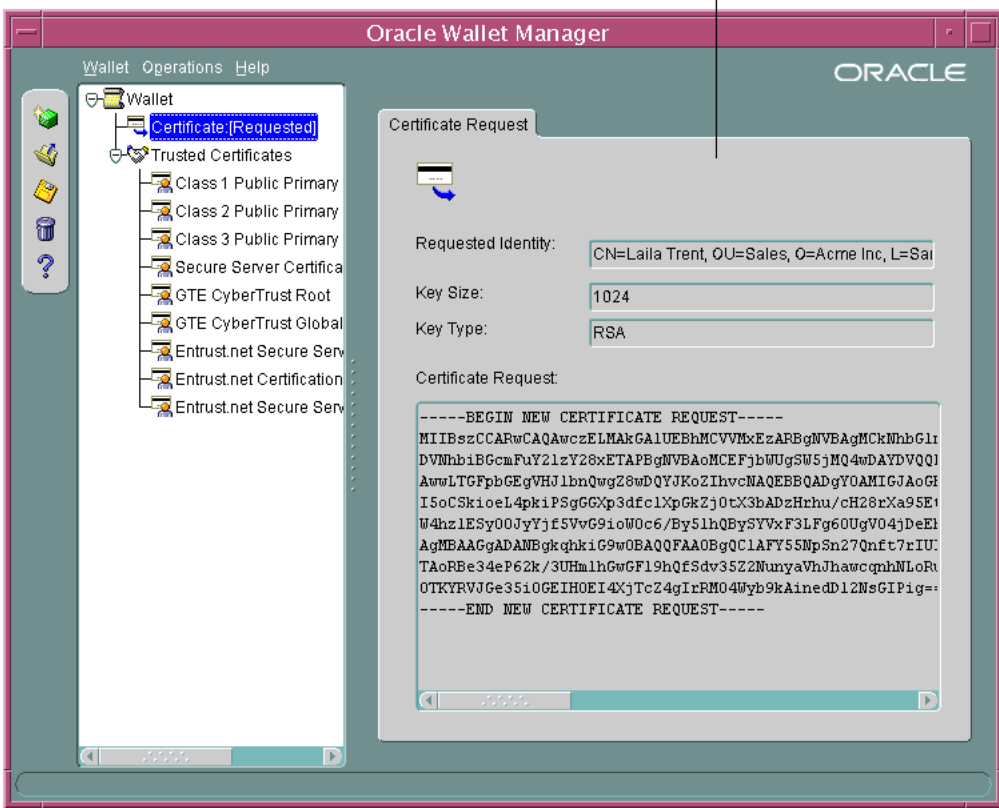

Right Pane Certificate Request Information

# <span id="page-50-0"></span>**Toolbar**

The toolbar contains buttons that enable you to manage your wallets. Move the mouse cursor over a toolbar button to display a description of the button's function. The toolbar buttons are listed and described in [Table 2–2.](#page-50-3)

<span id="page-50-3"></span>

| <b>Toolbar Button</b> | <b>Description</b>                                                              |
|-----------------------|---------------------------------------------------------------------------------|
| <b>New</b>            | Creates a new wallet                                                            |
| Open Wallet           | Enables you to browse your file system to locate and open an<br>existing wallet |
| <b>Save Wallet</b>    | Saves the currently open wallet                                                 |
| Delete Wallet         | Deletes the wallet that is currently selected in the navigator<br>pane          |
| Help                  | Opens the Oracle Wallet Manager online Help                                     |
|                       |                                                                                 |

*Table 2–2 Oracle Wallet Manager Toolbar Buttons*

# <span id="page-50-1"></span>**Menus**

You use Oracle Wallet Manager menus to manage your wallets and the credentials they contain. The following sections describe the options that are available under each menu.

**Wallet Menu** [Table 2–3](#page-51-0) describes the contents of the **Wallet** menu.

| Option                                        | <b>Description</b>                                                                                                    |  |
|-----------------------------------------------|----------------------------------------------------------------------------------------------------|--|
| <b>New</b>                                    | Creates a new wallet                                                                                                    |  |
| Open                                          | Opens an existing wallet                                                                                                    |  |
| Close                                         | Closes the currently open wallet                                                                                                    |  |
| <b>Upload Into The</b>                        | Uploads a wallet to a specified LDAP directory server.                                                                                  |  |
| <b>Directory Service</b>                      | You must supply a directory password, host name, and port<br>information.                                                               |  |
| Download From The<br><b>Directory Service</b> | Downloads a wallet from a specified LDAP directory server. You<br>must supply a directory password, host name, and port<br>information. |  |
| <b>Save</b>                                   | Saves the currently open wallet in the current working directory                                                                        |  |
| Save As                                       | Enables you to browse your file system to choose a directory<br>location in which to save the currently open wallet                     |  |
| Save In System                                | Saves the currently open wallet in the system default location:                                                                         |  |
| <b>Default</b>                                | (UNIX) / etc/ORACLE/WALLETS/username<br>٠                                                                                               |  |
|                                               | (Windows) <i>%USERPROFILE</i> %\ORACLE\WALLETS                                                                                          |  |
| <b>Delete</b>                                 | Deletes the wallet in the current working directory.                                                                                    |  |
|                                               | You must supply the wallet password.                                                                                                    |  |
| <b>Change Password</b>                        | Changes the password for the currently open wallet. You must<br>supply the old password before you can create a new one.                |  |
| Auto Login                                    | Sets the auto login feature for the currently open wallet.                                                                              |  |
| Exit                                          | Exits the Oracle Wallet Manager application                                                                                             |  |

<span id="page-51-0"></span>*Table 2–3 Oracle Wallet Manager Wallet Menu Options*

**Operations Menu** [Table 2–4](#page-51-1) describes the contents of the **Operations** menu.

*Table 2–4 Oracle Wallet Manager Operations Menu Options*

<span id="page-51-1"></span>

| <b>Option</b>                        | <b>Description</b>                                                                                                    |
|--------------------------------------|----------------------------------------------------------------------------------------------------|
| <b>Add Certificate Request</b>       | Generates a certificate request for the currently open wallet<br>that you can use to request a certificate from a certificate<br>authority $(CA)$                                                                  |
| <b>Import User Certificate</b>       | Imports the user certificate issued to you from the CA. You<br>must import the issuing CA's certificate as a trusted certificate<br>before you can import the user certificate.                                    |
| <b>Import Trusted Certificate</b>    | Imports the CA's trusted certificate                                                                                                    |
| <b>Remove Certificate</b><br>Request | Deletes the certificate request in the currently open wallet. You<br>must remove the associated user certificate before you can<br>delete a certificate request.                                                   |
| <b>Remove User Certificate</b>       | Deletes the user certificate from the currently open wallet.                                                                                                    |
| <b>Remove Trusted</b><br>Certificate | Removes the trusted certificate that is selected in the navigator<br>pane from the currently open wallet. You must remove all user<br>certificates that the trusted certificate signs before you can<br>remove it. |
| <b>Export User Certificate</b>       | Exports the user certificate in the currently open wallet to save<br>in a file system directory                                                                                                    |
| <b>Export Certificate Request</b>    | Exports the certificate request in the currently open wallet to<br>save in a file                                                                                                    |

| Option                                    | <b>Description</b>                                                                                                    |
|-------------------------------------------|----------------------------------------------------------------------------------------------------|
| <b>Export Trusted Certificate</b>         | Exports the trusted certificate that is selected in the navigator<br>pane to save in another location in your file system |
| <b>Export All Trusted</b><br>Certificates | Exports all trusted certificates in the currently open wallet to<br>save in another location in your file system          |
| <b>Export Wallet</b>                      | Exports the currently open wallet to save as a text file                                                                  |

*Table 2–4 (Cont.) Oracle Wallet Manager Operations Menu Options*

**Help Menu** [Table 2–5](#page-52-2) describes the contents of the **Help** menu.

<span id="page-52-2"></span>**Option Description Contents** Opens Oracle Wallet Manager online Help **Search for Help on** Opens Oracle Wallet Manager online Help and displays the Search tab

*Table 2–5 Oracle Wallet Manager Help Menu Options*

#### **About Oracle Wallet Manager** Opens a window that displays the Oracle Wallet Manager version number and copyright information

# <span id="page-52-1"></span>**orapki Utility**

The orapki utility is a command line tool that you can use to manage certificate revocation lists (**[CRLs](#page-277-0)**), create and manage Oracle wallets, and to create signed certificates for testing purposes.

The basic syntax for this utility is as follows:

orapki *module command -option\_1 argument ... -option\_n argument*

For example, the following command lists all CRLs in the CRL subtree in an instance of Oracle Internet Directory that is installed on machine1.us.example.com and that uses port 389:

orapki crl list -ldap machine1.us.example.com:389

# **See Also:**

- ["Certificate Revocation List Management" on page 8-27](#page-178-0) for information about how to use orapki to manage CRLs in the directory
- [Appendix F, "orapki Utility"](#page-246-0) for reference information on all available orapki commands

# <span id="page-52-0"></span>**Duties of a Security Administrator/DBA**

Most of the tasks of a security administrator involve ensuring that the connections to and from Oracle databases are secure. [Table 2–6](#page-53-0) lists the primary tasks of security administrators, the tools used to perform the tasks, and links to where the tasks are documented.

| Task                                                                                                  | <b>Tools Used</b>                                                      | <b>See Also</b>                                                                                                    |
|----------------------------------------------------------------------------------------------------|------------------------------------------------------------------------|----------------------------------------------------------------------------------------------------|
| Configure encrypted Oracle Net connections<br>between database servers and clients                    | Oracle Net Manager                                                     | "Configuring Encryption on the Client<br>and the Server" on page 4-7                                                                                                    |
| Configure checksumming on Oracle Net<br>connections between database servers and<br>clients           | Oracle Net Manager                                                     | "Configuring Integrity on the Client and<br>the Server" on page 4-8                                                                                                    |
| Configure database clients to accept RADIUS<br>authentication                                         | Oracle Net                                                             | "Step 1: Configure RADIUS on the Oracle<br>Client" on page 6-7                                                                                                    |
| Configure a database to accept RADIUS<br>authentication                                               | Oracle Net                                                             | "Step 2: Configure RADIUS on the Oracle<br>Database Server" on page 6-8                                                                                                    |
| Create a RADIUS user and grant them access<br>to a database session                                   | SQL*Plus                                                               | "Task 3: Create a User and Grant Access"<br>on page 6-13                                                                                                    |
| Configure Kerberos authentication on a<br>database client and server                                  | Oracle Net Manager                                                     | "Task 7: Configure Kerberos<br>Authentication" on page 7-4                                                                                                    |
| Create a Kerberos database user                                                                       | kadmin.local<br>$\blacksquare$<br>Oracle Net Manager<br>$\blacksquare$ | "Task 8: Create a Kerberos User" on<br>$\blacksquare$<br>page 7-7<br>"Task 9: Create an Externally<br>$\blacksquare$<br>Authenticated Oracle User" on<br>page 7-8                                                                                                    |
| Manage Kerberos credentials in the credential $\Box$<br>cache                                         | okinit<br>oklist<br>okdstry                                            | "Obtaining the Initial Ticket with the<br>$\blacksquare$<br>okinit Utility" on page 7-9<br>"Displaying Credentials with the<br>٠<br>oklist Utility" on page 7-9<br>"Removing Credentials from the<br>$\blacksquare$<br>Cache File with the okdstry Utility"<br>on page 7-10 |
| Create a wallet for a database client or server                                                       | Oracle Wallet Manager<br>$\blacksquare$                                | "Creating a New Wallet" on page 9-8                                                                                                    |
| Request a user certificate from a <b>certificate</b><br><b>authority</b> (CA) for SSL authentication  | Oracle Wallet Manager<br>$\blacksquare$                                | "Adding a Certificate Request" on<br>$\blacksquare$<br>page 9-15<br>"Importing the User Certificate into<br>$\blacksquare$<br>the Wallet" on page 9-17                                                                                                    |
| Import a user certificate and its associated<br>trusted certificate (CA certificate) into a<br>wallet | Oracle Wallet Manager<br>$\blacksquare$                                | "Importing a Trusted Certificate" on<br>$\blacksquare$<br>page 9-21<br>"Importing the User Certificate into<br>the Wallet" on page 9-17                                                                                                    |
| Configuring SSL connections for a database<br>client                                                  | Oracle Net Manager<br>$\blacksquare$                                   | "Task 3: Configure SSL on the Client" on<br>page 8-15                                                                                                    |
| Configuring SSL connections for a database<br>server                                                  | Oracle Net Manager<br>$\blacksquare$                                   | "Task 2: Configure SSL on the Server" on<br>page 8-9                                                                                                    |
| Enabling certificate validation with<br>certificate revocation lists                                  | Oracle Net Manager<br>×                                                | "Configuring Certificate Validation<br>with Certificate Revocation Lists" on<br>page 8-25                                                                                                    |

<span id="page-53-0"></span>*Table 2–6 Common Security Administrator/DBA Configuration and Administrative Tasks*

# **Part II**

# **Data Encryption and Integrity**

This part describes how to implement and manage transparent data encryption in your Oracle databases. It also describes how to configure Oracle Advanced Security data encryption and integrity for your Oracle network and for thin JDBC connections to the database.

Part II contains the following chapters:

- [Chapter 3, "Securing Stored Data Using Transparent Data Encryption"](#page-56-0)
- [Chapter 4, "Configuring Network Data Encryption and Integrity for Oracle](#page-100-0)  [Servers and Clients"](#page-100-0)
- [Chapter 5, "Configuring Network Authentication, Encryption, and Integrity for](#page-110-0)  [Thin JDBC Clients"](#page-110-0)

# **Securing Stored Data Using Transparent Data Encryption**

<span id="page-56-0"></span>Transparent Data Encryption(TDE) enables you to encrypt sensitive data, such as credit card numbers, stored in tables and tablespaces. Encrypted data is transparently decrypted for a database user or application that has access to data. TDE helps protect data stored on media in the event that the storage media or data file gets stolen.

This chapter is divided into the following topics:

- [About Transparent Data Encryption](#page-56-1)
- **[Using Transparent Data Encryption](#page-60-0)**
- **[Managing Transparent Data Encryption](#page-79-0)**
- Example: Getting Started with TDE Column Encryption and TDE Tablespace **[Encryption](#page-88-0)**
- **[Troubleshooting Transparent Data Encryption](#page-92-0)**
- **[Transparent Data Encryption Reference Information](#page-96-0)**

# <span id="page-56-1"></span>**About Transparent Data Encryption**

Oracle Database uses authentication, authorization, and auditing mechanisms to secure data in the database, but not in the operating system data files where data is stored. To protect these data files, Oracle Database provides Transparent Data Encryption (TDE). TDE encrypts sensitive data stored in data files. To prevent unauthorized decryption, TDE stores the encryption keys in a security module external to the database.

Database users and applications do not need to manage key storage or create auxiliary tables, views, and triggers. An application that processes sensitive data can use TDE to provide strong data encryption with little or no change to the application.

Use TDE to protect confidential data, such as credit card and social security numbers, stored in table columns. You can also use TDE to encrypt entire tablespaces.

This section contains the following topics:

- [Benefits of Using Transparent Data Encryption](#page-56-2)
- **[Types of Transparent Data Encryption](#page-57-0)**

# <span id="page-56-2"></span>**Benefits of Using Transparent Data Encryption**

Transparent Data Encryption (TDE) has the following advantages:

- As a security administrator, you can be sure that sensitive data is safe in case the storage media or data file gets stolen.
- Implementing TDE helps you address security-related regulatory compliance issues.
- You do not need to create triggers or views to decrypt data for the authorized user or application. Data from tables is transparently decrypted for the database user and application.
- Database users and applications need not be aware of the fact that the data they are accessing is stored in encrypted form. Data is transparently decrypted for the database users and applications.
- Applications need not be modified to handle encrypted data. Data encryption and decryption is managed by the database.
- Key management operations are automated. The user or application does not need to manage encryption keys.

# <span id="page-57-0"></span>**Types of Transparent Data Encryption**

Transparent Data Encryption (TDE) column encryption enables you to encrypt sensitive data stored in select table columns. TDE tablespace encryption enables you to encrypt all data stored in a tablespace.

Both TDE column encryption and TDE tablespace encryption use a two-tiered, key-based architecture. Even if the encrypted data is retrieved, it cannot be understood until authorized decryption occurs, which is automatic for users authorized to access the table.

The following sections discuss TDE column encryption and TDE tablespace encryption:

- **[TDE Column Encryption](#page-57-1)**
- **[TDE Tablespace Encryption](#page-58-0)**

# <span id="page-57-1"></span>**TDE Column Encryption**

TDE column encryption is used to protect confidential data, such as credit card and social security numbers, stored in table columns. TDE column encryption uses the two-tiered, key-based architecture to transparently encrypt and decrypt sensitive table columns. The TDE master encryption key is stored in an external security module, which can be an Oracle wallet or Hardware Security Module (HSM). This master encryption key is used to encrypt the table key, which in turn is used to encrypt and decrypt data in the table column. [Figure 3–1s](#page-58-1)hows an overview of the TDE column encryption process.

<span id="page-58-1"></span>*Figure 3–1 TDE Column Encryption Overview*

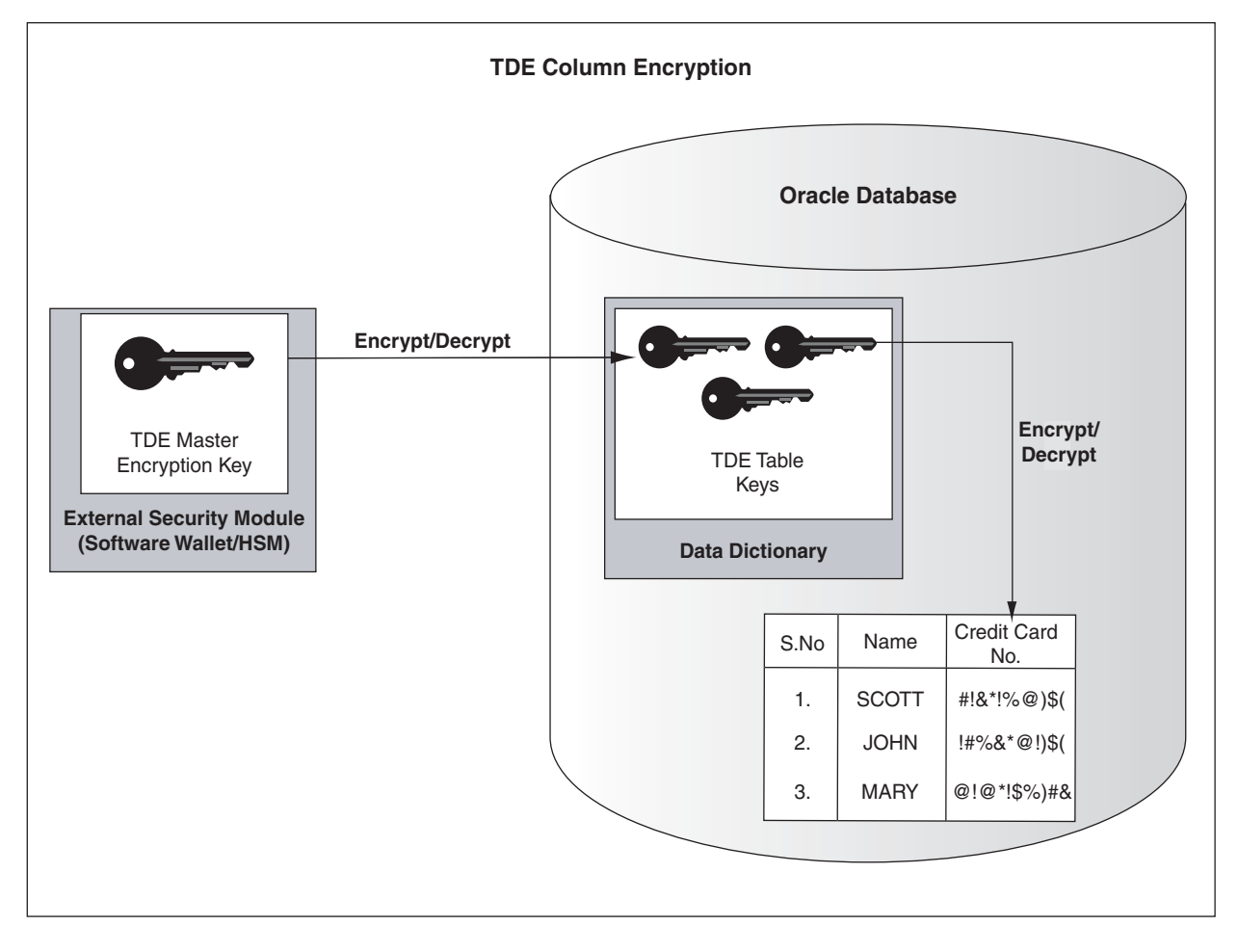

As shown in [Figure 3–1,](#page-58-1) the master encryption key is stored in an external security module that is outside the database and accessible only to the security administrator. For this external security module, Oracle uses an Oracle wallet or Hardware Security Module (HSM), as described in this chapter. Storing the master encryption key in this way prevents its unauthorized use.

Using an external security module (wallet/HSM) separates ordinary program functions from encryption operations, making it possible to divide duties between database administrators and security administrators. Security is enhanced because the wallet password can be unknown to the database administrator, requiring the security administrator to provide the password.

When a table contains encrypted columns, a single table key is used regardless of the number of encrypted columns. The table keys for all tables are encrypted with the database server master encryption key and stored in a dictionary table in the database. No keys are stored in the clear.

# <span id="page-58-0"></span>**TDE Tablespace Encryption**

TDE tablespace encryption enables you to encrypt an entire tablespace. All objects created in the encrypted tablespace are automatically encrypted. TDE tablespace encryption is useful if you want to secure sensitive data in tables. You do not need to perform a granular analysis of each table column to determine the columns that need encryption.

In addition, TDE tablespace encryption takes advantage of bulk encryption and caching to provide enhanced performance. While the actual performance impact on applications can vary, the performance overhead is roughly estimated to be in between 5% and 8%.

TDE tablespace encryption is a good alternative to TDE column encryption if your tables contain sensitive data in multiple columns, or if you want to protect the entire table and not just individual columns.

TDE tablespace encryption encrypts all data stored in an encrypted tablespace. This includes internal large objects (LOBs) such as BLOBs and CLOBs. TDE tablespace encryption does not encrypt data that is stored outside the tablespace. For example, BFILE data is not encrypted as it is stored outside the database. If you create a table with a BFILE column in an encrypted tablespace, then this particular column will not be encrypted. However, SecureFile LOBs are supported from Oracle Database 11*g* Release 1 (11.1).

All data in an encrypted tablespace is stored in encrypted format on the disk. Data is transparently decrypted for an authorized user having the necessary privileges to view or modify the data. A database user or application does not need to know if the data in a particular table is encrypted on the disk. In the event that the data files on a disk or backup media gets stolen, the data is not compromised.

TDE tablespace encryption uses the two-tiered, key-based architecture to transparently encrypt (and decrypt) tablespaces. The TDE master key is stored in an external security module (Oracle Wallet or HSM). This TDE master key is used to encrypt the TDE tablespace encryption key, which in turn is used to encrypt and decrypt data in the tablespace.

[Figure 3–2](#page-60-1) shows an overview of the TDE tablespace encryption process.

<span id="page-60-1"></span>*Figure 3–2 TDE Tablespace Encryption*

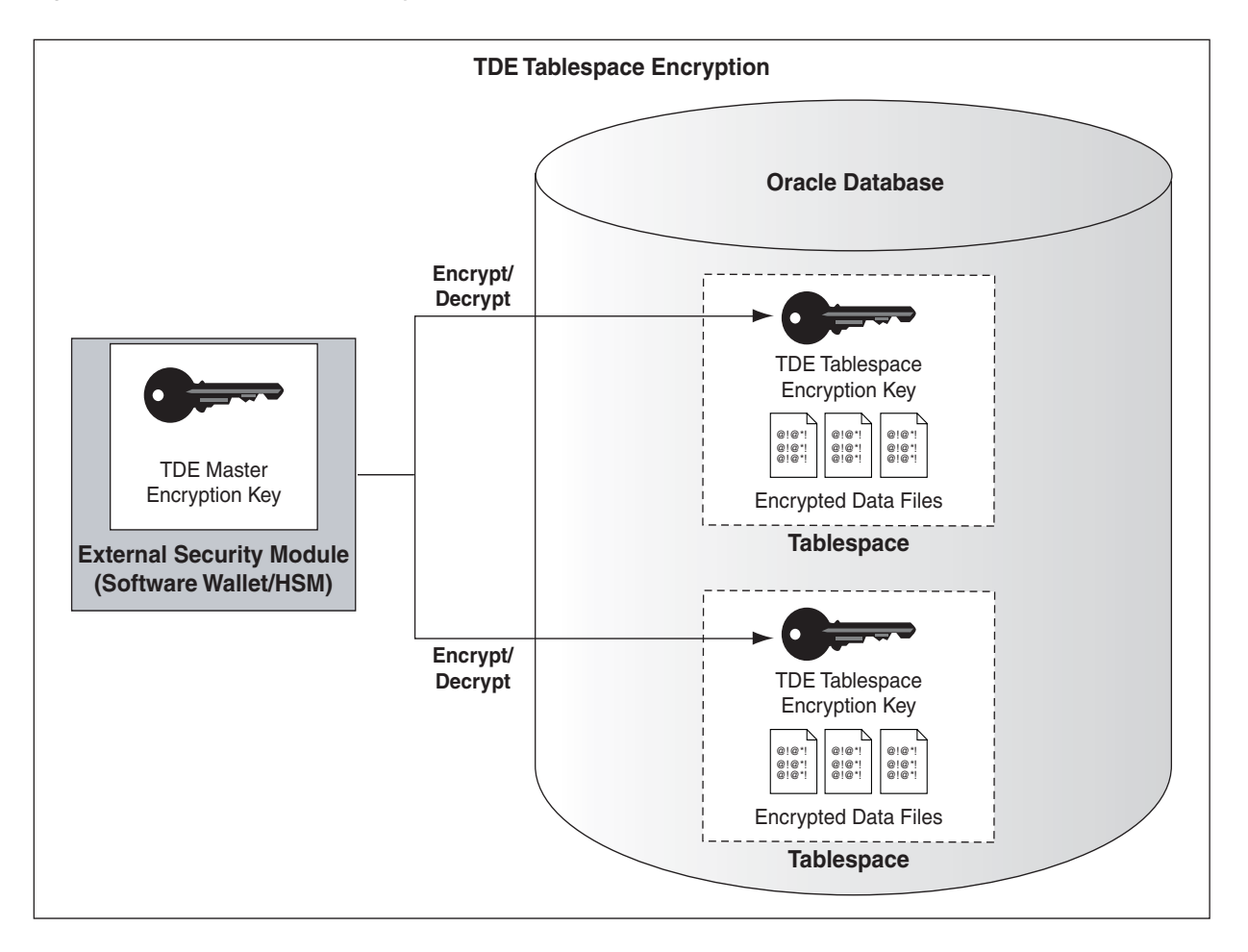

**Note:** The encrypted data is protected during operations like JOIN and SORT. This means that the data is safe when it is moved to temporary tablespaces. Data in undo and redo logs is also protected.

TDE tablespace encryption also allows index range scans on data in encrypted tablespaces. This is not possible with TDE column encryption.

Oracle Database 11*g* Release 2 (11.2) implements the following enhancements to TDE tablespace encryption:

- A unified master encryption key is used for both TDE column encryption and TDE tablespace encryption.
- You can reset the unified master encryption key. This provides enhanced security and helps meet security and compliance requirements.

# <span id="page-60-0"></span>**Using Transparent Data Encryption**

The following sections discuss using Transparent Data Encryption (TDE):

- **[Enabling Transparent Data Encryption](#page-61-0)**
- [Setting and Resetting the Master Encryption Key](#page-61-1)
- [Opening and Closing the Encrypted Wallet](#page-63-0)
- **[Encrypting Columns in Tables](#page-64-0)**
- **[Encrypting Entire Tablespaces](#page-71-0)**
- [Using Hardware Security Modules with TDE](#page-75-0)
- [Using Transparent Data Encryption with Oracle RAC](#page-79-1)

# <span id="page-61-0"></span>**Enabling Transparent Data Encryption**

TDE column encryption was first introduced in Oracle Database 10*g* release 2 (10.2). To use this feature, you must be running Oracle Database 10*g* release 2 (10.2) or higher.

TDE tablespace encryption was introduced in Oracle Database 11g release 1 (11.1). To use this feature, you must be running Oracle Database 11g release 1 (11.1) or higher.

**Note:** Oracle Database 11*g* Release 1 (11.1) and higher versions ensure greater security by protecting data in temporary tablespaces during operations such as JOIN and SORT. The data in temporary tablespaces stays encrypted during these operations.

To start using TDE, the security administrator must create a wallet and set a master key. The wallet can be the default database wallet shared with other Oracle Database components, or a separate wallet specifically used by TDE. Oracle strongly recommends that you use a separate wallet to store the master encryption key.

# **Specifying a Wallet Location for Transparent Data Encryption**

If you wish to use a wallet specifically for TDE, then you must specify a wallet location in the sqlnet.ora file by using the ENCRYPTION\_WALLET\_LOCATION parameter. Oracle recommends that you use the ENCRYPTION\_WALLET\_LOCATION parameter to specify a wallet location for TDE.

**See Also:** ["Sample sqlnet.ora File" on page A-1f](#page-220-1)or an example of the syntax used to set this parameter

# **Using Wallets with Automatic Login Enabled**

The external security module can use wallets with the automatic login feature enabled. These wallets remain open all the time. The security administrator does not have to reopen the wallet after a database instance has been restarted. If your environment does not require the extra security provided by a wallet that must be explicitly opened for use, then you may use an auto login wallet.

You can also choose to create a local auto login wallet. Local auto login wallets cannot be moved to another computer. They must be used on the host on which they are created.

#### **See Also:**

["Using an Auto Login Wallet" on page 3-25](#page-80-0) for more information on auto login wallets.

# <span id="page-61-1"></span>**Setting and Resetting the Master Encryption Key**

The master encryption key is stored in an external security module, and it is used to protect the table keys and tablespace encryption keys. By default, the master encryption key is a random key generated by Transparent Data Encryption (TDE). It can also be an existing key pair from a PKI certificate designated for encryption. To use TDE with PKI key pairs, the issuing certificate authority must be able to issue X.509v3 certificates with the key usage field marked for encryption.

**Note:** PKI-based encryption does not work with TDE tablespace encryption and hardware security modules. To know more about hardware security modules, refer to ["Using Hardware Security](#page-75-0)  [Modules with TDE" on page 3-20](#page-75-0).

Neither key type is more secure, but if you have already deployed PKI within your organization, then you can leverage such PKI services as key escrow and recovery. However, encryption using current PKI algorithms requires significantly more system resources than symmetric key encryption. Using a PKI key pair as a master encryption key may result in greater performance degradation when accessing encrypted columns in the database.

Use the ALTER SYSTEM command to set or reset (rekey) the master encryption key. The following sections discuss setting and resetting the master encryption key.

# <span id="page-62-0"></span>**Setting the Master Encryption Key**

Before you can encrypt or decrypt database columns or tablespaces, you must generate a master encryption key. Oracle Database 11*g* Release 2 (11.2) uses the same master encryption key for both TDE column encryption and TDE tablespace encryption.

To set the master encryption key, use the following command:

SQL> ALTER SYSTEM SET ENCRYPTION KEY ["*certificate\_ID*"] IDENTIFIED BY *"password"*

where

*certificate\_ID* is an optional string containing the unique identifier of a certificate stored in the Oracle wallet. Use this parameter if you intend to use your PKI private key as your master encryption key. This parameter has no default setting. Enclose the *certificate\_ID* in double quotation marks (" ").

You can search for a *certificate\_ID* by querying the V\$WALLET fixed view when the wallet is open. Only certificates that can be used as master encryption keys by TDE are shown.

*password* is the mandatory wallet password for the security module, with no default setting. It is case sensitive. Enclose the password string in double quotation marks (" ").

**See Also:** *Oracle Database SQL Reference* for the rules related to supplying passwords

The wallet location specified by the ENCRYPTION\_WALLET\_LOCATION parameter, in the sqlnet.ora parameter file, is used to create the master encryption key. If the ENCRYPTION\_WALLET\_LOCATION parameter is not present in the sqlnet.ora file, then the WALLET\_LOCATION value is used. A new wallet is created if one does not exist already.

If no wallet location is specified in the sqlnet.ora file, then the default database wallet location is used. The default database wallet location is *ORACLE\_BASE*/admin/*DB\_UNIQUE\_NAME*/wallet or *ORACLE\_HOME*/admin/*DB\_UNIQUE\_NAME*/wallet. Here, *DB\_UNIQUE\_NAME* is the unique name of the database specified in the initialization parameter file.

If an existing auto login wallet is present at the expected wallet location, then a new wallet is not created.

# **Resetting the Master Encryption Key**

Reset/Regenerate the master encryption key only if it has been compromised or as per the security policies of the organization. You should back up the wallet before resetting the master encryption key.

Frequent master encryption key regeneration does not necessarily enhance system security. Security modules can store a large number of keys. However, this number is not unlimited. Frequent master encryption key regeneration can exhaust all available storage space.

To reset the master encryption key, use the SQL syntax as shown in ["Setting the](#page-62-0)  [Master Encryption Key" on page 3-7.](#page-62-0)

> **Note:** If you are resetting the master encryption key for a wallet that has auto login enabled, then you must ensure that both the auto login wallet, identified by the .sso file, and the encryption wallet, identified by the .p12 file, are present before issuing the command to reset the master encryption key.

The ALTER SYSTEM SET ENCRYPTION KEY command is a data definition language (DDL) command requiring the ALTER SYSTEM privilege, and it automatically commits any pending transactions. [Example 3–1](#page-63-1) shows a sample usage of this command.

# <span id="page-63-1"></span>*Example 3–1 Setting or Resetting the Master Encryption Key To Use a PKI-Based Private Key*

SQL> ALTER SYSTEM SET ENCRYPTION KEY "j23lm781098dhb345sm" IDENTIFIED BY "p3812dH9E";

Here, j23lm781098dhb345sm is the certificate ID and p3812dH9E is the wallet password.

For PKI-based keys, **[certificate revocation lists](#page-276-2)** are not enforced as enforcing certificate revocation may lead to losing access to all encrypted information in the database. However, you cannot use the same certificate to create the master key again.

# <span id="page-63-0"></span>**Opening and Closing the Encrypted Wallet**

The database must load the master encryption key into memory before it can encrypt or decrypt columns/tablespaces. Opening the wallet allows the database to access the master encryption key. Use the following ALTER SYSTEM command to explicitly open the wallet:

SQL> ALTER SYSTEM SET ENCRYPTION WALLET OPEN IDENTIFIED BY *"password*"

where *password* is the password to open the wallet. Enclose the password string in double quotation marks (" ").

**Note:** The password to open the wallet is the password that you specify for creating the master encryption key. This is discussed under ["Setting the Master Encryption Key" on page 3-7.](#page-62-0)

Once the wallet has been opened, it remains open until you shut down the database instance, or close it explicitly by issuing the following command:

SQL> ALTER SYSTEM SET ENCRYPTION WALLET CLOSE IDENTIFIED BY "password"

Closing the wallet disables all encryption and decryption operations. Any attempt to encrypt/decrypt data or access encrypted data results in the following error:

ORA-28365: wallet is not open

Each time you restart a database instance, you must issue the ALTER SYSTEM SET ENCRYPTION WALLET OPEN IDENTIFIED BY *"password"* command to reenable encryption and decryption operations.

**Note:** Auto login wallets are opened automatically and do not need to be opened explicitly.

In case an auto login wallet needs to be closed, it can be closed with the following command:

SQL> ALTER SYSTEM SET ENCRYPTION WALLET CLOSE

No password is required to close an auto login wallet.

If the user does not have the ALTER SYSTEM privilege, or the wallet is unavailable, or an incorrect password is given, then the command returns an error and exits. If the wallet is already open, the command returns an error and takes no action. [Example 3–2](#page-64-1) shows an example of each usage case.

#### <span id="page-64-1"></span>*Example 3–2 Opening the External Security Module Wallet with ALTER SYSTEM*

SQL> --Successfully opening the wallet SQL> ALTER SYSTEM SET ENCRYPTION WALLET OPEN IDENTIFIED BY "U83j10LLt8v"; Wallet opened.

SQL> --Trying to open a wallet that is already open SQL> ALTER SYSTEM SET ENCRYPTION WALLET OPEN IDENTIFIED BY "U83j10LLt8v"; ERROR at line 1: ORA-28354: wallet already open

SQL> --Trying to open the wallet with an incorrect password SQL> ALTER SYSTEM SET ENCRYPTION WALLET OPEN IDENTIFIED BY "U93j10LLt8v"; ERROR at line 1: ORA-28353: failed to open wallet

# <span id="page-64-0"></span>**Encrypting Columns in Tables**

The following sections discuss using TDE column encryption:

- [Creating Tables with Encrypted Columns](#page-65-0)
- **[Encrypting Columns in Existing Tables](#page-67-0)**
- [Creating an Index on an Encrypted Column](#page-68-0)
- [Adding or Removing Salt from an Encrypted Column](#page-69-0)
- Changing the Encryption Key or Algorithm for Tables Containing Encrypted [Columns](#page-69-1)
- [Data Types That Can Be Encrypted with TDE Column Encryption](#page-69-2)

[Restrictions on Using TDE Column Encryption](#page-70-0)

# <span id="page-65-0"></span>**Creating Tables with Encrypted Columns**

To create relational tables with encrypted columns, specify the SQL ENCRYPT clause when you define database columns with the CREATE TABLE statement.

This section contains the following topics:

- [Creating a Table with an Encrypted Column](#page-65-1)
- Creating a Table with an Encrypted Column Using a Nondefault Algorithm and [No Salt](#page-65-2)
- [Using the NOMAC Parameter to Save Disk Space and Improve Performance](#page-66-0)
- [Creating an Encrypted Column in an External Table](#page-67-1)

<span id="page-65-1"></span>**Creating a Table with an Encrypted Column** By default, TDE uses the AES encryption algorithm with a 192-bit key length (AES192). If you encrypt a table column without specifying an algorithm, the column is encrypted using the AES192 algorithm.

TDE adds **[salt](#page-287-3)** to cleartext before encrypting it. This makes it harder for attackers to steal data through a brute force attack. TDE also adds a Message Authentication Code (MAC) to the data for integrity checking. The SHA-1 integrity algorithm is used by default.

**Note:** If there are multiple encrypted columns in a table, then all these columns must use the same pair of encryption and integrity algorithms.

Salt is specified at the column level. This means that an encrypted column in a table can choose not to use salt irrespective of whether other encrypted columns in the table use salt or not.

[Example 3–3](#page-65-3) creates a new table with an encrypted column. The column is encrypted using the default encryption algorithm (AES192). Salt and MAC are added by default.

# <span id="page-65-3"></span>*Example 3–3 Creating a New Table with an Encrypted Column Using the Default Algorithm (AES192)*

```
CREATE TABLE employee (
      first_name VARCHAR2(128),
      last_name VARCHAR2(128),
      empID NUMBER,
      salary NUMBER(6) ENCRYPT
);
```
<span id="page-65-2"></span>**Creating a Table with an Encrypted Column Using a Nondefault Algorithm and No Salt** By default, TDE adds **[salt](#page-287-3)** to cleartext before encrypting it. This makes it harder for attackers to steal data through a brute force attack. However, if you plan to index the encrypted column, you must use NO SALT.

TDE also enables you to specify a nondefault encryption algorithm. You can choose from one of the following algorithms:

- 3DES168
- AES128
- AES192 (default)

■ AES256

[Example 3–4](#page-66-1) shows how to specify the NO SALT parameter with the SQL ENCRYPT clause (empID NUMBER ENCRYPT NO SALT). It also shows the syntax for specifying a different encryption algorithm (salary NUMBER(6) ENCRYPT USING '3DES168'). Note that the string which specifies the algorithm must be enclosed in single quotation marks (' ').

The empID and salary columns will both use the 3DES168 encryption algorithm. This is because all encrypted columns in a table must use the same encryption algorithm. The salary column will use salt by default. The empID column will not use salt as the NO SALT option has been specified for it.

# <span id="page-66-1"></span>*Example 3–4 Creating a New Table with an Encrypted Column Using 3DES168 and NO SALT*

```
CREATE TABLE employee (
     first_name VARCHAR2(128),
     last_name VARCHAR2(128),
      empID NUMBER ENCRYPT NO SALT,
      salary NUMBER(6) ENCRYPT USING '3DES168'
);
```
<span id="page-66-0"></span>**Using the NOMAC Parameter to Save Disk Space and Improve Performance** The NOMAC parameter enables you to skip the integrity check performed by TDE. This saves 20 bytes of disk space per encrypted value. If the number of rows and encrypted columns in the table is large, then this adds up to a significant amount of disk space.

The NOMAC parameter also reduces the performance overheads associated with TDE. Using the NOMAC parameter causes the integrity check to be skipped during encryption and decryption operations. This saves processing cycles and leads to faster performance.

**Note:** TDE uses the SHA-1 integrity algorithm by default. All encrypted columns in a table must use the same integrity algorithm. If you already have a table column using the SHA-1 algorithm, then you cannot use the NOMAC parameter to encrypt another column in the same table.

You can change the integrity algorithm used by all encrypted columns in a table using the ALTER TABLE....REKEY... command. See [Example 3–6](#page-67-2) for an example.

[Example 3–5](#page-66-2) creates a table with an encrypted column. The empID column is encrypted using the NOMAC parameter.

#### <span id="page-66-2"></span>*Example 3–5 Using the NOMAC parameter in a CREATE TABLE statement*

```
CREATE TABLE employee (
     first_name VARCHAR2(128),
    last name VARCHAR2(128),
      empID NUMBER ENCRYPT 'NOMAC' NO SALT ,
      salary NUMBER(6)
);
```
[Example 3–6](#page-67-2) shows how to change the integrity algorithm for encrypted columns in a table. The encryption algorithm is set to 3DES168 and the integrity algorithm is set to SHA-1. The second ALTER TABLE statement sets the integrity algorithm to NOMAC.

#### <span id="page-67-2"></span>*Example 3–6 Changing the Integrity Algorithm for a Table*

SQL> ALTER TABLE EMPLOYEE REKEY USING '3DES168' '**SHA-1**'; Table altered. SQL> ALTER TABLE EMPLOYEE REKEY USING '3DES168' '**NOMAC**';

Table altered.

<span id="page-67-1"></span>**Creating an Encrypted Column in an External Table** The external table feature enables you to access data in external sources as if the data were in a database table. External tables can be updated using the ORACLE\_DATAPUMP access driver.

**See Also:** *Oracle Database Concepts* for discussions on Schema Objects and Tables.

To encrypt specific columns in an external table, use the ENCRYPT clause when defining those columns. A system generated key is used to encrypt the columns.

If you plan to move your external table to a new location, then you cannot use a randomly generated key to encrypt the columns. This is because the randomly generated key will not be available at the new location.

For such scenarios, you should specify a password while encrypting the columns. After you move the data, you can use the same password to regenerate the key required to access encrypted column data at the new location.

Table partition exchange also requires a password-based table key.

[Example 3–7](#page-67-3) creates an external table using a password to create the table key.

#### <span id="page-67-3"></span>*Example 3–7 Creating a New External Table with a Password-Generated Table Key*

```
CREATE TABLE emp_ext (
     first_name,
     last name,
      empID,
      salary,
      ssn ENCRYPT IDENTIFIED BY "xIcf3T9u"
) ORGANIZATION EXTERNAL
\overline{\phantom{a}} TYPE ORACLE_DATAPUMP
     DEFAULT DIRECTORY "D_DIR"
     LOCATION('emp_ext.dat')
\qquad \qquad REJECT LIMIT UNLIMITED
as select * from employee;
```
**See Also:** *Oracle Database SQL Language Reference* about CREATE TABLE, ENCRYPT, and the rules for passwords.

# <span id="page-67-0"></span>**Encrypting Columns in Existing Tables**

To add an encrypted column to an existing table, or to encrypt or decrypt an existing column, you use the ALTER TABLE SQL command with the ADD or MODIFY clause.

This section contains the following topics:

- [Adding an Encrypted Column to an Existing Table](#page-68-1)
- **[Encrypting an Unencrypted Column](#page-68-2)**
- [Disabling Encryption on a Column](#page-68-3)

<span id="page-68-1"></span>**Adding an Encrypted Column to an Existing Table** To add an encrypted column to an existing table, you use the ALTER TABLE ADD command, specifying the new column with the ENCRYPT clause. [Example 3–8](#page-68-4) adds an encrypted column, ssn, to an existing table, called employee.

#### <span id="page-68-4"></span>*Example 3–8 Adding an Encrypted Column to an Existing Table*

SQL> ALTER TABLE employee ADD (ssn VARCHAR2(11) ENCRYPT);

The ssn column is encrypted with the default AES192 algorithm. Salt and MAC are added by default.

You can choose to encrypt the column using a different algorithm. You can also specify NO SALT, if you wish to index the column.

<span id="page-68-2"></span>**Encrypting an Unencrypted Column** To encrypt an unencrypted column, use the ALTER TABLE MODIFY command, specifying the unencrypted column with the ENCRYPT clause. [Example 3–9](#page-68-5) encrypts the first\_name column in the employee table.

#### <span id="page-68-5"></span>*Example 3–9 Encrypting an Unencrypted Column*

SQL> ALTER TABLE employee MODIFY (first\_name ENCRYPT);

The first\_name column is encrypted with the default AES192 algorithm. Salt is added to the data, by default.

You can choose to encrypt the column using a different algorithm. You can also specify NO SALT, if you wish to index the column. You can also choose to skip integrity checks by using the NOMAC parameter. [Example 3–10](#page-68-8) encrypts the first\_name column in the employee table using the NOMAC parameter.

#### <span id="page-68-8"></span>*Example 3–10 Using the NOMAC parameter in an ALTER TABLE statement*

SQL> ALTER TABLE employee MODIFY (first\_name ENCRYPT 'NOMAC');

<span id="page-68-3"></span>**Disabling Encryption on a Column** You may want to disable encryption for reasons of compatibility or performance. To disable column encryption, use the ALTER TABLE MODIFY command with the DECRYPT clause. [Example 3–11](#page-68-6) decrypts the first\_name column in the employee table.

## <span id="page-68-6"></span>*Example 3–11 Turning Off Column Encryption*

SQL> ALTER TABLE employee MODIFY (first\_name DECRYPT);

#### <span id="page-68-0"></span>**Creating an Index on an Encrypted Column**

To create an index on an encrypted column, you use the standard CREATE INDEX command. The column being indexed must have been encrypted without salt. [Example 3–12](#page-68-7) shows how to create an index on a column that has been encrypted without salt.

#### <span id="page-68-7"></span>*Example 3–12 Creating Index on a Column Encrypted Without Salt*

```
CREATE TABLE employee (
   first_name VARCHAR2(128),
  last name VARCHAR2(128),
   empID NUMBER ENCRYPT NO SALT,
    salary NUMBER(6) ENCRYPT USING '3DES168'
);
CREATE INDEX employee idx on employee (empID);
```
**Note:** You cannot create an index on a column that has been encrypted with salt. If you try to do this, an error (ORA-28338) is raised.

# <span id="page-69-0"></span>**Adding or Removing Salt from an Encrypted Column**

Salt is a way to strengthen the security of encrypted data. It is a random string added to the data before it is encrypted. This ensures that the same plaintext data does not always translate to the same encrypted text. Salt removes the one common method attackers use to steal data, namely, matching patterns of encrypted text. Adding salt requires an additional 16 bytes of storage, per encrypted data value.

To add or remove salt from encrypted columns, use the ALTER TABLE MODIFY command. [Example 3–13](#page-69-3) encrypts the first\_name column using salt. If the first\_name column was encrypted without salt earlier, then this command reencrypts it using salt.

#### <span id="page-69-3"></span>*Example 3–13 Adding Salt to an Encrypted Column*

SQL> ALTER TABLE employee MODIFY (first\_name ENCRYPT SALT);

[Example 3–14](#page-69-4) removes salt from the first\_name column. If you need to index a column that was encrypted using salt, then you can use this command to remove the salt before indexing.

## <span id="page-69-4"></span>*Example 3–14 Removing Salt from an Encrypted Column*

SQL> ALTER TABLE employee MODIFY (first\_name ENCRYPT NO SALT);

# <span id="page-69-1"></span>**Changing the Encryption Key or Algorithm for Tables Containing Encrypted Columns**

Each table can have only one table key for its columns. You can regenerate the table key with the ALTER TABLE command. You can also choose to use a different encryption algorithm for the new table key.

[Example 3–15](#page-69-5) regenerates the table key for the employee table.

#### <span id="page-69-5"></span>*Example 3–15 Changing the Encryption Key on Tables Containing Encrypted Columns*

SQL> ALTER TABLE employee REKEY;

[Example 3–16](#page-69-6) regenerates the table key for the employee table using the 3DES168 algorithm.

# <span id="page-69-6"></span>*Example 3–16 Changing the Encryption Key and Algorithm on Tables Containing Encrypted Columns*

SQL> ALTER TABLE employee REKEY USING '3DES168';

# <span id="page-69-2"></span>**Data Types That Can Be Encrypted with TDE Column Encryption**

The following data types can be encrypted using this feature:

- BINARY\_DOUBLE
- BINARY\_FLOAT
- CHAR
- DATE
- INTERVAL DAY TO SECOND
- INTERVAL YEAR TO MONTH
- LOBS (Internal LOBs and SECUREFILE LOBS Only)
- NCHAR
- NUMBER
- NVARCHAR2
- RAW
- TIMESTAMP (includes TIMESTAMP WITH TIME ZONE and TIMESTAMP WITH LOCAL TIME ZONE)
- VARCHAR2

You cannot encrypt a column if the encrypted column size becomes greater than the size allowed by the data type of the column. [Table 3–1](#page-70-1) shows the maximum allowable sizes for various data types.

<span id="page-70-1"></span>

| Data Type    | <b>Maximum Size</b> |
|--------------|---------------------|
| <b>CHAR</b>  | 1932 bytes          |
| VARCHAR2     | 3932 bytes          |
| NVARCHAR2    | 1966 bytes          |
| <b>NCHAR</b> | 966 bytes           |

*Table 3–1 Maximum Allowable Size for Data Types*

**Note:** TDE tablespace encryption does not have these data type restrictions.

# <span id="page-70-0"></span>**Restrictions on Using TDE Column Encryption**

TDE column encryption encrypts and decrypts data at the SQL layer. Oracle Database utilities and features that bypass the SQL layer cannot leverage the services provided by TDE column encryption. Do not use TDE column encryption with the following database features:

- Index types other than B-tree
- Range scan search through an index
- External large objects (BFILE)
- Synchronous Change Data Capture
- Transportable Tablespaces
- Original import/export utilities

In addition, you cannot use TDE column encryption to encrypt columns used in foreign key constraints.

# **See Also:**

- "Export and Import of Tables with Encrypted Columns" on [page 3-27](#page-82-0)
- "Data Types That Can Be Encrypted with TDE Column [Encryption"](#page-69-2) [on page 3-14](#page-69-2)

**Note:** Oracle Database 10*g* release 2 (10.2) TDE did not support large object (LOB) data types such as BLOB and CLOB. Oracle Database 11*g* TDE supports internal large object data types such as BLOB and CLOB. However, you cannot encrypt external LOBs (BFILE).

Applications that need to use these unsupported features can use the DBMS\_CRYPTO package for their encryption needs.

**See Also:** "DBMS\_CRYPTO" in *Oracle Database PL/SQL Packages and Types Reference*

TDE protects data stored on disk/media. It does not protect data in transit. Use Oracle Advanced Security network encryption solutions discussed in [Chapter 2,](#page-44-2)  ["Configuration and Administration Tools Overview"](#page-44-2)to encrypt data over the network.

# <span id="page-71-0"></span>**Encrypting Entire Tablespaces**

In order to use TDE tablespace encryption, you must be running Oracle Database 11*g* release 1 (11.1) or higher. If you have upgraded from an earlier release, the compatibility for the database must have been set to 11.0.0 or higher.

To use the enhanced tablespace encryption features in Oracle Database 11*g* Release 2 (11.2), the compatibility for the database must be set to 11.2 or higher.

**Note:** Advancing the database compatibility, using the COMPATIBLE initialization parameter, is an irreversible change.

The following steps discuss using TDE tablespace encryption:

- [Setting the Tablespace Master Encryption Key](#page-71-1)
- **[Opening the Oracle Wallet](#page-72-0)**
- [Creating an Encrypted Tablespace](#page-72-1)
- [Restrictions On Using TDE Tablespace Encryption](#page-74-0)

## <span id="page-71-1"></span>**Setting the Tablespace Master Encryption Key**

Before you can encrypt or decrypt tablespaces, you must generate or set a master encryption key. The tablespace master encryption key is stored in an external security module and is used to encrypt the TDE tablespace encryption keys.

Check to ensure that the ENCRYPTION\_WALLET\_LOCATION (or WALLET\_LOCATION) parameter in the sqlnet.ora file points to the correct software wallet location. For example:

```
ENCRYPTION_WALLET_LOCATION=
   (SOURCE=(METHOD=FILE)(METHOD_DATA=
```
```
 (DIRECTORY=/app/wallet)))
```
Oracle Database 11*g* Release 2 (11.2) uses the same master encryption key for both TDE column encryption and TDE tablespace encryption. When you issue the ALTER SYSTEM SET ENCRYPTION KEY command, a unified master encryption key is created for both TDE column encryption and TDE tablespace encryption. Creating a master encryption key is discussed under ["Setting the Master Encryption Key" on](#page-62-0)  [page 3-7](#page-62-0).

If you were already using TDE in Oracle Database 10*g* release 2 (10.2), and have upgraded the database to 11*g* Release 2 (11.2), then you must reissue the ALTER SYSTEM SET ENCRYPTION KEY command to create a unified master encryption key.

If you were already using TDE tablespace encryption in Oracle Database 11*g* release 1  $(11.1)$ , and have upgraded the database to  $11g$  release 2  $(11.2)$ , then you have separate master encryption keys for TDE column encryption and TDE tablespace encryption. You must create a unified master encryption key by reissuing the ALTER SYSTEM SET ENCRYPTION KEY command.

#### **Resetting the Tablespace Master Encryption Key**

Oracle Database 11*g* Release 2 (11.2) uses a unified master encryption key for both TDE column encryption and TDE tablespace encryption. When you reset (rekey) the master encryption key for TDE column encryption, the master encryption key for TDE tablespace encryption also gets reset.

The ALTER SYSTEM SET ENCRYPTION KEY command resets the tablespace master encryption key. Resetting the master encryption key is discussed under ["Setting and](#page-61-0)  [Resetting the Master Encryption Key" on page 3-6.](#page-61-0)

## **Opening the Oracle Wallet**

Before you can create an encrypted tablespace, the Oracle wallet containing the tablespace master encryption key must be open. The wallet must also be open before you can access data in an encrypted tablespace. Opening the Oracle wallet has been discussed under ["Opening and Closing the Encrypted Wallet"](#page-63-0) [on page 3-8](#page-63-0).

**Note:** The security administrator needs to open the Oracle wallet after starting the Oracle instance. A restart of the Oracle instance requires the security administrator to open the wallet again.

The security administrator also needs to open the wallet before performing database recovery operations. This is because background processes may require access to encrypted redo and undo logs. When performing database recovery, the wallet must be opened before opening the database. This is illustrated in the following statements:

SQL> STARTUP MOUNT; SQL> ALTER SYSTEM SET ENCRYPTION WALLET OPEN IDENTIFIED BY "*password*"; SQL> ALTER DATABASE OPEN;

You can also choose to use auto login wallets, if your environment does not require the extra security provided by a wallet that needs to be explicitly opened. However, this is not the recommended practice.

## **Creating an Encrypted Tablespace**

The CREATE TABLESPACE command enables you to create an encrypted tablespace. The permanent\_tablespace\_clause enables you to choose the encryption

algorithm and the key length for encryption. The ENCRYPT keyword in the storage\_clause encrypts the tablespace. The following syntax illustrates this:

#### CREATE

```
 [ BIGFILE | SMALLFILE ]
 { permanent_tablespace_clause
 | temporary_tablespace_clause
 | undo_tablespace_clause
 } ;
```
#### Where,

*permanent\_tablespace\_clause*= TABLESPACE *tablespace*

......... **ENCRYPTION [USING** *algorithm***]** ......... *storage\_clause*

.........

#### Where,

*storage\_clause*=

......... **[ENCRYPT]**

.........

## Here:

*algorithm* can have one of the following values:

- 3DES168
- AES128
- AES192
- AES256

The key lengths are included in the names of the algorithms themselves. If no encryption algorithm is specified, the default encryption algorithm is used. The default encryption algorithm is AES128.

#### **Note:**

- The ENCRYPTION keyword in the permanent\_tablespace\_clause is used to specify the encryption algorithm. The ENCRYPT keyword in the storage\_clause actually encrypts the tablespace.
- For security reasons, a tablespace cannot be encrypted with the NO SALT option.

**See Also:** *Oracle Database SQL Reference Guide* for the CREATE TABLESPACE command syntax.

[Example 3–17](#page-74-0) creates a tablespace called securespace. The tablespace is encrypted using the 3DES algorithm. The key length is 168 bits.

#### <span id="page-74-0"></span>*Example 3–17 Creating an Encrypted Tablespace*

CREATE TABLESPACE securespace DATAFILE '/home/user/oradata/secure01.dbf' SIZE 150M ENCRYPTION USING '3DES168' DEFAULT STORAGE(ENCRYPT);

[Example 3–18](#page-74-1) creates a tablespace called securespace2. As no encryption algorithm is specified, the default encryption algorithm (AES128) is used. The key length is 128 bits.

#### <span id="page-74-1"></span>*Example 3–18 Creating an Encrypted Tablespace*

```
CREATE TABLESPACE securespace2
DATAFILE '/home/user/oradata/secure01.dbf'
SIZE 150M
ENCRYPTION
DEFAULT STORAGE(ENCRYPT);
```
The following data dictionary views maintain information about the encryption status of a tablespace. You can query these views to verify that a tablespace has been encrypted:

- DBA\_TABLESPACES: The ENCRYPTED column indicates whether a tablespace is encrypted
- USER\_TABLESPACES: The ENCRYPTED column indicates whether a tablespace is encrypted

**See Also:** *Oracle Database Reference* for a full description of these data dictionary views.

You cannot encrypt an existing tablespace. However, you can import data into an encrypted tablespace using the Oracle Data Pump utility. You can also use SQL commands like CREATE TABLE...AS SELECT...or ALTER TABLE...MOVE... to move data into an encrypted tablespace. The CREATE TABLE...AS SELECT... command enables you to create a table from an existing table. The ALTER TABLE...MOVE... command enables you to move a table into the encrypted tablespace.

**See Also:** *Oracle Database SQL Language Reference* for more details on the CREATE TABLE and ALTER TABLE commands.

## **Restrictions On Using TDE Tablespace Encryption**

TDE tablespace encryption encrypts/decrypts data during read/write operations, as opposed to TDE column encryption, which encrypts/decrypts data at the SQL layer. This means that most restrictions that apply to TDE column encryption, such as data type restrictions and index type restrictions, are not applicable to TDE tablespace encryption.

The following list includes the restrictions that apply to TDE tablespace encryption:

- External Large Objects (BFILEs) cannot be encrypted using TDE tablespace encryption. This is because these files reside outside the database.
- Original import/export utilities are not supported. Use the Oracle Data Pump utility instead.

# **Using Hardware Security Modules with TDE**

A hardware security module (HSM) is a physical device that provides secure storage for encryption keys. It also provides secure computational space (memory) to perform encryption and decryption operations. HSM is a more secure alternative to the Oracle wallet.

TDE can use HSM to provide enhanced security for sensitive data. An HSM is used to store the master encryption key used for TDE. The key is secure from unauthorized access attempts as the HSM is a physical device and not an operating system file. All encryption and decryption operations that use the master encryption key are performed inside the HSM. This means that the master encryption key is never exposed in insecure memory.

Using HSM involves an initial setup of the HSM device. You also need to configure TDE to use HSM. Once the initial setup is done, HSM can be used just like an Oracle software wallet. The following steps discuss configuring and using hardware security modules:

- **1.** [Set the ENCRYPTION\\_WALLET\\_LOCATION Parameter in the sqlnet.ora File](#page-75-0)
- **2.** [Copy the PKCS#11 Library to Its Correct Path](#page-76-0)
- **3.** [Set Up the HSM](#page-76-1)
- **4.** [Generate a Master Encryption Key for HSM-Based Encryption](#page-76-2)
- **5.** [Reconfigure the Software Wallet \(Optional\)](#page-77-0)
- **6.** [Ensure that the HSM Is Accessible](#page-78-0)
- **7.** [Encrypt and Decrypt Data](#page-78-1)

# <span id="page-75-0"></span>**Set the ENCRYPTION\_WALLET\_LOCATION Parameter in the sqlnet.ora File**

The ENCRYPTION\_WALLET\_LOCATION parameter specifies the location of the Oracle wallet. You need to change this parameter to reflect the fact that an HSM is to be used in place of the software wallet.

Use the following steps to set the ENCRYPTION\_WALLET\_LOCATION parameter:

- **1.** Open the sqlnet.ora file. This file is located in the \$ORACLE\_HOME/network/admin directory.
- **2.** Add the ENCRYPTION\_WALLET\_LOCATION parameter to the sqlnet.ora file, as follows:

ENCRYPTION\_WALLET\_LOCATION=(SOURCE=(**METHOD=HSM**))

If the ENCRYPTION\_WALLET\_LOCATION parameter is already present in the sqlnet.ora file, then change the METHOD value to HSM:

```
ENCRYPTION_WALLET_LOCATION=
   (SOURCE=(METHOD=HSM)(METHOD_DATA=
     (DIRECTORY=/app/wallet)))
```
## **Note:** If a DIRECTORY value is present in the

ENCRYPTION\_WALLET\_LOCATION parameter, then make sure that you do not delete it. Although HSM does not require a DIRECTORY value, the value is used to locate your old software wallet when migrating to HSM-based transparent data encryption. Also, the DIRECTORY value might be required by tools, such as Recovery Manager (RMAN), to locate the software wallet.

**3.** Save and close the file.

# <span id="page-76-0"></span>**Copy the PKCS#11 Library to Its Correct Path**

Your HSM vendor supplies you with an associated PKCS#11 library. You should copy this library to the specified directory structure to ensure that the database is able to find this library. Use the following directory structures for UNIX and Windows respectively:

/opt/oracle/extapi/[32,64]/hsm/{*VENDOR*}/{*VERSION*}/lib*apiname.ext*

*%SYSTEM\_DRIVE%*\oracle\extapi\[32,64]\hsm\{*VENDOR*}\{*VERSION*}\lib*apiname.ext*

#### Here:

[32,64] specifies whether the supplied binary is 32-bits or 64-bits

*VENDOR* stands for the name of the vendor supplying the library

*VERSION* refers to the version of the library. This should preferably be in a format, *number.number.number*

*apiname* requires no special format. However, the *apiname* must be prefixed with the word lib, as illustrated in the syntax.

*.ext* needs to be replaced by the extension of the library file. This extension is .so on Unix.

**Note:** Only one PKCS#11 library is supported at a time. If you wish to use an HSM from a new vendor, then you should replace the PKCS#11 library from the earlier vendor with the library from the new vendor.

# <span id="page-76-1"></span>**Set Up the HSM**

Your HSM vendor should have provided you the instructions to set up the HSM interface. Use your HSM management interface and the instructions provided by your vendor to set up the HSM. Create the user account and password that would be used by the database to interact with the HSM.

**Note:** The HSM is set up by the HSM administrator or the security administrator responsible for managing TDE.

## <span id="page-76-2"></span>**Generate a Master Encryption Key for HSM-Based Encryption**

To start using HSM-based encryption, you need to create a master encryption key that will be stored inside the HSM. The master encryption key is used to encrypt or decrypt table keys inside the HSM.

Use the following command to create the master encryption key:

SQL> ALTER SYSTEM SET ENCRYPTION KEY IDENTIFIED BY *"user\_Id*:*password*" [MIGRATE USING *"wallet\_password"*]

Here:

*user\_Id* is the user Id created for the database using the HSM management interface

*password* is the password created for the user Id using the HSM management interface. Enclose the *user\_Id:password* string in double quotation marks (" ").

*wallet\_password* is the password required to open an existing Oracle wallet on the file system. Enclose the *wallet\_password* string in double quotation marks (" ").

**Note:** The user\_Id and password are not created automatically. You must set these up using the HSM management interface before issuing the ALTER SYSTEM SET ENCRYPTION KEY command. This is different from the procedure used for an Oracle wallet. An Oracle wallet requires no prior setup before issuing the ALTER SYSTEM SET ENCRYPTION KEY command.

If you are already using transparent data encryption and not using HSM, then you need to use the MIGRATE USING *wallet\_password* clause in the preceding command. This decrypts the existing table keys and reencrypts them with the newly created, HSM-based, master encryption key.

**Note:** If the database contains columns encrypted with a public key, then the columns are decrypted and reencrypted with an AES symmetric key generated by HSM-based transparent data encryption.

## <span id="page-77-0"></span>**Reconfigure the Software Wallet (Optional)**

This step is applicable if you have exported encrypted data or created encrypted backups using the software wallet. Tools like Oracle Data Pump and Recovery Manager require access to the old software wallet to perform decryption and encryption operations on data exported or backed up using the software wallet.

You can use either of the following approaches to reconfigure the software wallet:

Change the wallet password to the HSM *userId: password* string. Here:

*user\_Id* is the user Id created for the database using the HSM management interface

*password* is the password created for the user Id using the HSM management interface. Enclose the *user\_Id:password* string in double quotation marks (" ").

Use Oracle Wallet Manager or the orapki command-line utility to change the password for the software wallet. SQL\*Plus cannot be used to change the wallet password.

**See Also:** ["Changing the Password" on page 9-13](#page-202-0) for more details on changing the wallet password

You can alternatively choose to use an auto login wallet. The auto login wallet is identified by a file with the .sso extension. Use an auto login wallet only if your environment does not require the extra security provided by a wallet that needs to be explicitly opened.

You can also choose to create a local auto login wallet. Local auto login wallets cannot be moved to another computer. They must be used on the host on which they are created.

#### **See Also:**

- ["Using Auto Login"](#page-203-0) [on page 9-14](#page-203-0) for information about enabling auto login using Oracle Wallet Manager
- "Creating, Viewing, and Modifying Wallets with orapki" on [page F-2](#page-247-0) for information about enabling auto login and local auto login using the orapki command-line utility

## <span id="page-78-0"></span>**Ensure that the HSM Is Accessible**

The security administrator must make sure that the HSM is accessible to the database before any encryption or decryption can be performed. This is analogous to opening the Oracle wallet. Use the following command to make the HSM accessible:

SQL> ALTER SYSTEM SET ENCRYPTION WALLET OPEN IDENTIFIED BY *"user\_Id*:*password"*

Here:

user\_Id is the user Id created for the database using the HSM management interface

password is the password created for the user Id using the HSM management interface

Enclose the *user\_Id:password* string in double quotation marks (" ")

**Note:** Access to the HSM needs to reenabled every time the database instance is restarted.

The security administrator can disable access to the HSM using the ALTER SYSTEM SET ENCRYPTION WALLET CLOSE IDENTIFIED BY "*user\_Id*:*password*" command. This disables all encryption and decryption operations in the HSM. A database user or application cannot perform any operation involving encrypted data until the wallet has been reopened. For example, the following operations will fail if the HSM is not accessible:

- SELECT data from an encrypted column
- INSERT data into on an encrypted column
- CREATE a table with encrypted column $(s)$
- ALTER the encryption properties of a column
- CREATE an encrypted tablespace

## <span id="page-78-1"></span>**Encrypt and Decrypt Data**

HSM use is transparent to the end user. The commands to create a table with encrypted columns, access encrypted data, or decrypt data are the same regardless of whether the master encryption key resides in an Oracle wallet or HSM.

# **Using Transparent Data Encryption with Oracle RAC**

Oracle Database 11*g* Release 2 (11.2) enables Oracle Real Application Clusters (RAC) nodes to share the wallet. This eliminates the need to manually copy and synchronize the wallet across all nodes. Oracle recommends that you create the wallet on a shared file system. This allows all instances to access the same shared wallet.

Any wallet operation, like opening or closing the wallet, performed on any one Oracle RAC instance is applicable for all other Oracle RAC instances. This means that when you open and close the wallet for one instance, then it opens and closes for all Oracle RAC instances.

When using a shared file system, you need to ensure that the

ENCRYPTION\_WALLET\_LOCATION or WALLET\_LOCATION parameter for all Oracle RAC instances point to the same shared wallet location. The security administrator also needs to ensure security of the shared wallet by assigning appropriate directory permissions.

A master key rekey performed on one instance is applicable for all instances. When a new Oracle RAC node comes up, it is aware of the current wallet open or close status.

## **Using a Non-Shared File System to Store the Wallet**

If you are not using a shared file system to store the wallet, then you need to copy the wallet to all nodes after a master key rekey. If you need to reset the master encryption key for the database, then use the following steps:

- **1.** Reset the master encryption key on the first Oracle RAC node. Use the following command: See ["Setting and Resetting the Master Encryption Key" on page 3-6](#page-61-0) for more information.
- **2.** Copy the wallet with the new master encryption key from the first node to all other nodes.
- **3.** Close and reopen the wallet on any one node. Use the following commands:

SQL> ALTER SYSTEM SET ENCRYPTION WALLET CLOSE IDENTIFIED BY "password"; SQL> ALTER SYSTEM SET ENCRYPTION WALLET OPEN IDENTIFIED BY "*password"*;

**Note:** Any wallet operation, like opening or closing the wallet, performed on any one Oracle RAC instance is applicable for all other Oracle RAC instances. This is true even if you are not using a shared file system.

All Oracle RAC nodes are now configured to use the new master encryption key.

# **Managing Transparent Data Encryption**

This section contains these topics:

- **[Oracle Wallet Management](#page-80-0)**
- [Backup and Recovery of Master Encryption Keys](#page-81-0)
- [Export and Import of Tables with Encrypted Columns](#page-82-0)
- [Performance and Storage Overheads](#page-84-0)
- **[Security Considerations](#page-85-0)**
- **[Replication in Distributed Environments](#page-86-0)**
- **[Transparent Data Encryption with OCI](#page-86-1)**
- **[Transparent Data Encryption Data Dictionary Views](#page-86-2)**

# <span id="page-80-0"></span>**Oracle Wallet Management**

Transparent Data Encryption (TDE) stores the master encryption key in an Oracle wallet. The wallet can also be an auto login wallet that allows access to encrypted data without requiring a security administrator to explicitly open the wallet.

#### **Specifying a Separate Wallet for Transparent Data Encryption**

When determining which wallet to use, TDE first attempts to use the wallet specified by the parameter ENCRYPTION\_WALLET\_LOCATION. If the parameter is not set, then it attempts to use the wallet specified by the parameter WALLET\_LOCATION. If this fails as well, then TDE looks for a wallet at the default database location.

Oracle strongly recommends that you use a separate wallet for storing master encryption keys used by TDE. To designate a separate wallet, set the ENCRYPTION\_WALLET\_LOCATION parameter in the sqlnet.ora file to point to the wallet used exclusively by TDE.

**See Also:** ["Sample sqlnet.ora File" on page A-1f](#page-220-0)or an example of the syntax used to set this parameter

## **Using an Auto Login Wallet**

You can create an auto login wallet with Oracle Wallet Manager or the orapki command-line utility. The auto login wallet allows convenient access to encrypted data across database instance restarts.

**Note:** You should not remove the PKCS#12 wallet (ewallet.p12 file) after the auto login wallet (. sso file) has been created. You need the PKCS#12 wallet to regenerate/rekey the master encryption key in future.

TDE uses an auto login wallet only if it is available at the correct location (ENCRYPTION\_WALLET\_LOCATION, WALLET\_LOCATION, or default wallet location), and the SQL command to open an encrypted wallet has not already been executed. If an auto login wallet is being used, you must not use the ALTER SYSTEM SET ENCRYPTION WALLET OPEN IDENTIFIED BY "*password*" command.

### **See Also:**

- ["Using Auto Login"](#page-203-0) [on page 9-14](#page-203-0) for information about enabling auto login using Oracle Wallet Manager
- "Creating, Viewing, and Modifying Wallets with orapki" on [page F-2](#page-247-0) for information about enabling auto login and local auto login using the orapki command-line utility

## **Creating Wallets**

When you create the master encryption key using the ALTER SYSTEM SET ENCRYPTION KEY IDENTIFIED BY "*password*" command, TDE checks to see if a wallet exists in the default or specified location. If no wallet exists, then a wallet is created automatically.

In addition to the SQL command, you can also use Oracle Wallet Manager to create wallets. Oracle Wallet Manager is a full-featured tool that allows you to create wallets and to view and modify their content.

You can also use the orapki command like utility to create wallets.

## **See Also:**

- [Chapter 9, "Using Oracle Wallet Manager"](#page-190-0) for more information about Oracle Wallet Manager
- ["Creating, Viewing, and Modifying Wallets with orapki"](#page-247-0)

# <span id="page-81-0"></span>**Backup and Recovery of Master Encryption Keys**

This section contains the following topics:

- [Backup and Recovery of Oracle Wallet](#page-81-1)
- [Backup and Recovery of PKI Key Pair](#page-81-2)

# <span id="page-81-1"></span>**Backup and Recovery of Oracle Wallet**

You cannot access any encrypted data without the master encryption key. As the master encryption key is stored in the Oracle wallet, the wallet should be periodically backed up in a secure location. You must back up a copy of the wallet whenever a new master encryption key is set.

The Oracle wallet should not be backed up with the encrypted data. The wallet should be backed up separately. This is especially true when using the auto login wallet, which do not require a password to open. In case the backup tape gets lost, a malicious user should not be able to get both the encrypted data and the wallet.

Recovery Manager (RMAN) does not back up the wallet as part of the database backup. When using a media manager like Oracle Secure Backup (OSB) with RMAN, OSB automatically excludes auto-open wallets (the cwallet.sso files). However, encryption wallets (the ewallet.p12 files) are not excluded automatically. It is a good practice to add the following exclude dataset statement to your OSB configuration:

exclude name \*.p12

This instructs OSB to exclude the encryption wallet from the backup set.

If you loose the wallet that stores the master encryption key, you can restore access to encrypted data by copying the backed-up version of the wallet to the appropriate location. If the restored wallet was archived after the last time that the master encryption key was reset, then no additional action needs to be taken.

If the restored wallet does not contain the most recent master encryption key, then you can recover old data up to the point when the master encryption key was reset by rolling back the state of the database to that point in time. All modifications to encrypted columns after the master encryption key was reset are lost.

# <span id="page-81-2"></span>**Backup and Recovery of PKI Key Pair**

TDE supports the use of PKI asymmetric key pairs as master encryption keys. This enables it to leverage existing key backup, escrow, and recovery facilities from leading certificate authority vendors.

In current key escrow or recovery systems, the certificate authority with key recovery capabilities typically stores a version of the private key, or a piece of information that helps recover the private key. If the private key is lost, the user can recover the original key and certificate by contacting the certificate authority and initiating a key recovery process.

Typically, the key recovery process is automated and requires the user to present certain authenticating credentials to the certificate authority. TDE puts no restrictions on the key recovery process other than that the recovered key and its associated certificate be a PKCS#12 file that can be imported into an Oracle wallet. This requirement is consistent with the key recovery mechanisms of leading certificate authorities.

After obtaining the PKCS#12 file with the original certificate and private key, you need to create a new empty wallet in the same location as the previous wallet. To do this, you can use Oracle Wallet Manager. You can then import the PKCS#12 file into the wallet by using the same utility. You should choose a strong password to protect the wallet.

After the wallet has been created and the correct certificates imported, log onto the database and execute the following command at the SQL prompt to complete the recovery process:

```
SQL> ALTER SYSTEM SET ENCRYPTION KEY "certificate_id" IDENTIFIED BY 
"wallet_password"
```
To retrieve the *certificate\_id* of the certificate in the wallet, query the V\$WALLET fixed view after the wallet has been opened.

# <span id="page-82-0"></span>**Export and Import of Tables with Encrypted Columns**

The following points are important when exporting tables containing encrypted columns:

- Sensitive data should remain unintelligible during transport
- Authorized users should be able to decrypt the data after it is imported at the destination

You can use the Oracle Data Pump utility to export and import tables containing encrypted columns. Oracle Data Pump makes use of the ENCRYPTION parameter to enable encryption of data in dump file sets. The ENCRYPTION parameter allows the following values:

- ENCRYPTED\_COLUMNS\_ONLY: Encrypted columns are written to the dump file set in encrypted format
- DATA\_ONLY: All data is written to the dump file set in encrypted format
- METADATA\_ONLY: All metadata is written to the dump file set in encrypted format
- ALL: All data and metadata is written to the dump file set in encrypted format
- NONE: Encryption is not used for dump file sets

The following steps discuss exporting and importing tables with encrypted columns using ENCRYPTION=ENCRYPTED\_COLUMNS\_ONLY:

**1.** You should ensure that the encryption wallet is open, before attempting to export tables containing encrypted columns. This is because the encrypted columns need to be decrypted using the table keys, which in turn requires access to the master

encryption key. The columns are reencrypted using a password, before they are exported.

**2.** Use the ENCRYPTION\_PASSWORD parameter to specify a password that is used to encrypt column data in the export dump file set. The following example exports the employee data table:

```
expdp hr TABLES=employee_data DIRECTORY=dpump_dir
DUMPFILE=dpcd2be1.dmp ENCRYPTION=ENCRYPTED_COLUMNS_ONLY
ENCRYPTION_PASSWORD=PWD2encrypt
```
Password: *password\_for\_hr*

**3.** When importing data into the target database, you need to specify the same password. The password is used to decrypt the data. Data is reencrypted with the new table keys generated in the target database. The target database must have the wallet open to access the master encryption key. The following example imports the employee\_data table:

```
impdp hr TABLES=employee_data DIRECTORY=dpump_dir DUMPFILE=dpcd2be1.dmp 
ENCRYPTION_PASSWORD=PWD2encrypt
```
Password: *password\_for\_hr*

Oracle Data Pump functionality has been enhanced in Oracle Database 11*g* Release 2 (11.2). You can encrypt entire dump sets, as opposed to encrypting just transparent data encryption columns. The ENCRYPTION\_MODE parameter enables you to specify the encryption mode.

ENCRYPTION\_MODE=DUAL encrypts the dump set using the master key stored in the wallet and the password provided. The following example uses dual encryption mode:

```
expdp hr DIRECTORY=dpump dir1 DUMPFILE=hr enc.dmp
ENCRYPTION=all ENCRYPTION_PASSWORD=PWD2encrypt
ENCRYPTION_ALGORITHM=AES256 ENCRYPTION_MODE=dual
```
Password: *password\_for\_hr*

While importing, you can use either the password or the wallet master key to decrypt the data. If the password is not supplied, then the master key in the wallet is used to decrypt the data. The wallet must be present, and open, at the target database. The open wallet is also required to reencrypt column encryption data at the target database.

You can use ENCRYPTION\_MODE=TRANSPARENT to transparently encrypt the dump file set with the master encryption key stored in the wallet. A password is not required in this case. The wallet must be present, and open, at the target database, for successful decryption during import. The open wallet is also required to reencrypt column encryption data at the target database.

## **See Also:**

- "Overview of Data Pump", "Data Pump Export", and "Data Pump Import" in the *Oracle Database Utilities Guide* for details on using Oracle Data Pump and the associated encryption parameters.
- "Creating an Encrypted Column in an External Table" on [page 3-12](#page-67-0)

# <span id="page-84-0"></span>**Performance and Storage Overheads**

The overhead associated with Transparent Data Encryption (TDE) can be categorized into the following:

- [Performance Overheads](#page-84-1)
- **[Storage Overheads](#page-85-1)**

## <span id="page-84-1"></span>**Performance Overheads**

TDE tablespace encryption has small associated overheads. While the actual performance impact on applications can vary, it is roughly estimated to be in between 5% and 8%.

TDE column encryption affects performance only when data is retrieved from or inserted into an encrypted column. No reduction in performance occurs for operations involving unencrypted columns, even if these columns are in a table containing encrypted columns.

Accessing data in encrypted columns involves small overheads. The overhead associated with encrypting or decrypting a common attribute, such as credit card number, is estimated to be around 5%. This means that a SELECT operation (involves decryption) or an INSERT operation (involves encryption) would take roughly 5% more time than what it takes with clear text data.

The total performance overhead depends on the number of encrypted columns and their frequency of access. The columns most appropriate for encryption are those containing the most sensitive data.

**See Also:** "Using the NOMAC Parameter to Save Disk Space and [Improve Performance" on page 3-11](#page-66-0)

Enabling encryption on an existing table results in a full table update like any other ALTER TABLE operation that modifies table characteristics. Administrators should keep in mind the potential performance and redo log impact on the database server before enabling encryption on a large existing table.

A table can temporarily become inaccessible for write operations while encryption is being enabled, table keys are being rekeyed, or the encryption algorithm is being changed. You can use online table redefinition to ensure that the table is available for write operations during such procedures.

**See Also:** "Redefining Tables Online" in *Oracle Database Administrator's Guide*

If TDE column encryption is being enabled on a very large table, then the redo log size might need to be increased to accommodate the operation.

It has also been observed that encrypting an indexed column takes more time than encrypting a column without indexes. If you need to encrypt a column that has an index built on it, you can try dropping the index, encrypting the column with NO SALT, and then re-creating the index.

If you index an encrypted column, then the index is created on the encrypted values. When you query for a value in the encrypted column, Oracle transparently encrypts the value used in the SQL query. It then performs an index lookup using the encrypted value.

**Note:** If you need to perform range scans over indexed, encrypted, columns, then you should use TDE tablespace encryption in place of TDE column encryption.

# <span id="page-85-1"></span>**Storage Overheads**

TDE tablespace encryption has no storage overheads. However, TDE column encryption has some associated storage overheads. Encrypted column data needs more storage space than clear text data. In addition, TDE pads out encrypted values to multiples of 16 bytes. This means that if a credit card number requires 9 bytes for storage, then an encrypted credit card value will require an additional 7 bytes.

Each encrypted value is also associated with a 20-byte integrity check. This is not applicable if you have encrypted columns using the NOMAC parameter. Also, if data has been encrypted with salt, then each encrypted value requires an additional 16 bytes of storage.

The maximum storage overhead for each encrypted value is 52 bytes.

**See Also:** ["Using the NOMAC Parameter to Save Disk Space and](#page-66-0)  [Improve Performance" on page 3-11](#page-66-0)

# <span id="page-85-0"></span>**Security Considerations**

Security considerations for Transparent Data Encryption (TDE) operate within the broader arena of total system security. As a security administrator, you must identify the levels of risk to be addressed and the degrees of sensitivity of data maintained by the site. Costs and benefits must be evaluated for the alternative methods of achieving acceptable protections. In many cases, it makes sense to have separate security administrators, a separate wallet for TDE, and protected backup procedures for encrypted data. Having a separate wallet for TDE permits auto-login for other Oracle components but preserves password protection for the TDE wallet.

Additional security considerations apply to normal database and network operations when using TDE. Encrypted column data stays encrypted in the data files, undo logs, redo logs, and the buffer cache of the system global area (SGA). However, data is decrypted during expression evaluation, making it possible for decrypted data to appear in the swap file on the disk. Privileged operating system users can potentially view this data.

Column values encrypted using TDE are stored in the data files in encrypted form. However, these data files may still contain some clear-text fragments, called ghost copies, left over by past data operations on the table. This is similar to finding data on the disk after a file has been deleted by the operating system.

Old clear-text fragments may be present for some time until the database overwrites the blocks containing such values. If privileged operating system users bypass the access controls of the database, they might be able to directly access these values in the data file holding the tablespace. You can use the following procedure to minimize this risk:

- **1.** Create a new tablespace in a new data file. You can use the CREATE TABLESPACE statement.
- **2.** Move the table containing encrypted columns to the new tablespace. You can use the ALTER TABLE.....MOVE statement. Repeat this step for all objects in the original tablespace.
- **3.** Drop the original tablespace. You can use the DROP TABLESPACE *tablespace* INCLUDING CONTENTS KEEP DATAFILES statement. Oracle recommends that you securely delete data files using platform specific utilities.
- **4.** Use platform and file system specific utilities to securely delete the old data file. Examples of such utilities include shred (on Linux) and sdelete (on Windows).

# <span id="page-86-0"></span>**Replication in Distributed Environments**

Oracle Data Guard supports Transparent Data Encryption (TDE). If the primary database uses TDE, then each standby database in a Data Guard configuration must have a copy of the encryption wallet from the primary database. If you reset the master encryption key in the primary database, then the wallet containing the master encryption key needs to be copied to each standby database.

Encrypted data in log files remains encrypted when data is transferred to the standby database. Encrypted data also stays encrypted during transit.

**See Also:** Appendix C in the *Oracle Data Guard Concepts and Administration Guide* for more information about the use of TDE with logical standby databases

TDE works with SQL\*Loader direct path loads. The data loaded into encrypted columns is transparently encrypted during the direct path load.

You can encrypt columns in materialized views. Also, starting Oracle Database 11*g* Release 2 (11.2), materialized view logs can also contain encrypted columns.

**See Also:** "Materialized View Concepts and Architecture" in the *Oracle Database Advanced Replication Guide* for more information on materialized views

# <span id="page-86-1"></span>**Transparent Data Encryption with OCI**

Row shipping cannot be used, because the key to make the row usable is not available at the receipt-point.

# <span id="page-86-2"></span>**Transparent Data Encryption Data Dictionary Views**

The following data dictionary views maintain information about encryption details, tablespaces, and wallet details:

ALL\_ENCRYPTED\_COLUMNS

The ALL\_ENCRYPTED\_COLUMNS view displays encryption information about encrypted columns in the tables accessible to the current user. [Table 3–2](#page-86-3) lists the information included in this view:

<span id="page-86-3"></span>

| <b>Column</b> | Datatype               | <b>NULL</b> | <b>Description</b> |
|---------------|------------------------|-------------|--------------------|
| OWNER         | VARCHAR2 (30) NOT NULL |             | Owner of the table |
| TABLE NAME    | VARCHAR2(30) NOT NULL  |             | Name of the table  |
| COLUMN NAME   | VARCHAR2(30)           | NOT NULL    | Name of the column |

*Table 3–2 Description of the ALL\_ENCRYPTED\_COLUMNS Data Dictionary View*

| Column                      | <b>Datatype</b> | <b>NULL</b> | <b>Description</b>                                                       |
|-----------------------------|-----------------|-------------|--------------------------------------------------------------------------|
| ENCRYPTION ALG VARCHAR2(29) |                 |             | Encryption algorithm used to protect<br>secrecy of data in this table:   |
|                             |                 |             | 3 Key Triple DES 168 bits<br>$\blacksquare$<br>key                       |
|                             |                 |             | AES 128 bits key<br>$\blacksquare$                                       |
|                             |                 |             | AES 192 bits key<br>$\blacksquare$                                       |
|                             |                 |             | AES 256 bits key<br>$\blacksquare$                                       |
| <b>SALT</b>                 | VARCHAR2(3)     |             | Indicates whether the column is<br>encrypted with SALT (YES) or not (NO) |
| INTEGRITY ALG               | VARCHAR2 (12)   |             | Integrity algorithm used for the table:                                  |
|                             |                 |             | $SHA-1$<br>$\blacksquare$                                                |
|                             |                 |             | NOMAC<br>$\blacksquare$                                                  |

*Table 3–2 (Cont.) Description of the ALL\_ENCRYPTED\_COLUMNS Data Dictionary View*

DBA\_ENCRYPTED\_COLUMNS

The DBA\_ENCRYPTED\_COLUMNS view displays encryption information for all encrypted columns in the database. The view details are the same as the ALL\_ENCRYPTED\_COLUMNS view.

USER\_ENCRYPTED\_COLUMNS

The USER\_ENCRYPTED\_COLUMNS view displays encryption information for encrypted table columns in the user's schema. The view details are the same as the ALL\_ENCRYPTED\_COLUMNS view, except for the OWNER column. The OWNER column is not included, as data from only tables owned by the user are displayed.

■ V\$ENCRYPTED\_TABLESPACES

The V\$ENCRYPTED\_TABLESPACES view displays information about the tablespaces that are encrypted. [Table 3–3](#page-87-0) lists the information included in this view:

*Table 3–3 Description of the V\$ENCRYPTED\_TABLESPACES View*

<span id="page-87-0"></span>

| Column             | <b>Datatype</b> | <b>Description</b>                                                |  |
|--------------------|-----------------|-------------------------------------------------------------------|--|
| TS#                | <b>NUMBER</b>   | Tablespace number                                                 |  |
| ENCRYPTIONALG      | VARCHAR2(7)     | Encryption algorithm:                                             |  |
|                    |                 | <b>NONE</b>                                                       |  |
|                    |                 | 3DES168<br>$\blacksquare$                                         |  |
|                    |                 | <b>AES128</b><br>$\blacksquare$                                   |  |
|                    |                 | <b>AES192</b><br>$\blacksquare$                                   |  |
|                    |                 | AES256<br>$\blacksquare$                                          |  |
| <b>ENCRYPTEDTS</b> | VARCHAR2(3)     | Indicates whether the tablespace is encrypted (YES) or<br>not(NO) |  |

■ V\$WALLET

The V\$WALLET view displays metadata information for a PKI certificate, which may be used as a master key for TDE. [Table 3–4](#page-88-0) summarizes the information included in this view.

<span id="page-88-0"></span>

| Column        | <b>Datatype</b> | <b>Description</b>                                                                                                    |
|---------------|-----------------|----------------------------------------------------------------------------------------------------|
| CERT_ID       | VARCHAR2 (52)   | A unique certificate identifier value used to<br>specify a particular PKI certificate for use as the<br>master key                                    |
| DN            | VARCHAR2 (255)  | Distinguished name of a particular PKI<br>certificate                                                                                                 |
| SERIAL_NUM    | VARCHAR2 (40)   | Unique serial number assigned to a certificate<br>by the issuer or signer                                                                             |
| <b>ISSUER</b> | VARCHAR2 (255)  | Distinguished name of the Certificate Authority<br>or issuer that issued and signed the certificate                                                   |
| KEYSIZE       | <b>NUMBER</b>   | Size of the PKI key associated with the<br>certificate                                                                                                |
| <b>STATUS</b> | VARCHAR2 (16)   | Current status of the certificate:                                                                                                    |
|               |                 | UNUSED<br>$\blacksquare$                                                                                                    |
|               |                 | IN USE<br>$\blacksquare$                                                                                                    |
|               |                 | <b>USED</b>                                                                                                    |
|               |                 | This column allows the user to identify whether<br>a certificate is currently in use or has already<br>been used for transparent database encryption. |

*Table 3–4 Description of the V\$WALLET View*

#### ■ V\$ENCRYPTION\_WALLET

V\$ENCRYPTION\_WALLET displays information on the status of the wallet and the wallet location for TDE. [Table 3–5](#page-88-1) summarizes the information included in this view.

<span id="page-88-1"></span>

| Column        | <b>Datatype</b> | <b>Description</b>                                                                                 |  |
|---------------|-----------------|----------------------------------------------------------------------------------------------------|--|
| WRL TYPE      | VARCHAR2 (20)   | Type of the wallet resource locator (for example,<br>FILE)                                         |  |
| WRL PARAMETER | VARCHAR2 (4000) | Parameter of the wallet resource locator (for<br>example, absolute filename if WRL_TYPE =<br>FILE) |  |
| STATUS        | VARCHAR2(9)     | Status of the wallet:                                                                              |  |
|               |                 | OPEN                                                                                               |  |
|               |                 | CLOSED                                                                                             |  |
|               |                 | UNDEFINED                                                                                          |  |
|               |                 | OPEN NO MASTER KEY                                                                                 |  |

*Table 3–5 Description of the V\$ENCRYPTION\_WALLET View*

**See Also:** *Oracle Database Reference* for a full description of these data dictionary views.

# **Example: Getting Started with TDE Column Encryption and TDE Tablespace Encryption**

This section uses a tutorial approach to help you get started with TDE column encryption and TDE tablespace encryption. We illustrate the following tasks using sample scenarios:

- [Prepare the Database for Transparent Data Encryption](#page-89-0)
- [Create a Table with an Encrypted Column](#page-90-0)
- [Create an Index on an Encrypted Column](#page-91-0)
- [Alter a Table to Encrypt an Existing Column](#page-91-1)
- [Create an Encrypted Tablespace](#page-91-2)
- [Create a Table in an Encrypted Tablespace](#page-92-0)

# <span id="page-89-0"></span>**Prepare the Database for Transparent Data Encryption**

In order to start using Transparent Data Encryption (TDE), let us first prepare the database by specifying an Oracle wallet location and setting the master encryption key. The following steps prepare the database to use TDE:

- **1.** [Specify an Oracle Wallet Location in the sqlnet.ora File](#page-89-1)
- **2.** [Create the Master Encryption Key](#page-89-2)
- **3.** [Open the Oracle Wallet](#page-90-1)

## <span id="page-89-1"></span>**Specify an Oracle Wallet Location in the sqlnet.ora File**

Open the sqlnet.ora file located in \$ORACLE\_HOME/network/admin. Enter the following line at the end of the file:

```
ENCRYPTION_WALLET_LOCATION=
   (SOURCE=(METHOD=FILE)(METHOD_DATA=
    (DIRECTORY=/app/wallet)))
```
Save the changes and close the file.

**Note:** You can choose any directory for the encrypted wallet, but the path should not point to the standard obfuscated wallet (cwallet.sso) created during the database installation.

## <span id="page-89-2"></span>**Create the Master Encryption Key**

Next, we need to create the master encryption key, which is used to encrypt the table keys. Enter the following commands to create the master encryption key:

SQL> ALTER SYSTEM SET ENCRYPTION KEY IDENTIFIED BY "Easy2rem";

The preceding command achieves the following:

- If no encrypted wallet is present in the directory specified, an encrypted wallet is created (ewallet.p12), the wallet is opened, and the master encryption key for TDE is created/re-created.
- If an encrypted wallet is present in the directory specified, the wallet is opened, and the master encryption key for TDE is created/re-created.

#### **Note:**

- The master encryption key should only be created once, unless you want to reencrypt your data with a new encryption key.
- Only users with the ALTER SYSTEM privilege can create a master encryption key or open the wallet.

#### <span id="page-90-1"></span>**Open the Oracle Wallet**

Every time the database is shut down, the Oracle wallet is closed. You can also explicitly close the wallet.

You need to make sure that the Oracle wallet is open before you can perform any encryption or decryption operation. Use the following command to open the wallet containing the master encryption key:

SQL> ALTER SYSTEM SET ENCRYPTION WALLET OPEN IDENTIFIED BY "Easy2rem";

**Note:** The password used with the preceding command is the same that you used to create the master encryption key. This becomes the password to open the wallet and make the master encryption key accessible.

# <span id="page-90-0"></span>**Create a Table with an Encrypted Column**

We can now create tables with encrypted columns. Let us create a table called cust\_payment\_info. This table contains a column called credit\_card\_number. The credit\_card\_number column contains sensitive data, which we would like to encrypt. Use the following command to create the table:

```
CREATE TABLE cust_payment_info 
  (first name VARCHAR2(11),
  last_name VARCHAR2(10), 
 order_number_NUMBER(5),
  credit_card_number VARCHAR2(16) ENCRYPT NO SALT,
  active_card VARCHAR2(3));
```
The table is created in the default tablespace of the user that issues this command. The credit\_card\_number column is encrypted without SALT. All data entered for the credit\_card\_number column would be encrypted on disk. Any user with access to the credit\_card\_number data can view the decrypted data. A database user or application need not be aware if the contents of a particular column are encrypted on the disk.

You can now enter data into the table. The following example adds some sample data to the cust\_payment\_info table:

```
INSERT INTO cust_payment_info VALUES
   ('Jon', 'Oldfield', 10001, '5446959708812985','YES');
INSERT INTO cust_payment_info VALUES
  ('Chris', 'White', 10002, '5122358046082560','YES'); 
INSERT INTO cust_payment_info VALUES
  ('Alan', 'Squire', 10003, '5595968943757920','YES');
INSERT INTO cust_payment_info VALUES
  ('Mike', 'Anderson', 10004, '4929889576357400','YES');
INSERT INTO cust_payment_info VALUES
  ('Annie', 'Schmidt', 10005, '4556988708236902','YES');
INSERT INTO cust_payment_info VALUES
  ('Elliott', 'Meyer', 10006, '374366599711820','YES');
INSERT INTO cust_payment_info VALUES
   ('Celine', 'Smith', 10007, '4716898533036','YES');
INSERT INTO cust_payment_info VALUES
  ('Steve', 'Haslam', 10008, '340975900376858','YES');
INSERT INTO cust_payment_info VALUES
   ('Albert', 'Einstein', 10009, '310654305412389','YES');
```
All data entered into the credit\_card\_number column is stored on the disk in encrypted form.

# <span id="page-91-0"></span>**Create an Index on an Encrypted Column**

You can create an index on an encrypted column if it has been encrypted without salt. Let us create an index on the credit\_card\_number column. The following command creates an index on the credit card number column:

```
CREATE INDEX cust_payment_info_idx ON cust_payment_info (credit_card_number);
```
# <span id="page-91-1"></span>**Alter a Table to Encrypt an Existing Column**

You can use the ALTER TABLE command to alter an existing table. Let us alter a table called employees with no encrypted columns. The following command describes the employees table:

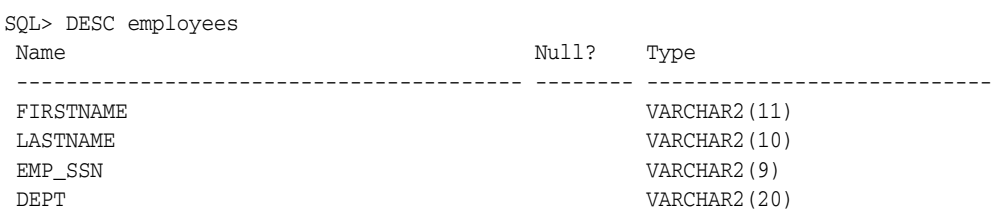

The following command encrypts the emp\_ssn column in the employees table:

SQL> ALTER TABLE employees MODIFY (emp\_ssn ENCRYPT);

The following command describes the altered employees table:

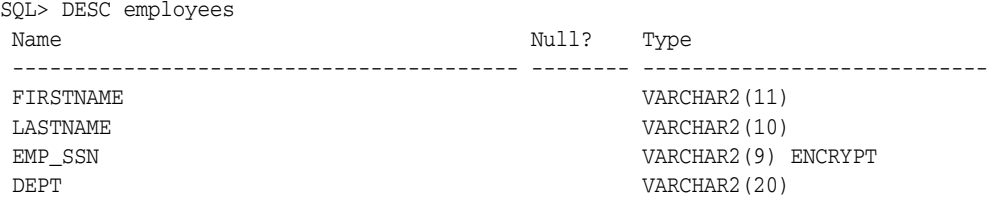

All existing data in the emp\_ssn column will now be encrypted on the disk. Data would be transparently decrypted for users, who otherwise have access to the data.

# <span id="page-91-2"></span>**Create an Encrypted Tablespace**

TDE tablespace encryption enables you to encrypt an entire tablespace. All data stored in the tablespace is encrypted by default. Thus, if you create any table in an encrypted tablespace, it is encrypted by default. You do not need to perform a granular analysis of each table column to determine the columns that need encryption.

Let us create an encrypted tablespace to store encrypted tables. The following command creates an encrypted tablespace called securespace:

```
SQL> CREATE TABLESPACE securespace
  2 DATAFILE '/home/oracle/oracle3/product/11.1.0/db_1/secure01.dbf'
  3 SIZE 150M
  4 ENCRYPTION
  5 DEFAULT STORAGE(ENCRYPT);
Tablespace created.
```
# <span id="page-92-0"></span>**Create a Table in an Encrypted Tablespace**

If we create a table in an encrypted tablespace, then all data in the table is stored in encrypted form on the disk. The following command creates a table called, customer\_info\_payment in an encrypted tablespace called, securespace.

SQL> CREATE TABLE customer\_payment\_info

```
2 (first name VARCHAR2(11),
```

```
 3 last_name VARCHAR2(10),
```

```
 4 order_number NUMBER(5),
```
- 5 credit card number VARCHAR2(16),
- 6 active\_card VARCHAR2(3))TABLESPACE securespace;

Table created.

# **Troubleshooting Transparent Data Encryption**

This section lists common error messages that you may encounter while configuring and using Transparent Data Encryption (TDE). It also lists the common causes of these error messages and possible solutions for them.

#### **ORA-28330: encryption is not allowed for this data type**

**Cause:** Data type was not supported for column encryption.

**Action:** None

#### **ORA-28331: encrypted column size too long for its data type**

**Cause:** column was encrypted and for VARCHAR2, the length specified was > 3932; for CHAR, the length specified was > 1932; for NVARCHAR2, the length specified was > 1966; for NCHAR, the length specified was > 966;

**Action:** Reduce the column size.

#### **ORA-28332: cannot have more than one password for the encryption key**

**Cause:** More than one password was specified in the user command. **Action:** None

#### **ORA-28333: column is not encrypted**

**Cause:** An attempt was made to rekey or decrypt an unencrypted column. **Action:** None

#### **ORA-28334: column is already encrypted**

**Cause:** An attempt was made to encrypt an encrypted column. **Action:** None

# **ORA-28335: referenced or referencing FK constraint column cannot be encrypted Cause:** encrypted columns were involved in the referential constraint **Action:** None

# **ORA-28336: cannot encrypt SYS owned objects**

**Cause:** An attempt was made to encrypt columns in a table owned by SYS. **Action:** None

# **ORA-28337: the specified index may not be defined on an encrypted column Cause:** Index column was either a functional, domain, or join index. **Action:** None

## **ORA-28338: cannot encrypt indexed column(s) with salt**

**Cause:** An attempt was made to encrypt index column with salt. **Action:** Alter the table and specify column encrypting without salt.

#### **ORA-28339: missing or invalid encryption algorithm**

**Cause:** Encryption algorithm was missing or invalid in the user command. **Action:** Must specify a valid algorithm.

#### **ORA-28340: a different encryption algorithm has been chosen for the table**

**Cause:** Existing encrypted columns were associated with a different algorithm.

**Action:** No need to specify an algorithm, or specify the same one for the existing encrypted columns.

## **ORA-28341: cannot encrypt constraint column(s) with salt**

**Cause:** An attempt was made to encrypt constraint columns with salt. **Action:** Encrypt the constraint columns without salt.

#### **ORA-28342: integrity check fails on column key**

**Cause:** Encryption metadata may have been improperly altered. **Action:** None

#### **ORA-28343: fails to encrypt data**

**Cause:** data or encryption metadata may have been improperly altered or the security module may not have been properly setup

**Action:** None

## **ORA-28344: fails to decrypt data**

**Cause:** data or encryption metadata may have been improperly altered or the security module may not have been properly setup

**Action:** None

#### **ORA-28345: cannot downgrade because there exists encrypted column**

**Cause:** An attempt was made to downgrade when there was an encrypted column in the system.

**Action:** Decrypt these columns before attempting to downgrade.

## **ORA-28346: an encrypted column cannot serve as a partitioning column**

**Cause:** An attempt was made to encrypt a partitioning key column or create partitioning index with encrypted columns.

**Action:** The column must be decrypted.

#### **ORA-28347: encryption properties mismatch**

**Cause:** An attempt was made to issue an ALTER TABLE EXCHANGE PARTITION | SUBPARTITION command, but encryption properties were mismatched.

**Action:** Make sure encryption algorithms and columns keys are identical. The corresponding columns must be encrypted on both tables with the same salt and non-salt flavor.

## **ORA-28348: index defined on the specified column cannot be encrypted**

**Cause:** An attempt was made to encrypt a column which is in a functional index, domain index, or join index.

**Action:** drop the index

## **ORA-28349: cannot encrypt the specified column recorded in the materialized view log**

**Cause:** An attempt was made to encrypt a column which is already recorded in the materialized view log.

**Action:** drop the materialized view log

### **ORA-28350: cannot encrypt the specified column recorded in CDC synchronized change table**

**Cause:** An attempt was made to encrypt a column which is already recorded in CDC synchronized change table.

**Action:** drop the synchronized change table

#### **ORA-28351: cannot encrypt the column of a cluster key**

**Cause:** An attempt was made to encrypt a column of the cluster key. A column of the cluster key in a clustered table cannot be encrypted.

**Action:** None

## **ORA-28353: failed to open wallet**

**Cause:** The database was unable to open the security module wallet due to an incorrect wallet path or password It is also possible that a wallet has not been created.

**Action:** Execute the command again using the correct wallet password or verifying a wallet exists in the specified directory. If necessary, create a new wallet and initialize it.

#### **ORA-28354: wallet already open**

**Cause:** The security module wallet has already been opened.

**Action:** None

#### **ORA-28356: invalid open wallet syntax**

**Cause:** The command to open the wallet contained improper spelling or syntax.

**Action:** If attempting to open the wallet, verify the spelling and syntax and execute the command again.

#### **ORA-28357: password required to open the wallet**

**Cause:** A password was not provided when executing the open wallet command.

**Action:** Retry the command with a valid password.

#### **ORA-28358: improper set key syntax**

**Cause:** The command to set the master key contained improper spelling or syntax.

**Action:** If attempting to set the master key for Transparent Database Encryption, verify the spelling and syntax and execute the command again.

#### **ORA-28359: invalid certificate identifier**

**Cause:** The certificate specified did not exist in the wallet.

**Action:** Query the V\$WALLET fixed view to find the proper certificate identifier for certificate to be used.

## **ORA-28361: master key not yet set**

**Cause:** The master key for the instance was not set.

**Action:** Execute the ALTER SYSTEM SET KEY command to set a master key for the database instance.

### **ORA-28362: master key not found**

**Cause:** The required master key required could not be located. This may be caused by the use of an invalid or incorrect wallet.

**Action:** Check wallet location parameters to see if they specify the correct wallet. Also, verify that an SSO wallet is not being used when an encrypted wallet is intended.

#### **ORA-28363: buffer provided not large enough for output**

**Cause:** A provided output buffer is too small to contain the output.

**Action:** Check the size of the output buffer to make sure it is initialized to the proper size.

#### **ORA-28364: invalid wallet operation**

**Cause:** The command to operate the wallet contained improper spelling or syntax.

**Action:** Verify the spelling and syntax and execute the command again.

### **ORA-28365: wallet is not open**

**Cause:** The security module wallet has not been opened.

**Action:** Open the wallet.

## **ORA-28366: invalid database encryption operation**

**Cause:** The command for database encryption contained improper spelling or syntax.

**Action:** Verify the spelling and syntax and execute the command again.

#### **ORA-28367: wallet does not exist**

**Cause:** The Oracle wallet has not been created or the wallet location parameters in sqlnet.ora specifies an invalid wallet path.

**Action:** Verify that the WALLET\_LOCATION or the ENCRYPTION\_WALLET\_LOCATION parameter is correct and that a valid wallet exists in the path specified.

### **ORA-28368: cannot auto-create wallet**

**Cause:** The database failed to auto create an Oracle wallet. The Oracle process may not have proper file permissions or a wallet may already exist.

**Action:** Confirm that proper directory permissions are granted to the Oracle user and that neither an encrypted or obfuscated wallet exists in the specified wallet location and try again.

### **ORA-28369: cannot add files to encryption-ready tablespace when offline**

**Cause:** You attempted to add files to an encryption-ready tablespace when all the files in the tablespace were offline.

**Action:** Bring the tablespace online and try again

#### **ORA-28370: ENCRYPT storage option not allowed**

**Cause:** You attempted to specify the ENCRYPT storage option. This option may only be specified during CREATE TABLESPACE.

**Action:** Remove this option and retry the statement.

### **ORA-28371: ENCRYPTION clause and/or ENCRYPT storage option not allowed**

**Cause:** You attempted to specify the ENCRYPTION clause or ENCRYPT storage option for creating TEMP or UNDO tablespaces.

**Action:** Remove these options and retry the statement.

#### **ORA-28372: missing ENCRYPT storage option for encrypted tablespace**

**Cause:** You attempted to specify ENCRYPTION property for CREATE TABLESPACE without specifying ENCRYPT storage option to encrypt the tablespace.

**Action:** Add ENCRYPT storage option and retry the statement.

#### **ORA-28373: missing ENCRYPTION clause for encrypted tablespace**

**Cause:** You attempted to specify storage option ENCRYPT in CREATE TABLESPACE without specifying ENCRYPTION property to encrypt the tablespace.

**Action:** Add ENCRYPTION clause and retry the statement.

## **ORA-28374: typed master key not found in wallet**

**Cause:** You attempted to access encrypted tablespace or redo logs with a typed master key not existing in the wallet.

**Action:** Copy the correct Oracle Wallet from the instance where the tablespace was created.

### **ORA-28375: cannot perform cross-endianism conversion on encrypted tablespace**

**Cause:** You attempted to perform cross-endianism conversion on encrypted tablespace.

**Action:** Cross-endianism conversion on encrypted tablespace is not supported.

#### **ORA-28376: cannot find PKCS11 library**

**Cause:** The HSM vendor's library cannot be found.

**Action:** Place the HSM vendor's library in the following directory structure: For Unix like system:

/opt/oracle/extapi/[32,64]/hsm/{VENDOR}/{VERSION}/lib<apiname>.<ext> For Windows systems:

%SYSTEM\_DRIVE%\oracle\extapi\[32,64]\hsm\{VENDOR}\{VERSION}\lib<a pin// ame>.<ext> [32, 64] - refers to 32bit or 64bit binary. {VENDOR} - The name of the vendor supplying the library. {VERSION} - Version of the library, preferably in num#.num#.num# for// mat.

#### **ORA-28377: No need to migrate from wallet to HSM**

**Cause:** There are either no encrypted columns or all column keys are already encrypted with the HSM master key.

**Action:** No action required.

## **ORA-28378: Wallet not open after setting the Master Key**

**Cause:** The Master Key has been set or reset. However, wallet could not be reopened successfully.

**Action:** Reopen the wallet.

# **Transparent Data Encryption Reference Information**

This section includes the following topics:

- [Supported Encryption and Integrity Algorithms](#page-97-0)
- [Performance and Storage Overheads](#page-84-0)
- [Quick Reference: Transparent Data Encryption SQL Commands](#page-97-1)

# <span id="page-97-0"></span>**Supported Encryption and Integrity Algorithms**

By default, Transparent Data Encryption (TDE) uses the Advanced Encryption Standard with a 192-bit length cipher key (AES192). In addition, **[salt](#page-287-0)** is added by default to cleartext before encryption unless specified otherwise. Note that salt cannot be added to indexed columns that you want to encrypt. For indexed columns, choose the NO SALT parameter for the SQL ENCRYPT clause.

You can change encryption algorithms and encryption keys on existing encrypted columns by setting a different algorithm with the SQL ENCRYPT clause.

## **See Also:**

- [Example 3–4 on page 3-11](#page-66-1) for the correct syntax when choosing the NO SALT parameter for the SQL ENCRYPT clause
- ["Changing the Encryption Key or Algorithm for Tables](#page-69-0)  [Containing Encrypted Columns" on page 3-14](#page-69-0) for syntax examples when setting a different algorithm with the SQL ENCRYPT clause

[Table 3–6](#page-97-2) lists the supported encryption algorithms.

<span id="page-97-2"></span>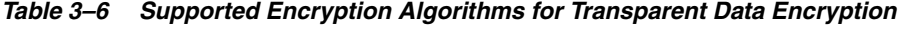

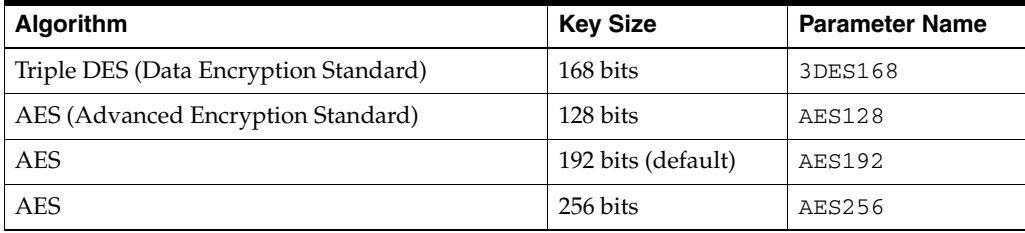

For integrity protection, the SHA-1 hashing algorithm is used.

# <span id="page-97-1"></span>**Quick Reference: Transparent Data Encryption SQL Commands**

[Table 3–7](#page-97-3) provides a summary of the SQL commands you can use to implement and manage transparent data encryption.

<span id="page-97-3"></span>*Table 3–7 Transparent Data Encryption SQL Commands Quick Reference*

| Task                                         | <b>SQL Command</b>                                         |
|----------------------------------------------|------------------------------------------------------------|
| Add encrypted<br>column to existing<br>table | ALTER TABLE table_name ADD (column_name datatype ENCRYPT); |
| Create table and<br>encrypt column           | CREATE TABLE table name (column name datatype ENCRYPT);    |
| Encrypt unencrypted<br>existing column       | ALTER TABLE table name MODIFY (column name ENCRYPT);       |

| <b>Task</b>                                                      | <b>SQL Command</b>                                                         |
|------------------------------------------------------------------|----------------------------------------------------------------------------|
| Master encryption key:<br>set or reset                           | ALTER SYSTEM SET ENCRYPTION KEY IDENTIFIED BY "password";                  |
| Master encryption key:<br>set or reset to use PKI<br>certificate | ALTER SYSTEM SET ENCRYPTION KEY "certificate ID" IDENTIFIED BY "password"; |
| Wallet: open to access<br>master encryption key                  | ALTER SYSTEM SET ENCRYPTION WALLET OPEN IDENTIFIED BY "password";          |

*Table 3–7 (Cont.) Transparent Data Encryption SQL Commands Quick Reference*

# **Configuring Network Data Encryption and Integrity for Oracle Servers and Clients**

This chapter describes how to configure native Oracle Net Services data **[encryption](#page-279-0)** and **[integrity](#page-281-0)** for Oracle Advanced Security. It contains the following topics:

- [Oracle Advanced Security Encryption](#page-100-0)
- **[Oracle Advanced Security Data Integrity](#page-102-0)**
- [Diffie-Hellman Based Key Negotiation](#page-102-1)
- [How To Configure Data Encryption and Integrity](#page-103-0)

# <span id="page-100-0"></span>**Oracle Advanced Security Encryption**

The purpose of a secure cryptosystem is to convert **[plaintext](#page-286-0)** data into unintelligible **[ciphertext](#page-276-0)** based on a key, in such a way that it is very hard (computationally infeasible) to convert ciphertext back into its corresponding plaintext without knowledge of the correct key. In a symmetric cryptosystem, the same key is used both for encryption and decryption of the same data. Oracle Advanced Security provides the Advanced Encryption Standard (AES), DES, 3DES, and RC4 symmetric cryptosystems for protecting the confidentiality of Oracle Net Services traffic.

This section describes data encryption algorithms available in the current release of Oracle Advanced Security:

- **[Advanced Encryption Standard](#page-101-0)**
- [DES Algorithm Support](#page-101-1)
- [Triple-DES Support](#page-101-2)
- [RSA RC4 Algorithm for High Speed Encryption](#page-101-3)

**Note:** Prior to Release 8.1.7, Oracle Advanced Security provided three editions: Domestic, Upgrade, and Export each with different key lengths. This release now contains a complete complement of the available encryption algorithms and key lengths, previously only available in the Domestic edition. Users deploying prior versions of the product can obtain the Domestic edition for a specific product release.

# <span id="page-101-0"></span>**Advanced Encryption Standard**

Oracle Advanced Security supports the Federal Information Processing Standard (FIPS) encryption algorithm, Advanced Encryption Standard (AES). AES can be used by all U.S. government organizations and businesses to protect sensitive data over a network. This encryption algorithm defines three standard key lengths, which are 128-bit, 192-bit, and 256-bit. All versions operate in outer **[Cipher Block Chaining](#page-276-1)  [\(CBC\)](#page-276-1)** mode.

# <span id="page-101-1"></span>**DES Algorithm Support**

Oracle Advanced Security supports the Data Encryption Standard (DES) algorithm. DES has been a U.S. government standard for many years and is sometimes mandated in the financial services industry. The DES algorithm uses a 56-bit key length. DES has been largely replaced, as a standard, by AES.

# <span id="page-101-2"></span>**Triple-DES Support**

Oracle Advanced Security supports Triple-DES encryption (3DES), which encrypts message data with three passes of the DES algorithm. 3DES provides a high degree of message security, but with a performance penalty. The magnitude of the performance penalty depends on the speed of the processor performing the encryption. 3DES typically takes three times as long to encrypt a data block when compared to the standard DES algorithm.

3DES is available in two-key and three-key versions, with effective key lengths of 112-bits and 168-bits, respectively. Both versions operate in outer **[Cipher Block](#page-276-1)  [Chaining \(CBC\)](#page-276-1)** mode.

# **DES40 Algorithm**

The DES40 algorithm, available in every release of Oracle Advanced Security, Oracle Advanced Networking Option, and Secure Network Services, is a variant of DES in which the secret key is preprocessed to provide 40 effective key bits. It was designed to provide DES-based encryption to customers outside the U.S. and Canada at a time when the U.S. export laws were more restrictive. Now, in Oracle Advanced Security 11*g* Release 2 (11.2), DES40, DES, and 3DES are all available for export. DES40 is still supported to provide backward-compatibility for international customers.

# <span id="page-101-3"></span>**RSA RC4 Algorithm for High Speed Encryption**

The RC4 algorithm, developed by RSA Data Security Inc., has become the international standard for high-speed data encryption. RC4 is a variable key-length stream cipher that operates at several times the speed of DES, making it possible to encrypt large, bulk data transfers with minimal performance consequences.

Oracle Advanced Security 11*g* Release 2 (11.2) provides an RC4 implementation with 40-bit, 56-bit, 128-bit, and 256-bit key lengths. This provides backward-compatibility and strong encryption, with no material performance compromise.

## **See Also:**

- "Configuring Encryption on the Client and the Server" on [page 4-7](#page-106-0)
- Table 4–3, "Valid Encryption Algorithms" on page 4-8

# <span id="page-102-0"></span>**Oracle Advanced Security Data Integrity**

Encryption of network data provides data privacy so that unauthorized parties are not able to view plaintext data as it passes over the network. Oracle Advanced Security also provides protection against two forms of active attack. [Table 4–1](#page-102-2) provides information about these attacks.

*Table 4–1 Two Forms of Attack*

<span id="page-102-2"></span>

| <b>Type of Attack</b>    | <b>Explanation</b>                                                                                                    |
|--------------------------|----------------------------------------------------------------------------------------------------|
| Data modification attack | An unauthorized party intercepting data in transit, altering it,<br>and retransmitting it is a data modification attack. For example,<br>intercepting a \$100 bank deposit, changing the amount to<br>\$10,000, and retransmitting the higher amount is a data<br>modification attack. |
| Replay attack            | Repetitively retransmitting an entire set of valid data is a replay<br>attack, such as intercepting a \$100 bank withdrawal and<br>retransmitting it ten times, thereby receiving \$1,000.                                                                                             |

# **Data Integrity Algorithms Supported**

Oracle Advanced Security lets you select a keyed, sequenced implementation of the Message Digest 5 (MD5) algorithm or the Secure Hash Algorithm (SHA-1) to protect against both of these forms of attack. Both of these hash algorithms create a checksum that changes if the data is altered in any way. This protection operates independently from the encryption process so you can enable data integrity with or without enabling encryption.

#### **See Also:**

- "Configuring Integrity on the Client and the Server" on [page 4-8](#page-107-1)
- Table 4–4, "Valid Integrity Algorithms" on page 4-10

# <span id="page-102-1"></span>**Diffie-Hellman Based Key Negotiation**

Secure key distribution is difficult in a multiuser environment. Oracle Advanced Security uses the well known **[Diffie-Hellman key negotiation algorithm](#page-278-0)** to perform secure key distribution for both encryption and data integrity.

When encryption is used to protect the security of encrypted data, keys must be changed frequently to minimize the effects of a compromised key. Accordingly, the Oracle Advanced Security key management function changes the session key with every session.

# **Authentication Key Fold-in**

The purpose of Authentication Key Fold-in is to defeat a possible third-party attack (historically called the *man-in-the-middle attack*) on the Diffie-Hellman key negotiation. It strengthens the session key significantly by combining a shared secret, known only to the client and the server, with the original session key negotiated by Diffie-Hellman.

The client and the server begin communicating using the session key generated by Diffie-Hellman. When the client authenticates to the server, they establish a shared secret that is only known to both parties. Oracle Advanced Security combines the shared secret and the Diffie-Hellman session key to generate a stronger session key designed to defeat a man-in-the-middle attack.

**Note:** The authentication key fold-in function is an imbedded feature of Oracle Advanced Security and requires no configuration by the system or network administrator.

# <span id="page-103-0"></span>**How To Configure Data Encryption and Integrity**

This section describes how to configure Oracle Advanced Security native Oracle Net Services encryption and integrity and presumes the prior installation of Oracle Net Services.

The network or security administrator sets up the encryption and integrity configuration parameters. The profile on client and server systems using data encryption and integrity (sqlnet.ora file) must contain some or all of the parameters listed in this section, under the following topics:

- [About Activating Encryption and Integrity](#page-103-1)
- [About Negotiating Encryption and Integrity](#page-104-0)
- [Configuring Encryption and Integrity Parameters Using Oracle Net Manager](#page-105-0)

**See Also:** [Chapter 8, "Configuring Secure Sockets Layer](#page-152-0)  [Authentication"](#page-152-0), to configure the SSL feature for encryption, integrity, and authentication

# <span id="page-103-1"></span>**About Activating Encryption and Integrity**

In any network connection, it is possible for both the client and server to support more than one encryption algorithm and more than one integrity algorithm. When a connection is made, the server selects which algorithm to use, if any, from those algorithms specified in the sqlnet.ora files.

The server searches for a match between the algorithms available on both the client and the server, and picks the first algorithm in its own list that also appears in the client list. If one side of the connection does not specify an algorithm list, all the algorithms installed on that side are acceptable. The connection fails with error message ORA-12650 if either side specifies an algorithm that is not installed.

Encryption and integrity parameters are defined by modifying a sqlnet.ora file on the clients and the servers on the network.

You can choose to configure any or all of the available Oracle Advanced Security encryption algorithms [\(Table 4–3](#page-107-0)), and either or both of the available integrity algorithms ([Table 4–4\)](#page-109-0). Only one encryption algorithm and one integrity algorithm are used for each connect session.

**Note:** Oracle Advanced Security selects the first encryption algorithm and the first integrity algorithm enabled on the client and the server. Oracle recommends that you select algorithms and key lengths in the order in which you prefer negotiation, choosing the strongest key length first.

**See Also:** Appendix A, "Data Encryption and Integrity [Parameters"](#page-220-1)

# <span id="page-104-0"></span>**About Negotiating Encryption and Integrity**

To negotiate whether to turn on encryption or integrity, you can specify four possible values for the Oracle Advanced Security encryption and integrity configuration parameters. The four values are listed in the order of increasing security. The value REJECTED provides the *minimum* amount of security between client and server communications, and the value REQUIRED provides the *maximum* amount of network security:

- **[REJECTED](#page-104-1)**
- [ACCEPTED](#page-104-2)
- **[REQUESTED](#page-104-3)**
- **[REQUIRED](#page-104-4)**

The default value for each of the parameters is ACCEPTED.

## <span id="page-104-1"></span>**REJECTED**

Select this value if you do not elect to enable the security service, even if required by the other side.

In this scenario, this side of the connection specifies that the security service is not permitted. If the other side is set to REQUIRED, the connection *terminates* with error message ORA-12650. If the other side is set to REQUESTED, ACCEPTED, or REJECTED, the connection continues without error and without the security service enabled.

# <span id="page-104-2"></span>**ACCEPTED**

Select this value to enable the security service if required or requested by the other side.

In this scenario, this side of the connection does not require the security service, but it is enabled if the other side is set to REQUIRED or REQUESTED. If the other side is set to REQUIRED or REQUESTED, and an encryption or integrity algorithm match is found, the connection continues without error and with the security service enabled. If the other side is set to REQUIRED and no algorithm match is found, the connection terminates with error message ORA-12650.

If the other side is set to REQUESTED and no algorithm match is found, or if the other side is set to ACCEPTED or REJECTED, the connection continues without error and without the security service enabled.

# <span id="page-104-3"></span>**REQUESTED**

Select this value to enable the security service if the other side permits it.

In this scenario, this side of the connection specifies that the security service is desired but not required. The security service is enabled if the other side specifies ACCEPTED, REQUESTED, or REQUIRED. There must be a matching algorithm available on the other side, otherwise the service is not enabled. If the other side specifies REQUIRED and there is no matching algorithm, *the connection fails.* 

## <span id="page-104-4"></span>**REQUIRED**

Select this value to enable the security service or preclude the connection.

In this scenario, this side of the connection specifies that the security service *must be enabled*. The connection *fails* if the other side specifies REJECTED or if there is no compatible algorithm on the other side.

[Table 4–2](#page-105-1) shows whether the security service is enabled, based on a combination of client and server configuration parameters. If either the server or client has specified REQUIRED, the lack of a common algorithm *causes the connection to fail.* Otherwise, if the service is enabled, lack of a common service algorithm results in the service being *disabled*.

| <b>Client Setting</b> | <b>Server Setting</b> | <b>Encryption and Data Negotiation</b> |
|-----------------------|-----------------------|----------------------------------------|
| <b>REJECTED</b>       | <b>REJECTED</b>       | <b>OFF</b>                             |
| <b>ACCEPTED</b>       | <b>REJECTED</b>       | <b>OFF</b>                             |
| <b>REQUESTED</b>      | <b>REJECTED</b>       | <b>OFF</b>                             |
| <b>REQUIRED</b>       | <b>REJECTED</b>       | Connection fails                       |
| <b>REJECTED</b>       | <b>ACCEPTED</b>       | OFF                                    |
| <b>ACCEPTED</b>       | <b>ACCEPTED</b>       | OFF <sup>1</sup>                       |
| <b>REQUESTED</b>      | <b>ACCEPTED</b>       | ON                                     |
| <b>REQUIRED</b>       | <b>ACCEPTED</b>       | <b>ON</b>                              |
| <b>REJECTED</b>       | <b>REQUESTED</b>      | <b>OFF</b>                             |
| <b>ACCEPTED</b>       | <b>REQUESTED</b>      | <b>ON</b>                              |
| <b>REQUESTED</b>      | <b>REQUESTED</b>      | ON                                     |
| <b>REQUIRED</b>       | <b>REQUESTED</b>      | $\mathbf{ON}$                          |
| <b>REJECTED</b>       | <b>REQUIRED</b>       | Connection fails                       |
| <b>ACCEPTED</b>       | <b>REQUIRED</b>       | <b>ON</b>                              |
| <b>REQUESTED</b>      | <b>REQUIRED</b>       | ON                                     |
| <b>REQUIRED</b>       | <b>REQUIRED</b>       | <b>ON</b>                              |

<span id="page-105-1"></span>*Table 4–2 Encryption and Data Integrity Negotiations*

 $1$  This value defaults to OFF. Cryptography and data integrity are not enabled until the user changes this parameter by using Oracle Net Manager or by modifying the sqlnet.ora file.

# <span id="page-105-0"></span>**Configuring Encryption and Integrity Parameters Using Oracle Net Manager**

You can set up or change encryption and integrity parameter settings using Oracle Net Manager. This section describes the following topics:

- [Configuring Encryption on the Client and the Server](#page-106-0)
- [Configuring Integrity on the Client and the Server](#page-107-1)

## **See Also:**

- [Appendix A, "Data Encryption and Integrity Parameters",](#page-220-1) for valid encryption algorithms
- Oracle Net Manager online help, for more detailed configuration information

# <span id="page-106-0"></span>**Configuring Encryption on the Client and the Server**

Use Oracle Net Manager to configure encryption on the client and on the server (See Also ["Starting Oracle Net Manager" on page 2-2](#page-45-0)). The steps to configure Oracle Net Manager are:

**1.** Navigate to the Oracle Advanced Security profile (For details, refer to ["Navigating](#page-45-1)  [to the Oracle Advanced Security Profile" on page 2-2](#page-45-1)) The Oracle Advanced Security tabbed window is displayed. [\(Figure 4–1\)](#page-106-1):

<span id="page-106-1"></span>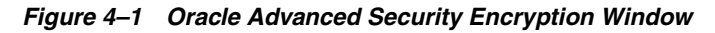

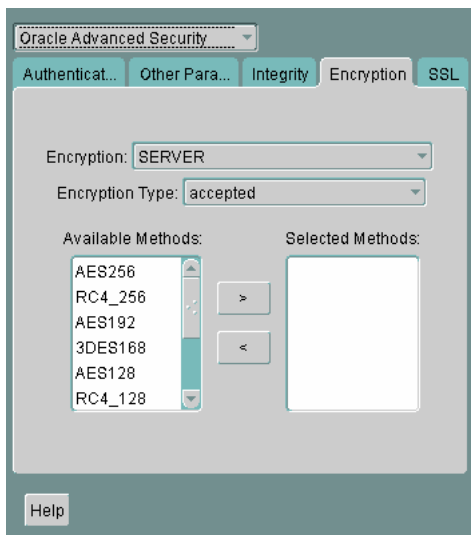

- **2.** Click the **Encryption** tab.
- **3.** Select **CLIENT** or **SERVER** option from the Integrity box.
- **4.** From the Encryption Type list, select one of the following:
	- REQUESTED
	- REOUIRED
	- ACCEPTED
	- **REJECTED**
- **5.** (Optional) In the **Encryption Seed** field, enter between 10 and 70 random characters. The encryption seed for the client should not be the same as that for the server.
- **6.** Select an encryption algorithm in the **Available Methods** list. Move it to the **Selected Methods** list by choosing the right arrow (**>**). Repeat for each additional method you want to use.
- **7.** Select **File**, **Save Network Configuration**. The sqlnet.ora file is updated.
- **8.** Repeat this procedure to configure encryption on the other system. The sqlnet.ora file on the two systems should contain the following entries:
	- On the server:

```
SQLNET.ENCRYPTION_SERVER = [accepted | rejected | requested | required]
SQLNET.ENCRYPTION_TYPES_SERVER = (valid_encryption_algorithm [,valid_
encryption_algorithm])
```
■ On the client:

```
SQLNET.ENCRYPTION_CLIENT = [accepted | rejected | requested | required]
SQLNET.ENCRYPTION_TYPES_CLIENT = (valid_encryption_algorithm [,valid_
encryption_algorithm])
```
Valid encryption algorithms and their associated legal values are summarized by [Table 4–3:](#page-107-0)

<span id="page-107-0"></span>

| <b>Algorithm Name</b> | <b>Legal Value</b> |
|-----------------------|--------------------|
| RC4 256-bit key       | RC4_256            |
| RC4 128-bit key       | RC4 128            |
| RC4 56-bit key        | RC4 56             |
| RC4 40-bit key        | RC4 40             |
| AES 256-bit key       | AES256             |
| AES 192-bit key       | AES192             |
| AES 128-bit key       | AES128             |
| 3-key 3DES            | 3DES168            |
| 2-key 3DES            | 3DES112            |
| DES 56-bit key        | <b>DES</b>         |
| DES 40-bit key        | DES <sub>40</sub>  |

*Table 4–3 Valid Encryption Algorithms*

# <span id="page-107-1"></span>**Configuring Integrity on the Client and the Server**

Use Oracle Net Manager to configure data integrity on the client and on the server (

**See Also:** ["Starting Oracle Net Manager" on page 2-2](#page-45-0)

**1.** Navigate to the Oracle Advanced Security profile. (For details, refer to ["Navigating to the Oracle Advanced Security Profile" on page 2-2](#page-45-1)) The Oracle Advanced Security tabbed window is displayed. ([Figure 4–2\)](#page-108-0):
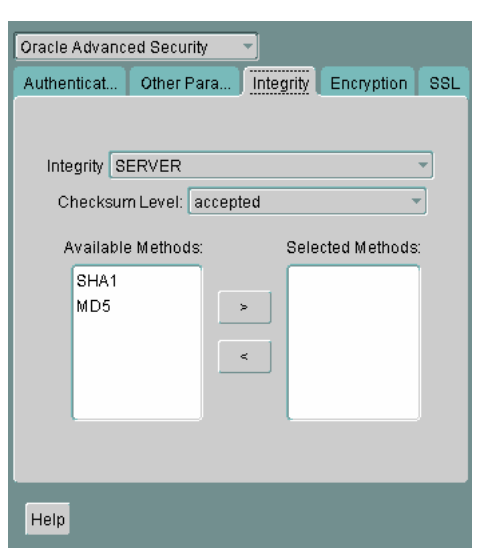

*Figure 4–2 Oracle Advanced Security Integrity Window*

- **2.** Click the **Integrity** tab.
- **3.** Depending upon which system you are configuring, select the **Server** or **Client** from the **Integrity** box.
- **4.** From the **Checksum Level** list, select one of the following checksum level values:
	- REQUESTED
	- REQUIRED
	- **ACCEPTED**
	- **REJECTED**
- **5.** Select an integrity algorithm in the **Available Methods** list. Move it to the **Selected Methods** list by choosing the right arrow (**>**). Repeat for each additional method you want to use.
- **6.** Select **File**, **Save Network Configuration**. The sqlnet.ora file is updated.
- **7.** Repeat this procedure to configure integrity on the other system. The sqlnet.ora file on the two systems should contain the following entries:
	- On the server:

```
SQLNET.CRYPTO_CHECKSUM_SERVER = [accepted | rejected | requested | 
required]
SQLNET.CRYPTO_CHECKSUM_TYPES_SERVER = (valid_crypto_checksum_algorithm 
[,valid_crypto_checksum_algorithm])
```
On the client:

```
SQLNET.CRYPTO_CHECKSUM_CLIENT = [accepted | rejected | requested | 
required]
SQLNET.CRYPTO_CHECKSUM_TYPES_CLIENT = (valid_crypto_checksum_algorithm 
[,valid_crypto_checksum_algorithm])
```
Valid integrity algorithms and their associated legal values are displayed in [Table 4–4](#page-109-0):

<span id="page-109-0"></span>

| <b>Algorithm Name</b> | <b>Legal Values</b> |
|-----------------------|---------------------|
| MD <sub>5</sub>       | MD <sub>5</sub>     |
| $SHA-1$               | SHA <sub>1</sub>    |

*Table 4–4 Valid Integrity Algorithms*

# **Configuring Network Authentication, Encryption, and Integrity for Thin JDBC Clients**

This chapter describes the Java implementation of Oracle Advanced Security, which lets thin Java Database Connectivity (JDBC) clients securely connect to Oracle Databases. This chapter contains the following topics:

- [About the Java Implementation](#page-110-0)
- **[Configuration Parameters](#page-112-0)**

**See Also:** *Oracle Database JDBC Developer's Guide and Reference*, for information about JDBC, including examples

# <span id="page-110-0"></span>**About the Java Implementation**

The Java implementation of Oracle Advanced Security provides network authentication, encryption and integrity protection for Thin JDBC clients communicating with Oracle Databases that have Oracle Advanced Security enabled.

This section contains the following topics:

- [Java Database Connectivity Support](#page-110-1)
- **[Securing Thin JDBC](#page-111-0)**
- **[Implementation Overview](#page-112-1)**
- **[Obfuscation](#page-112-2)**

## <span id="page-110-1"></span>**Java Database Connectivity Support**

**[Java Database Connectivity \(JDBC\)](#page-282-0)**, an industry-standard Java interface, is a Java standard for connecting to a relational database from a Java program. Sun Microsystems defined the JDBC standard and Oracle implements and extends the standard with its own JDBC drivers.

Oracle JDBC drivers are used to create JDBC applications to communicate with Oracle databases. Oracle implements two types of JDBC drivers: Thick JDBC drivers built on top of the C-based Oracle Net client, as well as a Thin (Pure Java) JDBC driver to support downloadable applets. Oracle extensions to JDBC include the following features:

- Data access and manipulation
- LOB access and manipulation
- Oracle object type mapping
- Object reference access and manipulation
- Array access and manipulation
- Application performance enhancement

# <span id="page-111-0"></span>**Securing Thin JDBC**

As the Thin JDBC driver is designed to be used with downloadable applets used over the Internet, Oracle designed a 100% Java implementation of Oracle Advanced Security authentication, encryption, and integrity algorithms, for use with thin clients. Oracle Advanced Security provides the following features for Thin JDBC:

- **Strong Authentication**
- Data encryption
- Data integrity checking
- Secure connections from Thin JDBC clients to the Oracle RDBMS
- Ability for developers to build applets that transmit data over a secure communication channel
- Secure connections from middle tier servers with Java Server Pages (JSP) to the Oracle RDBMS
- Secure connections from Oracle Database 11g Release 2 (11.2) to older versions of Oracle databases with Oracle Advanced Security installed

The Oracle JDBC Thin driver supports Oracle Advanced Security SSL implementation and third party authentication methods such as RADIUS and Kerberos. Thin JDBC support for authentication methods like RADIUS, Kerberos, and SSL were introduced in Oracle Database 11*g* Release 1 (11.1).

The Oracle Advanced Security Java implementation provides Java versions of the following encryption algorithms:

- AES256: AES 256-bit key
- AES192: AES 192-bit key
- AES128: AES 128-bit key
- 3DES168: 3-key 3DES
- 3DES112: 2-key 3DES
- DES56C: DES 56-bit key CBC
- DES40C: DES 40-bit key CBC
- RC4\_256: RC4 256-bit key
- RC4\_128: RC4 128-bit key
- RC4\_56: RC4 56-bit key
- RC4\_40: RC4 40-bit key

**Note:** In the preceding list of algorithms, CBC refers to the Cipher Block Chaining mode.

Thin JDBC support for the Advanced Encryption Standard (AES) has been newly introduced in Oracle Database 11*g* Release 2 (11.2).

In addition, this implementation provides data integrity checking for Thin JDBC using Secure Hash Algorithm (SHA1) and Message Digest 5 (MD5). Thin JDBC support for SHA1 was introduced in Oracle Database 11*g* release 1 (11.1).

**See Also:** *Oracle Database JDBC Developer's Guide and Reference* for details on configuring authentication, encryption, and integrity for thin JDBC clients.

#### <span id="page-112-1"></span>**Implementation Overview**

On the server side, the negotiation of algorithms and the generation of keys function exactly the same as Oracle Advanced Security native encryption. This enables backward and forward compatibility of clients and servers.

On the client side, the algorithm negotiation and key generation occur in exactly the same manner as OCI clients. The client and server negotiate encryption algorithms, generate random numbers, use Diffie-Hellman to exchange session keys, and use the Oracle Password Protocol, in the same manner as the traditional Oracle Net clients. Thin JDBC contains a complete implementation of a Oracle Net client in pure Java.

#### <span id="page-112-2"></span>**Obfuscation**

The Java cryptography code is *obfuscated*. Obfuscation protects Java classes and methods that contain encryption and decryption capabilities with obfuscation software.

Java byte code **[obfuscation](#page-285-0)** is a process frequently used to protect intellectual property written in the form of Java programs. It mixes up Java symbols found in the code. The process leaves the original program structure intact, letting the program run correctly while changing the names of the classes, methods, and variables in order to hide the intended behavior. Although it is possible to decompile and read non-obfuscated Java code, obfuscated Java code is sufficiently difficult to decompile to satisfy U.S. government export controls.

# <span id="page-112-0"></span>**Configuration Parameters**

A properties class object containing several configuration parameters is passed to the Oracle Advanced Security interface.

All JDBC connection properties including the ones pertaining to Oracle Advanced Security are defined as constants in the oracle.jdbc.OracleConnection interface. The following list enumerates some of these connection properties:

- **Client Encryption Level:** [CONNECTION\\_PROPERTY\\_THIN\\_NET\\_ENCRYPTION\\_LEVEL](#page-113-0)
- **Client Encryption Selected List:** [CONNECTION\\_PROPERTY\\_THIN\\_NET\\_ENCRYPTION\\_TYPES](#page-113-1)
- Client Integrity Level: [CONNECTION\\_PROPERTY\\_THIN\\_NET\\_CHECKSUM\\_LEVEL](#page-114-0)
- **Client Integrity Selected List:** [CONNECTION\\_PROPERTY\\_THIN\\_NET\\_CHECKSUM\\_TYPES](#page-114-1)
- Client Authentication Service: [CONNECTION\\_PROPERTY\\_THIN\\_NET\\_AUTHENTICATION\\_SERVICES](#page-114-2)

**See Also:** *Oracle Database JDBC Developer's Guide and Reference* for detailed information on configuration parameters and configuration examples

## <span id="page-113-3"></span><span id="page-113-0"></span>**Client Encryption Level: CONNECTION\_PROPERTY\_THIN\_NET\_ENCRYPTION\_LEVEL**

This parameter defines the level of security that the client wants to negotiate with the server. [Table 5–1](#page-113-3) describes this parameters attributes.

*Table 5–1 CONNECTION\_PROPERTY\_THIN\_NET\_ENCRYPTION\_LEVEL Parameter Attributes*

| <b>Attribute</b>        | <b>Description</b>                                                                                |
|-------------------------|---------------------------------------------------------------------------------------------------|
| Parameter Type          | String                                                                                            |
| Parameter Class         | <b>Static</b>                                                                                     |
| <b>Permitted Values</b> | REJECTED; ACCEPTED; REQUESTED; REQUIRED                                                           |
| Default Value           | <b>ACCEPTED</b>                                                                                   |
| Syntax                  | prop.setProperty(OracleConnection.CONNECTION P<br>ROPERTY THIN NET ENCRYPTION LEVEL, level);      |
|                         | where prop is an object of the Properties class                                                   |
| Example                 | prop.setProperty(OracleConnection.CONNECTION_P<br>ROPERTY_THIN_NET_ENCRYPTION_LEVEL, "REQUIRED"); |
|                         | where prop is an object of the Properties class                                                   |

# <span id="page-113-2"></span><span id="page-113-1"></span>**Client Encryption Selected List: CONNECTION\_PROPERTY\_THIN\_NET\_ENCRYPTION\_TYPES**

This parameter defines the encryption algorithm to be used. [Table 5–2](#page-113-2) describes this parameter's attributes.

| <b>Attribute</b> | <b>Description</b>                                                                                                    |
|------------------|----------------------------------------------------------------------------------------------------|
| Parameter Type   | String                                                                                                    |
| Parameter Class  | Static                                                                                                    |
| Permitted Values | AES256 (AES 256-bit key), AES192 (AES 192-bit key), AES128<br>(AES 128-bit key), 3DES168 (3-key 3DES), 3DES112 (2-key<br>3DES), DES56C (DES 56-bit key CBC), DES40C (DES 40-bit key<br>CBC), RC4_256 (RC4 256-bit key), RC4_128 (RC4 128-bit key),<br>RC4_56 (RC4 56-bit key), RC4_40 (RC4 40-bit key) |
| Syntax           | prop.setProperty(OracleConnection.CONNECTION_P<br>ROPERTY THIN NET ENCRYPTION TYPES, algorithm);<br>where prop is an object of the Properties class                                                                                                    |
| Example          | prop.setProperty(OracleConnection.CONNECTION_P<br>ROPERTY THIN NET ENCRYPTION TYPES, "(AES256,<br>AES192 ) ") :                                                                                                    |
|                  | where prop is an object of the Properties class                                                                                                    |

*Table 5–2 CONNECTION\_PROPERTY\_THIN\_NET\_ENCRYPTION\_TYPES Parameter Attributes*

# <span id="page-114-3"></span><span id="page-114-0"></span>**Client Integrity Level: CONNECTION\_PROPERTY\_THIN\_NET\_CHECKSUM\_LEVEL**

This parameter defines the level of security that it wants to negotiate with the server for data integrity. [Table 5–3](#page-114-3) describes this parameter's attributes.

*Table 5–3 CONNECTION\_PROPERTY\_THIN\_NET\_CHECKSUM\_LEVEL Parameter Attributes*

| <b>Attribute</b> | <b>Description</b>                                                                              |
|------------------|-------------------------------------------------------------------------------------------------|
| Parameter Type   | String                                                                                          |
| Parameter Class  | Static                                                                                          |
| Permitted Values | REJECTED; ACCEPTED; REQUESTED; REQUIRED                                                         |
| Default Value    | <b>ACCEPTED</b>                                                                                 |
| Syntax           | prop.setProperty(OracleConnection.CONNECTION P<br>ROPERTY THIN NET CHECKSUM LEVEL, level);      |
|                  | where prop is an object of the Properties class                                                 |
| Example          | prop.setProperty(OracleConnection.CONNECTION P<br>ROPERTY THIN NET CHECKSUM LEVEL, "REOUIRED"); |
|                  | where prop is an object of the Properties class                                                 |

# <span id="page-114-4"></span><span id="page-114-1"></span>**Client Integrity Selected List: CONNECTION\_PROPERTY\_THIN\_NET\_CHECKSUM\_TYPES**

This parameter defines the data integrity algorithm to be used. [Table 5–4](#page-114-4) describes this parameter's attributes.

*Table 5–4 CONNECTION\_PROPERTY\_THIN\_NET\_CHECKSUM\_TYPES Parameter Attributes*

| <b>Attribute</b>        | <b>Description</b>                                                                                              |
|-------------------------|----------------------------------------------------------------------------------------------------|
| Parameter Type          | String                                                                                                    |
| Parameter Class         | Static                                                                                                    |
| <b>Permitted Values</b> | MD5, SHA1                                                                                                    |
| Syntax                  | prop.setProperty(OracleConnection.CONNECTION P<br>ROPERTY THIN NET CHECKSUM TYPES, algorithm);                  |
|                         | where prop is an object of the Properties class                                                                 |
| Example                 | prop.setProperty(OracleConnection.CONNECTION_P<br>ROPERTY THIN NET CHECKSUM TYPES, " ( MD5, SHA1<br>$)$ " $)$ ; |
|                         | where prop is an object of the Properties class                                                                 |

# <span id="page-114-5"></span><span id="page-114-2"></span>**Client Authentication Service: CONNECTION\_PROPERTY\_THIN\_NET\_AUTHENTICATION\_SERVICES**

This parameter determines the authentication service to be used. [Table 5–5](#page-114-5) describes this parameter's attributes.

*Table 5–5 CONNECTION\_PROPERTY\_THIN\_NET\_AUTHENTICATION\_SERVICES Parameter Attributes*

| <b>Attribute</b> | <b>Description</b> |
|------------------|--------------------|
| Parameter Type   | String             |

| <b>Attribute</b>        | <b>Description</b>                                                                                                    |
|-------------------------|----------------------------------------------------------------------------------------------------|
| Parameter Class         | <b>Static</b>                                                                                                    |
| <b>Permitted Values</b> | RADIUS, KERBEROS, SSL                                                                                                    |
| Syntax                  | prop.setProperty(OracleConnection.CONNECTION P<br>ROPERTY THIN NET AUTHENTICATION SERVICES, auther<br>ntication):            |
|                         | where prop is an object of the Properties class                                                                              |
| Example                 | prop.setProperty(OracleConnection.CONNECTION P<br>ROPERTY THIN NET AUTHENTICATION SERVICES, " (<br>RADIUS, KERBEROS, SSL)"); |
|                         | where prop is an object of the Properties class                                                                              |

*Table 5–5 (Cont.) CONNECTION\_PROPERTY\_THIN\_NET\_AUTHENTICATION\_SERVICES Parameter Attributes*

#### **AnoServices Constants**

The oracle.net.ano.AnoServices interface has been updated in this release to include the names of all the encryption, authentication, and checksum algorithms supported by the JDBC Thin driver. The following constants have been added to the oracle.net.ano.AnoServices interface:

```
// ---- SUPPORTED ENCRYPTION ALG -----
public static final String ENCRYPTION_RC4_40 = "RC4_40";
public static final String ENCRYPTION RC4 56 = "RC4 56";
public static final String ENCRYPTION_RC4_128 = "RC4_128";
public static final String ENCRYPTION_RC4_256 = "RC4_256";
public static final String ENCRYPTION_DES40C = "DES40C";
public static final String ENCRYPTION_DES56C = "DES56C";
public static final String ENCRYPTION_3DES112 = "3DES112";
public static final String ENCRYPTION 3DES168 = "3DES168";
public static final String ENCRYPTION_AES128 = "AES128";
public static final String ENCRYPTION_AES192 = "AES192";
public static final String ENCRYPTION AES256 = "AES256";
// ---- SUPPORTED INTEGRITY ALG ----
public static final String CHECKSUM_MD5 = "MD5";
public static final String CHECKSUM_SHA1 = "SHA1";
// ---- SUPPORTED AUTHENTICATION ADAPTORS ----
public static final String AUTHENTICATION_RADIUS = "RADIUS";
public static final String AUTHENTICATION_KERBEROS = "KERBEROS";
```
You can use these constants to set the encryption, integrity, and authentication parameters. [Example 5–1](#page-115-0) illustrates one such scenario.

#### <span id="page-115-0"></span>*Example 5–1 Using AnoServices Constants in JDBC Client Code*

```
import java.sql.*;
import java.util.Properties;
import oracle.jdbc.*;
import oracle.net.ano.AnoServices;
/**
  * JDBC thin driver demo: new security features in 11gR1.
 * 
  * This program attempts to connect to the database using the JDBC thin
  * driver and requires the connection to be encrypted with either AES256 or AES192
  * and the data integrity to be verified with SHA1.
 * 
  * In order to activate encryption and checksumming in the database you need to
```

```
 * modify the sqlnet.ora file. For example:
 * 
  * SQLNET.ENCRYPTION_TYPES_SERVER = (AES256,AES192,AES128)
  * SQLNET.ENCRYPTION_SERVER = accepted
    SQLNET.CRYPTO_CHECKSUM_TYPES_SERVER= (SHA1)
    SOLNET.CRYPTO CHECKSUM SERVER = accepted
 *
  * This output of this program is:
  * Connection created! Encryption algorithm is: AES256, data integrity algorithm
    is: SHA1
 *
  */
public class DemoAESAndSHA1
{
  static final String USERNAME= "hr";
  static final String PASSWORD= "hr";
  static final String URL =
"jdbc:oracle:thin:@(DESCRIPTION=(ADDRESS=(PROTOCOL=tcp)(HOST=somehost.us.example.c
om)(PORT=5561))"
   +"(CONNECT_DATA=(SERVICE_NAME=itydemo.regress.rdbms.dev.us.example.com)))";
  public static final void main(String[] argv)
   {
     DemoAESAndSHA1 demo = new DemoAESAndSHA1();
     try
     {
      demo.run();
     }catch(SQLException ex)
     {
       ex.printStackTrace();
     }
   }
  void run() throws SQLException
\{ OracleDriver dr = new OracleDriver();
     Properties prop = new Properties();
     // We require the connection to be encrypted with either AES256 or AES192.
     // If the database doesn't accept such a security level, then the connection
     // attempt will fail.
     prop.setProperty(
OracleConnection.CONNECTION_PROPERTY_THIN_NET_ENCRYPTION_LEVEL,AnoServices.ANO_REQ
UIRED);
     prop.setProperty(
       OracleConnection.CONNECTION_PROPERTY_THIN_NET_ENCRYPTION_TYPES,
       "( " + AnoServices.ENCRYPTION_AES256 + "," +AnoServices.ENCRYPTION_AES192 + 
")");
     // We also require the use of the SHA1 algorithm for data integrity checking.
     prop.setProperty(
OracleConnection.CONNECTION_PROPERTY_THIN_NET_CHECKSUM_LEVEL,AnoServices.ANO_REQUI
RED);
     prop.setProperty(
      OracleConnection.CONNECTION_PROPERTY_THIN_NET_CHECKSUM_TYPES,
       "( " + AnoServices.CHECKSUM_SHA1 + " )");
     prop.setProperty("user",DemoAESAndSHA1.USERNAME);
     prop.setProperty("password",DemoAESAndSHA1.PASSWORD);
     OracleConnection oraConn =
  (OracleConnection)dr.connect(DemoAESAndSHA1.URL,prop);
```

```
 System.out.println("Connection created! Encryption algorithm is: 
"+oraConn.getEncryptionAlgorithmName()
     +", data integrity algorithm is: "+oraConn.getDataIntegrityAlgorithmName());
    oraConn.close();
  }
}
```
# **Part III**

# **Oracle Advanced Security Strong Authentication**

This part describes how to configure strong authentication methods for the Oracle network.

Part III contains the following chapters:

- [Chapter 6, "Configuring RADIUS Authentication"](#page-120-0)
- [Chapter 7, "Configuring Kerberos Authentication"](#page-138-0)
- [Chapter 8, "Configuring Secure Sockets Layer Authentication"](#page-152-0)
- [Chapter 9, "Using Oracle Wallet Manager"](#page-190-0)
- [Chapter 10, "Configuring Multiple Authentication Methods and Disabling Oracle](#page-212-0)  [Advanced Security"](#page-212-0)

# <span id="page-120-0"></span>**Configuring RADIUS Authentication**

This chapter describes how to configure an Oracle Database server for use with RADIUS (Remote Authentication Dial-In User Service). It contains the following topics:

- **[RADIUS Overview](#page-120-1)**
- **[RADIUS Authentication Modes](#page-121-0)**
- [Enabling RADIUS Authentication, Authorization, and Accounting](#page-126-0)
- [Using RADIUS to Log In to a Database](#page-135-0)
- [RSA ACE/Server Configuration Checklist](#page-136-0)

**Note:** SecurID, an authentication product of RSA Security, Inc., though not directly supported by Oracle Advanced Security, has been certified as RADIUS-compliant. You can therefore, run SecurID under RADIUS.

Refer to the RSA Security SecurID documentation for further information.

# <span id="page-120-1"></span>**RADIUS Overview**

RADIUS is a client/server security protocol widely used to enable remote authentication and access. Oracle Advanced Security uses this industry standard in a client/server network environment.

You can enable the network to use any authentication method that supports the RADIUS standard, including token cards and smart cards, by installing and configuring the RADIUS protocol. Moreover, when you use RADIUS, you can change the authentication method without modifying either the Oracle client or the Oracle database server.

From the user's perspective, the entire authentication process is transparent. When the user seeks access to an Oracle database server, the Oracle database server, acting as the RADIUS client, notifies the RADIUS server. The RADIUS server:

- Looks up the user's security information
- Passes authentication and authorization information between the appropriate authentication server or servers and the Oracle database server
- Grants the user access to the Oracle database server
- Logs session information, including when, how often, and for how long the user was connected to the Oracle database server

**Note:** Oracle Advanced Security does not support RADIUS authentication over database links.

The Oracle/RADIUS environment is displayed in [Figure 6–1:](#page-121-1)

*Figure 6–1 RADIUS in an Oracle Environment*

<span id="page-121-1"></span>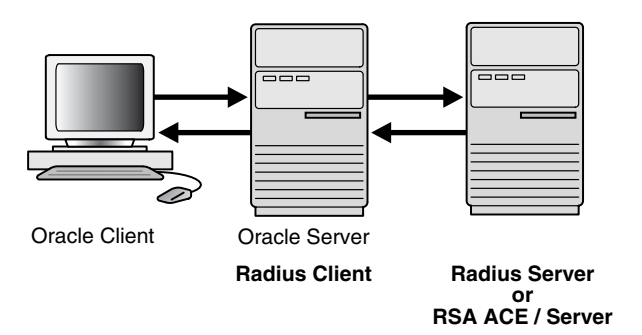

The Oracle database server acts as the RADIUS client, passing information between the Oracle client and the RADIUS server. Similarly, the RADIUS server passes information between the Oracle database server and the appropriate authentication servers. The authentication components are listed in [Table 6–1:](#page-121-2)

| <b>Component</b>                           | <b>Stored Information</b>                                                                                                    |
|--------------------------------------------|----------------------------------------------------------------------------------------------------|
| Oracle client                              | Configuration setting for communicating through RADIUS.                                                                        |
| Oracle database<br>server/RADIUS<br>client | Configuration settings for passing information between the Oracle<br>client and the RADIUS server.                             |
|                                            | The secret key file.                                                                                                    |
| RADIUS server                              | Authentication and authorization information for all users.                                                                    |
|                                            | Each client's name or IP address.                                                                                              |
|                                            | Each client's shared secret.                                                                                                   |
|                                            | Unlimited number of menu files enabling users already authenticated<br>to select different login options without reconnecting. |
| Authentication<br>server or servers        | User authentication information such as pass codes and PINs,<br>depending on the authentication method in use.                 |
|                                            | <b>Note:</b> The RADIUS server can also be the authentication server.                                                          |

<span id="page-121-2"></span>*Table 6–1 RADIUS Authentication Components*

A RADIUS server vendor is often the authentication server vendor as well. In this case authentication can be processed on the RADIUS server. For example, the RSA ACE/Server is both a RADIUS server and an authentication server. It thus authenticates the user's pass code.

**See Also:** *Oracle Database Net Services Administrator's Guide,* for information about the sqlnet.ora file

# <span id="page-121-0"></span>**RADIUS Authentication Modes**

User authentication can take place in the following ways:

[Synchronous Authentication Mode](#page-122-0)

[Challenge-Response \(Asynchronous\) Authentication Mode](#page-123-0)

#### <span id="page-122-1"></span><span id="page-122-0"></span>**Synchronous Authentication Mode**

In the synchronous mode, RADIUS lets you use various authentication methods, including passwords and SecurID token cards. [Figure 6–2](#page-122-1) shows the sequence in which synchronous authentication occurs:

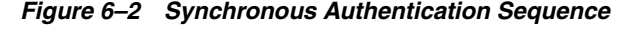

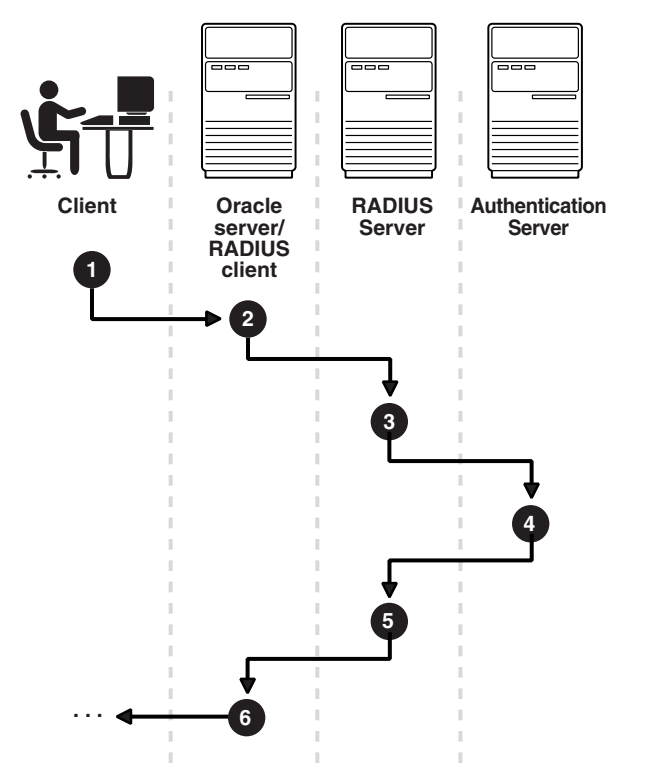

Following steps describe the Synchronous Authentication Sequence:

- **1.** A user logs in by entering a connect string, pass code, or other value. The client system passes this data to the Oracle database server.
- **2.** The Oracle database server, acting as the RADIUS client, passes the data from the Oracle client to the RADIUS server.
- **3.** The RADIUS server passes the data to the appropriate authentication server, such as Smart Card or SecurID ACE for validation.
- **4.** The authentication server sends either an Access Accept or an Access Reject message back to the RADIUS server.
- **5.** The RADIUS server passes this response to the Oracle database server/RADIUS client.
- **6.** The Oracle database server/RADIUS client passes the response back to the Oracle client.

#### **Example: Synchronous Authentication with SecurID Token Cards**

With SecurID authentication, each user has a token card that displays a dynamic number that changes every sixty seconds. To gain access to the Oracle database

server/RADIUS client, the user enters a valid pass code that includes both a personal identification number (PIN) and the dynamic number currently displayed on the user's SecurID card. The Oracle database server passes this authentication information from the Oracle client to the RADIUS server, which in this case is the authentication server for validation. Once the authentication server (RSA ACE/Server) validates the user, it sends an *accept* packet to the Oracle database server, which, in turn, passes it to the Oracle client. The user is now authenticated and able to access the appropriate tables and applications.

#### **See Also:**

- [Chapter 1, "Introduction to Oracle Advanced Security"](#page-32-0)
- ["Token Cards" on page 1-8](#page-39-0)
- Documentation provided by RSA Security, Inc.

# <span id="page-123-0"></span>**Challenge-Response (Asynchronous) Authentication Mode**

When the system uses the asynchronous mode, the user does not need to enter a user name and password at the SQL\*Plus CONNECT string. Instead, a graphical user interface asks the user for this information later in the process.

[Figure 6–3](#page-124-0) shows the sequence in which challenge-response (asynchronous) authentication occurs.

> **Note:** If the RADIUS server is the authentication server, Steps 3, 4, and 5, and Steps 9, 10, and 11 in [Figure 6–3](#page-124-0) are combined.

<span id="page-124-0"></span>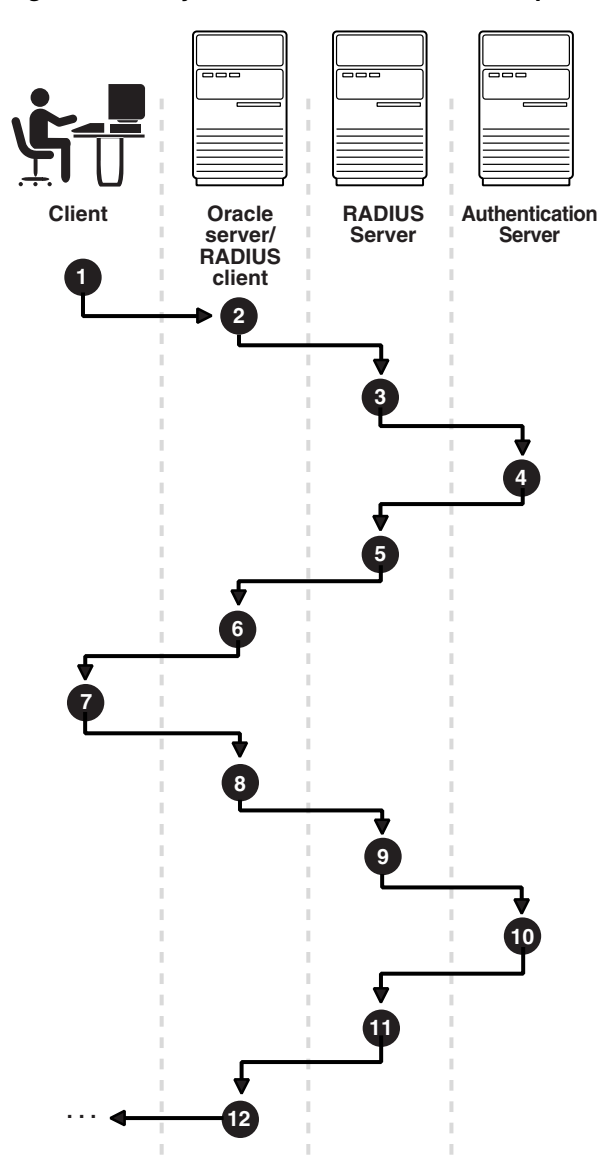

*Figure 6–3 Asynchronous Authentication Sequence*

Following steps describe the Asynchronous Authentication Sequence:

- **1.** A user initiates a connection to an Oracle database server. The client system passes the data to the Oracle database server.
- **2.** The Oracle database server, acting as the RADIUS client, passes the data from the Oracle client to the RADIUS server.
- **3.** The RADIUS server passes the data to the appropriate authentication server, such as a Smart Card, SecurID ACE, or token card server.
- **4.** The authentication server sends a challenge, such as a random number, to the RADIUS server.
- **5.** The RADIUS server passes the challenge to the Oracle database server/RADIUS client.
- **6.** The Oracle database server/RADIUS client, in turn, passes it to the Oracle client. A graphical user interface presents the challenge to the user.
- **7.** The user provides a response to the challenge. To formulate a response, the user can, for example, enter the received challenge into the token card. The token card provides a dynamic password that is entered into the graphical user interface. The Oracle client passes the user's response to the Oracle database server/RADIUS client.
- **8.** The Oracle database server/RADIUS client sends the user's response to the RADIUS server.
- **9.** The RADIUS server passes the user's response to the appropriate authentication server for validation.
- **10.** The authentication server sends either an Access Accept or an Access Reject message back to the RADIUS server.
- **11.** The RADIUS server passes the response to the Oracle database server/RADIUS client.
- **12.** The Oracle database server/RADIUS client passes the response to the Oracle client.

#### **Example: Asynchronous Authentication with Smart Cards**

With smart card authentication, the user logs in by inserting the smart card into a smart card reader that reads the smart card. The smart card is a plastic card, like a credit card, with an embedded integrated circuit for storing information.

The Oracle client sends the login information contained in the smart card to the authentication server by way of the Oracle database server/RADIUS client and the RADIUS server. The authentication server sends back a challenge to the Oracle client, by way of the RADIUS server and the Oracle database server, prompting the user for authentication information. The information could be, for example, a PIN as well as additional authentication information contained on the smart card.

The Oracle client sends the user's response to the authentication server by way of the Oracle database server and the RADIUS server. If the user has entered a valid number, the authentication server sends an *accept* packet back to the Oracle client by way of the RADIUS server and the Oracle database server. The user is now authenticated and authorized to access the appropriate tables and applications. If the user has entered incorrect information, the authentication server sends back a message rejecting user's access.

#### **Example: Asynchronous Authentication with ActivCard Tokens**

One particular ActivCard token is a hand-held device with a keypad and which displays a dynamic password. When the user seeks access to an Oracle database server by entering a password, the information is passed to the appropriate authentication server by way of the Oracle database server/RADIUS client and the RADIUS server. The authentication server sends back a challenge to the client, by way of the RADIUS server and the Oracle database server. The user types that challenge into the token, and the token displays a number for the user to send in response.

The Oracle client then sends the user's response to the authentication server by way of the Oracle database server and the RADIUS server. If the user has typed a valid number, the authentication server sends an *accept* packet back to the Oracle client by way of the RADIUS server and the Oracle database server. The user is now authenticated and authorized to access the appropriate tables and applications. If the user has entered an incorrect response, the authentication server sends back a message rejecting the user's access.

# <span id="page-126-0"></span>**Enabling RADIUS Authentication, Authorization, and Accounting**

To enable RADIUS authentication, authorization, and accounting, perform the following tasks:

- [Task 1: Install RADIUS on the Oracle Database Server and on the Oracle Client](#page-126-1)
- [Task 2: Configure RADIUS Authentication](#page-126-2)
- [Task 3: Create a User and Grant Access](#page-132-0)
- [Task 4: Configure External RADIUS Authorization \(optional\)](#page-132-1)
- [Task 5: Configure RADIUS Accounting](#page-133-0)
- [Task 6: Add the RADIUS Client Name to the RADIUS Server Database](#page-134-0)
- [Task 7: Configure the Authentication Server for Use with RADIUS.](#page-134-1)
- [Task 8: Configure the RADIUS Server for Use with the Authentication Server](#page-134-2)
- [Task 9: Configure Mapping Roles](#page-134-3)

#### <span id="page-126-1"></span>**Task 1: Install RADIUS on the Oracle Database Server and on the Oracle Client**

RADIUS is installed with Oracle Advanced Security during a typical installation of Oracle Database.

**See Also:** Oracle Database operating system-specific installation documentation, for information about installing Oracle Advanced Security and the RADIUS adapter

#### <span id="page-126-2"></span>**Task 2: Configure RADIUS Authentication**

This task includes the following steps:

- [Step 1: Configure RADIUS on the Oracle Client](#page-126-3)
- [Step 2: Configure RADIUS on the Oracle Database Server](#page-127-0)
- [Step 3: Configure Additional RADIUS Features](#page-129-0)

Unless otherwise indicated, perform these configuration tasks by using Oracle Net Manager or by using any text editor to modify the sqlnet.ora file.

#### <span id="page-126-3"></span>**Step 1: Configure RADIUS on the Oracle Client**

Use Oracle Net Manager to configure RADIUS on the Oracle client (See ["Starting](#page-45-0)  [Oracle Net Manager" on page 2-2\)](#page-45-0):

**1.** Navigate to the Oracle Advanced Security profile (For details, refer to ["Navigating](#page-45-1)  [to the Oracle Advanced Security Profile" on page 2-2](#page-45-1)) The Oracle Advanced Security tabbed window is displayed ([Figure 6–4\)](#page-127-1):

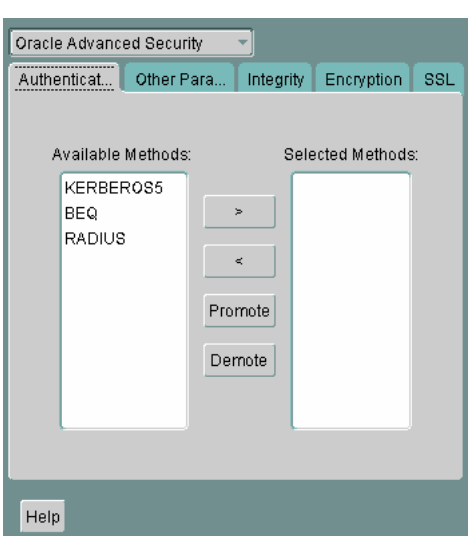

<span id="page-127-1"></span>*Figure 6–4 Oracle Advanced Security Authentication Window*

- **2.** Click the **Authentication** tab.
- **3.** From the Available Methods list, select **RADIUS**.
- **4.** Select the right-arrow (**>**) to move RADIUS to the **Selected Methods** list. Move any other methods you want to use in the same way.
- **5.** Arrange the selected methods in order of required usage by selecting a method in the Selected Methods list, and clicking **Promote** or **Demote** to position it in the list. For example, put RADIUS at the top of the list for it to be the first service used.
- **6.** Select **File**, **Save Network Configuration**.

The sqlnet.ora file is updated with the following entry:

```
SQLNET.AUTHENTICATION_SERVICES=(RADIUS)
```
#### <span id="page-127-0"></span>**Step 2: Configure RADIUS on the Oracle Database Server**

Following are the steps to configure RADIUS:

- [Create the RADIUS Secret Key File on the Oracle Database Server](#page-127-2)
- [Configure RADIUS Parameters on the Server \(sqlnet.ora file\)](#page-128-0)
- **[Set Oracle Database Server Initialization Parameters](#page-129-1)**

#### <span id="page-127-2"></span>**Create the RADIUS Secret Key File on the Oracle Database Server**

Following are the steps to create Oracle Database Server:

- **1.** Obtain the RADIUS secret key from the RADIUS server. For each RADIUS client, the administrator of the RADIUS server creates a shared secret key, which must be less than or equal to 16 characters.
- **2.** On the Oracle database server, create a directory:
	- (UNIX) *\$ORACLE\_HOME*/network/security
	- (Windows) *ORACLE\_BASE*\*ORACLE\_HOME*\network\security
- **3.** Create the file radius. key to hold the shared secret copied from the RADIUS server. Place the file in the directory you created in Step 2.
- **4.** Copy the shared secret key and paste it (and nothing else) into the radius.key file created on the Oracle database server.
- **5.** For security purposes, change the file permission of radius. key to read only, accessible only by the Oracle owner. Oracle relies on the file system to keep this file secret.

**See Also:** The RADIUS server administration documentation, for information about obtaining the secret key

#### <span id="page-128-0"></span>**Configure RADIUS Parameters on the Server (sqlnet.ora file)**

Use Oracle Net Manager to configure RADIUS parameters on the server (Refer to ["Starting Oracle Net Manager" on page 2-2](#page-45-0)):

- **1.** Navigate to the Oracle Advanced Security profile. (Refer to ["Navigating to the](#page-45-1)  [Oracle Advanced Security Profile" on page 2-2\)](#page-45-1) The Oracle Advanced Security tabbed window is displayed. ([Figure 6–4\)](#page-127-1).
- **2.** Click the **Authentication** tab.
- **3.** From the Available Methods list, select **RADIUS**.
- **4.** Move RADIUS to the **Selected Methods** list by choosing the right-arrow (**>**).
- **5.** To arrange the selected methods in order of desired use, select a method in the Selected Methods list, and select **Promote** or **Demote** to position it in the list. For example, if you want RADIUS to be the first service used, put it at the top of the list.
- **6.** Click **Other Params** as shown in ([Figure 6–5\)](#page-128-1):

<span id="page-128-1"></span>*Figure 6–5 Oracle Advanced Security Other Params Window*

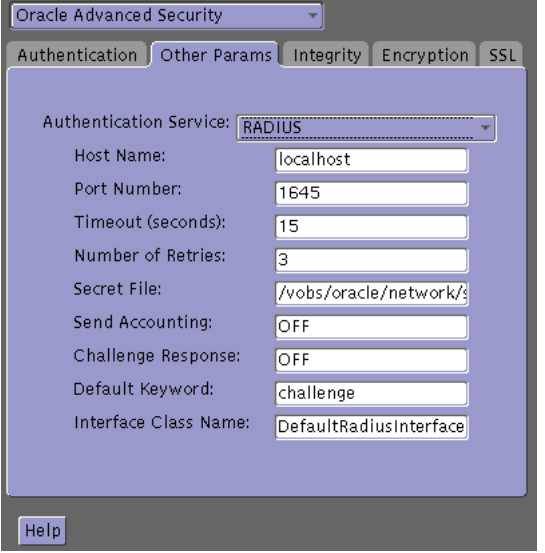

- **7.** From the Authentication Service list, select **RADIUS**.
- **8.** In the **Host Name** field, accept the **localhost** as the default primary RADIUS server, or enter another host name.
- **9.** Ensure that the default value of the **Secret File** field is valid.
- **10.** Select **File**, **Save Network Configuration**.

The sqlnet.ora file is updated with the following entries:

```
SQLNET.AUTHENTICATION_SERVICES=RADIUS
SQLNET.RADIUS_AUTHENTICATION=RADIUS_server_{hostname|IP_address}
```
**Note:** The IP address can either be an Internet Protocol Version 4 (IPv4) or Internet Protocol Version 6 (IPv6) address. The RADIUS adapter supports both IPv4 and IPv6 based servers.

#### <span id="page-129-1"></span>**Set Oracle Database Server Initialization Parameters**

Configure the initialization parameter file, located in

- (UNIX) *\$ORACLE\_HOME*/admin/*db\_name*/pfile
- (Windows) *ORACLE\_BASE*\*ORACLE\_HOME*\admin\*db\_name*\pfile

with the following values:

REMOTE\_OS\_AUTHENT=FALSE OS\_AUTHENT\_PREFIX=""

> **Caution: Setting** REMOTE\_OS\_AUTHENT **to TRUE can enable a security breach because it lets someone using a non-secure protocol, such as TCP, perform an operating system-authorized login (formerly called an** OPS\$ **login).**

**Note:** In addition to setting the REMOTE\_OS\_AUTHENT initialization parameter file to FALSE, you should issue the startup command with a PFILE option. This ensures that the parameters from your initSID.ora are used.

**See Also:** *Oracle Database Reference* and the *Oracle Database Administrator's Guide* for information about setting initialization parameters on an Oracle Database server

#### <span id="page-129-0"></span>**Step 3: Configure Additional RADIUS Features**

- **[Change Default Settings](#page-129-2)**
- [Configure Challenge-Response](#page-130-0)
- **[Set Parameters for an Alternate RADIUS Server](#page-131-0)**

#### <span id="page-129-2"></span>**Change Default Settings**

Use Oracle Net Manager to change default settings (See ["Starting Oracle Net Manager"](#page-45-0) [on page 2-2\)](#page-45-0):

- **1.** Navigate to the Oracle Advanced Security profile (See ["Navigating to the Oracle](#page-45-1)  [Advanced Security Profile" on page 2-2](#page-45-1)) The Oracle Advanced Security tabbed window is displayed. [\(Figure 6–5](#page-128-1)).
- **2.** Click the **Other Params** tab.
- **3.** From the Authentication Service list, select **RADIUS**.
- **4.** Change the default setting for any of the following fields:

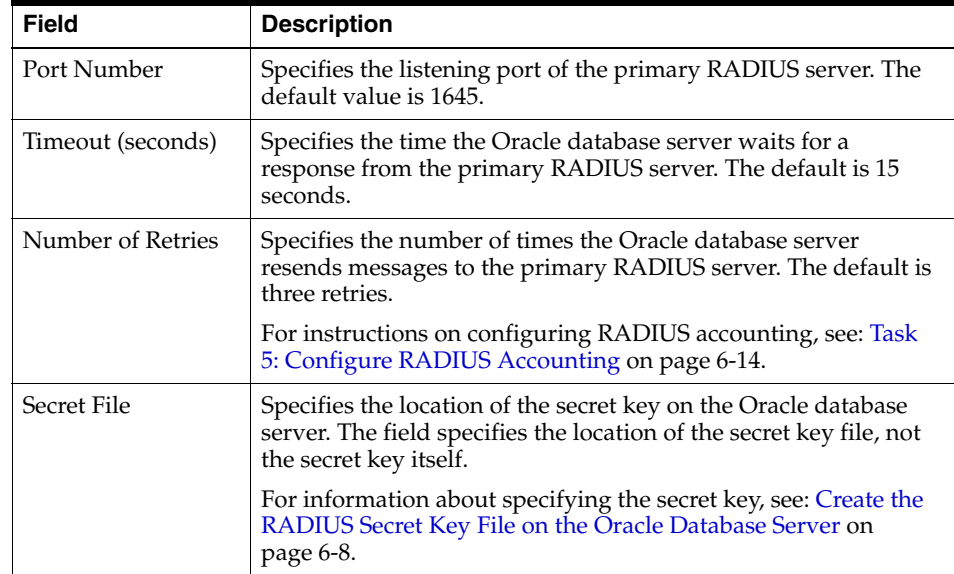

#### **5.** Select **File**, **Save Network Configuration**.

The sqlnet.ora file is updated with the following entries:

```
SQLNET.RADIUS_AUTHENTICATION_PORT=(PORT)
SQLNET.RADIUS_AUTHENTICATION_TIMEOUT=
(NUMBER OF SECONDS TO WAIT FOR response)
SQLNET.RADIUS_AUTHENTICATION_RETRIES=
(NUMBER OF TIMES TO RE-SEND TO RADIUS server)
SQLNET.RADIUS_SECRET=(path/radius.key)
```
#### <span id="page-130-0"></span>**Configure Challenge-Response**

The challenge-response (asynchronous) mode presents the user with a graphical interface requesting first a password, then additional information, for example, a dynamic password that the user obtains from a token card. With the RADIUS adapter, this interface is Java-based to provide optimal platform independence.

**Note:** Third party vendors of authentication devices must customize this graphical user interface to fit their particular device. For example, a smart card vendor would customize the Java interface so that the Oracle client reads data, such as a dynamic password, from the smart card. When the smart card receives a challenge, it responds by prompting the user for more information, such as a PIN.

**See Also:** [Appendix C, "Integrating Authentication Devices Using](#page-236-0)  [RADIUS"](#page-236-0), for information about how to customize the challenge-response user interface

To configure challenge-response:

- **1.** If you are using JDK 1.1.7 or JRE 1.1.7, set the JAVA\_HOME environment variable to the JRE or JDK location on the system where the Oracle client is run:
	- On UNIX, enter this command at the prompt:

% setenv JAVA\_HOME /usr/local/packages/jre1.1.7B

■ On Windows, select **Start**, **Settings**, **Control Panel**, **System**, **Environment**, and set the JAVA\_HOME variable as follows:

```
c:\java\jre1.1.7B
```
**Note:** This step is not required for any other JDK/JRE version.

- **2.** Navigate to the Oracle Advanced Security profile in Oracle Net Manager (See ["Navigating to the Oracle Advanced Security Profile" on page 2-2](#page-45-1)) The Oracle Advanced Security Other Params window is displayed. ([Figure 6–5\)](#page-128-1).
- **3.** From the Authentication Service list, select **RADIUS**.
- **4.** In the **Challenge Response** field, enter **ON** to enable challenge-response.
- **5.** In the **Default Keyword** field, accept the default value of the challenge or enter a keyword for requesting a challenge from the RADIUS server.

**Note:** The keyword feature is provided by Oracle and supported by some, but not all, RADIUS servers. You can use this feature only if your RADIUS server supports it.

By setting a keyword, you let the user avoid using a password to verify identity. If the user does *not* enter a password, the keyword you set here is passed to the RADIUS server which responds with a challenge requesting, for example, a driver's license number or birth date. If the user *does* enter a password, the RADIUS server may or may not respond with a challenge, depending upon the configuration of the RADIUS server.

**6.** In the **Interface Class Name** field, accept the default value of **DefaultRadiusInterface** or enter the name of the class you have created to handle the challenge-response conversation. If other than the default RADIUS interface is used, you also must edit the sqlnet.ora file to enter SQLNET.RADIUS CLASSPATH=(location), where location is the complete path name of the jar file. It defaults to *\$*ORACLE\_HOME/network/jlib/netradius.jar: *\$*ORACLE\_ HOME/JRE/lib/vt.jar

#### **7.** Select **File**, **Save Network Configuration**.

The sqlnet.ora file is updated with the following entries:

```
SQLNET.RADIUS_CHALLENGE_RESPONSE=([ON | OFF])
SQLNET.RADIUS_CHALLENGE_KEYWORD=(KEYWORD)
SQLNET.RADIUS_AUTHENTICATION_INTERFACE=(name of interface including the package 
name delimited by "/" for ".")
```
#### <span id="page-131-0"></span>**Set Parameters for an Alternate RADIUS Server**

If you are using an alternate RADIUS server, set these parameters in the sqlnet.ora file using any text editor.

```
SQLNET.RADIUS_ALTERNATE=(hostname or ip address of alternate radius server)
SQLNET.RADIUS_ALTERNATE_PORT=(1812)
SQLNET.RADIUS_ALTERNATE_TIMEOUT=(number of seconds to wait for response)
SQLNET.RADIUS_ALTERNATE_RETRIES=(number of times to re-send to radius server)
```
#### <span id="page-132-0"></span>**Task 3: Create a User and Grant Access**

To grant user access:

**1.** Launch SQL\*Plus and execute these commands to create and grant access to a user identified externally on the Oracle database server.

```
SQL> CONNECT system/manager@database_name;
SQL> CREATE USER username IDENTIFIED EXTERNALLY;
SQL> GRANT CREATE SESSION TO USER username;
SQL> EXIT
```
If you are using Windows, you can use the Security Manager tool in the Oracle Enterprise Manager.

#### **See Also:**

- *Oracle Database Administrator's Guide*
- *Oracle Database Heterogeneous Connectivity User's Guide*
- **2.** Enter the same *username* in the RADIUS server's users file.

**See Also:** Administration documentation for the RADIUS server

#### <span id="page-132-1"></span>**Task 4: Configure External RADIUS Authorization (optional)**

If you require external RADIUS authorization for RADIUS users who connect to an Oracle database, then you must perform the following steps to configure the Oracle server, the Oracle client, and the RADIUS server:

#### **To configure the Oracle server (RADIUS client):**

Following steps describes how to configure Oracle Server (RADIUS Client):

**1.** Add the OS\_ROLE parameter to the init.ora file and set this parameter to TRUE as follows:

OS\_ROLE=TRUE

Then restart the database so the system can read the change to the  $init.$  ora file.

- **2.** Set the RADIUS challenge-response mode to ON for the server if you have not already done so by following the steps listed in ["Configure Challenge-Response"](#page-130-0) [on page 6-11](#page-130-0).
- **3.** Add externally identified users and roles.

#### **To configure the Oracle client (where users log in):**

Set the RADIUS challenge-response mode to ON for the client if you have not already done so by following the steps listed in ["Configure Challenge-Response" on page 6-11](#page-130-0).

#### **To configure the RADIUS server:**

Following steps describe how to configure the RADIUS Server:

**1.** Add the following attributes to the RADIUS server attribute configuration file:

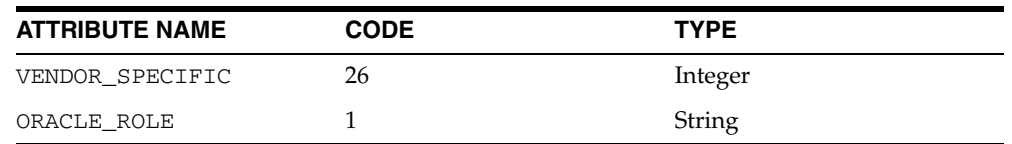

**2.** Assign a Vendor ID for Oracle in the RADIUS server attribute configuration file that includes the SMI Network Management Private Enterprise Code of 111.

For example, enter the following in the RADIUS server attribute configuration file:

VALUE VENDOR SPECIFIC ORACLE 111

**3.** Using the following syntax, add the ORACLE\_ROLE attribute to the user profile of the users who will use external RADIUS authorization:

```
ORA_databaseSID_rolename[_[A]|[D]]
```
where:

- ORA designates that this role is used for Oracle purposes
- databaseSID is the Oracle system identifier that is configured in the database server's init.ora file
- rolename is the name of role as it is defined in the data dictionary. For example, SYSDBA
- A is an optional character that indicates the user has administrator's privileges for this role
- D is an optional character that indicates this role is to be enabled by default

Ensure that RADIUS groups which map to Oracle roles adhere to the ORACLE\_ ROLE syntax.

#### For example:

```
USERNAME USERPASSWD="user_password",
             SERVICE_TYPE=login_user,
             VENDOR_SPECIFIC=ORACLE,
             ORACLE_ROLE=ORA_ora920_sysdba
```
**See Also:** The RADIUS server administration documentation for information about configuring the server.

### <span id="page-133-0"></span>**Task 5: Configure RADIUS Accounting**

RADIUS accounting logs information about access to the Oracle database server and stores it in a file on the RADIUS accounting server. Use this feature only if both the RADIUS server and authentication server support it.

#### **Set RADIUS Accounting on the Oracle Database Server**

Use Oracle Net Manager to enable or disable RADIUS accounting (See ["Starting Oracle](#page-45-0)  [Net Manager" on page 2-2\)](#page-45-0):

- **1.** Navigate to the Oracle Advanced Security profile. (See ["Navigating to the Oracle](#page-45-1)  [Advanced Security Profile" on page 2-2](#page-45-1)) The Other Params window is displayed [\(Figure 6–5](#page-128-1)).
- **2.** From the Authentication Service list, select **RADIUS**.
- **3.** In the Send Accounting field, enter **ON** to enable accounting or **OFF** to disable accounting.
- **4.** Select **File**, **Save Network Configuration**.

The sqlnet.ora file is updated with the following entry:

SQLNET.RADIUS\_SEND\_ACCOUNTING= ON

#### **Configure the RADIUS Accounting Server**

RADIUS Accounting Server consists of an accounting server residing on either the same host as the RADIUS authentication server or on a separate host.

**See Also:** Administration documentation for the RADIUS server, for information about configuring RADIUS accounting

#### <span id="page-134-0"></span>**Task 6: Add the RADIUS Client Name to the RADIUS Server Database**

You can use virtually any RADIUS server that complies with the standards in the Internet Engineering Task Force (IETF) RFC #2138, *Remote Authentication Dial In User Service (RADIUS)* and RFC #2139 *RADIUS Accounting*. Because RADIUS servers vary, consult the documentation for your particular RADIUS server for any unique interoperability requirements.

Perform the following steps to add the RADIUS client name to a Livingston RADIUS server:

**1.** Open the clients file, which can be found at /etc/raddb/clients. The following text and table appear:

@ (#) clients 1.1 2/21/96 Copyright 1991 Livingston Enterprises Inc This file contains a list of clients which are allowed to make authentication requests and their encryption key. The first field is a valid hostname. The second field (separated by blanks or tabs) is the encryption key. Client Name Key

**2.** In the CLIENT NAME column, enter the host name or IP address of the host on which the Oracle database server is running. In the KEY column, type the shared secret.

The value you enter in the CLIENT NAME column, whether it is the client's name or IP address, depends on the RADIUS server.

**3.** Save and close the clients file.

**See Also:** Administration documentation for the RADIUS server

#### <span id="page-134-1"></span>**Task 7: Configure the Authentication Server for Use with RADIUS**

Refer to the authentication server documentation for instructions about configuring the authentication servers.

**See Also:** ["Related Documentation" on page -xxii,](#page-21-0) which contains a list of possible resources.

#### <span id="page-134-2"></span>**Task 8: Configure the RADIUS Server for Use with the Authentication Server**

Refer to the RADIUS server documentation.

#### <span id="page-134-3"></span>**Task 9: Configure Mapping Roles**

If the RADIUS server supports vendor type attributes, you can manage roles by storing them in the RADIUS server. The Oracle database server downloads the roles when there is a CONNECT request using RADIUS.

To use this feature, configure roles on both the Oracle database server and the RADIUS server.

Perform these steps to configure roles on the Oracle database server:

- **1.** Use a text editor to set the OS\_ROLES parameter in the initialization parameters file on the Oracle database server.
- **2.** Stop and restart the Oracle database server.
- **3.** Create each role that the RADIUS server will manage on the Oracle database server with the value IDENTIFIED EXTERNALLY.

To configure roles on the RADIUS server, refer to [Table 6–2](#page-135-1) and use the following syntax:

ORA\_DatabaseName.DatabaseDomainName\_RoleName

#### **Example**:

ORA\_USERDB.US.EXAMPLE.COM\_MANAGER

<span id="page-135-1"></span>*Table 6–2 RADIUS Configuration Parameters*

| <b>Parameter</b>   | <b>Description</b>                                                                                                    |
|--------------------|----------------------------------------------------------------------------------------------------|
| DatabaseName       | The name of the Oracle database server for which the role is<br>being created. This is the same as the value of the DB_NAME<br>initialization parameter. |
| DatabaseDomainName | The name of the domain to which the Oracle database server<br>belongs. The value is the same as the value of the DB_<br>DOMAIN initialization parameter. |
| RoleName           | The name of the role created in the Oracle database server.                                                                                              |

**4.** Configure RADIUS challenge-response mode.

#### **See Also:**

- [Challenge-Response \(Asynchronous\) Authentication Mode on](#page-123-0)  [page 6-4](#page-123-0)
- [Configure Challenge-Response on page 6-11](#page-130-0)

# <span id="page-135-0"></span>**Using RADIUS to Log In to a Database**

If you are using the synchronous authentication mode, launch SQL\*Plus and enter the following command at the prompt:

```
CONNECT username@database_alias
Enter password: password
```
**Note:** You can log in with this command only when challenge-response is not turned to ON.

If you are using the challenge-response mode, launch SQL\*Plus and, at the prompt, enter the command that follows:

CONNECT /@database\_alias

**Note:** you can log in with this command only when challenge-response is turned to ON.

**Note:** The challenge-response mode can be configured for all login cases.

# <span id="page-136-0"></span>**RSA ACE/Server Configuration Checklist**

If you are using an RSA ACE/Server as a RADIUS server, check the following items before making your initial connection:

- Ensure that the host agent in the RSA ACE/Server is set up to send a node secret. In version 5.0, this is done by leaving the SENT Node secret box unchecked. If the RSA ACE/Server fails to send a node secret to the agent, then a node verification failure message will be written to the RSA ACE/Server log.
- If you are using RSA SecurID tokens, then ensure that the token is synchronized with the RSA ACE/Server.

**See Also:** RSA ACE/Server documentation for specific information about troubleshooting.

<span id="page-138-0"></span>**7**

# **Configuring Kerberos Authentication**

This chapter describes how to configure Oracle Advanced Security for Oracle Database for use with Kerberos authentication, and how to configure Kerberos to authenticate Oracle database users. This chapter contains the following sections:

- **[Enabling Kerberos Authentication](#page-138-1)**
- [Utilities for the Kerberos Authentication Adapter](#page-145-0)
- [Configuring Interoperability with a Windows 2000 Domain Controller KDC](#page-147-0)
- **[Troubleshooting](#page-151-0)**

**See Also:** *Oracle Database Enterprise User Security Administrator's Guide* for information on migrating Kerberos users to Kerberos-authenticated enterprise users

# <span id="page-138-1"></span>**Enabling Kerberos Authentication**

To enable Kerberos authentication:

- [Task 1: Install Kerberos](#page-138-2)
- [Task 2: Configure a Service Principal for an Oracle Database Server](#page-139-0)
- [Task 3: Extract a Service Key Table from Kerberos](#page-139-1)
- [Task 4: Install an Oracle Database Server and an Oracle Client](#page-140-0)
- [Task 5: Install Oracle Net Services and Oracle Advanced Security](#page-140-1)
- [Task 6: Configure Oracle Net Services and Oracle Database](#page-140-2)
- [Task 7: Configure Kerberos Authentication](#page-141-0)
- [Task 8: Create a Kerberos User](#page-144-0)
- [Task 9: Create an Externally Authenticated Oracle User](#page-145-1)
- [Task 10: Get an Initial Ticket for the Kerberos/Oracle User](#page-145-2)

#### <span id="page-138-2"></span>**Task 1: Install Kerberos**

Install Kerberos on the system that functions as the authentication server.

**See Also:** Your Kerberos version 5 source distribution for notes about building and installing Kerberos

**Note:** After upgrading from a 32-bit version of Oracle Database, the first use of the Kerberos authentication adapter causes an error message: ORA-01637: Packet receive failed.

Workaround: After upgrading to the 64-bit version of the database and before using Kerberos external authentication method, check for a file named /usr/tmp/oracle\_service\_name.RC on your computer, and remove it.

## <span id="page-139-0"></span>**Task 2: Configure a Service Principal for an Oracle Database Server**

To enable the Oracle database server to validate the identity of clients that authenticate themselves using Kerberos, you must create a **[service principal](#page-288-0)** for Oracle Database.

The name of the principal should have the following format:

kservice/kinstance@REALM

Each of the fields in the service principal specify the following values:

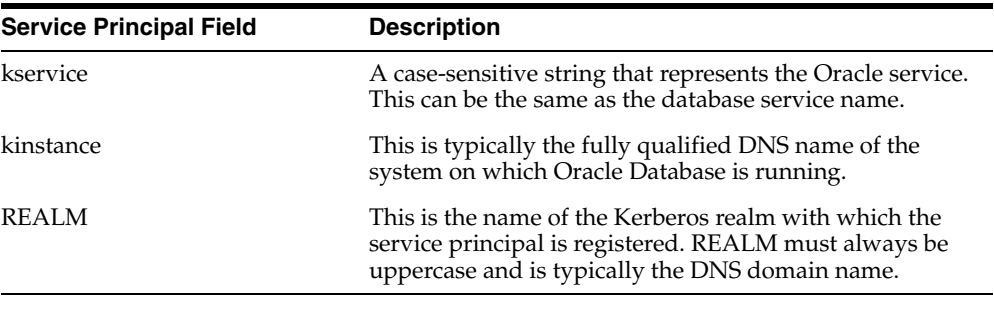

**Note:** The utility names in this section are executable programs. However, the Kerberos user name krbuser and the realm EXAMPLE.COM are examples only.

For example, suppose kservice is oracle, the fully qualified name of the system on which Oracle Database is running is dbserver.example.com and the realm is EXAMPLE.COM. The principal name then is:

oracle/dbserver.example.com@EXAMPLE.COM

It is a convention to use the DNS domain name as the name of the realm. To create the **[service principal](#page-288-0)**, run kadmin.local. On UNIX, run this command as the root user, by using the following syntax:

```
# cd /kerberos-install-directory/sbin
# ./kadmin.local
```
To add a **[principal](#page-286-0)** named oracle/dbserver.example.com@EXAMPLE.COM to the list of server principals known by Kerberos, enter the following:

kadmin.local:addprinc -randkey oracle/dbserver.example.com@EXAMPLE.COM

### <span id="page-139-1"></span>**Task 3: Extract a Service Key Table from Kerberos**

Extract the **[service key table](#page-288-1)** from Kerberos and copy it to the Oracle database server/Kerberos client system.

For example, use the following steps to extract a service key table for dbserver.example.com:

**1.** Enter the following to extract the service key table:

kadmin.local: ktadd -k /tmp/keytab oracle/dbserver.example.com

Entry for principal oracle/dbserver.example.com with kvno 2, encryption DES-CBC-CRC added to the keytab WRFILE: 'WRFILE:/tmp/keytab

kadmin.local: exit

oklist -k -t /tmp/keytab

**2.** After the service key table has been extracted, verify that the new entries are in the table in addition to the old ones. If they are not, or you need to add more, use kadmin.local to append to them.

If you do not enter a realm when using ktadd, it uses the default realm of the Kerberos server. kadmin.local is connected to the Kerberos server running on the localhost.

**3.** If the Kerberos service key table is on the same system as the Kerberos client, you can move it. If the service key table is on a different system from the Kerberos client, you must transfer the file with a program such as FTP. If using FTP, transfer the file in binary mode.

The following example shows how to move the service key table on a UNIX platform:

# mv /tmp/keytab /etc/v5srvtab

The default name of the service file is /etc/v5srvtab.

**4.** Verify that the owner of the Oracle database server executable can read the service key table (/etc/v5srvtab in the previous example). To do so, set the file owner to the Oracle user, or make the file readable by the group to which Oracle belongs.

**Caution: Do not make the file readable to all users. This can cause a security breach.**

#### <span id="page-140-0"></span>**Task 4: Install an Oracle Database Server and an Oracle Client**

Install the Oracle database server and client software.

**See Also:** Oracle Database operating system-specific installation documentation

#### <span id="page-140-1"></span>**Task 5: Install Oracle Net Services and Oracle Advanced Security**

Install Oracle Net Services and Oracle Advanced Security on the Oracle database server and Oracle client systems.

**See Also:** Oracle Database operating system-specific installation documentation

#### <span id="page-140-2"></span>**Task 6: Configure Oracle Net Services and Oracle Database**

Configure Oracle Net Services on the Oracle database server and client.

#### **See Also:**

- Oracle Database operating system-specific installation documentation
- *Oracle Database Net Services Administrator's Guide*.

#### <span id="page-141-0"></span>**Task 7: Configure Kerberos Authentication**

Perform these tasks to set required parameters in the Oracle database server and client sqlnet.ora files:

- [Step 1: Configure Kerberos on the Client and on the Database Server](#page-141-1)
- [Step 2: Set the Initialization Parameters](#page-142-0)
- [Step 3: Set sqlnet.ora Parameters \(optional\)](#page-143-0)

#### <span id="page-141-1"></span>**Step 1: Configure Kerberos on the Client and on the Database Server**

Use Oracle Net Manager to perform the following steps to configure Kerberos authentication service parameters on the client and on the database server (Refer to, ["Starting Oracle Net Manager" on page 2-2](#page-45-0)):

**1.** Navigate to the Oracle Advanced Security profile. ( Refer to ["Navigating to the](#page-45-1)  [Oracle Advanced Security Profile" on page 2-2\)](#page-45-1) The Oracle Advanced Security window is displayed ([Figure 7–1\)](#page-141-2):

<span id="page-141-2"></span>*Figure 7–1 Oracle Advanced Security Authentication Window (Kerberos)*

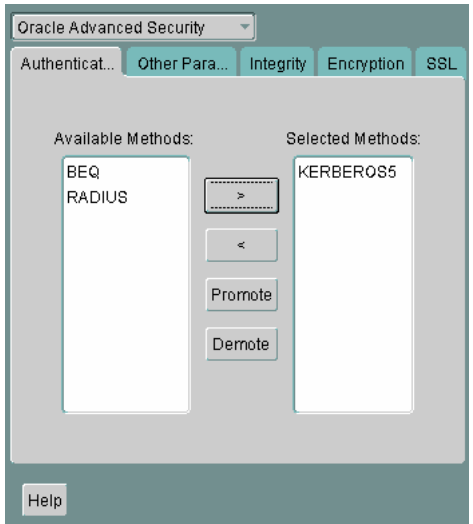

- **2.** Click the **Authentication** tab.
- **3.** From the Available Methods list, select **KERBEROS5**.
- **4.** Move KERBEROS5 to the Selected Methods list by clicking the right arrow (**>**).
- **5.** Arrange the selected methods in order of use. To do this, select a method in the Selected Methods list, then click **Promote** or **Demote** to position it in the list. For example, if you want KERBEROS5 to be the first service used, move it to the top of the list.
- **6.** Click the **Other Params** tab [\(Figure 7–2](#page-142-1)).

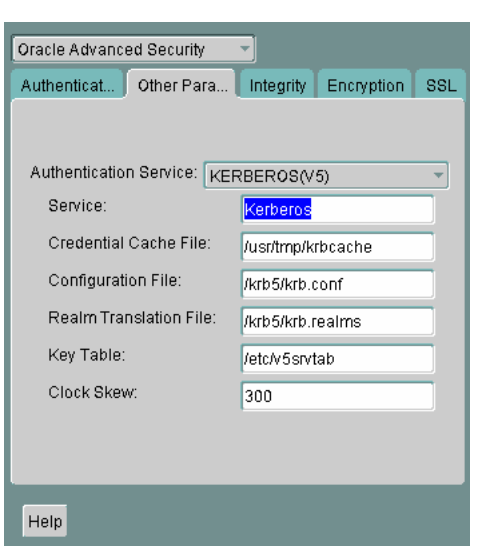

<span id="page-142-1"></span>*Figure 7–2 Oracle Advanced Security Other Params Window (Kerberos)*

- **1.** From the Authentication Service list, select **KERBEROS(V5)**.
- **2.** Type **Kerberos** into the **Service** field. This field defines the name of the service Oracle Database uses to obtain a Kerberos **[service ticket](#page-289-0)**. When you provide the value for this field, the other fields are enabled.
- **3.** Optionally enter values for the following fields:
	- Credential Cache File
	- Configuration File
	- **Realm Translation File**
	- Key Table
	- Clock Skew

**See Also:** Oracle Net Manager online Help, and ["Step 3: Set](#page-143-0)  [sqlnet.ora Parameters \(optional\)" on page 7-6,](#page-143-0) for more information about the fields and the parameters they configure

#### **4.** Select **File**, **Save Network Configuration**.

The sqlnet.ora file is updated with the following entries:

```
SQLNET.AUTHENTICATION_SERVICES=(KERBEROS5)
SQLNET.AUTHENTICATION_KERBEROS5_SERVICE=kservice
```
#### <span id="page-142-0"></span>**Step 2: Set the Initialization Parameters**

As Kerberos user names can be long, and Oracle user names are limited to 30 characters, Oracle recommends that you set the value of OS\_AUTHENT\_PREFIX to null in the initialization parameter file.

```
OS_AUTHENT_PREFIX=""
```
Setting this parameter to null overrides the default value of OPS\$.

**Note:** Oracle Database 11*g* Release 2 (11.2) enables you to create external database users that have Kerberos user names of more than 30 characters. See ["Task 9: Create an Externally Authenticated Oracle](#page-145-1)  [User"](#page-145-1) [on page 7-8](#page-145-1) for more information.

#### <span id="page-143-0"></span>**Step 3: Set sqlnet.ora Parameters (optional)**

In addition to the required parameters, you can optionally set the following parameters in the sqlnet.ora file on the client and the Oracle database server:

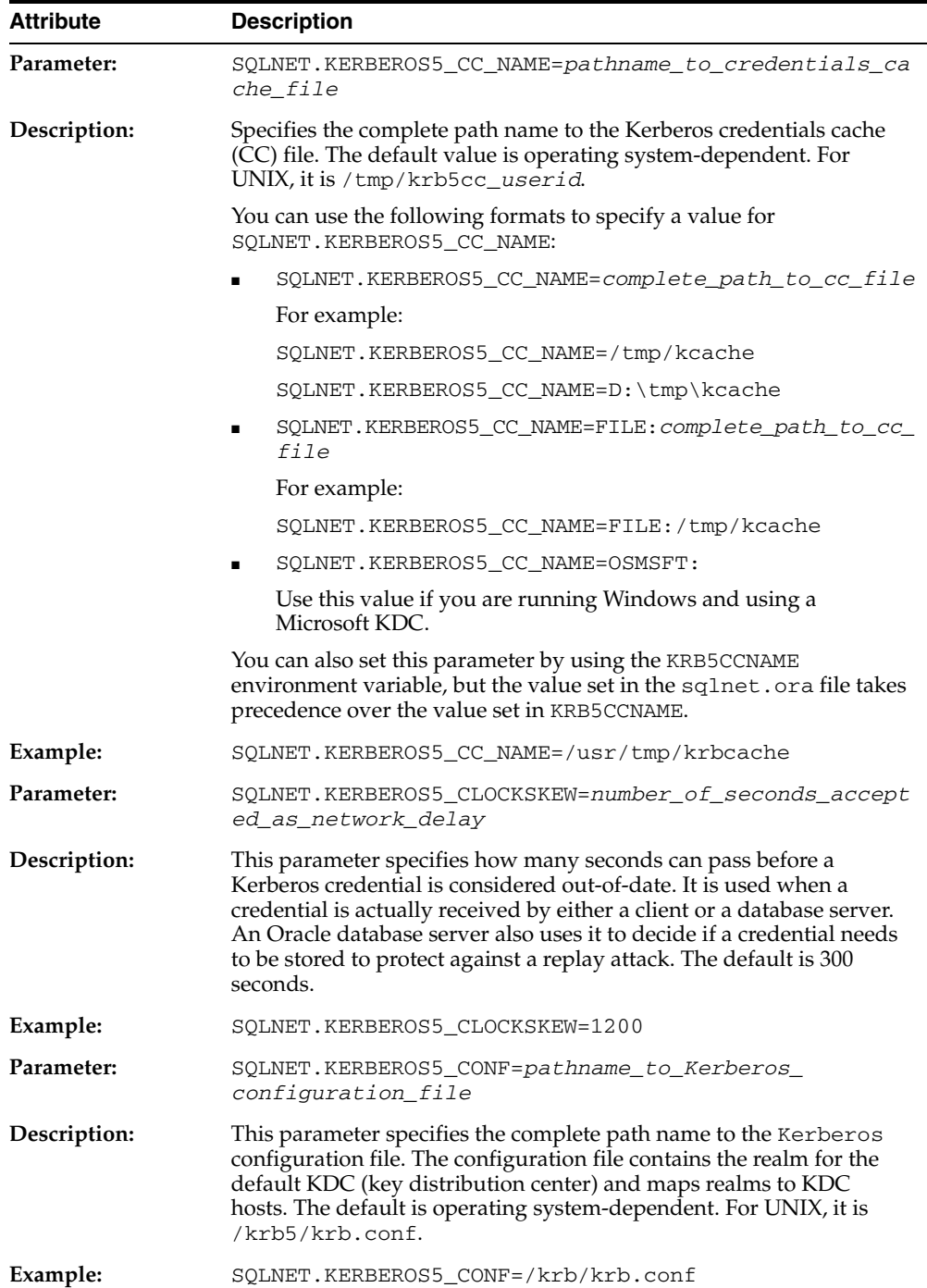
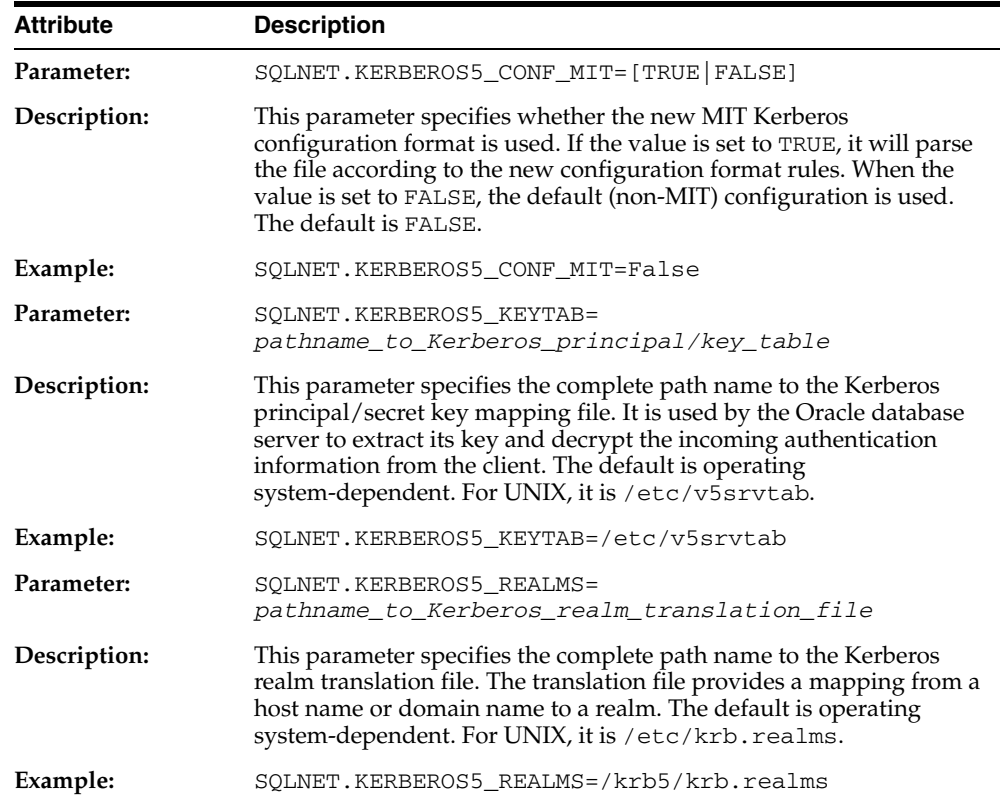

#### **Support for Credential Cache Type 4 Format**

Oracle Database now supports and recognizes the credential cache type 4 format. This feature is useful for those environments that use newer versions of MIT Kerberos 5 (1.3.x and above) utilities.

To use this feature, you need to set the following parameter in the sqlnet.ora file:

SQLNET.KERBEROS5\_CONF\_MIT = TRUE

Your Kerberos configuration file (krb5.conf) should have the following settings:

```
...
[libdefaults]
...
kdc_timesync = 1
ccache_type = 4
```
## **Task 8: Create a Kerberos User**

To create Oracle users that Kerberos can authenticate, perform this task on the Kerberos authentication server where the administration tools are installed. The realm must already exist.

**Note:** The utility names in this section are executable programs. However, the Kerberos user name krbuser and realm EXAMPLE.COM are examples only. They can vary among systems.

Run /krb5/admin/kadmin.local as root to create a new Kerberos user, such as krbuser.

#### The following example is UNIX-specific:

```
# ./kadmin.local
kadmin.local: addprinc krbuser
Enter password for principal: "krbuser@EXAMPLE.COM": (password does not display)
Re-enter password for principal: "krbuser@EXAMPLE.COM": (password does not 
display)
kadmin.local: exit
```
## <span id="page-145-0"></span>**Task 9: Create an Externally Authenticated Oracle User**

Run SQL\*Plus on the Oracle database server to create the Oracle user that corresponds to the Kerberos user. In the following example, OS\_AUTHENT\_PREFIX is set to null (""). The Oracle user name is in uppercase enclosed in double quotation marks as shown in the following example:

```
SQL> CONNECT / AS SYSDBA;
SQL> CREATE USER "KRBUSER@EXAMPLE.COM" IDENTIFIED EXTERNALLY; 
SQL> GRANT CREATE SESSION TO "KRBUSER@EXAMPLE.COM";
```
If the user's Kerberos principal name is longer than 30 characters, and up to 1024 characters, then create the user as follows:

SQL> CREATE USER *db\_user\_name* IDENTIFIED EXTERNALLY AS '*kerberos\_principal\_name*'

#### For example:

SQL> CREATE USER KRBUSER IDENTIFIED EXTERNALLY AS 'KerberosUser@EXAMPLE.COM';

**Note:** The database administrator should ensure that two database users are not identified externally by the same Kerberos principal name.

## <span id="page-145-1"></span>**Task 10: Get an Initial Ticket for the Kerberos/Oracle User**

Before you can connect to the database, you must ask the Key Distribution Center (KDC) for an **[initial ticket](#page-281-0)**. To do so, run the following on the client:

```
% okinit username
```
If, when making a database connection, a reference such as the following follows a database link, you must use the forwardable flag  $(-f)$  option:

sqlplus /@oracle

Executing okinit -f enables credentials that can be used across database links. Run the following commands on the Oracle client:

```
% okinit -f
Password for krbuser@EXAMPLE.COM:password
```
## **Utilities for the Kerberos Authentication Adapter**

Three utilities are shipped with the Oracle Kerberos authentication adapter. These utilities are intended for use on an Oracle client with Oracle Kerberos authentication support installed. Use the following utilities for these specified tasks:

- [Obtaining the Initial Ticket with the okinit Utility](#page-146-0)
- [Displaying Credentials with the oklist Utility](#page-146-1)

■ [Removing Credentials from the Cache File with the okdstry Utility](#page-147-0)

## <span id="page-146-0"></span>**Obtaining the Initial Ticket with the okinit Utility**

The okinit utility obtains and caches Kerberos tickets. This utility is typically used to obtain the ticket-granting ticket, using a password entered by the user to decrypt the credential from the key distribution center (KDC). The ticket-granting ticket is then stored in the user's credential cache.

The options available with okinit are listed in [Table 7–1](#page-146-2):

| <b>Option</b> | <b>Description</b>                                                                                                    |  |  |  |
|---------------|----------------------------------------------------------------------------------------------------|--|--|--|
| -f            | Ask for a forwardable ticket-granting ticket. This option is<br>necessary to follow database links.                                                                                                    |  |  |  |
| -1            | Specify the lifetime of the ticket-granting ticket and all<br>subsequent tickets. By default, the ticket-granting ticket is<br>good for eight (8) hours, but shorter or longer-lived credentials<br>may be desired. Note that the KDC can ignore this option or<br>put site-configured limits on what can be specified. The<br>lifetime value is a string that consists of a number qualified by<br>$w$ (weeks), d (days), h (hours), m (minutes), or $s$ (seconds), as<br>in the following example: |  |  |  |
|               | okinit -1 2wld6h20m30s                                                                                                    |  |  |  |
|               | The example requests a ticket-granting ticket that has a life<br>time of 2 weeks, 1 day, 6 hours, 20 minutes, and 30 seconds.                                                                                                    |  |  |  |
| $-c$          | Specify an alternative credential cache. For UNIX, the default<br>is /tmp/krb5cc_uid. You can also specify the alternate<br>credential cache by using the SQLNET. KERBEROS5_CC_NAME<br>parameter in the sqlnet.ora file.                                                                                                    |  |  |  |
| $-e$          | Specifies a number representing the Kerberos encryption type<br>to use.                                                                                                    |  |  |  |
|               | This option can be used to request a particular Kerberos<br>encryption type key for the session. If you specify more than<br>one encryption type, then the KDC chooses the common and<br>strongest encryption type from the list.                                                                                                    |  |  |  |
|               | The following values are allowed:                                                                                                    |  |  |  |
|               | 1 for DES-CBC-CRC<br>$\blacksquare$                                                                                                    |  |  |  |
|               | 3 for DES-CBC-MD5                                                                                                    |  |  |  |
|               | 16 for DES3-CBC-SHA1                                                                                                    |  |  |  |
|               | 18 for AES256-CTS<br>$\blacksquare$                                                                                                    |  |  |  |
|               | 23 for RC4-HMAC                                                                                                    |  |  |  |
|               | The following example requests for the DES-CBC-CRC and<br>DES3-CBC-SHA1 encryption types:                                                                                                    |  |  |  |
|               | okinit -e 1 -e 16 krbuser@REALM                                                                                                    |  |  |  |
|               | Note that you can repeat the option to request multiple<br>encryption types.                                                                                                    |  |  |  |
| $-2$          | List command line options.                                                                                                    |  |  |  |

<span id="page-146-2"></span>*Table 7–1 Options for the okinit Utility*

## <span id="page-146-1"></span>**Displaying Credentials with the oklist Utility**

Run the oklist utility to display the list of tickets held. Available oklist options are listed in [Table 7–2:](#page-147-1)

<span id="page-147-1"></span>

| <b>Option</b> | <b>Description</b>                                                                                                    |
|---------------|----------------------------------------------------------------------------------------------------|
| $-f$          | Show flags with credentials. Relevant flags are:                                                                                                    |
|               | I, credential is a ticket-granting ticket                                                                                                    |
|               | F, credential is forwardable<br>$\blacksquare$                                                                                                    |
|               | f, credential is forwarded.<br>$\blacksquare$                                                                                                    |
| $-c$          | Specify an alternative credential cache. In UNIX, the default is<br>/tmp/krb5cc uid. The alternate credential cache can also be<br>specified by using the SQLNET. KERBEROS5_CC_NAME<br>parameter in the sqlnet.ora file. |
| -k            | List the entries in the service table (default /etc/ $v5srvtab$ )<br>on UNIX. The alternate service table can also be specified by<br>using the SQLNET. KERBEROS5_KEYTAB parameter in the<br>sqlnet.orafile.             |

*Table 7–2 Options for the oklist Utility*

The show flag option  $(-f)$  displays additional information, as shown in the following example:

```
% oklist -f
27-Jul-1999 21:57:51 28-Jul-1999 05:58:14
krbtgt/EXAMPLE.COM@EXAMPLE.COM
Flags: FI
```
## <span id="page-147-0"></span>**Removing Credentials from the Cache File with the okdstry Utility**

Use the okdstry utility to remove credentials from the credentials cache file:

\$ okdstry -f

where the -f command option lets you specify an alternative credential cache. For UNIX, the default is /tmp/krb5cc\_*uid*. You can also specify the alternate credential cache by using the SQLNET.KRB5\_CC\_NAME parameter in the sqlnet.ora file.

## **Connecting to an Oracle Database Server Authenticated by Kerberos**

You can now connect to an Oracle database server without using a user name or password. Enter a command similar to the following:

\$ sqlplus /@net\_service\_name

where *net\_service\_name* is an Oracle Net Services service name. For example:

\$ sqlplus /@oracle\_dbname

**See Also:** [Chapter 1, "Introduction to Oracle Advanced Security"](#page-32-0) and *Oracle Database Heterogeneous Connectivity User's Guide* for information about external authentication

## **Configuring Interoperability with a Windows 2000 Domain Controller KDC**

Oracle Advanced Security, which complies with MIT Kerberos, can interoperate with tickets that are issued by a Kerberos Key Distribution Center (KDC) on a Windows 2000 domain controller to enable Kerberos authentication with an Oracle database. To configure Kerberos authentication that uses a Windows 2000 domain controller KDC, perform the following tasks:

- Task 1: Configure an Oracle Kerberos Client to Interoperate with a Windows 2000 [Domain Controller KDC](#page-148-0)
- Task 2: Configure a Windows 2000 Domain Controller KDC to Interoperate with [an Oracle Client](#page-149-0)
- Task 3: Configure an Oracle Database to Interoperate with a Windows 2000 [Domain Controller KDC](#page-150-0)
- [Task 4: Obtain an Initial Ticket for the Kerberos/Oracle User](#page-150-1)

## <span id="page-148-0"></span>**Task 1: Configure an Oracle Kerberos Client to Interoperate with a Windows 2000 Domain Controller KDC**

The following steps must be performed on the Oracle Kerberos client.

## **Step 1: Create the Client Kerberos Configuration Files to Use a Windows Domain Controller KDC**

Create the following Kerberos client configuration files that refer to the Windows 2000 domain controller as the Kerberos KDC. In the examples that follow, the Windows 2000 domain controller is running on a node named sales3854.us.example.com.

■ **krb.conf** file

For example:

SALES3854.US.EXAMPLE.COM SALES3854.US.EXAMPLE.COM sales3854.us.example.com admin server

■ **krb5.conf** file

For example:

```
[libdefaults]
   default_realm=SALES.US.EXAMPLE.COM
   [realms]
   SALES.US.EXAMPLE.COM= {
kdc=sales3854.us.example.com:88
}
[domain_realm]
.us.example.com=SALES.US.EXAMPLE.COM
```
■ **krb5.realms** file

For example:

```
us.example.com SALES.US.EXAMPLE.COM
```
### **Step 2: Specify the Oracle Configuration Parameters in the sqlnet.ora File**

Configuring an Oracle client to interoperate with a Windows 2000 domain controller KDC uses the same sqlnet.ora file parameters that are listed in ["Step 1: Configure](#page-141-0)  [Kerberos on the Client and on the Database Server" on page 7-4.](#page-141-0)

Set the following parameters in the sqlnet.ora file on the client:

```
SQLNET.KERBEROS5_CONF=pathname_to_Kerberos_configuration_file
SQLNET.KERBEROS5_CONF_MIT=TRUE
SQLNET.AUTHENTICATION_KERBEROS5_SERVICE=Kerberos_service_name
SQLNET.AUTHENTICATION_SERVICES=(BEQ, KERBEROS5)
```
**Note:** Ensure that the SQLNET.KERBEROS5\_CONF\_MIT parameter is set to TRUE because the Windows 2000 operating system is designed to interoperate only with security services that are based on MIT Kerberos version 5.

## **Step 3: Specify the Listening Port Number**

The Windows 2000 domain controller KDC listens on UDP/TCP port 88. Ensure that the system file entry for kerberos5 is set to UDP/TCP port 88 as follows:

For the UNIX environment, ensure that the first kerberos5 entry in the /etc/services file is set to 88.

## <span id="page-149-0"></span>**Task 2: Configure a Windows 2000 Domain Controller KDC to Interoperate with an Oracle Client**

The following steps must be performed on the Windows 2000 domain controller.

**See Also:** Microsoft documentation for information about how to create users in Active Directory.

#### **Step 1: Create the User**

Create a new user for the Oracle client in Microsoft Active Directory.

#### **Step 2: Create the Oracle Database Principal**

**1.** Create a new user for the Oracle database in Microsoft Active Directory.

For example, if the Oracle database runs on the host sales3854.us.example.com, then use Active Directory to create a user with the user name sales3854.us.example.com and the password oracle.

**Note:** Do not create a user as host/hostname.dns.com, such as oracle/sales3854.us.example.com, in Active Directory. Microsoft's KDC does not support multipart names like an MIT KDC does. An MIT KDC allows multipart names to be used for service principals because it treats all principals as user names. However, Microsoft's KDC does not.

**2.** Use the Ktpass command line utility to extract the keytab file with the following syntax:

Ktpass -princ service/hostname@NT-DNS-REALM-NAME -mapuser account -pass password -out keytab.file

Using the database user created in the previous step, the following is an example of Ktpass usage:

C:> Ktpass -princ oracle/sales3854.us.example.com@SALES.US.COM -mapuser sales3854 -pass oracle -out C:\temp\v5srvtab

This utility is part of the Windows 2000 Support Tools and can be found on the Windows 2000 distribution media in the \support\reskit\netmgmt\security folder.

**3.** Copy the extracted keytab file to the host computer where the Oracle database is installed.

For example, the keytab that was created in the previous step can be copied to /krb5/v5svrtab.

**See Also:** Detailed information about Windows 2000 interoperability with Kerberos 5 that is available at the following URL:

http://technet.microsoft.com/hi-in/windowsserver/2000/b b735396(en-us).aspx

## <span id="page-150-0"></span>**Task 3: Configure an Oracle Database to Interoperate with a Windows 2000 Domain Controller KDC**

The following steps must be performed on the host computer where the Oracle database is installed.

## **Step 1: Set Configuration Parameters in the sqlnet.ora File**

Specify values for the following parameters in the sqlnet.ora file for the database server:

```
SQLNET.KERBEROS5_CONF=pathname_to_Kerberos_configuration_file
SQLNET.KERBEROS5_KEYTAB=pathname_to_Kerberos_principal/key_table
SQLNET.KERBEROS5_CONF_MIT=TRUE
SQLNET.AUTHENTICATION_KERBEROS5_SERVICE=Kerberos_service_name
SQLNET.AUTHENTICATION_SERVICES=(BEQ,KERBEROS5)
```
**Note:** Ensure that the SQLNET.KERBEROS5\_CONF\_MIT parameter is set to TRUE because the Windows 2000 operating system is designed to interoperate only with security services that are based on MIT Kerberos version 5.

### **Step 2: Create an Externally Authenticated Oracle User**

Follow the task information for ["Task 9: Create an Externally Authenticated Oracle](#page-145-0)  [User" on page 7-8](#page-145-0) to create an externally authenticated Oracle user. Ensure that the username is created in all uppercase characters. For example, ORAKRB@SALES.US.EXAMPLE.COM.

**See Also:** ["Task 7: Configure Kerberos Authentication" on](#page-141-1)  [page 7-4](#page-141-1) for information about using Oracle Net Manager to set the sqlnet.ora file parameters.

## <span id="page-150-1"></span>**Task 4: Obtain an Initial Ticket for the Kerberos/Oracle User**

Before a client can connect to the database, the client must request an **[initial ticket](#page-281-0)**. To request an initial ticket, follow the task information for ["Task 10: Get an Initial Ticket](#page-145-1)  [for the Kerberos/Oracle User" on page 7-8.](#page-145-1)

**Note:** The user does not need to explicitly request for an initial ticket, using the okinit command, when using the Windows native cache.

If the Oracle client is running on Windows 2000 or later, the Kerberos ticket is automatically retrieved when the user logs in to Windows.

**See Also:** Microsoft documentation for details on the Kerbtray.exe utility, which can be used to display Kerberos ticket information for a system

## **Troubleshooting**

This section lists some common configuration problems and explains how to resolve them.

- If you cannot get your ticket-granting ticket using okinit:
	- **–** Ensure that the default realm is correct by examining the krb.conf file.
	- **–** Ensure that the KDC is running on the host specified for the realm.
	- **–** Ensure that the KDC has an entry for the user principal and that the passwords match.
	- **–** Ensure that the krb.conf and krb.realms files are readable by Oracle.
	- **–** Ensure that the TNS\_ADMIN environment variable is pointing to the directory containing the sqlnet.ora configuration file.
- If you have an initial ticket but still cannot connect:
	- **–** After trying to connect, check for a service ticket.
	- **–** Check that the sqlnet.ora file on the database server side has a service name that corresponds to a service known by Kerberos.
	- **–** Check that the clocks on all systems involved are set to times that are within a few minutes of each other or change the SQLNET. KERBEROS5\_CLOCKSKEW parameter in the sqlnet.ora file.
- If you have a service ticket and you still cannot connect:
	- **–** Check the clocks on the client and database server.
	- **–** Check that the v5srvtab file exists in the correct location and is readable by Oracle. Remember to set the sqlnet.ora parameters.
	- **–** Check that the v5srvtab file has been generated for the service named in the sqlnet.ora file on the database server side.
- If everything seems to work fine, but then you issue another query and it fails:
	- **–** Check that the initial ticket is forwardable. You must have obtained the initial ticket by running the okinit utility.
	- **–** Check the expiration date on the credentials. If the credentials have expired, then close the connection and run okinit to get a new initial ticket.

**8**

# **Configuring Secure Sockets Layer Authentication**

This chapter describes how to configure and use the Secure Sockets Layer (SSL) and Transport Layer Security (TLS) protocols which are supported by Oracle Advanced Security. It contains the following topics:

- [SSL and TLS in an Oracle Environment](#page-152-0)
- [Public Key Infrastructure in an Oracle Environment](#page-154-0)
- **[SSL Combined with Other Authentication Methods](#page-157-0)**
- **SSL** and Firewalls
- **[SSL Usage Issues](#page-159-0)**
- [Enabling SSL](#page-160-0)
- [Troubleshooting SSL](#page-172-0)
- [Certificate Validation with Certificate Revocation Lists](#page-175-0)
- [Configuring Your System to Use Hardware Security Modules](#page-184-0)

## <span id="page-152-0"></span>**SSL and TLS in an Oracle Environment**

**[Secure Sockets Layer \(SSL\)](#page-288-0)** is an industry standard protocol originally designed by Netscape Communications Corporation for securing network connections. SSL uses RSA public key cryptography in conjunction with symmetric key cryptography to provide authentication, encryption, and data integrity.

This section discusses the following topics:

- [Difference between SSL and TLS](#page-152-1)
- [Using SSL](#page-153-0)
- [How SSL Works in an Oracle Environment: The SSL Handshake](#page-153-1)

## <span id="page-152-1"></span>**Difference between SSL and TLS**

Although SSL was primarily developed by Netscape Communications Corporation, the Internet Engineering Task Force (IETF) took over development of it, and renamed it Transport Layer Security (TLS). Essentially, TLS is an incremental improvement to SSL version 3.0.

**See Also:** *The TLS Protocol Version 1.0* [RFC 2246] at the IETF Web site, which can be found at:

http://www.ietf.org

**Note:** To simplify discussion, this chapter uses the term SSL where either SSL or TLS may be appropriate because SSL is the most widely recognized term. However, where distinctions occur between how you use or configure these protocols, this chapter specifies what is appropriate for either SSL or TLS.

## <span id="page-153-0"></span>**Using SSL**

Oracle Advanced Security supports authentication by using digital certificates over SSL in addition to the native encryption and data integrity capabilities of these protocols.

By using Oracle Advanced Security SSL functionality to secure communications between clients and servers, you can

- Use SSL to encrypt the connection between clients and servers
- Authenticate any client or server, such as Oracle Application Server 10g, to any Oracle database server that is configured to communicate over SSL

You can use SSL features by themselves or in combination with other authentication methods supported by Oracle Advanced Security. For example, you can use the encryption provided by SSL in combination with the authentication provided by Kerberos. SSL supports any of the following authentication modes:

- Only the server authenticates itself to the client
- Both client and server authenticate themselves to each other
- Neither the client nor the server authenticates itself to the other, thus using the SSL encryption feature by itself

### **See Also:**

- The SSL Protocol, version 3.0, published by the Internet Engineering Task Force, for a more detailed discussion of SSL
- [Chapter 1, "Introduction to Oracle Advanced Security",](#page-32-0) for more information about authentication methods

## <span id="page-153-1"></span>**How SSL Works in an Oracle Environment: The SSL Handshake**

When a network connection over SSL is initiated, the client and server perform an SSL handshake that includes the following steps:

- The client and server establish which **[cipher suite](#page-276-0)s** to use. This includes which encryption algorithms are used for data transfers.
- The server sends its certificate to the client, and the client verifies that the server's certificate was signed by a trusted CA. This step verifies the identity of the server.
- Similarly, if client authentication is required, the client sends its own certificate to the server, and the server verifies that the client's certificate was signed by a trusted CA.

The client and server exchange key information using public key cryptography. Based on this information, each generates a **[session key](#page-289-0)**. All subsequent communications between the client and the server is encrypted and decrypted by using this session key and the negotiated cipher suite.

The authentication process consists of the following steps:

- **1.** On a client, the user initiates an Oracle Net connection to the server by using SSL.
- **2.** SSL performs the handshake between the client and the server.
- **3.** If the handshake is successful, the server verifies that the user has the appropriate **[authorization](#page-275-0)** to access the database.

## <span id="page-154-0"></span>**Public Key Infrastructure in an Oracle Environment**

A public key infrastructure (PKI) is a substrate of network components that provide a security underpinning, based on trust assertions, for an entire organization. A PKI exists so that disparate network entities can access its security services, which use public-key cryptography on an as-needed basis. Oracle provides a complete PKI that is based on RSA Security, Inc., Public-Key Cryptography Standards, and which interoperates with Oracle servers and clients.

## **About Public Key Cryptography**

Traditional private-key or symmetric-key cryptography requires a single, secret key that is shared by two or more parties to a secure communication. This key is used to both encrypt and decrypt secure messages sent between the parties, requiring prior, secure distribution of the key to each party. The problem with this method is that it is difficult to securely transmit and store the key.

Public-key cryptography provides a solution to this problem, by employing **[public](#page-287-0)  [and private key pair](#page-287-0)**s and a secure method for key distribution. The freely available **[public key](#page-286-0)** is used to encrypt messages that can *only* be decrypted by the holder of the associated **[private key](#page-286-1)**. The private key is securely stored, together with other security credentials, in an encrypted container called a **[wallet](#page-292-0)**.

Public-key algorithms can guarantee the secrecy of a message, but they do not necessarily guarantee secure communications because they do not verify the identities of the communicating parties. To establish secure communications, it is important to verify that the public key used to encrypt a message does in fact belong to the target recipient. Otherwise, a third party can potentially eavesdrop on the communication and intercept public key requests, substituting its own public key for a legitimate key (the **[man-in-the-middle](#page-283-0)** attack).

In order to avoid such an attack, it is necessary to verify the owner of the public key, a process called **[authentication](#page-274-0)**. Authentication can be accomplished through a **[certificate authority](#page-275-1)** (CA), which is a third party that is trusted by both of the communicating parties.

The CA issues public key certificates that contain an entity's name, public key, and certain other security credentials. Such credentials typically include the CA name, the CA signature, and the certificate effective dates (From Date, To Date).

The CA uses its private key to encrypt a message, while the public key is used to decrypt it, thus verifying that the message was encrypted by the CA. The CA public key is well known and does not have to be authenticated each time it is accessed. Such CA public keys are stored in wallets.

## **Public Key Infrastructure Components in an Oracle Environment**

Public key infrastructure (PKI) components in an Oracle environment include the following:

- [Certificate Authority](#page-155-0)
- **[Certificates](#page-155-1)**
- **[Certificate Revocation Lists](#page-155-2)**
- **[Wallets](#page-156-0)**
- **[Hardware Security Modules](#page-156-1)**

## <span id="page-155-0"></span>**Certificate Authority**

A certificate authority (CA) is a trusted third party that certifies the identity of entities, such as users, databases, administrators, clients, and servers. When an entity requests certification, the CA verifies its identity and grants a certificate, which is signed with the CA's private key.

Different CAs may have different identification requirements when issuing certificates. Some CAs may verify a requester's identity with a driver's license, some may verify identity with the requester's fingerprints, while others may require that requesters have their certificate request form notarized.

The CA publishes its own certificate, which includes its public key. Each network entity has a list of trusted CA certificates. Before communicating, network entities exchange certificates and check that each other's certificate is signed by one of the CAs on their respective trusted CA certificate lists.

Network entities can obtain their certificates from the same or different CAs. By default, Oracle Advanced Security automatically installs trusted certificates from VeriSign, RSA, Entrust, and GTE CyberTrust when you create a new wallet.

Oracle Application Server Certificate Authority, part of Oracle Identity Management Infrastructure, is a new Oracle PKI component available in Oracle Application Server 10g (9.0.4).

**See Also:** ["Wallets" on page 8-5](#page-156-0)

## <span id="page-155-1"></span>**Certificates**

A certificate is created when an entity's public key is signed by a trusted certificate authority (CA). A certificate ensures that an entity's identification information is correct and that the public key actually belongs to that entity.

A certificate contains the entity's name, public key, and an expiration date, as well as a serial number and **[certificate chain](#page-275-2)** information. It can also contain information about the privileges associated with the certificate.

When a network entity receives a certificate, it verifies that it is a **[trusted certificate](#page-291-0)**, that is, one that has been issued and signed by a **[trusted certificate authority](#page-291-1)**. A certificate remains valid until it expires or until it is revoked.

## <span id="page-155-2"></span>**Certificate Revocation Lists**

Typically, when a CA signs a certificate binding a public key pair to a user identity, the certificate is valid for a specified period of time. However, certain events, such as user name changes or compromised private keys, can render a certificate invalid before the validity period expires. When this happens, the CA revokes the certificate and adds its serial number to a Certificate Revocation List (CRL). The CA periodically publishes

CRLs to alert the user population when it is no longer acceptable to use a particular public key to verify its associated user identity.

When servers or clients receive user certificates in an Oracle environment, they can validate the certificate by checking its expiration date, signature, and revocation status. Certificate revocation status is checked by validating it against published CRLs. If certificate revocation status checking is turned on, then the server searches for the appropriate CRL depending on how this feature has been configured. The server searches for CRLs in the following locations:

- **1.** Oracle Internet Directory
- **2. [CRL Distribution Point](#page-277-0)**, a location specified in the CRL Distribution Point (CRL DP) X.509, version 3, certificate extension when the certificate is issued.

**See Also:** ["Certificate Validation with Certificate Revocation](#page-175-0)  [Lists" on page 8-24](#page-175-0) for information about configuring and managing this PKI component

**Note:** To use CRLs with other Oracle products, refer to the specific product documentation. This implementation of certificate validation with CRLs is only available in the Oracle Database 11*g* Release 2 (11.2) SSL adapter.

## <span id="page-156-0"></span>**Wallets**

A wallet is a container that is used to store authentication and signing credentials, including private keys, certificates, and trusted certificates needed by SSL. In an Oracle environment, every entity that communicates over SSL must have a wallet containing an X.509 version 3 certificate, private key, and list of trusted certificates, with the exception of Diffie-Hellman.

Security administrators use Oracle Wallet Manager to manage security credentials on the server. Wallet owners use it to manage security credentials on clients. Specifically, you use Oracle Wallet Manager to do the following:

- Generate a public-private key pair and create a certificate request
- Store a user certificate that matches with the private key
- Configure trusted certificates

**Note:** Installation of Oracle Advanced Security 11*g* Release 2 (11.2) also installs Oracle Wallet Manager release 10.1.

## **See Also:**

- [Chapter 9, "Using Oracle Wallet Manager"](#page-190-0)
- ["Creating a New Wallet"](#page-197-0) [on page 9-8](#page-197-0)
- ["Managing Trusted Certificates" on page 9-20](#page-209-0)

## <span id="page-156-1"></span>**Hardware Security Modules**

Oracle Advanced Security uses these devices for the following functions:

Store cryptographic information, such as private keys

Perform cryptographic operations to off load RSA operations from the server, freeing the CPU to respond to other transactions

Cryptographic information can be stored on two types of hardware devices:

- (Server-side) Hardware boxes where keys are stored in the box, but managed by using tokens.
- (Client-side) Smart card readers, which support storing private keys on tokens.

An Oracle environment supports hardware devices using APIs that conform to the RSA Security, Inc., Public-Key Cryptography Standards (PKCS) #11 specification.

**Note:** Currently, SafeNET and nCipher devices are certified with Oracle Advanced Security

**See Also:** "Configuring Your System to Use Hardware Security [Modules" on page 8-33](#page-184-0) for details configuration details.

## <span id="page-157-0"></span>**SSL Combined with Other Authentication Methods**

You can configure Oracle Advanced Security to use SSL concurrently with database user names and passwords, RADIUS, and Kerberos, which are discussed in the following sections:

- [Architecture: Oracle Advanced Security and SSL](#page-157-1)
- [How SSL Works with Other Authentication Methods](#page-157-2)

**See Also:** Appendix A, "Data Encryption and Integrity [Parameters"](#page-220-0) for information about how to configure SSL with other supported authentication methods, including an example of a sqlnet.ora file with multiple authentication methods specified.

## <span id="page-157-1"></span>**Architecture: Oracle Advanced Security and SSL**

[Figure 1–4 on page 1-10](#page-41-0), which displays the Oracle Advanced Security implementation architecture, shows that Oracle Advanced Security operates at the **[session layer](#page-289-1)** on top of SSL and uses TCP/IP at the **[transport layer](#page-291-2)**. This separation of functionality lets you employ SSL concurrently with other supported protocols.

**See Also:** *Oracle Database Net Services Administrator's Guide* for information about stack communications in an Oracle networking environment

## <span id="page-157-2"></span>**How SSL Works with Other Authentication Methods**

[Figure 8–1](#page-158-1) illustrates a configuration in which SSL is used in combination with another authentication method supported by Oracle Advanced Security.

<span id="page-158-1"></span>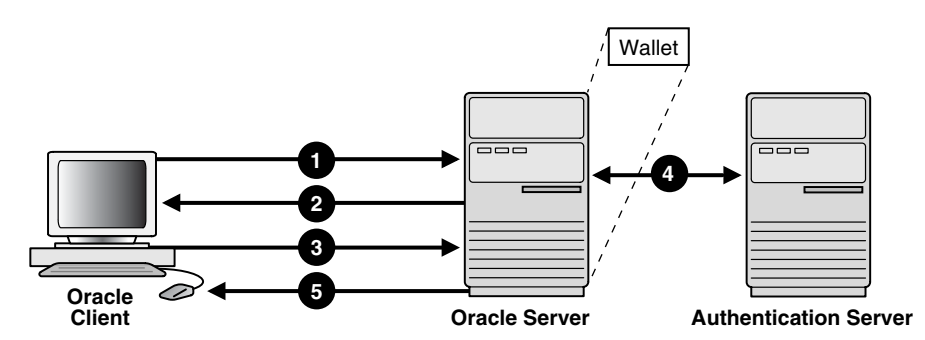

*Figure 8–1 SSL in Relation to Other Authentication Methods*

In this example, SSL is used to establish the initial handshake (server authentication), and an alternative authentication method is used to authenticate the client

- **1.** The client seeks to connect to the Oracle database server.
- **2.** SSL performs a handshake during which the server authenticates itself to the client and both the client and server establish which cipher suite to use.
- **3.** Once the SSL handshake is successfully completed, the user seeks access to the database.
- **4.** The Oracle database server authenticates the user with the authentication server using a non-SSL authentication method such as Kerberos or RADIUS.
- **5.** Upon validation by the authentication server, the Oracle database server grants access and authorization to the user, and then the user can access the database securely by using SSL.

**See Also:** ["How SSL Works in an Oracle Environment: The SSL](#page-153-1)  [Handshake" on page 8-2](#page-153-1)

## <span id="page-158-0"></span>**SSL and Firewalls**

Oracle Advanced Security supports two types of firewalls:

- Application proxy-based firewalls, such as Network Associates Gauntlet, or Axent Raptor.
- Stateful packet inspection firewalls, such as Check Point Firewall-1, or Cisco PIX Firewall.

When you enable SSL, stateful inspection firewalls behave like application proxy firewalls because they do not decrypt encrypted packets.

Firewalls do not inspect encrypted traffic. When a firewall encounters data addressed to an SSL port on an intranet server, it checks the target IP address against its access rules and lets the SSL packet pass through to permitted SSL ports, rejecting all others.

With the Oracle Net Firewall Proxy kit, a product offered by some firewall vendors, firewall applications can provide specific support for database network traffic. If the proxy kit is implemented in the firewall, then the following processing takes place:

- The Net Proxy (a component of the Oracle Net Firewall Proxy kit) determines where to route its traffic.
- The database listener requires access to a **[certificate](#page-275-3)** in order to participate in the SSL handshake. The listener inspects the SSL packet and identifies the target database, returning the port on which the target database listens to the client. This port must be designated as an SSL port.
- The client communicates on this server-designated port in all subsequent connections.
- The number of ports that are open in the firewall increase as a function of the number of database connections requested for different databases. This approach prohibits the database server from using randomly chosen SSL ports, because the SSL ports on the firewall must match those chosen by the database. You can avoid this condition by deploying Oracle Connection Manager, an application included with Oracle Database Enterprise Edition.

Oracle Connection Manager lets you route client connections over multiple Oracle Net protocols. Each client connection request establishes an SSL connection between the client and Oracle Connection Manager, which in turn establishes a TCP/IP connection with the target database. Multiple clients can connect to multiple databases behind the firewall, using a single SSL port through the firewall.

**Note:** Although Oracle Connection Manager can be used to avoid opening up multiple SSL ports through the firewall, consider the following:

- The internal connection between Oracle Connection Manager and the database is not an SSL connection*.* You should encrypt such connections using Oracle Advanced Security native encryption.
- Because such connections do not use SSL, clients cannot use certificate-based authentication.

**See Also:** *Oracle Database Net Services Administrator's Guide* for information about Oracle Connection Manager

## <span id="page-159-0"></span>**SSL Usage Issues**

Consider the following issues when using SSL:

- SSL use enables secure communication with other Oracle products, such as Oracle Internet Directory.
- Because SSL supports both authentication and encryption, the client/server connection is somewhat slower than the standard Oracle Net TCP/IP transport (using native encryption).
- Each SSL authentication mode requires configuration settings.
- Multi-threaded clients currently cannot use SSL.

### **Note:**

- U.S. government regulations prohibit double encryption. Accordingly, if you configure Oracle Advanced Security to use SSL encryption and another encryption method concurrently, then the connection fails. You also cannot configure SSL authentication concurrently with non-SSL authentication.
- If you configure SSL encryption, you must disable non-SSL encryption. To disable such encryption, refer to ["Disabling](#page-212-0)  [Oracle Advanced Security Authentication" on page 10-1.](#page-212-0)

### **See Also:**

- ["Configuring Your System to Use Hardware Security Modules"](#page-184-0) [on page 8-33](#page-184-0) for information about improving SSL performance with hardware accelerators
- ["Enabling SSL" on page 8-9](#page-160-0)

## <span id="page-160-0"></span>**Enabling SSL**

To enable SSL, perform the following tasks:

- [Task 1: Install Oracle Advanced Security and Related Products](#page-160-1)
- [Task 2: Configure SSL on the Server](#page-160-2)
- [Task 3: Configure SSL on the Client](#page-166-0)
- [Task 4: Log on to the Database](#page-172-1)

## <span id="page-160-1"></span>**Task 1: Install Oracle Advanced Security and Related Products**

Install Oracle Advanced Security on both the client and server. When you do this, the Oracle Universal Installer automatically installs SSL libraries and Oracle Wallet Manager on your computer.

**See Also:** Oracle Database platform-specific installation documentation

## <span id="page-160-2"></span>**Task 2: Configure SSL on the Server**

During installation, Oracle sets defaults on both the Oracle database server and on the Oracle client for all SSL parameters except the location of the Oracle wallet. To configure SSL on the server, perform these steps:

- [Step 1: Confirm Wallet Creation on the Server](#page-160-3)
- [Step 2: Specify the Database Wallet Location on the Server](#page-161-0)
- [Step 3: Set the SSL Cipher Suites on the Server \(Optional\)](#page-162-0)
- [Step 4: Set the Required SSL Version on the Server \(Optional\)](#page-164-0)
- [Step 5: Set SSL Client Authentication on the Server \(Optional\)](#page-164-1)
- [Step 6: Set SSL as an Authentication Service on the Server \(Optional\)](#page-165-0)
- [Step 7: Create a Listening Endpoint that Uses TCP/IP with SSL on the Server](#page-166-1)

**See Also:** [Appendix B, "Authentication Parameters"](#page-226-0) for the dynamic parameter names

### <span id="page-160-3"></span>**Step 1: Confirm Wallet Creation on the Server**

Before proceeding to the next step, you must confirm that a wallet has been created. To confirm that your wallet is ready, open it by using Oracle Wallet Manager. The wallet should contain a certificate with a status of Ready and auto login turned on. If auto login is not on, then select it from the Wallet menu and save the wallet again. This turns auto login on.

#### **See Also:**

- ["Opening an Existing Wallet" on page 9-9](#page-198-0)
- ["Creating a New Wallet" on page 9-8](#page-197-0)
- ["Using Auto Login" on page 9-14](#page-203-0)

#### <span id="page-161-0"></span>**Step 2: Specify the Database Wallet Location on the Server**

Use Oracle Net Manager to specify required configuration parameters for the server (Refer to ["Starting Oracle Net Manager" on page 2-2\)](#page-45-0):

- **1.** Navigate to the Oracle Advanced Security profile. (Refer to ["Navigating to the](#page-45-1)  [Oracle Advanced Security Profile" on page 2-2](#page-45-1)) The Oracle Advanced Security SSL window is displayed. [\(Figure 8–5](#page-168-0)).
- **2.** Click the SSL tab and select **Configure SSL for: Server**.
- **3.** In the **Wallet Directory** box, enter the directory in which the Oracle wallet is located or click **Browse** to find it by searching the file system.

Note that if you are configuring the database-to-directory SSL connection for Enterprise User Security, then Database Configuration Assistant automatically creates a database wallet while registering the database with the directory. You must use that wallet to store the database PKI credentials for SSL-authenticated Enterprise User Security.

#### **Important:**

- Use Oracle Wallet Manager to create the wallet. Refer to ["Creating a New Wallet" on page 9-8.](#page-197-0)
- Use Oracle Net Manager to set the wallet location in the sqlnet.ora file.

Ensure that you enter the same wallet location when you create it and when you set the location in the sqlnet.ora file.

#### **1.** Select **File**, **Save Network Configuration**.

The sqlnet.ora and listener.ora files are updated with the following entries:

```
wallet location =
 (SNIRCE= (METHOD=File)
   (METHOD_DATA=
    (DIRECTORY=wallet_location)))
```
**Note:** The listener uses the wallet defined in the listener.ora file. It can use any database wallet. When SSL is configured for a server using Net Manager, the wallet location is entered into the listener.ora and the sqlnet.ora files. The listener.ora file is not relevant to the Oracle client.

To change the listener wallet location so that the listener has its own wallet, you can edit listener. ora to enter the new location.

## <span id="page-162-0"></span>**Step 3: Set the SSL Cipher Suites on the Server (Optional)**

A cipher suite is a set of authentication, encryption, and data integrity algorithms used for exchanging messages between network entities. During an SSL handshake, two entities negotiate to see which cipher suite they will use when transmitting messages back and forth.

When you install Oracle Advanced Security, the SSL cipher suites listed in [Table 8–1](#page-162-1) are set for you by default and negotiated in the order they are listed. You can override the default order by setting the SSL\_CIPHER\_SUITES parameter. For example, if you use Oracle Net Manager to add the cipher suite SSL\_RSA\_WITH\_RC4\_128\_SHA, all other cipher suites in the default setting are ignored.

You can prioritize the cipher suites. When the client negotiates with servers regarding which cipher suite to use, it follows the prioritization you set. When you prioritize the cipher suites, consider the following:

- Compatibility. Server and client must be configured to use compatible cipher suites for a successful connection.
- Cipher priority and strength. Prioritize cipher suites starting with the strongest and moving to the weakest to ensure the highest level of security possible.
- The level of security you want to use. For example, triple-DES encryption is stronger than DES
- The impact on performance. For example, triple-DES encryption is slower than DES.

**Notes:** Regarding Diffie-Hellman anonymous authentication:

- **1.** If you set the server to employ this cipher suite, then you must also set the same cipher suite on the client. Otherwise, the connection fails.
- **2.** If you use a cipher suite employing Diffie-Hellman anonymous, then you must set the SSL\_CLIENT\_AUTHENTICATION parameter to FALSE. For more information, refer to ["Step 5: Set SSL Client Authentication on the](#page-164-1)  [Server \(Optional\)" on page 8-13.](#page-164-1)
- **3.** There is a known bug in which an OCI client requires a wallet even when using a cipher suite with DH\_ANON, which does not authenticate the client.

[Table 8–1](#page-162-1) lists the SSL cipher suites supported in the current release of Oracle Advanced Security. These cipher suites are set by default when you install Oracle Advanced Security. The following table also lists the authentication, encryption, and data integrity types each cipher suite uses.

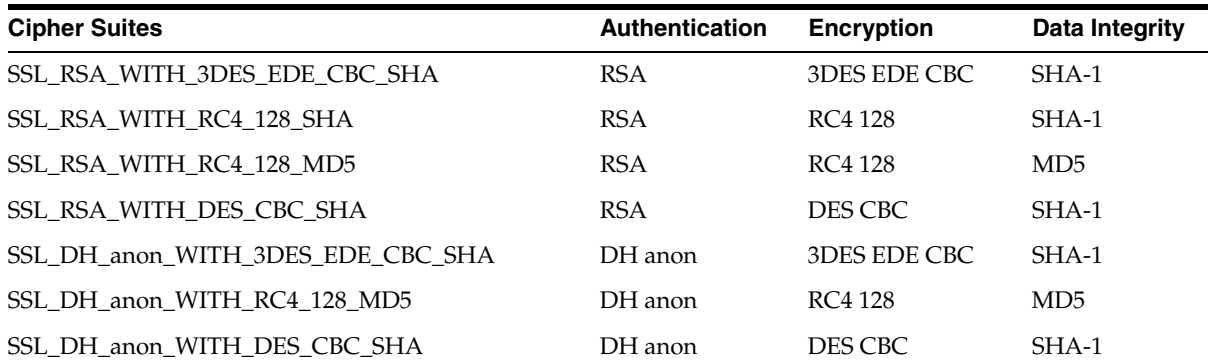

### <span id="page-162-1"></span>*Table 8–1 SSL Cipher Suites*

*Table 8–1 (Cont.) SSL Cipher Suites*

| <b>Cipher Suites</b>                      | Authentication | <b>Encryption</b> | Data Integrity  |
|-------------------------------------------|----------------|-------------------|-----------------|
| SSL RSA EXPORT WITH RC4 40 MD5            | <b>RSA</b>     | RC4 40            | MD <sub>5</sub> |
| SSL RSA EXPORT WITH DES40 CBC SHA         | <b>RSA</b>     | DES40 CBC         | $SHA-1$         |
| SSL RSA WITH AES 128 CBC SHA <sup>1</sup> | <b>RSA</b>     | AES 128 CBC       | $SHA-1$         |
| SSL RSA WITH AES 256 CBC SHA <sup>1</sup> | <b>RSA</b>     | AES 256 CBC       | $SHA-1$         |

<span id="page-163-1"></span><span id="page-163-0"></span> $\overline{1}$  AES ciphers work with Transport Layer Security (TLS 1.0) only

To specify cipher suites for the server:

**1.** Click **Add**. A dialog box displays available cipher suites [\(Figure 8–2](#page-163-1)).

*Figure 8–2 SSL Cipher Suites Window*

| Select a Cipher Suite to enable |                |                |                |  |  |  |
|---------------------------------|----------------|----------------|----------------|--|--|--|
|                                 | Authentication | Encryption     | Data Integrity |  |  |  |
|                                 | RSA            | 3DES_EDE_C SHA |                |  |  |  |
|                                 | RSA            | RC4_128        | MD5            |  |  |  |
|                                 | RSA            | DES CBC        | SHA            |  |  |  |
|                                 | RSA            | RC4 128        | SHA            |  |  |  |
|                                 | DH anon        | DES40_CBC      | <b>SHA</b>     |  |  |  |
|                                 | DH_anon        | RC4 128        | MD5            |  |  |  |
|                                 | DH anon        | 3DES_EDE_C SHA |                |  |  |  |
|                                 | DH anon        | RC4 40         | MD5            |  |  |  |
|                                 | DH anon        | DES_CBC        | <b>SHA</b>     |  |  |  |
| Show US Domestic Cipher Suites  |                |                |                |  |  |  |
|                                 |                | Cancel<br>Οk   |                |  |  |  |

**2.** Select a suite and click **OK**. The **Cipher Suite Configuration** list is updated [\(Figure 8–3](#page-164-2)):

<span id="page-164-2"></span>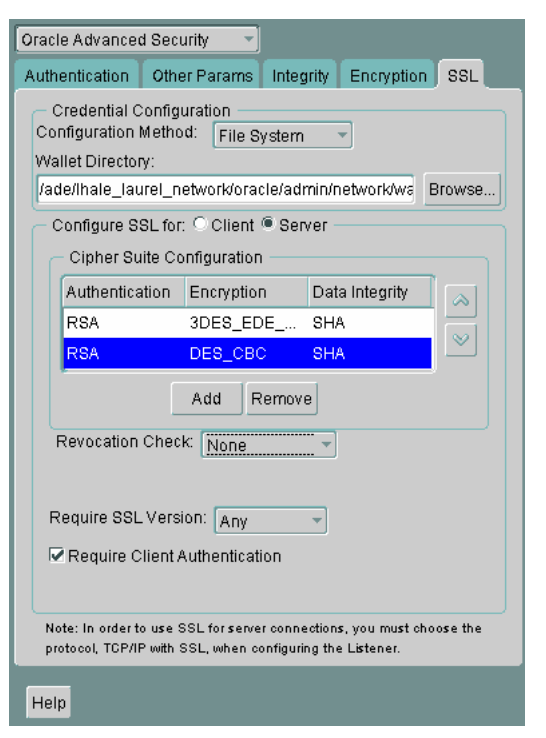

*Figure 8–3 Oracle Advanced Security SSL Window (Server)*

- **3.** Use the up and down arrows to prioritize the cipher suites.
- **4.** Select **File**, **Save Network Configuration**.

The sqlnet.ora file is updated with the following entry:

```
SSL_CIPHER_SUITES= (SSL_cipher_suite1 [,SSL_cipher_suite2])
```
### <span id="page-164-0"></span>**Step 4: Set the Required SSL Version on the Server (Optional)**

You can set the SSL\_VERSION parameter in the sqlnet.ora or the listener.ora file. This parameter defines the version of SSL that must run on the systems with which the server communicates. You can require these systems to use any valid version. The default setting for this parameter in sqlnet.ora is undetermined, which is set by selecting **Any** from the list in the SSL tab of the Oracle Advanced Security window.

To set the SSL version for the server:

- **1.** In the Require SSL Version list, the default is **Any**. Accept this default or select the SSL version you want to use.
- **2.** Select **File**, **Save Network Configuration**.

If you chose **Any**, then the sqlnet.ora file is updated with the following entry:

SSL\_VERSION=UNDETERMINED

**Note:** SSL 2.0 is not supported on the server side.

### <span id="page-164-1"></span>**Step 5: Set SSL Client Authentication on the Server (Optional)**

The SSL\_CLIENT\_AUTHENTICATION parameter in the sqlnet.ora file controls whether the client is authenticated using SSL. The default value is TRUE.

You must set this parameter to FALSE if you are using a cipher suite that contains Diffie-Hellman anonymous authentication (DH\_anon). Also, you can set this parameter to FALSE for the client to authenticate itself to the server by using any of the non-SSL authentication methods supported by Oracle Advanced Security, such as Kerberos or RADIUS.

**Note:** There is a known bug in which an OCI client requires a wallet even when using a cipher suite with DH\_ANON, which does not authenticate the client.

To set SSL\_CLIENT\_AUTHENTICATION to FALSE on the server:

<span id="page-165-1"></span>*Figure 8–4 Oracle Advanced Security SSL Window (Server)*

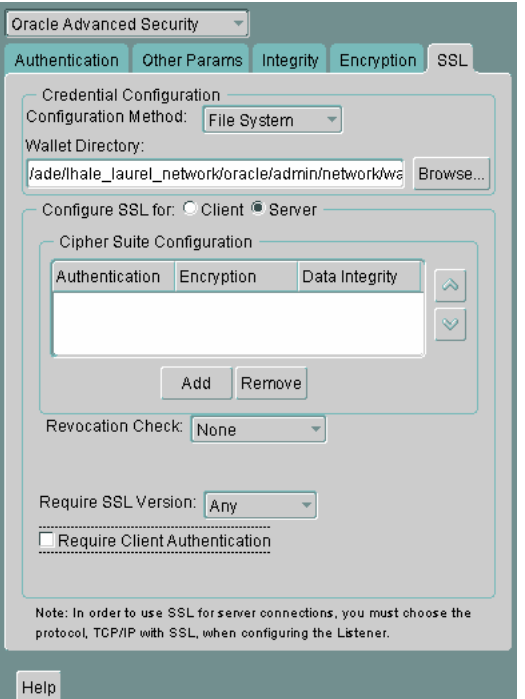

**1.** Deselect **Require Client Authentication** [\(Figure 8–4](#page-165-1)).

### **2.** Select **File**, **Save Network Configuration**.

The sqlnet.ora file is updated with the following entry:

SSL\_CLIENT\_AUTHENTICATION=FALSE

### <span id="page-165-0"></span>**Step 6: Set SSL as an Authentication Service on the Server (Optional)**

The SQLNET.AUTHENTICATION\_SERVICES parameter in the sqlnet.ora file sets the SSL authentication service.

Set this parameter if you want to use SSL authentication in conjunction with another authentication method supported by Oracle Advanced Security. For example, use this parameter if you want the server to authenticate itself to the client by using SSL and the client to authenticate itself to the server by using Kerberos.

### **To set the SQLNET.AUTHENTICATION\_SERVICES parameter on the server:**

Add TCP/IP with SSL (TCPS) to this parameter in the sqlnet.ora file by using a text editor. For example, if you want to use SSL authentication in conjunction with RADIUS authentication, set this parameter as follows:

SQLNET.AUTHENTICATION\_SERVICES = (TCPS*, radius*)

If you do not want to use SSL authentication in conjunction with another authentication method, then do not set this parameter.

### <span id="page-166-1"></span>**Step 7: Create a Listening Endpoint that Uses TCP/IP with SSL on the Server**

Configure the listener with a TCP/IP with SSL listening endpoint in the listener.ora file. Oracle recommends using port number 2484 for typical Oracle Net clients.

## **See Also:**

- *Oracle Database Net Services Administrator's Guide* for detailed information about configuring the listener.ora file
- "Certificate Validation with Certificate Revocation Lists" on [page 8-24](#page-175-0) for information about configuring your system to validate certificates with certificate revocation lists

## <span id="page-166-0"></span>**Task 3: Configure SSL on the Client**

To configure SSL on the client:

- **[Step 1: Confirm Client Wallet Creation](#page-166-2)**
- Step 2: Configure Oracle Net Service Name to Include Server DNs and Use [TCP/IP with SSL on the Client](#page-167-0)
- [Step 3: Specify Required Client SSL Configuration \(Wallet Location\)](#page-168-1)
- [Step 4: Set the Client SSL Cipher Suites \(Optional\)](#page-169-0)
- [Step 5: Set the Required SSL Version on the Client \(Optional\)](#page-171-0)
- [Step 6: Set SSL as an Authentication Service on the Client \(Optional\)](#page-171-1)

**See Also:** [Appendix B, "Authentication Parameters"](#page-226-0) for the dynamic parameter names

### <span id="page-166-2"></span>**Step 1: Confirm Client Wallet Creation**

Before proceeding to the next step, you must confirm that a wallet has been created on the client and that the client has a valid certificate.

**Note:** Oracle recommends that you use Oracle Wallet Manager to remove the **[trusted certificate](#page-291-0)** in your Oracle wallet associated with each **[certificate authority](#page-275-1)** that you do not use.

## **See Also:**

- [Chapter 9, "Using Oracle Wallet Manager"](#page-190-0), for general information about wallets
- ["Opening an Existing Wallet" on page 9-9,](#page-198-0) for information about opening an existing wallet
- ["Creating a New Wallet" on page 9-8,](#page-197-0) for information about creating a new wallet

## <span id="page-167-0"></span>**Step 2: Configure Oracle Net Service Name to Include Server DNs and Use TCP/IP with SSL on the Client**

You must specify the server's **[distinguished name \(DN\)](#page-279-0)** and TCPS as the protocol in the client network configuration files to enable server DN matching and TCP/IP with SSL connections. Server DN matching prevents the database server from faking its identity to the client during connections by matching the server's global database name against the DN from the server certificate.

You must manually edit the client network configuration files, tnsnames.ora and listener.ora, to specify the server's DN and the TCP/IP with SSL protocol. The tnsnames.ora file can be located on the client or in the LDAP directory. If it is located on the client, then it typically resides in the same directory as the listener.ora file. Depending on the operating system, these files reside in the following directory locations:

- (UNIX) *\$ORACLE\_HOME*/network/admin/
- (Windows) *ORACLE\_BASE*\*ORACLE\_HOME*\network\admin\

To edit the tnsnames.ora and listener.ora files, use the following steps:

**1.** In the client tnsnames.ora file, add the SSL\_SERVER\_CERT\_DN parameter and specify the database server's DN as follows:

```
(SECURITY=
(SSL_SERVER_CERT_DN="cn=finance,cn=OracleContext,c=us,o=acme"))
```
The client uses this information to obtain the list of DNs it expects for each of the servers, enforcing the server's DN to match its service name. [Example 8–1](#page-167-1) shows an entry for the Finance database in the tnsnames.ora file.

Alternatively, the administrator can ensure that the common name (CN) portion of the server's DN matches the service name.

- **2.** In the client tnsnames.ora file, enter tcps as the PROTOCOL in the ADDRESS parameter. This specifies that the client will use TCP/IP with SSL to connect to the database that is identified in the SERVICE\_NAME parameter. [Example 8–1](#page-167-1) also shows an entry that specifies TCP/IP with SSL as the connecting protocol in the tnsnames.ora file.
- **3.** In the listener.ora file, enter tcps as the PROTOCOL in the ADDRESS parameter. [Example 8–2](#page-168-2) shows an entry that specifies TCP/IP with SSL as the protocol.

### <span id="page-167-1"></span>*Example 8–1 Sample tnsnames.ora File with Server Certificate DN and TCP/IP with SSL Specified*

```
finance=
(DESCRIPTION=
(ADDRESS_LIST=
(ADDRESS= (PROTOCOL = tcps) (HOST = finance_server) (PORT = 1575)))
```

```
(CONNECT_DATA=
(SERVICE_NAME= Finance.us.example.com))
(SECURITY=
(SSL_SERVER_CERT_DN="cn=finance,cn=OracleContext,c=us,o=acme"))
```
#### <span id="page-168-2"></span>*Example 8–2 Sample listener.ora File with TCP/IP with SSL Specified as the Protocol*

```
LISTENER=
(DESCRIPTION_LIST=
(DESCRIPTION=
(ADDRESS= (PROTOCOL = tcps) (HOST = finance_server) (PORT = 1575))))
```
## <span id="page-168-1"></span>**Step 3: Specify Required Client SSL Configuration (Wallet Location)**

Use Oracle Net Manager to specify required configuration parameters for the client (Refer to ["Starting Oracle Net Manager" on page 2-2\)](#page-45-0):

**1.** Navigate to the Oracle Advanced Security profile. (Refer to ["Navigating to the](#page-45-1)  [Oracle Advanced Security Profile" on page 2-2](#page-45-1)) The Oracle Advanced Security SSL window is displayed ([Figure 8–5\)](#page-168-0):

<span id="page-168-0"></span>*Figure 8–5 Oracle Advanced Security SSL Window (Client)*

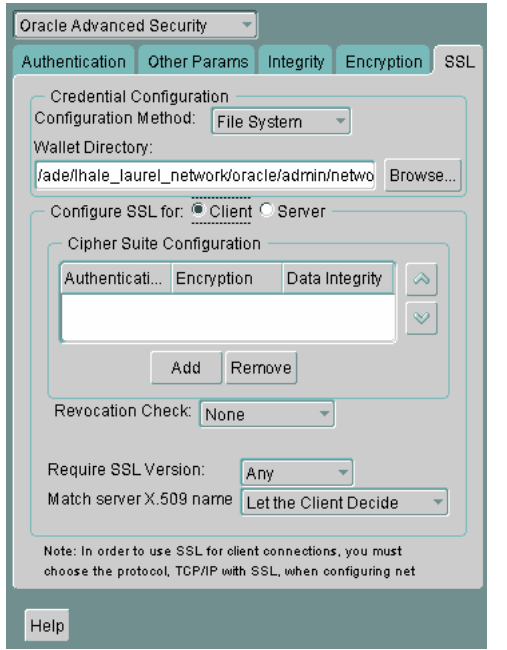

- **2.** Click the **SSL** tab.
- **3.** Select **Configure SSL for: Client**.
- **4.** In the Wallet Directory box, enter the directory in which the Oracle wallet is located, or click **Browse** to find it by searching the file system.
- **5.** From the Match server X.509 name list, select one of the following options:
	- Yes: Requires that the server's **[distinguished name \(DN\)](#page-279-0)** match its service name. SSL ensures that the certificate is from the server and connections succeed only if there is a match.

**Note:** This check can be made only when RSA ciphers are selected, which is the default setting.

- No (default): SSL checks for a match between the DN and the service name, but does not enforce it. Connections succeed regardless of the outcome but an error is logged if the match fails.
- Let Client Decide: Enables the default.

**Note:** The following alert is displayed when you select No:

Security Alert

Not enforcing the server X.509 name match allows a server to potentially fake its identity. Oracle recommends selecting YES for this option so that connections are refused when there is a mismatch.

#### **6.** Select **File**, **Save Network Configuration**.

The sqlnet.ora file on the client is updated with the following entries:

```
SSL_CLIENT_AUTHENTICATION =TRUE
wallet_location = 
  (SOURCE=
   (METHOD=File)
   (METHOD_DATA=
    (DIRECTORY=wallet_location)))
```
SSL\_SERVER\_DN\_MATCH=(ON/OFF)

#### **See Also:**

For information about the server match parameters:

["SSL X.509 Server Match Parameters" on page B-8](#page-233-0)

For information about using Oracle Net Manager to configure TCP/IP with SSL:

- *Oracle Database Net Services Administrator's Guide*
- *Oracle Database Net Services Reference*

#### <span id="page-169-0"></span>**Step 4: Set the Client SSL Cipher Suites (Optional)**

A cipher suite is a set of authentication, encryption, and data integrity algorithms used for exchanging messages between network entities. During an SSL handshake, two entities negotiate to see which cipher suite they will use when transmitting messages back and forth.

When you install Oracle Advanced Security, the SSL cipher suites listed in [Table 8–1](#page-162-1) are set for you by default. This table lists them in the order they are tried when two entities are negotiating a connection. You can override the default by setting the SSL\_ CIPHER\_SUITES parameter. For example, if you use Oracle Net Manager to add the cipher suite SSL\_RSA\_WITH\_RC4\_128\_SHA, all other cipher suites in the default setting are ignored.

You can prioritize the cipher suites. When the client negotiates with servers regarding which cipher suite to use, it follows the prioritization you set. When you prioritize the cipher suites, consider the following:

- The level of security you want to use. For example, triple-DES encryption is stronger than DES.
- The impact on performance. For example, triple-DES encryption is slower than DES. Refer to ["Configuring Your System to Use Hardware Security Modules" on](#page-184-0)  [page 8-33](#page-184-0) for information about using SSL hardware accelerators with Oracle Advanced Security.
- Administrative requirements. The cipher suites selected for a client must be compatible with those required by the server. For example, in the case of an Oracle Call Interface (OCI) user, the server requires the client to authenticate itself. You cannot, in this case, use a cipher suite employing Diffie-Hellman anonymous authentication, which disallows the exchange of certificates.

You typically prioritize cipher suites starting with the strongest and moving to the weakest.

[Table 8–1](#page-162-1) lists the SSL cipher suites supported in the current release of Oracle Advanced Security. These cipher suites are set by default when you install Oracle Advanced Security. The table also lists the authentication, encryption, and data integrity types each cipher suite uses.

> **Note:** If the SSL\_CLIENT\_AUTHENTICATION parameter is set to true in the sqlnet.ora file, then disable all cipher suites that use Diffie-Hellman anonymous authentication. Otherwise, the connection fails.

To specify client cipher suites:

- **1.** In the Cipher Suite Configuration region, click **Add**. A dialog box displays available cipher suites as shown in ([Figure 8–2](#page-163-1)).
- **2.** Select a suite and click **OK**. The **Cipher Suite Configuration** list is updated as shown in ([Figure 8–6\)](#page-171-2):

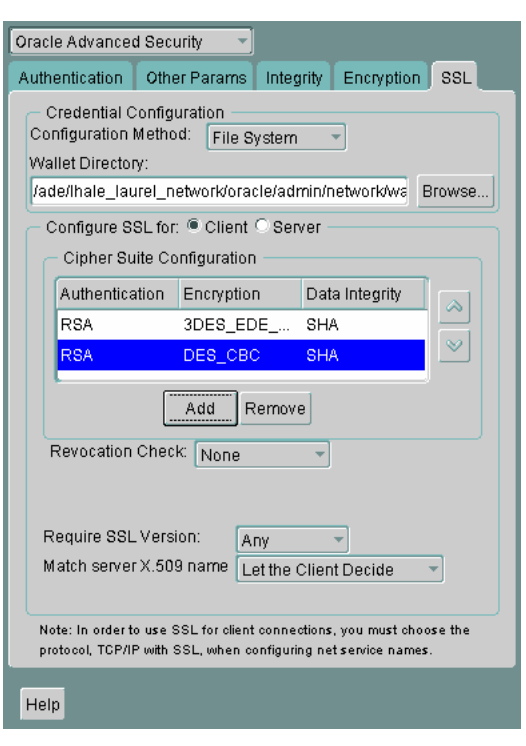

<span id="page-171-2"></span>*Figure 8–6 Oracle Advanced Security SSL Window (Client)*

**3.** Use the up and down arrows to prioritize the cipher suites.

#### **4.** Select **File**, **Save Network Configuration**.

The sqlnet.ora file is updated with the following entry:

```
SSL_CIPHER_SUITES= (SSL_cipher_suite1 [,SSL_cipher_suite2])
```
#### <span id="page-171-0"></span>**Step 5: Set the Required SSL Version on the Client (Optional)**

You can set the SSL\_VERSION parameter in the sqlnet.ora file. This parameter defines the version of SSL that must run on the systems with which the client communicates. You can require these systems to use any valid version. The default setting for this parameter in sqlnet.ora is undetermined, which is set by selecting **Any** from the list in the **SSL** tab of the Oracle Advanced Security window. When **Any** is selected, TLS 1.0 is tried first, then SSL 3.0, and SSL 2.0 are tried in that order. Ensure that the client SSL version is compatible with the version the server uses.

To set the required SSL version for the client:

- **1.** In the **Require SSL Version** list, the default setting is Any. Accept this default or select the SSL version you want to configure.
- **2.** Select **File**, **Save Network Configuration**.

The sqlnet.ora file is updated. If you selected **Any**, then it is updated with the following entry:

SSL\_VERSION=UNDETERMINED

### <span id="page-171-1"></span>**Step 6: Set SSL as an Authentication Service on the Client (Optional)**

The SQLNET.AUTHENTICATION\_SERVICES parameter in the sqlnet.ora file sets the SSL authentication service. Typically, the sqlnet.ora file is located in the same

directory as the other network configuration files. Depending on the platform, the sqlnet.ora file is in the following directory location:

- (UNIX) *\$ORACLE\_HOME*/network/admin
- (Windows) *ORACLE\_BASE*\*ORACLE\_HOME*\network\admin\

Set the SQLNET.AUTHENTICATION\_SERVICES parameter if you want to use SSL authentication in conjunction with another authentication method supported by Oracle Advanced Security. For example, use this parameter if you want the server to authenticate itself to the client by using SSL and the client to authenticate itself to the server by using RADIUS.

#### **To set the client SQLNET.AUTHENTICATION\_SERVICES parameter:**

Add TCP/IP with SSL (TCPS) to this parameter in the sqlnet.ora file by using a text editor. For example, if you want to use SSL authentication in conjunction with RADIUS authentication, set this parameter as follows:

```
 SQLNET.AUTHENTICATION_SERVICES = (TCPS, radius)
```
If you do not want to use SSL authentication in conjunction with another authentication method, then do not set this parameter.

## <span id="page-172-1"></span>**Task 4: Log on to the Database**

If you are using SSL authentication for the client (SSL\_CLIENT\_ AUTHENTICATION=true in the listener.ora file), then launch SQL\*Plus and enter the following:

CONNECT/@*net\_service\_name*

If you are not using SSL authentication (SSL\_CLIENT\_AUTHENTICATION=false in the listener.ora file), then launch SQL\*Plus and enter the following:

CONNECT *username*@*net\_service\_name* Enter password: *password*

> **See Also:** ["Certificate Validation with Certificate Revocation](#page-175-0)  [Lists" on page 8-24](#page-175-0) for information about configuring the client for certificate validation with certificate revocation lists

## <span id="page-172-0"></span>**Troubleshooting SSL**

The following section lists the most common errors you may receive while using the Oracle Advanced Security SSL adapter.

It may be necessary to enable Oracle Net tracing to determine the cause of an error. For information about setting tracing parameters to enable Oracle Net tracing, refer to *Oracle Database Net Services Administrator's Guide*.

#### **ORA-28759: Failure to Open File**

**Cause:** The system could not open the specified file. Typically, this error occurs because the wallet cannot be found.

**Action:** Check the following:

- Ensure that the correct wallet location is specified in the sqlnet.ora file. This should be the same directory location where you saved the wallet.
- Enable Oracle Net tracing to determine the name of the file that cannot be opened and the reason.

Ensure that auto login was enabled when you saved the wallet. Refer to ["Using Auto Login" on page 9-14](#page-203-0)

#### **ORA-28786: Decryption of Encrypted Private Key Failure**

**Cause:** An incorrect password was used to decrypt an encrypted private key. Frequently, this happens because an **[auto login wallet](#page-275-4)** is not being used.

**Action:** Use Oracle Wallet Manager to turn the auto login feature on for the wallet. Then save the wallet again. Refer to, ["Using Auto Login" on page 9-14](#page-203-0).

If the auto login feature is not being used, then enter the correct password.

#### **ORA-28858: SSL Protocol Error**

**Cause:** This is a generic error that can occur during SSL handshake negotiation between two processes.

**Action:** Enable Oracle Net tracing and attempt the connection again to produce trace output. Then contact Oracle customer support with the trace output.

#### **ORA-28859 SSL Negotiation Failure**

**Cause:** An error occurred during the negotiation between two processes as part of the SSL protocol. This error can occur when two sides of the connection do not support a common cipher suite.

**Action:** Check the following:

- Use Oracle Net Manager to ensure that the SSL versions on both the client and the server match, or are compatible. For example, if the server accepts only SSL 3.0 and the client accepts only TLS 1.0, then the SSL connection will fail.
- Use Oracle Net Manager to check what cipher suites are configured on the client and the server, and ensure that compatible cipher suites are set on both.

If the error still persists, then enable Oracle Net tracing and attempt the connection again. Contact Oracle customer support with the trace output.

**See Also:** "Step 4: Set the Client SSL Cipher Suites (Optional)" on [page 8-18](#page-169-0) for details about setting compatible cipher suites on the client and the server

**Note:** If you do not configure any cipher suites, then all available cipher suites are enabled.

#### <span id="page-173-0"></span>**ORA-28862: SSL Connection Failed**

**Cause:** This error occurred because the peer closed the connection.

**Action:** Check the following:

- Ensure that the correct wallet location is specified in the sqlnet.ora file so the system can find the wallet.
- Use Oracle Net Manager to ensure that cipher suites are set correctly in the sqlnet.ora file. Sometimes this error occurs because the sqlnet.ora has been manually edited and the cipher suite names are misspelled. Ensure that case sensitive string matching is used with cipher suite names.
- Use Oracle Net Manager to ensure that the SSL versions on both the client and the server match or are compatible. Sometimes this error occurs because the SSL version specified on the server and client do not match. For example, if

the server accepts only SSL 3.0 and the client accepts only TLS 1.0, then the SSL connection will fail.

For more diagnostic information, enable Oracle Net tracing on the peer.

#### **ORA-28865: SSL Connection Closed**

**Cause:** The SSL connection closed because of an error in the underlying transport layer, or because the peer process quit unexpectedly.

**Action:** Check the following:

- Use Oracle Net Manager to ensure that the SSL versions on both the client and the server match, or are compatible. Sometimes this error occurs because the SSL version specified on the server and client do not match. For example, if the server accepts only SSL 3.0 and the client accepts only TLS 1.0, then the SSL connection will fail.
- If you are using a Diffie-Hellman anonymous cipher suite and the  $SSL$ CLIENT\_AUTHENTICATION parameter is set to true in the server's listener.ora file, then the client does not pass its certificate to the server. When the server does not receive the client's certificate, it (the server) cannot authenticate the client so the connection is closed. To resolve this use another cipher suite, or set this listener.ora parameter to false.
- Enable Oracle Net tracing and check the trace output for network errors.
- For details, refer to Actions listed for "ORA-28862: SSL Connection Failed" on [page 8-22](#page-173-0)

### **ORA-28868: Peer Certificate Chain Check Failed**

**Cause:** When the peer presented the **[certificate chain](#page-275-2)**, it was checked and that check failed. This failure can be caused by a number of problems, including:

- One of the certificates in the chain has expired.
- A certificate authority for one of the certificates in the chain is not recognized as a **[trust point](#page-291-3)**.
- The signature in one of the certificates cannot be verified.

**Action:** Refer to, ["Opening an Existing Wallet" on page 9-9](#page-198-0) to use Oracle Wallet Manager to open your wallet and check the following:

- Ensure that all of the certificates installed in your wallet are current (not expired).
- Ensure that a certificate authority's certificate from your peer's certificate chain is added as a **[trusted certificate](#page-291-0)** in your wallet. Refer to, ["Importing a Trusted](#page-210-0)  [Certificate" on page 9-21](#page-210-0) to use Oracle Wallet Manager to import a trusted certificate.

#### **ORA-28885: No certificate with the required key usage found.**

**Cause:** Your certificate was not created with the appropriate X.509 version 3 key usage extension.

**Action:** Use Oracle Wallet Manager to check the certificate's key usage. Refer to, [Table 9–1, " KeyUsage Values" on page 9-4](#page-193-0).

#### **ORA-29024: Certificate Validation Failure**

**Cause:** The certificate sent by the other side could not be validated. This may occur if the certificate has expired, has been revoked, or is invalid for any other reason.

**Action:** Check the following:

- Check the certificate to determine whether it is valid. If necessary, get a new certificate, inform the sender that her certificate has failed, or resend.
- Check to ensure that the server's wallet has the appropriate **[trust point](#page-291-3)s** to validate the client's certificate. If it does not, then use Oracle Wallet Manager to import the appropriate trust point into the wallet. Refer to, ["Importing a](#page-210-0)  [Trusted Certificate" on page 9-21](#page-210-0) for details.
- Ensure that the certificate has not been revoked and that certificate revocation list (CRL) checking is turned on. For details, refer to ["Configuring Certificate](#page-176-0)  [Validation with Certificate Revocation Lists" on page 8-25](#page-176-0)

## **ORA-29223: Cannot Create Certificate Chain**

**Cause:** A **[certificate chain](#page-275-2)** cannot be created with the existing **[trust point](#page-291-3)**s for the certificate being installed. Typically, this error is returned when the peer does not give the complete chain and you do not have the appropriate trust points to complete it.

**Action:** Use Oracle Wallet Manager to install the trust points that are required to complete the chain. Refer to,["Importing a Trusted Certificate" on page 9-21](#page-210-0)

## <span id="page-175-0"></span>**Certificate Validation with Certificate Revocation Lists**

The process of determining whether a given certificate can be used in a given context is referred to as certificate validation. Certificate validation includes determining that

- A trusted **[certificate authority](#page-275-1)** (CA) has digitally signed the certificate
- The certificate's digital signature corresponds to the independently-calculated hash value of the certificate itself and the certificate signer's (CA's) public key
- The certificate has not expired
- The certificate has not been revoked

The SSL network layer automatically performs the first three validation checks, but you must configure certificate revocation list (CRL) checking to ensure that certificates have not been revoked. CRLs are signed data structures that contain a list of revoked certificates. They are usually issued and signed by the same entity who issued the original certificate. (Refer to, **[certificate revocation lists](#page-276-1)**)

This section contains the following topics:

- [What CRLs Should You Use?](#page-175-1)
- **[How CRL Checking Works](#page-176-1)**
- [Configuring Certificate Validation with Certificate Revocation Lists](#page-176-0)
- **[Certificate Revocation List Management](#page-178-0)**
- **[Troubleshooting Certificate Validation](#page-182-0)**

## <span id="page-175-1"></span>**What CRLs Should You Use?**

You should have CRLs for all of the trust points that you honor. The trust points are the trusted certificates from a third party identity that is qualified with a level of trust. Typically, the certificate authorities you trust are called trust points.

## <span id="page-176-1"></span>**How CRL Checking Works**

Certificate revocation status is checked against CRLs, which are located in file system directories, Oracle Internet Directory, or downloaded from the location specified in the **[CRL Distribution Point](#page-277-0)** (CRL DP) extension on the certificate. Typically, CRL definitions are valid for a few days. If you store your CRLs on the local file system or in the directory, then you must update them regularly. If you use CRL DPs then CRLs are downloaded each time a certificate is used, so there is no need to regularly refresh the CRLs.

The server searches for CRLs in the following locations in the order listed. When the system finds a CRL that matches the certificate CA's DN, it stops searching.

**1.** Local file system

The system checks the sqlnet.ora file for the SSL\_CRL\_FILE parameter first, followed by the SSL\_CRL\_PATH parameter. If these two parameters are not specified, then the system checks the wallet location for any CRLs.

**Note:** Note: if you store CRLs on your local file system, then you must use the orapki utility to periodically update them. Fro more information, refer to ["Renaming CRLs with a Hash Value for](#page-179-0)  [Certificate Validation" on page 8-28](#page-179-0)

**2.** Oracle Internet Directory

If the server cannot locate the CRL on the local file system and directory connection information has been configured in an 1dap.ora file, then the server searches in the directory. It searches the CRL subtree by using the CA's **[distinguished name \(DN\)](#page-279-0)** and the DN of the CRL subtree.

The server must have a properly configured 1dap.ora file to search for CRLs in the directory. It cannot use the Domain Name System (DNS) discovery feature of Oracle Internet Directory. Also note that if you store CRLs in the directory, then you must use the orapki utility to periodically update them. For details, refer to ["Uploading CRLs to Oracle Internet Directory" on page 8-29](#page-180-0)

**3.** CRL DP

If the CA specifies a location in the CRL DP X.509, version 3, certificate extension when the certificate is issued, then the appropriate CRL that contains revocation information for that certificate is downloaded. Currently, Oracle Advanced Security supports downloading CRLs over HTTP and LDAP.

#### **Note:**

- For performance reasons, only user certificates are checked.
- Oracle recommends that you store CRLs in the directory rather than the local file system.

## <span id="page-176-0"></span>**Configuring Certificate Validation with Certificate Revocation Lists**

The SSL\_CERT\_REVOCATION parameter must be set to REQUIRED or REQUESTED in the sqlnet.ora file to enable certificate revocation status checking. By default this parameter is set to NONE indicating that certificate revocation status checking is turned off.

**Note:** If you want to store CRLs on your local file system or in Oracle Internet Directory, then you must use the command line utility, orapki, to rename CRLs in your file system or upload them to the directory. Refer to, ["Certificate Revocation List Management"](#page-178-0) [on page 8-27](#page-178-0) for information about using orapki.

To enable certificate revocation status checking for the client or the server:

### <span id="page-177-0"></span>*Figure 8–7 Oracle Advanced Security SSL Window with Certificate Revocation Checking Selected*

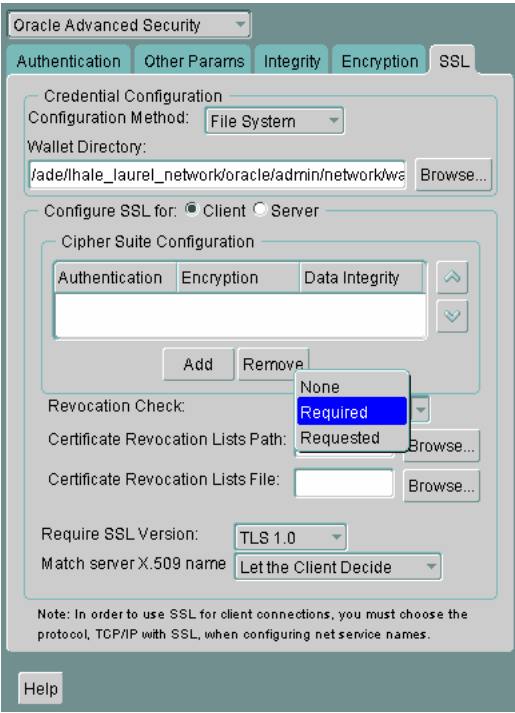

Following steps describe how to configure Certificate Validation with Certificate revocation Lists:

- **1.** Select one of the following options from the **Revocation Check** list (refer to, [Figure 8–7](#page-177-0)):
	- **REQUIRED**

Requires certificate revocation status checking. The SSL connection is rejected if a certificate is revoked or no CRL is found. SSL connections are accepted only if it can be verified that the certificate has not been revoked.

■ **REQUESTED**

Performs certificate revocation status checking if a CRL is available. The SSL connection is rejected if a certificate is revoked. SSL connections are accepted if no CRL is found or if the certificate has not been revoked.

**Note:** For performance reasons, only user certificates are checked for revocation.

- **2.** (Optional) If CRLs are stored on your local file system, then set one or both of the following fields that specify where they are stored. These fields are available only when **Revocation Check** is set to **REQUIRED** or **REQUESTED**.
	- **Certificate Revocation Lists Path:**

Enter the path to the directory where CRLs are stored or click **Browse** to find it by searching the file system. Specifying this path sets the SSL\_CRL\_PATH parameter in the sqlnet.ora file. If a path is not specified for this parameter, then the default is the wallet directory. Both DER-encoded (binary format) and **[PEM](#page-285-0)**-encoded (BASE64) CRLs are supported.

### **Certificate Revocation Lists File:**

Enter the path to a comprehensive CRL file (where PEM-encoded (BASE64) CRLs are concatenated in order of preference in one file) or click **Browse** to find it by searching the file system. Specifying this file sets the SSL\_CRL\_FILE parameter in the sqlnet.ora file. If this parameter is set, then the file must be present in the specified location, or else the application will error out during startup.

**Note:** If you want to store CRLs in a local file system directory by setting the **Certificate Revocation Lists Path**, then you must use the orapki utility to rename them so the system can locate them. Refer to, ["Renaming CRLs with a Hash Value for Certificate](#page-179-0)  [Validation" on page 8-28](#page-179-0)

**3.** (Optional) If CRLs are fetched from Oracle Internet Directory, then directory server and port information must be specified in an 1dap.ora file.

> **Note:** When configuring your 1 dap.ora file, you should specify only a non-SSL port for the directory. CRL download is done as part of the SSL protocol, and making an SSL connection within an SSL connection is not supported.

Oracle Advanced Security CRL functionality will not work if the Oracle Internet Directory non-SSL port is disabled.

**4.** Select **File**, **Save Network Configuration**. The sqlnet.ora file is updated.

To disable certificate revocation status checking:

- **1.** Select **NONE** from the **Revocation Check** list.
- **2.** Select **File**, **Save Network Configuration**. The sqlnet.ora file is updated with the following entry:

SSL\_CERT\_REVOCATION=NONE

**See Also:** ["Troubleshooting Certificate Validation" on page 8-31](#page-182-0) for information about resolving certificate validation errors.

## <span id="page-178-0"></span>**Certificate Revocation List Management**

Before you can enable certificate revocation status checking, you must ensure that the CRLs you receive from the CAs you use are in a form (renamed with a hash value) or in a location (uploaded to the directory) where your computer can use them. Oracle

Advanced Security provides a command-line utility, orapki, that you can use to perform the following tasks:

- [Displaying](#page-179-1) orapki Help
- [Renaming CRLs with a Hash Value for Certificate Validation](#page-179-0)
- [Uploading CRLs to Oracle Internet Directory](#page-180-0)
- [Listing CRLs Stored in Oracle Internet Directory](#page-181-0)
- [Viewing CRLs in Oracle Internet Directory](#page-181-1)
- [Deleting CRLs from Oracle Internet Directory](#page-182-1)

**Note:** CRLs must be updated at regular intervals (before they expire) for successful validation. You can automate this task by using orapki commands in a script

You can also use LDAP command-line tools to manage CRLs in Oracle Internet Directory.

> **See Also:** Appendix A, "Syntax for Command-Line Tools" in *Oracle Internet Directory Application Developer's Guide* for information about LDAP command-line tools and their syntax

### <span id="page-179-1"></span>**Displaying** orapki **Help**

You can display all the orapki commands that are available for managing CRLs by entering the following at the command line:

orapki crl help

This command displays all available CRL management commands and their options.

**Note:** Using the -summary, -complete, or -wallet command options is always optional. A command will still run if these command options are not specified.

### <span id="page-179-0"></span>**Renaming CRLs with a Hash Value for Certificate Validation**

When the system validates a certificate, it must locate the CRL issued by the CA who created the certificate. The system locates the appropriate CRL by matching the issuer name in the certificate with the issuer name in the CRL.

When you specify a CRL storage location for the **Certificate Revocation Lists Path** field in Oracle Net Manager, which sets the SSL\_CRL\_PATH parameter in the sqlnet.ora file, use the orapki utility to rename CRLs with a hash value that represents the issuer's name. Creating the hash value enables the server to load the CRLs.

On UNIX operating systems, orapki creates a symbolic link to the CRL. On Windows operating systems, it creates a copy of the CRL file. In either case, the symbolic link or the copy created by orapki are named with a hash value of the issuer's name. Then when the system validates a certificate, the same hash function is used to calculate the link (or copy) name so the appropriate CRL can be loaded.

Depending on the operating system, enter one of the following commands to rename CRLs stored in the file system.
To rename CRLs stored in UNIX file systems:

orapki crl hash -crl *crl\_filename* [-wallet *wallet\_location]* -symlink *crl\_directory* [-summary]

To rename CRLs stored in Windows file systems:

orapki crl hash -crl *crl\_filename* [-wallet *wallet\_location]* -copy *crl\_directory* [-summary]

where crl\_filename is the name of the CRL file, wallet\_location is the location of a wallet that contains the certificate of the CA that issued the CRL, and  $crl$ directory is the directory where the CRL is located.

Using -wallet and -summary are optional. Specifying -wallet causes the tool to verify the validity of the CRL against the CA's certificate prior to renaming the CRL. Specifying the -summary option causes the tool to display the CRL issuer's name.

#### <span id="page-180-0"></span>**Uploading CRLs to Oracle Internet Directory**

Publishing CRLs in the directory enables CRL validation throughout your enterprise, eliminating the need for individual applications to configure their own CRLs. All applications can use the CRLs stored in the directory where they can be centrally managed, greatly reducing the administrative overhead of CRL management and use.

The user who uploads CRLs to the directory by using orapki must be a member of the directory group CRLAdmins (cn=CRLAdmins,cn=groups,%s\_ OracleContextDN%). This is a privileged operation because these CRLs are accessible to the entire enterprise. Contact your directory administrator to get added to this administrative directory group.

To upload CRLs to the directory, enter the following at the command line:

```
orapki crl upload -crl crl_location -ldap hostname:ssl_port -user username
[-wallet wallet_location] [-summary]
```
where *crl\_location* is the file name or URL where the CRL is located, *hostname* and *ssl\_port* (SSL port with no authentication) are for the system on which your directory is installed, *username* is the directory user who has permission to add CRLs to the CRL subtree, and wallet\_location is the location of a wallet that contains the certificate of the CA that issued the CRL.

Using -wallet and -summary are optional. Specifying -wallet causes the tool to verify the validity of the CRL against the CA's certificate prior to uploading it to the directory. Specifying the -summary option causes the tool to print the CRL issuer's name and the LDAP entry where the CRL is stored in the directory.

The following example illustrates uploading a CRL with the orapki utility:

```
orapki crl upload -crl /home/user1/wallet/crldir/crl.txt -ldap 
host1.example.com:3533 -user cn=orcladmin
```
#### **Note:**

- The orapki utility will prompt you for the directory password when you perform this operation.
- Ensure that you specify the directory SSL port on which the Diffie-Hellman-based SSL server is running. This is the SSL port that does not perform authentication. Neither the server authentication nor the mutual authentication SSL ports are supported by the orapki utility.

### <span id="page-181-0"></span>**Listing CRLs Stored in Oracle Internet Directory**

You can display a list of all CRLs stored in the directory with orapki, which is useful for browsing to locate a particular CRL to view or download to your local computer. This command displays the CA who issued the CRL (Issuer) and its location (DN) in the CRL subtree of your directory.

To list CRLs in Oracle Internet Directory, enter the following at the command line:

orapki crl list -ldap *hostname*:*ssl\_port*

where the *hostname* and *ssl\_port* are for the system on which your directory is installed. Note that this is the directory SSL port with no authentication as described in the preceding section.

### **Viewing CRLs in Oracle Internet Directory**

You can view specific CRLs that are stored in Oracle Internet Directory in a summarized format or you can request a complete listing of revoked certificates for the specified CRL. A summary listing provides the CRL issuer's name and its validity period. A complete listing provides a list of all revoked certificates contained in the CRL.

To view a summary listing of a CRL in Oracle Internet Directory, enter the following at the command line:

orapki crl display -crl *crl\_location* [-wallet *wallet\_location*] -summary

where *crl\_location* is the location of the CRL in the directory. It is convenient to paste the CRL location from the list that displays when you use the orapki crl list command. Refer to, ["Listing CRLs Stored in Oracle Internet Directory" on](#page-181-0)  [page 8-30](#page-181-0).

To view a list of all revoked certificates contained in a specified CRL, which is stored in Oracle Internet Directory, enter the following at the command line:

orapki crl display -crl *crl\_location* [-wallet *wallet\_location*] -complete

For example, the following orapki command:

```
orapki crl display -crl $T_WORK/pki/wlt_crl/nzcrl.txt -wallet $T_WORK/pki/wlt_crl 
-complete
```
produces the following output, which lists the CRL issuer's DN, its publication date, date of its next update, and the revoked certificates it contains:

```
issuer = CN=root,C=us, thisUpdate = Sun Nov 16 10:56:58 PST 2003, nextUpdate = Mon 
Sep 30 11:56:58 PDT 2013, revokedCertificates = {(serialNo = 
153328337133459399575438325845117876415, revocationDate - Sun Nov 16 10:56:58 PST 
2003)}
CRL is valid
```
Using the -wallet option causes the orapki crl display command to validate the CRL against the CA's certificate.

Depending on the size of your CRL, choosing the -complete option may take a long time to display.

You can also use Oracle Directory Manager, a graphical user interface tool that is provided with Oracle Internet Directory, to view CRLs in the directory. CRLs are stored in the following directory location:

cn=CRLValidation,cn=Validation,cn=PKI,cn=Products,cn=OracleContext

#### **Deleting CRLs from Oracle Internet Directory**

The user who deletes CRLs from the directory by using orapki must be a member of the directory group CRLAdmins. Refer to ["Uploading CRLs to Oracle Internet](#page-180-0)  [Directory" on page 8-29](#page-180-0) for information about this directory administrative group.

To delete CRLs from the directory, enter the following at the command line:

```
orapki crl delete -issuer issuer_name -ldap host:ssl_port -user username
[-summary]
```
where *issuer\_name* is the name of the CA who issued the CRL, the hostname and *ssl\_port* are for the system on which your directory is installed, and username is the directory user who has permission to delete CRLs from the CRL subtree. Ensure that this must be a directory SSL port with no authentication. Refer to, ["Uploading](#page-180-0)  [CRLs to Oracle Internet Directory" on page 8-29](#page-180-0) for more information about this port.

Using the -summary option causes the tool to print the CRL LDAP entry that was deleted.

For example, the following orapki command:

```
orapki crl delete -issuer "CN=root,C=us" -ldap machine1:3500 -user cn=orcladmin 
-summary
```
produces the following output, which lists the location of the deleted CRL in the directory:

```
Deleted CRL at cn=root 
cd45860c.rN,cn=CRLValidation,cn=Validation,cn=PKI,cn=Products,cn=OracleContext
```
### **Troubleshooting Certificate Validation**

To determine whether certificates are being validated against CRLs, you can enable Oracle Net tracing. When a revoked certificate is validated by using CRLs, then you will see the following entries in the Oracle Net tracing file without error messages logged between entry and exit:

```
nzcrlVCS_VerifyCRLSignature: entry
nzcrlVCS_VerifyCRLSignature: exit
nzcrlVCD_VerifyCRLDate: entry
nzcrlVCD_VerifyCRLDate: exit
nzcrlCCS_CheckCertStatus: entry
nzcrlCCS_CheckCertStatus: Certificate is listed in CRL
nzcrlCCS_CheckCertStatus: exit
```
**Note:** Note that when certificate validation fails, the peer in the SSL handshake sees an ORA-29024: Certificate Validation Failure. If this message displays, refer to ["ORA-29024: Certificate](#page-174-0)  [Validation Failure" on page 8-23](#page-174-0) for information about how to resolve the error.

**See Also:** *Oracle Database Net Services Administrator's Guide* for information about setting tracing parameters to enable Oracle Net tracing

#### **Oracle Net Tracing File Error Messages Associated with Certificate Validation**

The following trace messages, relevant to certificate validation, may be logged between the entry and exit entries in the Oracle Net tracing file. Oracle SSL looks for CRLs in multiple locations, so there may be multiple errors in the trace.

Check the following list of possible error messages for information about how to resolve them.

#### **CRL signature verification failed with RSA status**

**Cause:** The CRL signature cannot be verified.

**Action:** Ensure that the downloaded CRL is issued by the peer's CA and that the CRL was not corrupted when it was downloaded. Note that the orapki utility verifies the CRL before renaming it with a hash value or before uploading it to the directory.

**See Also:** ["Certificate Revocation List Management" on page 8-27](#page-178-0) for information about using orapki for CRL management

#### **CRL date verification failed with RSA status**

**Cause:** The current time is later than the time listed in the next update field. You should not see this error if CRL DP is used. The systems searches for the CRL in the following order:

- **1.** File system
- **2.** Oracle Internet Directory
- **3.** CRL DP

The first CRL found in this search may not be the latest.

**Action:** Update the CRL with the most recent copy.

#### **CRL could not be found**

**Cause:** The CRL could not be found at the configured locations. This will return error ORA-29024 if the configuration specifies that certificate validation is require.

**Action:** Ensure that the CRL locations specified in the configuration are correct by performing the following steps:

- **1.** Use Oracle Net Manager to check if the correct CRL location is configured. Refer to ["Configuring Certificate Validation with Certificate Revocation Lists"](#page-176-0) [on page 8-25](#page-176-0)
- **2.** If necessary, use the orapki utility to configure CRLs for system use as follows:
	- **–** For CRLs stored on your local file system, refer to ["Renaming CRLs with a](#page-179-0)  [Hash Value for Certificate Validation" on page 8-28](#page-179-0)
	- **–** CRLs stored in the directory, refer to ["Uploading CRLs to Oracle Internet](#page-180-0)  [Directory" on page 8-29](#page-180-0)

#### **Oracle Internet Directory host name or port number not set**

**Cause:** Oracle Internet Directory connection information is not set. Note that this is not a fatal error. The search continues with CRL DP.

**Action:** If you want to store the CRLs in Oracle Internet Directory, then use Oracle Net Configuration Assistant to create and configure an 1dap.ora file for your Oracle home.

### **Fetch CRL from CRL DP: No CRLs found**

**Cause:** The CRL could not be fetched by using the CRL Distribution Point (CRL DP). This happens if the certificate does not have a location specified in its CRL DP extension, or if the URL specified in the CRL DP extension is incorrect.

**Action:** Ensure that your certificate authority publishes the CRL to the URL that is specified in the certificate's CRL DP extension.

Manually download the CRL. Then depending on whether you want to store it on your local file system or in Oracle Internet Directory, perform the following steps:

If you want to store the CRL on your local file system:

- **1.** Use Oracle Net Manager to specify the path to the CRL directory or file. Refer to ["Configuring Certificate Validation with Certificate Revocation Lists" on](#page-176-0)  [page 8-25](#page-176-0)
- **2.** Use the orapki utility to configure the CRL for system use. Refer to ["Renaming CRLs with a Hash Value for Certificate Validation" on page 8-28](#page-179-0)

If you want to store the CRL in Oracle Internet Directory:

- **1.** Use Oracle Net Configuration Assistant to create and configure an 1dap.ora file with directory connection information.
- **2.** Use the orapki utility to upload the CRL to the directory. Refer to ["Uploading CRLs to Oracle Internet Directory" on page 8-29](#page-180-0)

## **Configuring Your System to Use Hardware Security Modules**

Oracle Advanced Security supports hardware security modules that use APIs which conform to the RSA Security, Inc., PKCS #11 specification. Typically, these hardware devices are used to securely store and manage private keys in tokens or smart cards, or to accelerate cryptographic processing.

This section contains the following topics:

- General Guidelines for Using Hardware Security Modules with Oracle Advanced **[Security](#page-184-0)**
- [Configuring Your System to Use nCipher Hardware Security Modules](#page-185-0)
- [Configuring Your System to Use SafeNET Hardware Security Modules](#page-186-0)
- [Troubleshooting Using Hardware Security Modules](#page-187-0)

## <span id="page-184-0"></span>**General Guidelines for Using Hardware Security Modules with Oracle Advanced Security**

The following general guidelines apply if you are using a hardware security module with Oracle Advanced Security:

- **1.** Contact your hardware device vendor to obtain the necessary hardware, software, and PKCS #11 libraries.
- **2.** Install the hardware, software, and libraries where appropriate for the hardware security module you are using.
- **3.** Test your hardware security module installation to ensure that it is operating correctly. Refer to your device documentation for instructions.
- **4.** Create a wallet of the type PKCS11 by using Oracle Wallet Manager and specify the absolute path to the PKCS #11 library (including the library name) if you wish

to store the private key in the token. Oracle PKCS11 wallets contain information that points to the token for private key access.

You can use the wallet containing PKCS #11 information just as you would use any Oracle wallet, except the private keys are stored on the hardware device and the cryptographic operations are performed on the device as well.

**See Also:** ["Creating a Wallet to Store Hardware Security Module](#page-197-0)  [Credentials" on page 9-8](#page-197-0)

## <span id="page-185-0"></span>**Configuring Your System to Use nCipher Hardware Security Modules**

Hardware security modules made by nCipher Corporation are certified to operate with Oracle Advanced Security. These modules provide a secure way to store keys and off-load cryptographic processing. Primarily, these devices provide the following benefits:

- Off-load cryptographic processing that frees your server to respond to other requests
- Secure private key storage on the device
- Allow key administration through the use of smart cards

**Note:** You must contact your nCipher representative to obtain certified hardware and software to use with Oracle Advanced Security.

#### **Oracle Components Required To Use an nCipher Hardware Security Module**

To use an nCipher hardware security module, you need the following components:

- nCipher Hardware Security Module
- Supporting nCipher PKCS #11 library

The following platform-specific PKCS#11 library is required:

- **–** libcknfast.so library for UNIX 32-Bit
- **–** libcknfast-64.so library for UNIX 64-Bit
- **–** cknfast.dll library for Windows

**Note:** You must contact your nCipher representative to have the hardware security module or the secure accelerator installed, and to acquire the necessary library.

These tasks must be performed before you can use an nCipher hardware security module with Oracle Advanced Security.

#### **About Installing an nCipher Hardware Security Module**

To use the secure accelerator, you must provide the absolute path to the directory that contains the nCipher PKCS #11 library (including the library name) when you create the wallet by using Oracle Wallet Manager. This enables the library to be loaded at runtime. Typically, the nCipher card is installed at the following locations:

- /opt/nfast for UNIX
- C: \nfast for Windows

The nCipher PKCS #11 library is located at the following location for typical installations:

- /opt/nfast/toolkits/pkcs11/libcknfast.so for UNIX 32-Bit
- $\omega/\text{opt/nfast/toolkits/pkcs11/libcknfast-64.so for UNIX 64-Bit$
- C:\nfast\toolkits\pkcs11\cknfast.dll for Windows

**Note:** Use the 32-bit library version when using the 32-bit release of Oracle Database and use the 64-bit library version when using the 64-bit release of Oracle Database. For example, use the 64-bit nCipher PKCS #11 library for the Oracle Database for Solaris Operating System (SPARC 64-bit).

## <span id="page-186-0"></span>**Configuring Your System to Use SafeNET Hardware Security Modules**

Hardware security modules made by SafeNET Incorporated are certified to operate with Oracle Advanced Security. These modules provide a secure way to store keys and off-load cryptographic processing. Primarily, these devices provide the following benefits:

- Off-load of cryptographic processing to free your server to respond to more requests
- Secure private key storage on the device

**Note:** You must contact your SafeNET representative to obtain certified hardware and software to use with Oracle Advanced Security.

## **Oracle Components Required To Use a SafeNET Luna SA Hardware Security Module**

To use a SafeNET Luna SA hardware security module, you need the following components

- SafeNET Luna SA Hardware Security Module
- Supporting SafeNET Luna SA PKCS #11 library

The following platform-specific PKCS#11 library is required:

- **–** libCryptoki2.so library for UNIX
- **–** cryptoki.dll library for Windows

**Note:** You must contact your SafeNET representative to have the hardware security module or the secure accelerator installed, and to acquire the necessary library.

These tasks must be performed before you can use a SafeNET hardware security module with Oracle Advanced Security.

### **About Installing a SafeNET Hardware Security Module**

To use the secure accelerator, you must provide the absolute path to the directory that contains the SafeNET PKCS #11 library (including the library name) when you create

the wallet using Oracle Wallet Manager. This enables the library to be loaded at runtime. Typically, the SafeNET Luna SA client is installed at the following location:

- $\mu$ usr $\mu$ lunasa for UNIX
- C:\Program Files\LunaSA for Windows

The SafeNET Luna SA PKCS #11 library is located at the following location for typical installations:

- /usr/lunasa/lib/libCryptoki2.so for UNIX
- $C:\PProgram$  Files\LunaSA\cryptoki2.dll for Windows

### <span id="page-187-0"></span>**Troubleshooting Using Hardware Security Modules**

To detect whether the module is being used, you can turn on Oracle Net tracing. If the wallet contains PKCS #11 information and the private key on the module is being used, then you will see the following entries in the Oracle Net tracing file without error messages logged between entry and exit:

```
nzpkcs11_Init: entry
nzpkcs11CP_ChangeProviders: entry
nzpkcs11CP_ChangeProviders: exit
nzpkcs11GPK_GetPrivateKey: entry
nzpkcs11GPK_GetPrivateKey: exit
nzpkcs11_Init: exit
...
nzpkcs11_Decrypt: entry
nzpkcs11_Decrypt: exit
nzpkcs11_Sign: entry
nzpkcs11_Sign: exit
```
**See Also:** *Oracle Database Net Services Administrator's Guide* for information about setting tracing parameters to enable Oracle Net tracing

#### **Error Messages Associated with Using Hardware Security Modules**

The following errors are associated with using PKCS #11 hardware security modules:

#### **ORA-43000: PKCS11: library not found**

**Cause:** The system cannot locate the PKCS #11 library at the location specified when the wallet was created. This happens only when the library is moved after the wallet is created.

**Action:** Copy the PKCS #11 library back to its original location where it was when the wallet was created.

#### **ORA-43001: PKCS11: token not found**

**Cause:** The smart card that was used to create the wallet is not present in the hardware security module slot.

**Action:** Ensure that the smart card that was used when the wallet was created is present in the hardware security module slot.

#### **ORA-43002: PKCS11: passphrase is wrong**

**Cause:** This can occur when an incorrect password is specified at wallet creation, or the PKCS #11 device password is changed after the wallet is created and not updated in the wallet by using Oracle Wallet Manager.

**Action:** Depending on the cause, take one of the following actions:

If you see this error during wallet creation, then check to ensure that you have the correct password and reenter it.

If the password changed after wallet creation, then use Oracle Wallet Manager to open the wallet and enter a new password.

**See Also:** "Creating a Wallet to Store Hardware Security Module [Credentials" on page 9-8](#page-197-0)

**Note:** The nCipher log file is in the directory where the module is installed at the following location:

/log/logfile

**See Also:** nCipher and SafeNET documentation for more information about troubleshooting nCipher and SafeNET devices

# **Using Oracle Wallet Manager**

Security administrators use Oracle Wallet Manager to manage public key security credentials on Oracle clients and servers. The wallets it creates can be read by Oracle Database, Oracle Application Server 10g, and the Oracle Identity Management infrastructure.

This chapter describes Oracle Wallet Manager using the following topics:

- **[Oracle Wallet Manager Overview](#page-190-0)**
- **[Starting Oracle Wallet Manager](#page-195-0)**
- [How to Create a Complete Wallet: Process Overview](#page-195-1)
- **[Managing Wallets](#page-196-0)**
- **[Managing Certificates](#page-203-0)**

#### **See Also:**

- "Public Key Infrastructure in an Oracle Environment" on [page 8-3](#page-154-0), which discusses all of the Oracle PKI components
- [Appendix F, "orapki Utility"](#page-246-0) for information about the orapki command line utility you can use to create wallets and issue certificates for testing purposes

## <span id="page-190-0"></span>**Oracle Wallet Manager Overview**

Oracle Wallet Manager is an application that wallet owners use to manage and edit the security credentials in their Oracle wallets. A wallet is a password-protected container used to store authentication and signing credentials, including private keys, certificates, and trusted certificates needed by SSL. You can use Oracle Wallet Manager to perform the following tasks:

- Creating wallets
- Generating certificate requests
- Opening wallets to access PKI-based services
- Saving credentials to hardware security modules, by using APIs that comply with the Public-Key Cryptography Standards #11 (**[PKCS #11](#page-286-0)**) specification
- Uploading wallets to (and downloading them from) an LDAP directory
- Importing third-party [PKCS #12](#page-286-1)-format wallets
- Exporting Oracle wallets to a third-party environment

Oracle Wallet Manager provides the following features:

- [Wallet Password Management](#page-191-0)
- **[Strong Wallet Encryption](#page-191-1)**
- [Microsoft Windows Registry Wallet Storage](#page-191-2)
- **[Backward Compatibility](#page-192-0)**
- [Public-Key Cryptography Standards \(PKCS\) Support](#page-192-1)
- **[Multiple Certificate Support](#page-192-2)**
- **[LDAP Directory Support](#page-194-0)**

**See Also:** ["Public Key Infrastructure in an Oracle Environment"](#page-154-0) [on page 8-3](#page-154-0)

## <span id="page-191-0"></span>**Wallet Password Management**

Oracle wallets are password protected. Oracle Wallet Manager includes an enhanced wallet password management module that enforces Password Management Policy guidelines, including the following:

- Minimum password length (8 characters)
- Maximum password length unlimited
- Alphanumeric character mix required

## <span id="page-191-1"></span>**Strong Wallet Encryption**

Oracle Wallet Manager stores private keys associated with X.509 certificates and uses Triple-DES encryption.

## <span id="page-191-2"></span>**Microsoft Windows Registry Wallet Storage**

Oracle Wallet Manager lets you store multiple Oracle wallets in a Windows file management system or in the user profile area of the Microsoft Windows system registry. Storing your wallets in the registry provides the following benefits:

- **Better Access Control:** Wallets stored in the user profile area of the registry are only accessible by the associated user. User access controls for the system thus become, by extension, access controls for the wallets. In addition, when a user logs out of a system, access to that user's wallets is effectively precluded.
- **Easier Administration:** Wallets are associated with specific user profiles, so no file permissions need to be managed, and the wallets stored in the profile are automatically deleted when the user profile is deleted. You can use Oracle Wallet Manager to create and manage the wallets in the registry.

## **Options Supported:**

- Open a wallet from the registry
- Save a wallet to the registry
- Save As to a different registry location
- Delete a wallet from the registry
- Open a wallet from the file system and save it to the registry
- Open a wallet from the registry and save it to the file system

**See Also:** *Oracle Database Platform Guide for Windows*

### <span id="page-192-0"></span>**Backward Compatibility**

Oracle Wallet Manager is backward-compatible to Release 8.1.7.

## <span id="page-192-1"></span>**Public-Key Cryptography Standards (PKCS) Support**

RSA Laboratories, a division of RSA Security, Inc., has developed, in cooperation with representatives from industry, academia, and government, a family of basic cryptography standards called Public-Key Cryptography Standards, or PKCS for short. These standards establish interoperability between computer systems that use public-key technology to secure data across intranets and the Internet.

Oracle Wallet Manager stores X.509 certificates and **[private key](#page-286-2)**s in PKCS #12 format, and generates certificate requests according to the PKCS #10 specification. These capabilities make the Oracle wallet structure interoperable with supported third-party PKI applications and provide wallet portability across operating systems.

Oracle Wallet Manager wallets can store credentials on hardware security modules that use APIs conforming to the PKCS #11 specification. When a wallet is created with PKCS11 chosen as the wallet type, then all keys stored in that wallet are saved to a hardware security module or token. Examples of such hardware devices include smart cards, **[PCMCIA cards](#page-285-0)**, smart diskettes, or other portable hardware devices that store private keys or perform cryptographic operations (or both).

**Note:** To use Oracle Wallet Manager with PKCS #11 integration on the 64-bit Solaris Operating System, enter the following at the command line: owm -pkcs11

#### **See Also:**

- ["Importing User Certificates Created with a Third-Party Tool"](#page-208-0) [on page 9-19](#page-208-0)
- "Exporting Oracle Wallets to Third-Party Environments" on [page 9-10](#page-199-0)
- "Creating a Wallet to Store Hardware Security Module [Credentials" on page 9-8](#page-197-1)
- To view PKCS standards documents, navigate to the following URL:

http://www.rsasecurity.com/rsalabs/

### <span id="page-192-2"></span>**Multiple Certificate Support**

Oracle Wallet Manager enables you to store multiple **[certificate](#page-275-0)**s in each wallet, supporting any of the following **[Oracle PKI certificate usages](#page-285-1)**:

- SSL authentication
- S/MIME signature
- S/MIME encryption
- Code-Signing
- CA Certificate Signing

Each certificate request you create generates a unique private/public key pair. The private key stays in the wallet and the public key is sent with the request to a certificate authority. When that certificate authority generates your certificate and signs it, you can import it only into the wallet that has the corresponding private key.

If the wallet also contains a separate certificate request, the private/public key pair corresponding to that request is of course different from the pair for the first certificate request. Sending this separate certificate request to a certificate authority can get you a separate signed certificate, which you can import into this same wallet

A single certificate request can be sent to a certificate authority multiple times to obtain multiple certificates. However, only one certificate corresponding to that certificate request can be installed in the wallet.

Oracle Wallet Manager uses the X.509 Version 3 KeyUsage extension to define Oracle PKI certificate usages [\(Table 9–1](#page-193-1)). A single certificate cannot be applied to all possible certificate usages. [Table 9–2](#page-193-0) and [Table 9–3](#page-194-1) show legal usage combinations.

| Value | <b>Usage</b>     |
|-------|------------------|
| 0     | digitalSignature |
| 1     | nonRepudiation   |
| 2     | keyEncipherment  |
| 3     | dataEncipherment |
| 4     | keyAgreement     |
| 5     | keyCertSign      |
| 6     | cRLSign          |
| 7     | encipherOnly     |
| 8     | decipherOnly     |

<span id="page-193-1"></span>*Table 9–1 KeyUsage Values*

When installing a certificate, Oracle Wallet Manager maps the KeyUsage extension values to Oracle PKI certificate usages as specified in [Table 9–2](#page-193-0) and [Table 9–3.](#page-194-1)

| <b>KeyUsage Value</b>                                 | Critical? $1$ | <b>Usage</b>                                                    |
|-------------------------------------------------------|---------------|-----------------------------------------------------------------|
| none                                                  | NA.           | Certificate is importable for SSL or S/MIME<br>encryption use.  |
| 0 alone or along with any<br>values excluding 5 and 2 | <b>NA</b>     | Accept certificate for S/MIME signature or<br>code-signing use. |
| 1 alone                                               | Yes           | Not importable                                                  |
| 1 alone                                               | No            | Accept certificate for S/MIME signature or<br>code-signing use. |
| 2 alone or along with any<br>combination excluding 5  | <b>NA</b>     | Accept certificate for SSL or S/MIME encryption<br>use.         |
| 5 alone or along with any<br>other values             | <b>NA</b>     | Accept certificate for CA certificate signing use.              |
| Any settings not listed<br>previously                 | Yes           | Not importable.                                                 |

<span id="page-193-0"></span>*Table 9–2 Oracle Wallet Manager Import of User Certificates to an Oracle Wallet*

| <b>KeyUsage Value</b>                 | Critical? <sup>1</sup> Usage |                                                                |
|---------------------------------------|------------------------------|----------------------------------------------------------------|
| Any settings not listed<br>previously | No                           | Certificate is importable for SSL or S/MIME<br>encryption use. |

*Table 9–2 (Cont.) Oracle Wallet Manager Import of User Certificates to an Oracle Wallet*

<sup>1</sup> If the KeyUsage extension is *critical*, the certificate cannot be used for other purposes.

<span id="page-194-1"></span>*Table 9–3 Oracle Wallet Manager Import of Trusted Certificates to an Oracle Wallet*

| <b>KeyUsage Value</b>                     | Critical? <sup>1</sup> | <b>Usage</b>    |
|-------------------------------------------|------------------------|-----------------|
| none                                      | NA                     | Importable.     |
| Any combination<br>excluding 5            | Yes                    | Not importable. |
| Any combination<br>excluding 5            | N <sub>0</sub>         | Importable      |
| 5 alone or along with any<br>other values | NA.                    | Importable.     |

<sup>1</sup> If the KeyUsage extension is marked *critical*, the certificate cannot be used for other purposes.

You should obtain, from the certificate authority, certificates with the correct KeyUsage value matching your required Oracle PKI certificate usage. A single wallet can contain multiple **[key pairs](#page-282-0)** for the same usage. Each certificate can support multiple Oracle PKI certificate usages, as indicated by [Table 9–2](#page-193-0) and [Table 9–3](#page-194-1). Oracle PKI applications use the first certificate containing the required PKI certificate usage.

For example, for SSL usage, the first certificate containing the SSL Oracle PKI certificate usage is used.

If you do not have a certificate with SSL usage, then an ORA-28885 error (No certificate with required key usage found) is returned.

## <span id="page-194-0"></span>**LDAP Directory Support**

Oracle Wallet Manager can upload wallets to and retrieve them from an LDAP-compliant directory. Storing wallets in a centralized LDAP-compliant directory lets users access them from multiple locations or devices, ensuring consistent and reliable user authentication while providing centralized wallet management throughout the wallet life cycle. To prevent a user from accidentally overwriting functional wallets, only wallets containing an installed certificate can be uploaded.

Directory user entries must be defined and configured in the LDAP directory before Oracle Wallet Manager can be used to upload or download wallets for a user. If a directory contains Oracle8*i* (or prior) users, then they are automatically upgraded to use the wallet upload and download feature on first use.

Oracle Wallet Manager downloads a user wallet by using a simple password-based connection to the LDAP directory. However, for uploads it uses an SSL connection if the open wallet contains a certificate with SSL Oracle PKI certificate usage. If an SSL certificate is not present in the wallet, password-based authentication is used.

**Note:** The directory password and the wallet password are independent and can be different. Oracle recommends that these passwords be maintained to be consistently different, where neither one can logically be derived from the other.

#### **See Also:**

- [Uploading a Wallet to an LDAP Directory on page 9-11](#page-200-0).
- [Downloading a Wallet from an LDAP Directory on page 9-11](#page-200-1)
- [Multiple Certificate Support on page 9-3](#page-192-2), for more information about Oracle PKI certificate usage.

## <span id="page-195-0"></span>**Starting Oracle Wallet Manager**

To start Oracle Wallet Manager:

- (Windows) Select **Start**, **Programs**, **Oracle-HOME\_NAME**, **Integrated Management Tools**, **Wallet Manager**
- (UNIX) At the command line, enter owm.

## <span id="page-195-1"></span>**How to Create a Complete Wallet: Process Overview**

Wallets provide a necessary repository in which you can securely store your user certificates and the **[trust point](#page-291-0)** you need to validate the certificates of your peers.

The following steps provide an overview of the complete wallet creation process:

- **1.** Use Oracle Wallet Manager to create a new wallet:
- **2.** Generate a certificate request. Note that when you create a new wallet with Oracle Wallet Manager, the tool automatically prompts you to create a certificate request.
- **3.** Send the certificate request to the CA you want to use. You can copy and paste the certificate request text into an e-mail message, or you can export the certificate request to a file. The certificate request becomes part of your wallet. It must remain there until you remove its associated certificate.
- **4.** When the CA sends your signed user certificate and its associated **[trusted](#page-291-1)  [certificate](#page-291-1)**, then you can import these certificates in the following order. The user certificates and trusted certificates in the PKCS #7 format can be imported at the same time.
	- First import the CA's trusted certificate into your wallet. This step may be optional if the new user certificate has been issued by one of the CAs whose trusted certificate is already present in Oracle Wallet Manager by default.
	- After you have successfully imported the trusted certificate, then import the user certificate that the CA sent to you into your wallet.
- **5.** (Optional) Set the auto login feature for your wallet.

Typically, this feature, which enables PKI-based access to services without a password, is required for most wallets. It is required for database server and client wallets. It is only optional for products that take the wallet password at the time of startup.

After completing the preceding process, you have a wallet that contains a user certificate and its associated trust points.

> **See Also:** For more information about these steps, refer to **[Managing Certificates](#page-203-0)** [on page 9-14](#page-203-0)

## <span id="page-196-0"></span>**Managing Wallets**

This section describes how to create a new wallet and perform associated wallet management tasks, such as generating certificate requests, exporting certificate requests, and importing certificates into wallets, in the following subsections:

- [Required Guidelines for Creating Wallet Passwords](#page-196-1)
- **[Creating a New Wallet](#page-197-2)**
- [Opening an Existing Wallet](#page-198-0)
- [Closing a Wallet](#page-199-1)
- [Exporting Oracle Wallets to Third-Party Environments](#page-199-0)
- [Exporting Oracle Wallets to Tools that Do Not Support PKCS #12](#page-199-2)
- [Uploading a Wallet to an LDAP Directory](#page-200-0)
- [Downloading a Wallet from an LDAP Directory](#page-200-1)
- **[Saving Changes](#page-201-0)**
- [Saving the Open Wallet to a New Location](#page-201-1)
- [Saving in System Default](#page-202-0)
- [Deleting the Wallet](#page-202-1)
- [Changing the Password](#page-202-2)
- [Using Auto Login](#page-203-1)

## <span id="page-196-1"></span>**Required Guidelines for Creating Wallet Passwords**

Because an Oracle wallet contains user credentials that can be used to authenticate the user to multiple databases, it is especially important to choose a strong wallet password. A malicious user who guesses the wallet password can access all the databases to which the wallet owner has access.

Passwords must contain at least eight characters that consist of alphabetic characters combined with numbers or special characters.

**Caution:** It is strongly recommended that users avoid choosing easily guessed passwords based on user names, phone numbers, or government identification numbers, such as "admin0," "oracle1," or "2135551212A." This prevents a potential attacker from using personal information to deduce the users' passwords. It is also a prudent security practice for users to change their passwords periodically, such as once in each month or once in each quarter.

When you change passwords, you must regenerate auto-login wallets.

#### **See Also:**

- [Wallet Password Management on page 9-2.](#page-191-0)
- ["Using Auto Login" on page 9-14](#page-203-1)

## <span id="page-197-2"></span>**Creating a New Wallet**

You can use Oracle Wallet Manager to create PKCS #12 wallets (the standard default wallet type) that store credentials in a directory on your file system. It can also be used to create PKCS #11 wallets that store credentials on a hardware security module for servers, or private keys on tokens for clients. The following sections explain how to create both types of wallets by using Oracle Wallet Manager.

### **Creating a Standard Wallet**

Unless you have a hardware security module (a PKCS #11 device), then you should use a standard wallet that stores credentials in a directory on your file system.

To create a standard wallet, perform the following tasks:

- **1.** Select **Wallet**, then **New** from the menu bar. The New Wallet dialog box is displayed.
- **2.** Follow the ["Required Guidelines for Creating Wallet Passwords" on page 9-7](#page-196-1) and enter a password in the **Wallet Password** field. This password protects unauthorized use of your credentials.
- **3.** Reenter that password in the **Confirm Password** field.
- **4.** Select **Standard** from the **Wallet Type** list.
- **5.** Click **OK** to continue. If the entered password does not conform to the required guidelines, then the following message is displayed:

Password must have a minimum length of eight characters, and contain alphabetic characters combined with numbers or special characters. Do you want to try again?

**6.** An alert is displayed, and informs you that a new empty wallet has been created. It prompts you to decide whether you want to add a certificate request. Refer to ["Adding a Certificate Request" on page 9-15.](#page-204-0)

If you select **No**, then you are returned to the Oracle Wallet Manager main window. The new wallet you just created is displayed in the left window pane. The certificate has a status of **[Empty]**, and the wallet displays its default trusted certificates.

**7.** Select **Wallet**, then **Save In System Default** to save the new wallet.

If you do not have permission to save the wallet in the system default, you can save it to another location. This location must be used in the SSL configuration for clients and servers.

A message at the bottom of the window confirms that the wallet was successfully saved.

#### <span id="page-197-1"></span><span id="page-197-0"></span>**Creating a Wallet to Store Hardware Security Module Credentials**

To create a wallet to store credentials on a hardware security module that complies with PKCS #11, perform the following tasks:

- **1.** Select **Wallet**, then **New** from the menu bar. The New Wallet dialog box is displayed.
- **2.** Follow the ["Required Guidelines for Creating Wallet Passwords" on page 9-7](#page-196-1) and enter a password in the **Wallet Password** field.
- **3.** Reenter that password in the **Confirm Password** field.
- **4.** Select **PKCS11** from the **Wallet Type** list, and click **OK** to continue. The New PKCS11 Wallet window is displayed.
- **5.** Select a vendor name from the **Select Hardware Vendor** list.

**Note:** In the current release of Oracle Wallet Manager, SafeNET and nCipher hardware have been certified to interoperate with Oracle wallets.

- **6.** In the **PKCS11 library filename** field, enter the path to the directory where the PKCS11 library is stored, or click **Browse** to find it by searching the file system.
- **7.** Enter the **SmartCard password**, and click **OK**.

The smart card password, which is different from the wallet password, is stored in the wallet.

**8.** An alert is displayed, and informs you that a new empty wallet has been created. It prompts you to decide whether you want to add a certificate request. For more information, refer to ["Adding a Certificate Request" on page 9-15.](#page-204-0)

If you select **No**, you are returned to the Oracle Wallet Manager main window. The new wallet you just created is displayed in the left window pane. The certificate has a status of **[Empty]**, and the wallet displays its default trusted certificates.

**9.** Select **Wallet**, then **Save In System Default** to save the new wallet.

If you do not have permission to save the wallet in the system default, you can save it to another location.

A message at the bottom of the window confirms that the wallet was successfully saved.

**Note:** If you change the smart card password or move the PKCS #11 library, an error message displays when you try to open the wallet. Then you are prompted to enter the new smart card password or the new path to the library.

## <span id="page-198-0"></span>**Opening an Existing Wallet**

Open a wallet that already exists in the file system directory as follows:

- **1.** Select **Wallet**, **Open** from the menu bar. The Select Directory dialog box is displayed.
- **2.** Navigate to the directory location in which the wallet is located, and select the directory.
- **3.** Click **OK**. The Open Wallet dialog box is displayed.
- **4.** Enter the wallet password in the **Wallet Password** field.
- **5.** Click **OK**.

You are returned to the main window and a message is displayed at the bottom of the window indicating the wallet was opened successfully. The wallet's certificate and its trusted certificates are displayed in the left window pane.

## <span id="page-199-1"></span>**Closing a Wallet**

To close an open wallet in the currently selected directory:

Select **Wallet**, then **Close**.

A message is displayed at the bottom of the window to confirm that the wallet is closed.

## <span id="page-199-0"></span>**Exporting Oracle Wallets to Third-Party Environments**

Oracle Wallet Manager can export its own wallets to third-party environments.

To export a wallet to third-party environments:

- **1.** Use Oracle Wallet Manager to save the wallet file.
- **2.** Follow the procedure specific to your third-party product to import an operating system PKCS #12 wallet file created by Oracle Wallet Manager (called ewallet.p12 on UNIX and Windows platforms).

#### **Note:**

- Oracle Wallet Manager supports multiple certificates for each wallet, yet current browsers typically support import of single-certificate wallets only*.* For these browsers, you must export an Oracle wallet containing a single key-pair.
- Oracle Wallet Manager supports wallet export to only Netscape Communicator 4.7.2 and later, OpenSSL, and Microsoft Internet Explorer 5.0 and later.

## <span id="page-199-2"></span>**Exporting Oracle Wallets to Tools that Do Not Support PKCS #12**

You can export a wallet to a text-based PKI format if you want to put a wallet into a tool that does not support PKCS #12. Individual components are formatted according to the standards listed in [Table 9–4](#page-199-3). Within the wallet, only those certificates with SSL key usage are exported with the wallet.

To export a wallet to text-based PKI format:

- **1.** Select **Operations**, **Export Wallet**. The Export Wallet dialog box is displayed.
- **2.** Enter the destination file system directory for the wallet, or navigate to the directory structure under Folders.
- **3.** Enter the destination file name for the wallet.
- **4.** Click **OK** to return to the main window.

<span id="page-199-3"></span>*Table 9–4 PKI Wallet Encoding Standards*

| <b>Component</b>     | <b>Encoding Standard</b> |
|----------------------|--------------------------|
| Certificate chains   | X509v3                   |
| Trusted certificates | X509v3                   |
| Private keys         | PKCS#8                   |

## <span id="page-200-0"></span>**Uploading a Wallet to an LDAP Directory**

To upload a wallet to an LDAP directory, Oracle Wallet Manager uses SSL if the specified wallet contains an SSL certificate. Otherwise, it lets you enter the directory password.

To prevent accidental destruction of your wallet, Oracle Wallet Manager will not permit you to execute the upload option unless the target wallet is currently open and contains at least one user certificate.

To upload a wallet:

**1.** Select **Wallet**, **Upload Into The Directory Service**. If the currently open wallet has not been saved, a dialog box is displayed with the following message:

The wallet needs to be saved before uploading

Click **Yes** to proceed.

- **2.** Wallet certificates are checked for SSL key usage. Depending on whether a certificate with SSL key usage is found in the wallet, one of the following results occur:
	- **If at least one certificate has SSL key usage:** When prompted, enter the LDAP directory server host name and port information, then click **OK**. Oracle Wallet Manager attempts connection to the LDAP directory server using SSL. A message is displayed indicating whether the wallet was uploaded successfully or it failed.
	- If no certificates have SSL key usage: When prompted, enter the user's **[distinguished name \(DN\)](#page-279-0)**, the LDAP server host name and port information, and click **OK**. Oracle Wallet Manager attempts connection to the LDAP directory server using simple password authentication mode, assuming that the wallet password is the same as the directory password.

If the connection fails, a dialog box prompts for the directory password of the specified DN. Oracle Wallet Manager attempts connection to the LDAP directory server using this password and displays a warning message if the attempt fails. Otherwise, Oracle Wallet Manager displays a status message at the bottom of the window indicating that the upload was successful.

#### **Note:**

- You should ensure that the distinguished name used matches a corresponding user entry of object class inetOrgPerson in the LDAP directory.
- When uploading a wallet with an SSL certificate, use the SSL port. When uploading a wallet that does not contain an SSL certificate, use the non-SSL port.

## <span id="page-200-1"></span>**Downloading a Wallet from an LDAP Directory**

When a wallet is downloaded from an LDAP directory, it is resident in working memory. It is not saved to the file system unless you explicitly save it using any of the save options described in the following sections.

#### **See Also:**

- ["Saving Changes" on page 9-12](#page-201-0)
- ["Saving the Open Wallet to a New Location" on page 9-12](#page-201-1)
- ["Saving in System Default" on page 9-13](#page-202-0)

To download a wallet from an LDAP directory:

- **1.** Select **Wallet**, **Download From The Directory Service...**.
- **2.** A dialog box prompts for the user's distinguished name (DN), and the LDAP directory password, host name, and port information. Oracle Wallet Manager uses simple password authentication to connect to the LDAP directory.

Depending on whether the downloading operation succeeds or not, one of the following results occurs:

- **If the download operation fails:** Check to make sure that you have correctly entered the user's DN, and the LDAP server host name and port information. The port used must be the non-SSL port.
- **If the download is successful:** Click **OK** to open the downloaded wallet. Oracle Wallet Manager attempts to open that wallet using the directory password. If the operation fails after using the directory password, then a dialog box prompts for the wallet password.

If Oracle Wallet Manager cannot open the target wallet using the wallet password, then check to make sure you entered the correct password. Otherwise a message displays at the bottom of the window, indicating that the wallet was downloaded successfully.

## <span id="page-201-0"></span>**Saving Changes**

To save your changes to the current open wallet:

Select **Wallet**, then **Save**.

A message at the bottom of the window confirms that the wallet changes were successfully saved to the wallet in the selected directory location.

## <span id="page-201-1"></span>**Saving the Open Wallet to a New Location**

To save open wallets to a new location, use the **Save As** menu option:

- **1.** Select **Wallet**, then **Save As**. The Select Directory dialog box is displayed.
- **2.** Select a directory location in which to save the wallet.
- **3.** Click **OK**.

The following message is displayed if a wallet already exists in the selected location:

A wallet already exists in the selected path. Do you want to overwrite it?

Select **Yes** to overwrite the existing wallet or **No** to save the wallet to another location.

A message at the bottom of the window confirms that the wallet was successfully saved to the selected directory location.

## <span id="page-202-0"></span>**Saving in System Default**

To save wallets in the default directory location, use the **Save In System Default** menu option:

Select **Wallet**, **Save In System Default**.

A message at the bottom of the window confirms that the wallet was successfully saved in the system default wallet location as follows for UNIX and Windows platforms:

- (UNIX) etc/ORACLE/WALLETS/*username*
- (Windows) *%USERPROFILE%*\ORACLE\WALLETS

#### **Note:**

- SSL uses the wallet that is saved in the system default directory location.
- Some Oracle applications are not able to use the wallet if it is not in the system default location. Check the Oracle documentation for your specific application to determine whether wallets must be placed in the default wallet directory location.

## <span id="page-202-1"></span>**Deleting the Wallet**

To delete the current open wallet:

- **1.** Select **Wallet**, **Delete**. The Delete Wallet dialog box is displayed.
- **2.** Review the displayed wallet location to verify you are deleting the correct wallet.
- **3.** Enter the wallet password.
- **4.** Click **OK**. A dialog panel is displayed to inform you that the wallet was successfully deleted.

**Note:** Any open wallet in application memory will remain in memory until the application exits. Therefore, deleting a wallet that is currently in use does not immediately affect system operation.

## <span id="page-202-2"></span>**Changing the Password**

A password change is effective immediately. The wallet is saved to the currently selected directory, encrypted with the password.

> **Note:** If you are using a wallet with auto login enabled, you must regenerate the auto login wallet after changing the password. Refer to ["Using Auto Login" on page 9-14](#page-203-1)

To change the password for the current open wallet:

- **1.** Select **Wallet**, then **Change Password**. The Change Wallet Password dialog box is displayed.
- **2.** Enter the existing wallet password.
- **3.** Enter the new password.
- **4.** Reenter the new password.
- **5.** Click **OK**.

A message at the bottom of the window confirms that the password was successfully changed.

#### **See Also:**

- "Required Guidelines for Creating Wallet Passwords" on [page 9-7](#page-196-1)
- Wallet Password Management" on page 9-2, for password policy restrictions

## <span id="page-203-1"></span>**Using Auto Login**

PKI-based access to services can be enabled without requiring human interventions to supply the necessary passwords: this feature is called auto login. Enabling auto login creates an obfuscated copy of the wallet, which is then used automatically until the auto login feature is disabled for that wallet.

Auto login wallets are protected by file system permissions. When auto login is enabled for a wallet, only the operating system user who created it can manage it, through the Oracle Wallet Manager.

You must enable auto login if you want single sign-on access to multiple Oracle databases: such access is normally disabled, by default. Sometimes the obfuscated auto login wallets are called "SSO wallets" because they support single sign-on capability.

### **Enabling Auto Login**

To enable auto login:

- **1.** Select **Wallet** from the menu bar.
- **2.** Select **Auto Login**. A message at the bottom of the window indicates that auto login is enabled.

### **Disabling Auto Login**

To disable auto login:

- **1.** Select **Wallet** from the menu bar.
- **2.** Deselct **Auto Login**. A message at the bottom of the window indicates that auto login is disabled.

## <span id="page-203-2"></span><span id="page-203-0"></span>**Managing Certificates**

All certificates are signed data structures that bind a network identity with a corresponding public key. [Table 9–5](#page-203-2) describes the two types of certificates distinguished in this chapter.

*Table 9–5 Types of Certificates*

| <b>Certificate Type</b> | <b>Examples</b>                                                                                                   |
|-------------------------|----------------------------------------------------------------------------------------------------|
| User certificates       | Certificates issued to servers or users to prove an end entity's<br>identity in a public key/private key exchange |

| rable $9 - 7$ (Cont.) Types of Certificates |                                                                                                    |
|---------------------------------------------|----------------------------------------------------------------------------------------------------|
| <b>Certificate Type</b>                     | <b>Examples</b>                                                                                                    |
| Trusted certificates                        | Certificates representing entities whom you trust, such as<br>certificate authorities who sign the user certificates they issue |

*Table 9–5 (Cont.) Types of Certificates*

The following subsections describe how to manage both types of certificates:

- **[Managing User Certificates](#page-204-1)**
- **[Managing Trusted Certificates](#page-209-1)**

**Note:** Before a user certificate can be installed, the wallet must contain the trusted certificate representing the certificate authority who issued that user certificate. However, whenever you create a new wallet, several publicly trusted certificates are automatically installed, since they are so widely used. If the necessary certificate authority is not represented, then you must install its certificate first.

Also, you can import using the PKCS#7 certificate chain format, which gives you the user certificate and the CA certificate at the same time.

## <span id="page-204-1"></span>**Managing User Certificates**

User certificates, including server certificates, are used by end users, smart cards, or applications, such as Web servers. For example, if a CA issues a certificate for a Web server, placing its **[distinguished name \(DN\)](#page-279-0)** in the Subject field, then the Web server is the certificate owner, thus the "user" for this user certificate.

Managing user certificates involves the following tasks:

- **[Adding a Certificate Request](#page-204-0)**
- [Importing the User Certificate into the Wallet](#page-206-0)
- [Importing Certificates and Wallets Created by Third Parties](#page-207-0)
- [Removing a User Certificate from a Wallet](#page-208-1)
- **[Removing a Certificate Request](#page-209-2)**
- **[Exporting a User Certificate](#page-209-3)**
- **[Exporting a User Certificate Request](#page-209-0)**

#### <span id="page-204-0"></span>**Adding a Certificate Request**

You can add multiple certificate requests with Oracle Wallet Manager. When adding multiple requests, Oracle Wallet Manager automatically populates each subsequent request dialog box with the content of the initial request that you can then edit.

The actual certificate request becomes part of the wallet. You can reuse any certificate request to obtain a new certificate. However, you cannot edit an existing certificate request. Store only a correctly filled out certificate request in a wallet.

To create a PKCS #10 certificate request:

**1.** Select **Operations**, then **Add Certificate Request**. The Add Certificate Request dialog box is displayed.

**Note:** The online Help for Oracle Wallet Manager becomes unresponsive when modal dialog boxes appear, such as the one for entering certificate request information. The online Help becomes responsive once the modal dialog box is closed.

- **2.** Enter the information specified in [Table 9–6](#page-205-0).
- **3.** Click **OK**. A message informs you that a certificate request was successfully created. You can either copy the certificate request text from the body of this dialog panel and paste it into an e-mail message to send to a certificate authority, or you can export the certificate request to a file. At this point, Oracle Wallet Manager has created your private/public key pair and stored it in the wallet. When the certificate authority issues your certificate, it will also be stored in the wallet and associate it with its corresponding private key.
- **4.** Click **OK** to return to the Oracle Wallet Manager main window. The status of the certificate changes to **[Requested]**.

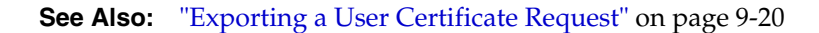

| <b>Field Name</b>   | <b>Description</b>                                                                                                    |
|---------------------|----------------------------------------------------------------------------------------------------|
| Common Name         | Mandatory. Enter the name of the user's or service's identity.<br>Enter a user's name in first name /last name format.                                                                                                    |
|                     | Example: Eileen.Sanger                                                                                                    |
| Organizational Unit | Optional. Enter the name of the identity's organizational unit.<br>Example: Finance.                                                                                                    |
| Organization        | Optional. Enter the name of the identity's organization.<br>Example: XYZ Corp.                                                                                                    |
| Locality/City       | Optional. Enter the name of the locality or city in which the<br>identity resides.                                                                                                    |
| State/Province      | Optional. Enter the full name of the state or province in which<br>the identity resides.                                                                                                    |
|                     | Enter the full state name, because some certificate authorities do<br>not accept two-letter abbreviations.                                                                                                    |
| Country             | Mandatory. Select <b>Country</b> to view a list of country<br>abbreviations. Select the country in which the organization is<br>located.                                                                                          |
| Key Size            | Mandatory. Select <b>Key Size</b> to view a list of key sizes to use<br>when creating the public/private key pair. Refer to Table 9-7 to<br>evaluate key size.                                                                    |
| Advanced            | Optional. Select Advanced to view the Advanced Certificate<br>Request dialog panel. Use this field to edit or customize the<br>identity's distinguished name (DN). For example, you can edit<br>the full state name and locality. |

<span id="page-205-0"></span>*Table 9–6 Certificate Request: Fields and Descriptions*

[Table 9–7](#page-206-1) lists the available key sizes and the relative security each size provides. Typically, CAs use key sizes of 1024 or 2048. When certificate owners wish to keep their keys for a longer duration, they choose 3072 or 4096 bit keys.

*Table 9–7 Available Key Sizes*

<span id="page-206-1"></span>

| <b>Key Size</b> | <b>Relative Security Level</b> |
|-----------------|--------------------------------|
| 512 or 768      | Not regarded as secure.        |
| 1024 or 2048    | Secure.                        |
| 3072 or 4096    | Very secure.                   |

### <span id="page-206-0"></span>**Importing the User Certificate into the Wallet**

When the Certificate Authority grants you a certificate, it may send you an e-mail that has your certificate in text (BASE64) form or attached as a binary file.

**Note:** Certificate authorities may send your certificate in a PKCS #7 certificate chain or as an individual X.509 certificate. Oracle Wallet Manager can import both types.

PKCS #7 certificate chains are a collection of certificates, including the user's certificate and all of the supporting trusted CA and subCA certificates.

In contrast, an X.509 certificate file contains an individual certificate without the supporting certificate chain.

However, before you can import any such individual certificate, the signer's certificate must be a Trusted Certificate in the wallet.

**To import the user certificate from the text of the Certificate Authority's e-mail** Copy the certificate, represented as text (BASE64), from the e-mail message. Include the lines Begin Certificate and End Certificate.

- **1.** Select **Operations**, **Import User Certificate**. The Import Certificate dialog box is displayed.
- **2.** Select **Paste the certificate**, and then click **OK**. Another Import Certificate dialog box is displayed with the following message:

Please provide a base64 format certificate and paste it below.

- **3.** Paste the certificate into the dialog box, and click **OK**.
	- **a.** If the certificate received is in PKCS#7 format, it is installed, and all the other certificates included with the PKCS#7 data are placed in the Trusted Certificate list.
	- **b.** If the certificate received is *not* in PKCS#7 format, and the certificate of its CA is not already in the Trusted Certificates list, then more must be done. Oracle Wallet Manager will ask you to import the certificate of the CA that issued your certificate. This CA certificate will be placed in the Trusted Certificates list. (If the CA certificate was already in the Trusted Certificates list, your certificate is imported without additional steps.)

After either (a) or (b) succeeds, a message at the bottom of the window confirms that the certificate was successfully installed. You are returned to the Oracle Wallet Manager main panel, and the status of the corresponding entry in the left panel subtree changes to **[Ready]**.

**Note:** The standard X.509 certificate includes the following start and end text:

```
-----BEGIN CERTIFICATE-----
-----END CERTIFICATE-----
```
A typical PKCS#7 certificate includes more, as described earlier, and includes the following start and end text:

```
-----BEGIN PKCS7-----
-----END PKCS7-----
```
You can use the standard Ctrl+c to copy, including all dashes, and Ctrl+v to paste.

**To import the certificate from a file** The user certificate in the file can be in either text (BASE64) or binary (der) format.

- **1.** Select **Operations**, **Import User Certificate**. The Import Certificate dialog box is displayed.
- **2.** Select **Select a file that contains the certificate**, and click **OK**. Another Import Certificate dialog box is displayed.
- **3.** Enter the path or folder name of the certificate file location.
- **4.** Select the name of the certificate file (for example, cert.txt, cert.der).
- **5.** Click **OK**.
	- **a.** If the certificate received is in PKCS#7 format, it is installed, and all the other certificates included with the PKCS#7 data are placed in the Trusted Certificate list.
	- **b.** If the certificate received is *not* in PKCS#7 format, and the certificate of its CA is not already in the Trusted Certificates list, then more must be done. Oracle Wallet Manager will ask you to import the certificate of the CA that issued your certificate. This CA certificate will be placed in the Trusted Certificates list. (If the CA certificate was already in the Trusted Certificates list, your certificate is imported without additional steps.)

After either (a) or (b) succeeds, a message at the bottom of the window confirms that the certificate was successfully installed. You are returned to the Oracle Wallet Manager main panel, and the status of the corresponding entry in the left panel subtree changes to **[Ready]**.

#### <span id="page-207-0"></span>**Importing Certificates and Wallets Created by Third Parties**

Third-party certificates are those created from certificate requests that were not generated using Oracle Wallet Manager. These third-party certificates are actually wallets, in the Oracle sense, because they contain more than just the user certificate; they also contain the private key for that certificate. Furthermore, they include the chain of trusted certificates validating that the certificate was created by a trustworthy entity.

Oracle Wallet Manager makes these wallets available in a single step by importing them in PKCS#12 format, which includes all three elements described earlier: the user certificate, the private key, and the trusted certificates. It supports the following PKCS #12-format certificates:

Netscape Communicator 4.x and later

Microsoft Internet Explorer 5.x and later

Oracle Wallet Manager adheres to the PKCS#12 standard, so certificates exported by any PKCS#12-compliant tool should be usable with Oracle Wallet Manager.

Such third-party certificates cannot be stored into existing Oracle wallets because they would lack the private key and chain of trusted authorities. Therefore, each such certificate is exported and retrieved instead as an independent PKCS#12 file, that is, as its own wallet.

<span id="page-208-0"></span>**Importing User Certificates Created with a Third-Party Tool** Once a third party generates the wallet, you need to import it to make use of it, as described in this section.

**To import a certificate created with a third-party tool, perform the following tasks:**

**1.** Follow the procedures for your particular product to export the certificate. Take the actions indicated in the exporting product to include the private key in the export, and specify the new password to protect the exported certificate. Also include all associated trust points. (Under PKCS #12, browsers do not necessarily export **[trusted certificates](#page-291-1)**, other than the signer's own certificate. You may need to add additional certificates to authenticate to your peers. You can use Oracle Wallet Manager to import trusted certificates.)

The resulting file, containing the certificate, the private key, and the trust points, is the new wallet that enables the third-party certificate to be used.

- **2.** To be used by particular applications or servers, such as a web server or an LDAP server, wallets need to be located precisely. Each application has its own expectations as to which directory it will search to find the needed wallet. You must put the wallet where it will be sought, by copying it to the correct system and directory.
- **3.** For use with UNIX or Windows applications or servers, the wallet must be named ewallet.p12.

For other operating systems, refer to the Oracle documentation for that specific operating system.

Once a third-party certificate is stored as  $ewallet.py12$ , you can open and manage it using Oracle Wallet Manager. You will have to supply the password you created when exporting this wallet.

**Note:** The password will be required whenever the associated application starts up or otherwise needs the certificate. To make such access automatic, refer to ["Using Auto Login" on page 9-14.](#page-203-1)

However, if the private key for the desired certificate is held in a separate hardware security module,you will not be able to import that certificate.

#### <span id="page-208-1"></span>**Removing a User Certificate from a Wallet**

To remove a user certificate from a wallet:

- **1.** In the left panel subtree, select the certificate that you want to remove.
- **2.** Select **Operations**, then **Remove User Certificate**. A dialog panel is displayed which prompts you to verify that you want to remove the user certificate from the wallet.

**3.** Select **Yes** to return to the Oracle Wallet Manager main panel. The certificate displays a status of **[Requested]**.

## <span id="page-209-2"></span>**Removing a Certificate Request**

You must remove a certificate before removing its associated request.

To remove a certificate request:

- **1.** In the left panel subtree, select the certificate request that you want to remove.
- **2.** Select **Operations**, then **Remove Certificate Request**.
- **3.** Click **Yes**. The certificate displays a status of **[Empty]**.

### <span id="page-209-3"></span>**Exporting a User Certificate**

To save the certificate in a file system directory, export the certificate by using the following steps:

- **1.** In the left panel subtree, select the certificate that you want to export.
- **2.** Select **Operations**, then **Export User Certificate** from the menu bar. The Export Certificate dialog box is displayed.
- **3.** Enter the file system directory location where you want to save your certificate, or navigate to the directory structure under **Folders**.
- **4.** Enter a file name for your certificate in the **Enter File Name** field.
- **5.** Click **OK**. A message at the bottom of the window confirms that the certificate was successfully exported to the file. You are returned to the Oracle Wallet Manager main window.

**See Also:** ["Exporting Oracle Wallets to Third-Party Environments"](#page-199-0) [on page 9-10](#page-199-0) for information about exporting wallets. Note that Oracle Wallet Manager supports storing multiple certificates in a single wallet, yet current browsers typically support only single-certificate wallets. For these browsers, you must export an Oracle wallet that contains a single key-pair.

## <span id="page-209-0"></span>**Exporting a User Certificate Request**

To save the certificate request in a file system directory, export the certificate request by using the following steps:

- **1.** In the left panel subtree, select the certificate request that you want to export.
- **2.** Select **Operations**, then **Export Certificate Request**. The Export Certificate Request dialog box is displayed.
- **3.** Enter the file system directory location where you want to save your certificate request, or navigate to the directory structure under Folders.
- **4.** Enter a file name for your certificate request, in the **Enter File Name** field.
- **5.** Select **OK**. A message at the bottom of the window confirms that the certificate request was successfully exported to the file. You are returned to the Oracle Wallet Manager main window.

## <span id="page-209-1"></span>**Managing Trusted Certificates**

Managing trusted certificates includes the following tasks:

- **[Importing a Trusted Certificate](#page-210-0)**
- [Removing a Trusted Certificate](#page-210-1)
- **[Exporting a Trusted Certificate](#page-211-0)**
- **[Exporting All Trusted Certificates](#page-211-1)**

#### <span id="page-210-0"></span>**Importing a Trusted Certificate**

You can import a trusted certificate into a wallet in either of two ways: paste the trusted certificate from an e-mail that you receive from the certificate authority, or import the trusted certificate from a file.

Oracle Wallet Manager automatically installs trusted certificates from VeriSign, RSA, Entrust, and GTE CyberTrust when you create a new wallet.

#### **To copy and paste the text only (BASE64) trusted certificate**

Copy the trusted certificate from the body of the e-mail message you received that contained the user certificate. Include the lines Begin Certificate and End Certificate.

- **1.** Select **Operations**, then **Import Trusted Certificate** from the menu bar. The Import Trusted Certificate dialog panel is displayed.
- **2.** Select **Paste the Certificate** and click **OK**. Another Import Trusted Certificate dialog panel is displayed with the following message:

Please provide a base64 format certificate and paste it below.

- **3.** Paste the certificate into the window, and click **OK**. A message at the bottom of the window informs you that the trusted certificate was successfully installed.
- **4.** Click **OK**. You are returned to the Oracle Wallet Manager main panel, and the trusted certificate is displayed at the bottom of the Trusted Certificates tree.

#### **Keyboard shortcuts for copying and pasting certificates:**

Use Ctrl+c to copy, and use Ctrl+v to paste.

**To import a file that contains the trusted certificate** The file containing the trusted certificate should have been saved in either text (BASE64) or binary (der) format.

- **1.** Select **Operations**, then **Import Trusted Certificate**. The Import Trusted Certificate dialog panel is displayed.
- **2.** Enter the path or folder name of the trusted certificate location.
- **3.** Select the name of the trusted certificate file (for example, cert.txt).
- **4.** Click **OK**. A message at the bottom of the window informs you that the trusted certificate was successfully imported into the wallet.
- **5.** Click **OK** to exit the dialog panel. You are returned to the Oracle Wallet Manager main panel, and the trusted certificate is displayed at the bottom of the Trusted Certificates tree.

#### <span id="page-210-1"></span>**Removing a Trusted Certificate**

You cannot remove a trusted certificate if it has been used to sign a user certificate still present in the wallet. To remove such trusted certificates, you must first remove the

certificates it has signed. Also, you cannot verify a certificate after its trusted certificate has been removed from your wallet.

To remove a trusted certificate from a wallet:

- **1.** Select the trusted certificate listed in the Trusted Certificates tree.
- **2.** Select **Operations**, then **Remove Trusted Certificate...** from the menu bar.

A dialog panel warns you that your user certificate will no longer be verifiable by its recipients if you remove the trusted certificate that was used to sign it.

**3.** Select **Yes**. The selected trusted certificate is removed from the Trusted Certificates tree.

### <span id="page-211-0"></span>**Exporting a Trusted Certificate**

To export a trusted certificate to another file system location:

- **1.** In the left panel subtree, select the trusted certificate that you want to export.
- **2.** Select **Operations**, then**Export Trusted Certificate**. The Export Trusted Certificate dialog box is displayed.
- **3.** Enter a file system directory in which you want to save your trusted certificate, or navigate to the directory structure under Folders.
- **4.** Enter a file name to save your trusted certificate.
- **5.** Click **OK**. You are returned to the Oracle Wallet Manager main window.

### <span id="page-211-1"></span>**Exporting All Trusted Certificates**

To export all of your trusted certificates to another file system location:

- **1.** Select **Operations**, then **Export** A**ll Trusted Certificates...**. The Export Trusted Certificate dialog box is displayed.
- **2.** Enter a file system directory location where you want to save your trusted certificates, or navigate to the directory structure under **Folders**.
- **3.** Enter a file name to save your trusted certificates.
- **4.** Click **OK**. You are returned to the Oracle Wallet Manager main window.

# **Configuring Multiple Authentication Methods and Disabling Oracle Advanced Security**

This chapter describes how to configure multiple authentication methods under Oracle Advanced Security, and how to use conventional user name and password authentication, even if you have configured another authentication method. This also chapter describes how to configure your network so that Oracle clients can use a specific authentication method and Oracle servers can accept any method specified.

This chapter contains the following topics:

- [Connecting with User Name and Password](#page-212-0)
- [Disabling Oracle Advanced Security Authentication](#page-212-1)
- [Configuring Multiple Authentication Methods](#page-213-0)
- [Configuring Oracle Database for External Authentication](#page-214-0)

## <span id="page-212-0"></span>**Connecting with User Name and Password**

To connect to an Oracle database server using a user name and password when an Oracle Advanced Security authentication method has been configured, disable the external authentication (Refer to ["Disabling Oracle Advanced Security Authentication"](#page-212-1)  [on page 10-1\)](#page-212-1).

With the external authentication disabled, a user can connect to a database using the following format:

```
% sqlplus username@net_service_name
Enter password: password
```
#### For example:

```
% sqlplus hr@emp
Enter password: password
```
**Note:** You can configure multiple authentication methods, including both externally authenticated users and password authenticated users, on a single database.

## <span id="page-212-1"></span>**Disabling Oracle Advanced Security Authentication**

Use Oracle Net Manager to disable authentication methods (Refer to ["Starting Oracle](#page-45-0)  [Net Manager" on page 2-2\)](#page-45-0):

**1.** Navigate to the Oracle Advanced Security profile. Refer to ["Navigating to the](#page-45-1)  [Oracle Advanced Security Profile" on page 2-2.](#page-45-1) The Oracle Advanced Security tabbed window is displayed as shown in [Figure 10–1](#page-213-1).

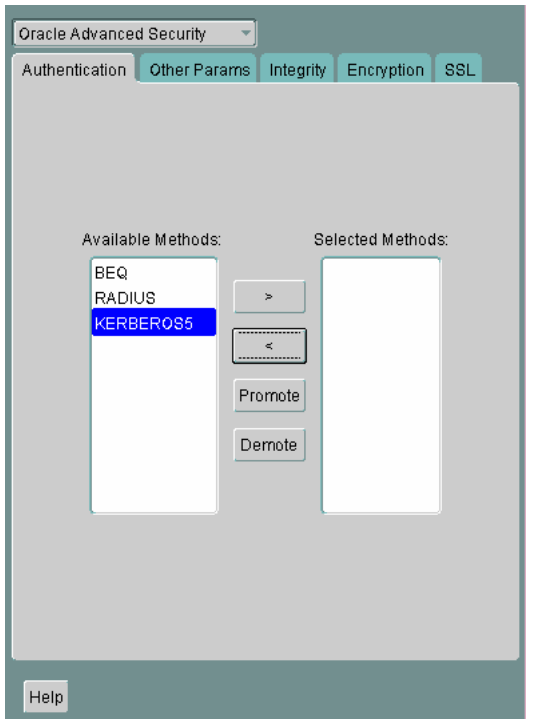

<span id="page-213-1"></span>*Figure 10–1 Oracle Advanced Security Authentication Window*

- **1.** Click the **Authentication** tab.
- **2.** Sequentially move all authentication methods from the Selected Method list to the Available Methods list by selecting a method and choosing the left arrow [<].
- **3.** Select **File**, then **Save Network Configuration**.

The sqlnet.ora file is updated with the following entry:

SQLNET.AUTHENTICATION\_SERVICES = (NONE)

## <span id="page-213-0"></span>**Configuring Multiple Authentication Methods**

Many networks use more than one authentication method on a single security server. Accordingly, Oracle Advanced Security lets you configure your network so that Oracle clients can use a specific authentication method, and Oracle database servers can accept any method specified.

You can set up multiple authentication methods on both client and server systems either by using Oracle Net Manager, or by using any text editor to modify the sqlnet.ora file.

Use Oracle Net Manager to add authentication methods to both clients and servers (Refer to ["Starting Oracle Net Manager" on page 2-2\)](#page-45-0)

Following steps describe how to configure Multiple authentication Methods.

- **1.** Navigate to the Oracle Advanced Security profile. Refer to ["Navigating to the](#page-45-1)  [Oracle Advanced Security Profile" on page 2-2.](#page-45-1) The Oracle Advanced Security tabbed window is displayed as shown in [Figure 10–1](#page-213-1).
- **2.** Click the **Authentication** tab.
- **3.** Select a method listed in the Available Methods list.
- **4.** Sequentially move selected methods to the Selected Methods list by clicking the right arrow (>).
- **5.** Arrange the selected methods in order of desired use. To do this, select a method in the Selected Methods list, and select **Promote** or **Demote** to position it in the list.
- **6.** Select **File**, then **Save Network Configuration**.

The sqlnet.ora file is updated with the following entry, listing the selected authentication methods:

SQLNET.AUTHENTICATION\_SERVICES = (KERBEROS5, RADIUS)

**Note:** SecurID functionality is available through RADIUS; RADIUS support is built into the RSA ACE/Server.

**See Also:** [Chapter 6, "Configuring RADIUS Authentication"](#page-120-0) for more information

## <span id="page-214-0"></span>**Configuring Oracle Database for External Authentication**

This section describes the parameters you must set to configure Oracle Database for network authentication, using the following tasks:

- [Setting the SQLNET.AUTHENTICATION\\_SERVICES Parameter in sqlnet.ora](#page-214-1)
- [Verifying that REMOTE\\_OS\\_AUTHENT Is Not Set to TRUE](#page-215-0)
- [Setting OS\\_AUTHENT\\_PREFIX to a Null Value](#page-215-1)

#### **See Also:**

- The corresponding chapter in this guide for information about configuring a particular authentication method
- [Appendix B, "Authentication Parameters"](#page-226-0)

## <span id="page-214-1"></span>**Setting the SQLNET.AUTHENTICATION\_SERVICES Parameter in sqlnet.ora**

The following parameter must be set in the  $\sqrt{2}$  sqlnet.ora file for all clients and servers to enable each to use a supported authentication method:

SQLNET.AUTHENTICATION\_SERVICES=(oracle\_authentication\_method*)*

For example, for all clients and servers using Kerberos authentication, the sqlnet.ora parameter must be set as follows:

SQLNET.AUTHENTICATION\_SERVICES=(KERBEROS5)

## <span id="page-215-0"></span>**Verifying that REMOTE\_OS\_AUTHENT Is Not Set to TRUE**

To verify that REMOTE\_OS\_AUTHENT is not set to TRUE, add the following parameter to the initialization file, in each database instance when you configure the authentication method:

REMOTE\_OS\_AUTHENT=FALSE

**Caution:** Setting REMOTE\_OS\_AUTHENT to TRUE can cause a security exposure, because it lets someone using a non-secure protocol, such as TCP, perform an operating system-authorized login (formerly referred to as an OPS\$ login).

**Note:** In addition to setting the REMOTE\_OS\_AUTHENT initialization parameter file to FALSE, you should issue the startup command with a PFILE option. This ensures that the parameters from your initSID.ora are used.

If REMOTE\_OS\_AUTHENT is set to FALSE, and the server cannot support any of the authentication methods requested by the client, then the authentication service negotiation fails and the connection terminates.

If the parameter is set as follows in the sqlnet.ora file on either the client or server, the database attempts to use the supplied user name and password to login the user:

SQLNET.AUTHENTICATION\_SERVICES=(NONE)

If REMOTE\_OS\_AUTHENT is set to FALSE, however, the connection fails.

## <span id="page-215-1"></span>**Setting OS\_AUTHENT\_PREFIX to a Null Value**

Authentication service-based user names can be long, and Oracle user names are limited to 30 characters. Oracle strongly recommends that you enter a null value for the OS\_AUTHENT\_PREFIX parameter in the initialization file used for the database instance as follows:

OS\_AUTHENT\_PREFIX=""

**Note:** The default value for OS\_AUTHENT\_PREFIX is OPS\$; however, you can set it to any string.

**Attention:** If a database already has the OS\_AUTHENT\_PREFIX set to a value other than NULL (" "), *do not change it,* because it can inhibit previously created, externally identified users from connecting to the Oracle server.

To create a user, launch SQL\*Plus and enter the following:

SQL> CREATE USER *os\_authent\_prefix username* IDENTIFIED EXTERNALLY;

When OS\_AUTHENT\_PREFIX is set to a null value (" "), enter the following to create the user king:
SQL> CREATE USER king IDENTIFIED EXTERNALLY;

The advantage of creating a user in this way is that the administrator no longer needs to maintain different user names for externally identified users. This is true for all supported authentication methods.

#### **See Also:**

- *Oracle Database Administrator's Guide*
- **Oracle Database Heterogeneous Connectivity User's Guide**

# **Part IV**

# **Appendixes**

Part IV contains the following reference appendixes:

- [Appendix A, "Data Encryption and Integrity Parameters"](#page-220-0)
- [Appendix B, "Authentication Parameters"](#page-226-0)
- [Appendix C, "Integrating Authentication Devices Using RADIUS"](#page-236-0)
- [Appendix D, "Oracle Advanced Security FIPS 140-1 Settings"](#page-238-0)
- [Appendix E, "Oracle Advanced Security FIPS 140-2 Settings"](#page-242-0)
- [Appendix F, "orapki Utility"](#page-246-0)
- [Appendix G, "Entrust-Enabled SSL Authentication"](#page-260-0)

# **Data Encryption and Integrity Parameters**

<span id="page-220-0"></span>This appendix describes **[encryption](#page-279-0)** and data **[integrity](#page-281-0)** parameters supported by Oracle Advanced Security. It also includes an example of a sqlnet.ora file generated by performing the network configuration described in [Chapter 4,](#page-100-0)  ["Configuring Network Data Encryption and Integrity for Oracle Servers and Clients"](#page-100-0) and [Chapter 8, "Configuring Secure Sockets Layer Authentication".](#page-152-0)

This appendix contains the following topics:

- [Sample sqlnet.ora File](#page-220-1)
- [Data Encryption and Integrity Parameters](#page-221-0)

# <span id="page-220-1"></span>**Sample sqlnet.ora File**

This section contains a sample  $\sqrt{1}$  sqlnet.ora configuration file for a set of clients with similar characteristics and a set of servers with similar characteristics. The file includes examples of Oracle Advanced Security encryption and data integrity parameters.

#### **Trace File Setup**

```
#Trace file setup 
trace_level_server=16 
trace_level_client=16 
trace_directory_server=/orant/network/trace 
trace_directory_client=/orant/network/trace 
trace_file_client=cli 
trace_file_server=srv 
trace_unique_client=true
```
#### **Oracle Advanced Security Transparent Data Encryption**

```
ENCRYPTION_WALLET_LOCATION = (SOURCE =
```
 (METHOD = FILE) (METHOD\_DATA = (DIRECTORY = /etc/ORACLE/WALLETS/oracle)))

#### **Oracle Advanced Security Network Encryption**

```
#ASO Encryption 
sqlnet.encryption_server=accepted 
sqlnet.encryption_client=requested 
sqlnet.encryption_types_server=(RC4_40) 
sqlnet.encryption_types_client=(RC4_40)
```
#### **Oracle Advanced Security Network Data Integrity**

```
#ASO Checksum 
sqlnet.crypto_checksum_server=requested 
sqlnet.crypto_checksum_client=requested 
sqlnet.crypto_checksum_types_server = (MD5) 
sqlnet.crypto_checksum_types_client = (MD5)
```
# **SSL**

```
#SSL 
WALLET_LOCATION = (SOURCE=
                             (METHOD = FILE) 
                             (METHOD_DATA = 
                              DIRECTORY=/wallet)
```

```
SSL_CIPHER_SUITES=(SSL_DH_anon_WITH_RC4_128_MD5) 
SSL_VERSION= 3 
SSL_CLIENT_AUTHENTICATION=FALSE
```
#### **Common**

```
#Common
automatic_ipc = off
sqlnet.authentication_services = (beq)
names.directory_path = (TNSNAMES)
```
### **Kerberos**

```
#Kerberos
```

```
sqlnet.authentication_services = (beq, kerberos5)
sqlnet.authentication_kerberos5_service = oracle
sqlnet.kerberos5_conf= /krb5/krb.conf
sqlnet.kerberos5_keytab= /krb5/v5srvtab
sqlnet.kerberos5_realms= /krb5/krb.realm
sqlnet.kerberos5_cc_name = /krb5/krb5.cc
sqlnet.kerberos5_clockskew=900
sqlnet.kerberos5_conf_mit=false
```
#### **RADIUS**

```
#Radius
sqlnet.authentication_services = (beq, RADIUS )
sqlnet.radius_authentication_timeout = (10)
sqlnet.radius_authentication_retries = (2)
sqlnet.radius authentication port = (1645)sqlnet.radius_send_accounting = OFF
sqlnet.radius_secret = /orant/network/admin/radius.key
sqlnet.radius_authentication = radius.us.example.com
sqlnet.radius_challenge_response = OFF
sqlnet.radius_challenge_keyword = challenge
sqlnet.radius challenge interface =
oracle/net/radius/DefaultRadiusInterface
sqlnet.radius_classpath = /jre1.1/
```
# <span id="page-221-0"></span>**Data Encryption and Integrity Parameters**

If you do not specify any values for Server Encryption, Client Encryption, Server Checksum, or Client Checksum, the corresponding configuration parameters do not appear in the sqlnet.ora file. However, Oracle Advanced Security defaults to ACCEPTED.

For both data encryption and integrity algorithms, the server selects the first algorithm listed in its sqlnet.ora file that matches an algorithm listed in the client sqlnet.ora file, or in the client installed list if the client lists no algorithms in its sqlnet.ora file. If there are no entries in the server sqlnet.ora file, the server sequentially searches its installed list to match an item on the client side—either in the client sqlnet.ora file or in the client installed list. *If no match can be made and one side of the connection REQUIRED the algorithm type (data encryption or integrity), the connection fails.* Otherwise, the connection succeeds with the algorithm type inactive.

Data encryption and integrity algorithms are selected independently of each other. Encryption can be activated without integrity, and integrity can be activated without encryption, as shown by [Table A–1](#page-222-0):

<span id="page-222-0"></span>

| <b>Encryption Selected?   Integrity Selected?</b> |     |
|---------------------------------------------------|-----|
| Yes                                               | No  |
| Yes                                               | Yes |
| No                                                | Yes |
| No                                                | No  |

*Table A–1 Algorithm Type Selection*

#### **See Also:**

- Chapter 4, "Configuring Network Data Encryption and [Integrity for Oracle Servers and Clients"](#page-100-0)
- ["About Activating Encryption and Integrity" on page 4-4](#page-103-0)

The following sections describe data encryption and integrity parameters:

- ["SQLNET.ENCRYPTION\\_SERVER Parameter"](#page-222-1)
- ["SQLNET.ENCRYPTION\\_CLIENT Parameter"](#page-223-0)
- ["SQLNET.CRYPTO\\_CHECKSUM\\_SERVER Parameter"](#page-223-1)
- ["SQLNET.CRYPTO\\_CHECKSUM\\_CLIENT Parameter"](#page-223-2)
- ["SQLNET.ENCRYPTION\\_TYPES\\_SERVER Parameter"](#page-223-3)
- ["SQLNET.ENCRYPTION\\_TYPES\\_CLIENT Parameter"](#page-224-0)
- ["SQLNET.CRYPTO\\_CHECKSUM\\_TYPES\\_SERVER Parameter"](#page-225-0)
- ["SQLNET.CRYPTO\\_CHECKSUM\\_TYPES\\_CLIENT Parameter"](#page-225-1)

# <span id="page-222-1"></span>**SQLNET.ENCRYPTION\_SERVER Parameter**

This parameter specifies the desired encryption behavior when a client or a server acting as a client connects to this server. The behavior of the server partially depends on the SQLNET.ENCRYPTION\_CLIENT setting at the other end of the connection.

*Table A–2 SQLNET.ENCRYPTION\_SERVER Parameter Attributes*

| <b>Attribute</b> | <b>Description</b>                         |
|------------------|--------------------------------------------|
| Syntax           | $SOLNET$ . ENCRYPTION SERVER = valid value |
| Valid Values     | ACCEPTED, REJECTED, REOUESTED, REOUIRED    |
| Default Setting  | <b>ACCEPTED</b>                            |

# <span id="page-223-0"></span>**SQLNET.ENCRYPTION\_CLIENT Parameter**

This parameter specifies the desired encryption behavior when this client or server acting as a client connects to a server. The behavior of the client partially depends on the value set for SQLNET.ENCRYPTION\_SERVER at the other end of the connection.

*Table A–3 SQLNET.ENCRYPTION\_CLIENT Parameter Attributes*

| <b>Attribute</b> | <b>Description</b>                        |
|------------------|-------------------------------------------|
| Syntax           | SOLNET. ENCRYPTION CLIENT = $valid$ value |
| Valid Values     | ACCEPTED, REJECTED, REOUESTED, REOUIRED   |
| Default Setting  | ACCEPTED                                  |

# <span id="page-223-1"></span>**SQLNET.CRYPTO\_CHECKSUM\_SERVER Parameter**

This parameter specifies the desired data integrity behavior when a client or another server acting as a client connects to this server. The behavior partially depends on the SQLNET.CRYPTO\_CHECKSUM\_CLIENT setting at the other end of the connection.

*Table A–4 SQLNET.CRYPTO\_CHECKSUM\_SERVER Parameter Attributes*

| <b>Attribute</b> | <b>Description</b>                          |
|------------------|---------------------------------------------|
| Syntax           | SQLNET.CRYPTO_CHECKSUM_SERVER = valid_value |
| Valid Values     | ACCEPTED, REJECTED, REQUESTED, REQUIRED     |
| Default Setting  | <b>ACCEPTED</b>                             |

# <span id="page-223-2"></span>**SQLNET.CRYPTO\_CHECKSUM\_CLIENT Parameter**

This parameter specifies the desired data integrity behavior when this client or server acting as a client connects to a server. The behavior partially depends on the SOLNET. CRYPTO CHECKSUM SERVER setting at the other end of the connection.

| <u>IQUICATU SULIVEI.UNIFIU UILUNUUM ULILIVI FAIAMICICI AIIMUICS</u> |                                              |
|---------------------------------------------------------------------|----------------------------------------------|
| <b>Attribute</b>                                                    | <b>Description</b>                           |
| Syntax                                                              | SOLNET. CRYPTO CHECKSUM CLIENT = valid value |
| Valid Values                                                        | ACCEPTED, REJECTED, REQUESTED, REQUIRED      |
| Default Setting                                                     | <b>ACCEPTED</b>                              |

*Table A–5 SQLNET.CRYPTO\_CHECKSUM\_CLIENT Parameter Attributes*

# <span id="page-223-3"></span>**SQLNET.ENCRYPTION\_TYPES\_SERVER Parameter**

This parameter specifies a list of encryption algorithms used by this server in the order of intended use. This list is used to negotiate a mutually acceptable algorithm with the client end of the connection. Each algorithm is checked against the list of available client algorithm types until a match is found. If an algorithm that is not installed is specified on this side, the connection terminates with the error message ORA-12650.

*Table A–6 SQLNET.ENCRYPTION\_TYPES\_SERVER Parameter Attributes*

| <b>Attribute</b> | <b>Description</b>                                                                               |
|------------------|--------------------------------------------------------------------------------------------------|
| Syntax           | SQLNET.ENCRYPTION_TYPES_SERVER = (valid_encryption_<br>algorithm [, valid_encryption_algorithm]) |

| <b>Attribute</b>   | <b>Description</b>                                                                                                    |
|--------------------|----------------------------------------------------------------------------------------------------|
| Valid Values       | RC4_256: RSA RC4 (256-bit key size)<br>$\blacksquare$                                                                                                    |
|                    | AES256: AES (256-bit key size)<br>$\blacksquare$                                                                                                    |
|                    | AES192: AES (192-bit key size)<br>$\blacksquare$                                                                                                    |
|                    | 3DES168: 3-key Triple-DES (168-bit effective key size)<br>$\blacksquare$                                                                                                    |
|                    | RC4_128: RSA RC4 (128-bit key size)<br>$\blacksquare$                                                                                                    |
|                    | AES128: AES (128-bit key size)<br>$\blacksquare$                                                                                                    |
|                    | 3DES112: 2-key Triple-DES (112-bit effective key size)<br>$\blacksquare$                                                                                                    |
|                    | RC4_56: RSA RC4 (56-bit key size)                                                                                                    |
|                    | DES: Standard DES (56-bit key size)                                                                                                    |
|                    | RC4_40: RSA RC4 (40-bit key size)<br>$\blacksquare$                                                                                                    |
|                    | DES40: DES40 (40-bit key size)<br>$\blacksquare$                                                                                                    |
| Default Setting    | If no algorithms are defined in the local sqlnet.ora file, all<br>installed algorithms are used in a negotiation in the preceding<br>sequence.                                                |
| <b>Usage Notes</b> | You can specify multiple encryption algorithms. It can be either<br>a single value or a list of algorithm names. For example, either<br>of the following encryption parameters is acceptable: |
|                    | SQLNET. ENCRYPTION_TYPES_SERVER=(RC4_40)                                                                                                    |
|                    | SQLNET. ENCRYPTION TYPES SERVER=(3DES112, RC4<br>56, RC4 128, 3DES168)                                                                                                    |

*Table A–6 (Cont.) SQLNET.ENCRYPTION\_TYPES\_SERVER Parameter Attributes*

# <span id="page-224-0"></span>**SQLNET.ENCRYPTION\_TYPES\_CLIENT Parameter**

This parameter specifies a list of encryption algorithms used by this client or server acting as a client. This list is used to negotiate a mutually acceptable algorithm with the other end of the connection. If an algorithm that is not installed is specified on this side, the connection terminates with the ORA-12650 error message.

| <b>Attribute</b> | <b>Description</b>                                                                                                |
|------------------|----------------------------------------------------------------------------------------------------|
| Syntax           | $SOLNET$ . ENCRYPTION TYPES CLIENT = (valid encryption<br>algorithm [, valid_encryption_algorithm])               |
| Valid Values     | RC4_256: RSA RC4 (256-bit key size).                                                                              |
|                  | AES256: AES (256-bit key size).<br>$\blacksquare$                                                                 |
|                  | AES192: AES (192-bit key size).<br>$\blacksquare$                                                                 |
|                  | 3DES168: 3-key Triple-DES (168-bit effective key size).<br>$\blacksquare$                                         |
|                  | RC4_128: RSA RC4 (128-bit key size).<br>$\blacksquare$                                                            |
|                  | AES128: AES (128-bit key size).<br>$\blacksquare$                                                                 |
|                  | 3DES112: 2-key Triple-DES (112-bit effective key size).<br>$\blacksquare$                                         |
|                  | RC4 56: RSA RC4 (56-bit key size).<br>$\blacksquare$                                                              |
|                  | DES: Standard DES (56-bit key size).<br>$\blacksquare$                                                            |
|                  | RC4_40: RSA RC4 (40-bit key size).<br>$\blacksquare$                                                              |
|                  | DES40: DES40 (40-bit key size).                                                                                   |
| Default Setting  | If no algorithms are defined in the local sqlnet.ora file, all<br>installed algorithms are used in a negotiation. |

*Table A–7 SQLNET.ENCRYPTION\_TYPES\_CLIENT Parameter Attributes*

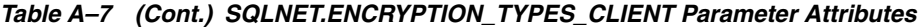

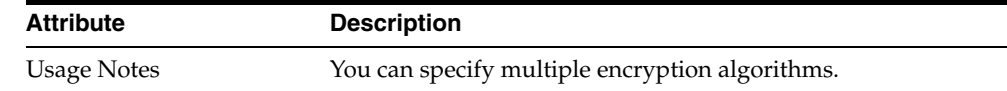

# <span id="page-225-0"></span>**SQLNET.CRYPTO\_CHECKSUM\_TYPES\_SERVER Parameter**

This parameter specifies a list of data integrity algorithms that this server or client to another server uses, in order of intended use. This list is used to negotiate a mutually acceptable algorithm with the other end of the connection. Each algorithm is checked against the list of available client algorithm types until a match is found. If an algorithm is specified that is not installed on this side, the connection terminates with the ORA-12650 error message

*Table A–8 SQLNET.CRYPTO\_CHECKSUM\_TYPES\_SERVER Parameter Attributes*

| <b>Attribute</b> | <b>Description</b>                                                                                                    |
|------------------|----------------------------------------------------------------------------------------------------|
| Syntax           | SQLNET.CRYPTO_CHECKSUM_TYPES_SERVER = (valid_<br>crypto_checksum_algorithm [, valid_crypto_checksum_<br>algorithm])                            |
| Valid Values     | SHA-1: Secure Hash Algorithm<br>$\blacksquare$<br>MD5: Message Digest 5<br>$\blacksquare$                                                      |
| Default Setting  | If no algorithms are defined in the local sqlnet.ora file, all<br>installed algorithms are used in a negotiation in the preceding<br>sequence. |

# <span id="page-225-1"></span>**SQLNET.CRYPTO\_CHECKSUM\_TYPES\_CLIENT Parameter**

This parameter specifies a list of data integrity algorithms that this client or server acting as a client uses. This list is used to negotiate a mutually acceptable algorithm with the other end of the connection. If an algorithm that is not installed on this side is specified, the connection terminates with the ORA-12650 error message.

| <b>Attribute</b> | <b>Description</b>                                                                                                   |
|------------------|----------------------------------------------------------------------------------------------------|
| Syntax           | SQLNET.CRYPTO_CHECKSUM_TYPES_CLIENT = (valid<br>crypto_checksum_algorithm [, valid_crypto_checksum_<br>algorithm ] ) |
| Valid Values     | SHA-1: Secure Hash Algorithm<br>$\blacksquare$<br>MD5: Message Digest 5<br>$\blacksquare$                            |
| Default Setting  | If no algorithms are defined in the local sqlnet.ora file, all<br>installed algorithms are used in a negotiation.    |

*Table A–9 SQLNET.CRYPTO\_CHECKSUM\_TYPES\_CLIENT Parameter Attributes*

# <span id="page-226-0"></span>**Authentication Parameters**

This appendix illustrates some sample configuration files with the profile file (sqlnet.ora) and the database initialization file authentication parameters, when using Kerberos, RADIUS, or SSL authentication.

This appendix contains the following topics:

- [Parameters for Clients and Servers using Kerberos Authentication](#page-226-1)
- [Parameters for Clients and Servers using RADIUS Authentication](#page-226-2)
- [Parameters for Clients and Servers using SSL](#page-230-0)

# <span id="page-226-1"></span>**Parameters for Clients and Servers using Kerberos Authentication**

Following is a list of parameters to insert into the configuration files for clients and servers using Kerberos.

| <b>File Name</b>                 | <b>Configuration Parameters</b>                                                                                                    |
|----------------------------------|----------------------------------------------------------------------------------------------------|
| sglnet.ora                       | SOLNET. AUTHENTICATION SERVICES= (KERBEROS5)<br>SOLNET. AUTHENTICATION KERBEROS5 SERVICE=oracle<br>SQLNET.KERBEROS5_CC_NAME=/usr/tmp/DCE-CC<br>SOLNET.KERBEROS5 CLOCKSKEW=1200<br>SOLNET.KERBEROS5_CONF=/krb5/krb.conf<br>SOLNET. KERBEROS5 CONF MIT= (FALSE)<br>SOLNET.KERBEROS5 REALMS=/krb5/krb.realms<br>SOLNET.KERBEROS5 KEYTAB=/krb5/v5srvtab |
| initialization<br>parameter file | REMOTE OS AUTHENT=FALSE<br>OS AUTHENT PREFIX=""                                                                                                    |

*Table B–1 Kerberos Authentication Parameters*

# <span id="page-226-2"></span>**Parameters for Clients and Servers using RADIUS Authentication**

The following sections describe the parameters for RADIUS authentication

- [sqlnet.ora File Parameters](#page-226-3)
- **[Minimum RADIUS Parameters](#page-230-1)**
- **[Initialization File Parameters](#page-230-2)**

# <span id="page-226-3"></span>**sqlnet.ora File Parameters**

The following sections describe the sqlnet.ora parameters that are used to specify RADIUS authentication.

### **SQLNET.AUTHENTICATION\_SERVICES**

This parameter configures the client or the server to use the RADIUS adapter. [Table B–2](#page-227-0) describes this parameter's attributes.

*Table B–2 SQLNET.AUTHENTICATION\_SERVICES Parameter Attributes*

<span id="page-227-0"></span>

| <b>Attribute</b> | <b>Description</b>                        |
|------------------|-------------------------------------------|
| Syntax           | SOLNET. AUTHENTICATION SERVICES= (radius) |
| Default setting  | None                                      |

#### **SQLNET.RADIUS\_AUTHENTICATION**

This parameter sets the location of the primary RADIUS server, either host name or dotted decimal format. If the RADIUS server is on a different computer from the Oracle server, you must specify either the host name or the IP address of that computer. [Table B–3](#page-227-1) describes this parameter's attributes.

*Table B–3 SQLNET.RADIUS\_AUTHENTICATION Parameter Attributes*

<span id="page-227-1"></span>

| <b>Attribute</b> | <b>Description</b>                                     |
|------------------|--------------------------------------------------------|
| Syntax           | SOLNET. RADIUS AUTHENTICATION=RADIUS server IP address |
| Default setting  | localhost                                              |

#### **SQLNET.RADIUS\_AUTHENTICATION\_PORT**

This parameter sets the listening port of the primary RADIUS server. [Table B–4](#page-227-2) describes this parameter's attributes.

*Table B–4 SQLNET.RADIUS\_AUTHENTICATION\_PORT Parameter Attributes*

<span id="page-227-2"></span>

| <b>Attribute</b> | <b>Description</b>                             |
|------------------|------------------------------------------------|
| Syntax           | SOLNET. RADIUS AUTHENTICATION PORT=port number |
| Default setting  | 1645                                           |

#### **SQLNET.RADIUS\_AUTHENTICATION\_TIMEOUT**

This parameter sets the time to wait for response. [Table B–5](#page-227-3) describes this parameter's attributes.

*Table B–5 SQLNET.RADIUS\_AUTHENTICATION\_TIMEOUT Parameter Attributes*

<span id="page-227-3"></span>

| <b>Attribute</b> | <b>Description</b>                                    |
|------------------|-------------------------------------------------------|
| Syntax           | SOLNET. RADIUS AUTHENTICATION TIMEOUT=time in seconds |
| Default setting  | -5                                                    |

### **SQLNET.RADIUS\_AUTHENTICATION\_RETRIES**

This parameter sets the number of times to resend authentication information. [Table B–6](#page-227-4) describes this parameter's attributes.

*Table B–6 SQLNET.RADIUS\_AUTHENTICATION\_RETRIES Parameter Attributes*

<span id="page-227-4"></span>

| <b>Attribute</b> | <b>Description</b>                               |
|------------------|--------------------------------------------------|
| Syntax           | SOLNET. RADIUS AUTHENTICATION RETRIES=n times to |
|                  | resend                                           |

*Table B–6 (Cont.) SQLNET.RADIUS\_AUTHENTICATION\_RETRIES Parameter Attributes*

| <b>Attribute</b> | <b>Description</b> |
|------------------|--------------------|
| Default setting  |                    |

#### **SQLNET.RADIUS\_SEND\_ACCOUNTING**

This parameter turns accounting on and off. If you enable accounting, packets will be sent to the active RADIUS server at the listening port plus one. By default, packets are sent to port 1646. You need to turn this feature on only when your RADIUS server supports accounting and you want to keep track of the number of times the user is logging on to the system. [Table B–7](#page-228-0) describes this parameter's attributes.

<span id="page-228-0"></span>*Table B–7 SQLNET.RADIUS\_SEND\_ACCOUNTING Parameter Attributes* 

| <b>Attribute</b> | <b>Description</b>                |
|------------------|-----------------------------------|
| Syntax           | SQLNET. RADIUS_SEND_ACCOUNTING=on |
| Default setting  | off                               |

#### **SQLNET.RADIUS\_SECRET**

This parameter specifies the file name and location of the RADIUS secret key. [Table B–8](#page-228-1) describes this parameter's attributes.

<span id="page-228-1"></span>*Table B–8 SQLNET.RADIUS\_SECRET Parameter Attributes*

| <b>Attribute</b> | <b>Description</b>                              |
|------------------|-------------------------------------------------|
| Syntax           | SQLNET. RADIUS SECRET=path to RADIUS secret key |
| Default setting  | \$ORACLE_HOME/network/security/radius.key       |

### **SQLNET.RADIUS\_ALTERNATE**

This parameter sets the location of an alternate RADIUS server to be used in case the primary server becomes unavailable for fault tolerance. [Table B–9](#page-228-2) describes this parameter's attributes.

<span id="page-228-2"></span>*Table B–9 SQLNET.RADIUS\_ALTERNATE Parameter Attributes*

| <b>Attribute</b> | <b>Description</b>                                                        |
|------------------|---------------------------------------------------------------------------|
| Syntax           | SOLNET.RADIUS ALTERNATE=alternate RADIUS server<br>hostname or IP address |
| Default setting  | ∩ff                                                                       |

#### **SQLNET.RADIUS\_ALTERNATE\_PORT**

This parameter sets the listening port for the alternate RADIUS server. [Table B–10](#page-228-3) describes this parameter's attributes.

<span id="page-228-3"></span>*Table B–10 SQLNET.RADIUS\_ALTERNATE\_PORT Parameter Attributes*

| <b>Attribute</b> | <b>Description</b>                                                             |
|------------------|--------------------------------------------------------------------------------|
| Syntax           | SOLNET. RADIUS ALTERNATE PORT=alternate RADIUS<br>server listening port number |
| Default setting  | 1645                                                                           |

### **SQLNET.RADIUS\_ALTERNATE\_TIMEOUT**

This parameter sets the time to wait for response for the alternate RADIUS server. [Table B–11](#page-229-0) describes this parameter's attributes.

*Table B–11 SQLNET.RADIUS\_ALTERNATE\_TIMEOUT Parameter Attributes*

<span id="page-229-0"></span>

| <b>Attribute</b> | <b>Description</b>                              |
|------------------|-------------------------------------------------|
| Syntax           | SOLNET.RADIUS ALTERNATE TIMEOUT=time in seconds |
| Default setting  | $\mathcal{L}$                                   |

#### **SQLNET.RADIUS\_ALTERNATE\_RETRIES**

This parameter sets the number of times that the alternate RADIUS server resends messages. [Table B–12](#page-229-1) describes this parameter's attributes.

*Table B–12 SQLNET.RADIUS\_ALTERNATE\_RETRIES Parameter Attributes*

<span id="page-229-1"></span>

| <b>Attribute</b> | <b>Description</b>                                 |
|------------------|----------------------------------------------------|
| Syntax           | SOLNET. RADIUS ALTERNATE RETRIES=n times to resend |
| Default setting  |                                                    |

### **SQLNET.RADIUS\_CHALLENGE\_RESPONSE**

This parameter turns on or turns off the challenge-response or asynchronous mode support. [Table B–13](#page-229-2) describes this parameter's attributes.

<span id="page-229-2"></span>*Table B–13 SQLNET.RADIUS\_CHALLENGE\_RESPONSE Parameter Attributes*

| <b>Attribute</b> | <b>Description</b>                    |
|------------------|---------------------------------------|
| Syntax           | SOLNET. RADIUS CHALLENGE RESPONSE= on |
| Default setting  | off                                   |

#### **SQLNET.RADIUS\_CHALLENGE\_KEYWORD**

This parameter sets the keyword to request a challenge from the RADIUS server. User types no password on the client. Table B-14 describes this parameter's attributes.

*Table B–14 SQLNET.RADIUS\_CHALLENGE\_KEYWORD Parameter Attributes* 

<span id="page-229-3"></span>

| <b>Attribute</b> | <b>Description</b>                       |  |
|------------------|------------------------------------------|--|
| Syntax           | SOLNET. RADIUS CHALLENGE KEYWORD=keyword |  |
| Default setting  | challenge                                |  |

#### **SQLNET.RADIUS\_AUTHENTICATION\_INTERFACE**

This parameter sets the name of the Java class that contains the graphical user interface when RADIUS is in the challenge-response (asynchronous) mode. [Table B–15](#page-229-4) describes this parameter's attributes.

*Table B–15 SQLNET.RADIUS\_AUTHENTICATION\_INTERFACE Parameter Attributes*

<span id="page-229-4"></span>

| <b>Attribute</b> | <b>Description</b>                                         |  |
|------------------|------------------------------------------------------------|--|
| Syntax           | SOLNET. RADIUS AUTHENTICATION INTERFACE=Java class<br>name |  |

*Table B–15 (Cont.) SQLNET.RADIUS\_AUTHENTICATION\_INTERFACE Parameter* 

| <b>Attribute</b> | <b>Description</b>                                                   |  |
|------------------|----------------------------------------------------------------------|--|
| Default setting  | DefaultRadiusInterface<br>(oracle/net/radius/DefaultRadiusInterface) |  |

#### **SQLNET.RADIUS\_CLASSPATH**

If you decide to use the challenge-response authentication mode, RADIUS presents the user with a Java-based graphical interface requesting first a password, then additional information, for example, a dynamic password that the user obtains from a token card. Add the SQLNET.RADIUS\_CLASSPATH parameter in the sqlnet.ora file to set the path for the Java classes for that graphical interface, and to set the path to the JDK Java libraries. [Table B–16](#page-230-3) describes this parameter's attributes.

*Table B–16 SQLNET.RADIUS\_CLASSPATH Parameter Attributes*

<span id="page-230-3"></span>

| <b>Attribute</b> | <b>Description</b>                                                              |  |
|------------------|---------------------------------------------------------------------------------|--|
| Syntax           | SQLNET. RADIUS CLASSPATH=path_to_GUI_Java_classes                               |  |
| Default setting  | \$ORACLE_HOME/jlib/netradius.jar:\$ORACLE_<br>HOME/JRE/lib/sparc/native_threads |  |

# <span id="page-230-1"></span>**Minimum RADIUS Parameters**

sqlnet.authentication\_services = (radius) sqlnet.radius.authentication = IP-address-of-RADIUS-server

# <span id="page-230-2"></span>**Initialization File Parameters**

REMOTE\_OS\_AUTHENT=FALSE OS\_AUTHENT\_PREFIX=""

# <span id="page-230-0"></span>**Parameters for Clients and Servers using SSL**

There are two ways to configure a parameter:

- Static: The name of the parameter that exists in the  $\sqrt{square}$ .ora file. Parameters like SSL\_CIPHER\_SUITES and SSL\_VERSION can also be configured using the listener.ora file.
- Dynamic: The name of the parameter used in the security subsection of the Oracle Net address.

## **SSL Authentication Parameters**

This section describes the static and dynamic parameters for configuring SSL on the server.

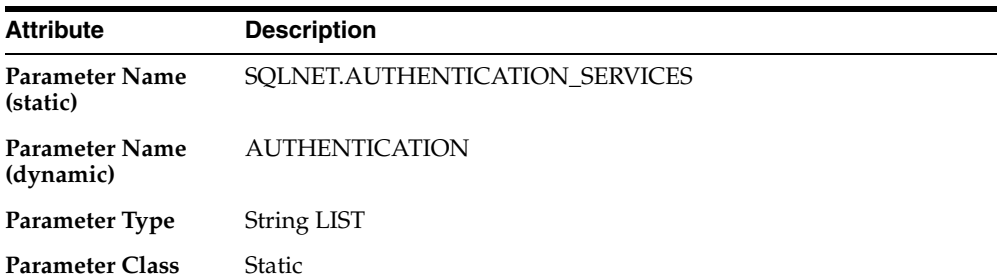

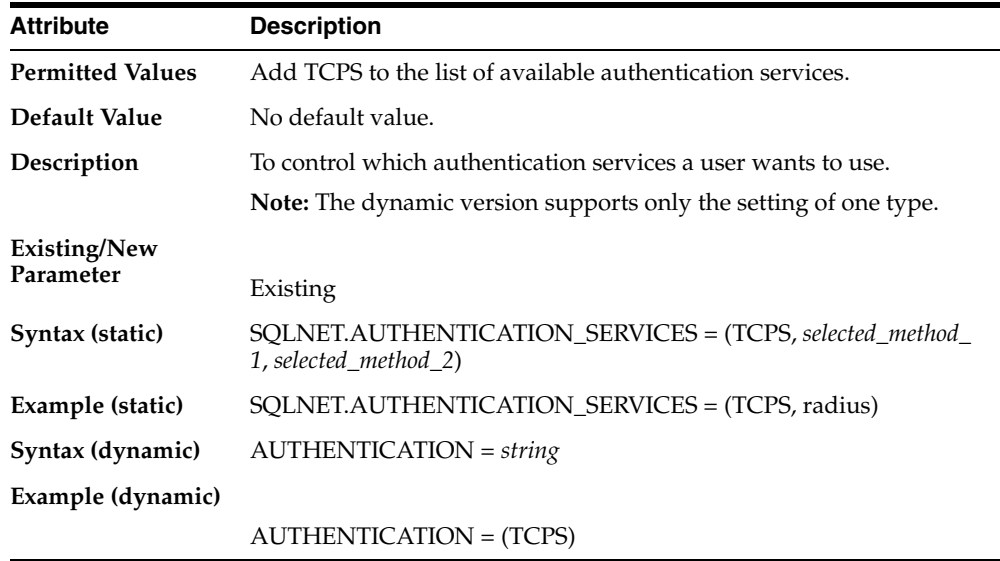

# **Cipher Suite Parameters**

This section describes the static and dynamic parameters for configuring cipher suites.

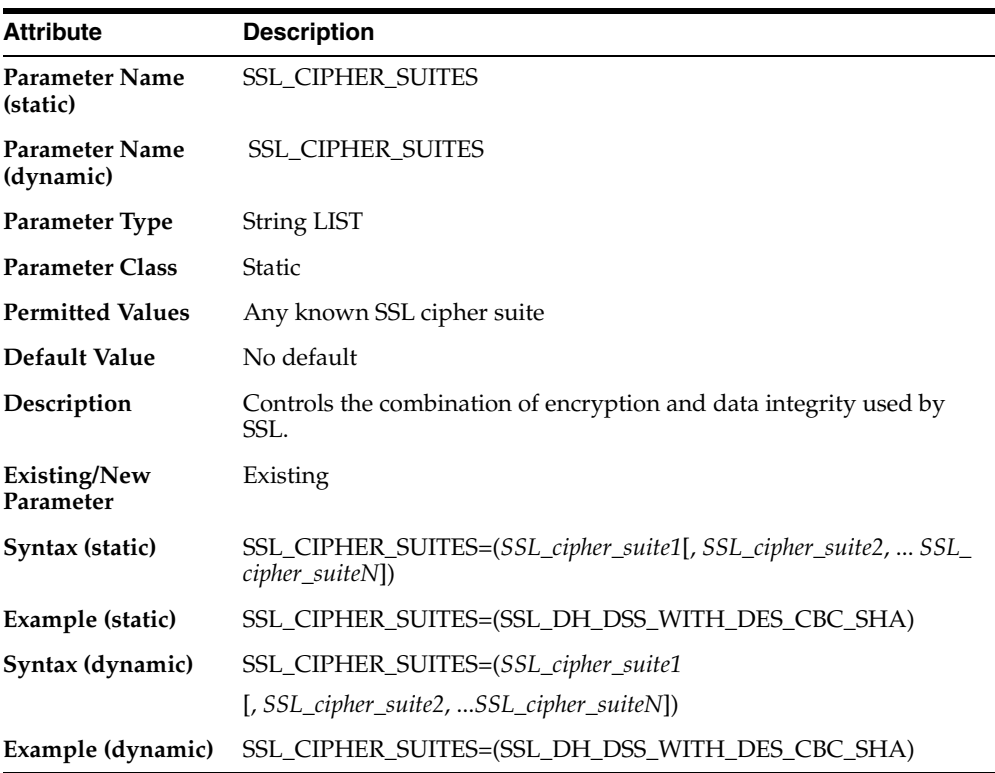

# **Supported SSL Cipher Suites**

Oracle Advanced Security supports the following cipher suites:

- SSL\_RSA\_WITH\_3DES\_EDE\_CBC\_SHA
- SSL\_RSA\_WITH\_RC4\_128\_SHA
- SSL\_RSA\_WITH\_RC4\_128\_MD5
- SSL\_RSA\_WITH\_DES\_CBC\_SHA
- SSL\_DH\_anon\_WITH\_3DES\_EDE\_CBC\_SHA
- SSL\_DH\_anon\_WITH\_RC4\_128\_MD5
- SSL\_DH\_anon\_WITH\_DES\_CBC\_SHA
- SSL\_RSA\_EXPORT\_WITH\_RC4\_40\_MD5
- SSL\_RSA\_EXPORT\_WITH\_DES40\_CBC\_SHA
- SSL\_RSA\_WITH\_AES\_128\_CBC\_SHA
- SSL\_RSA\_WITH\_AES\_256\_CBC\_SHA

Note that the cipher suites that use Advanced Encryption Standard (AES) work with Transport Layer Security (TLS 1.0) only.

# **SSL Version Parameters**

This section describes the static and dynamic parameters for configuring the version of SSL to be used.

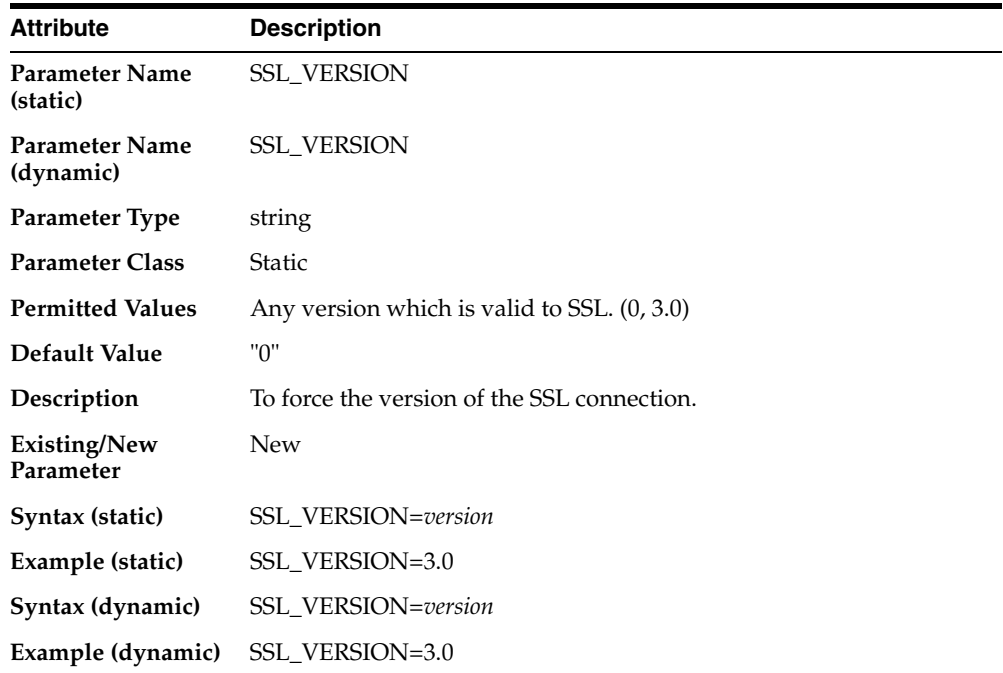

# **SSL Client Authentication Parameters**

This section describes the static and dynamic parameters for configuring SSL on the client.

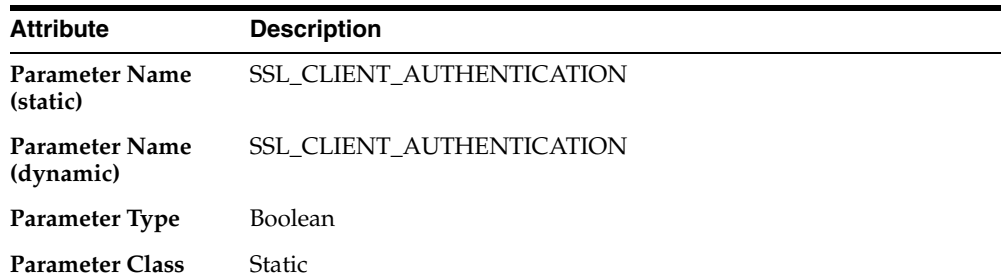

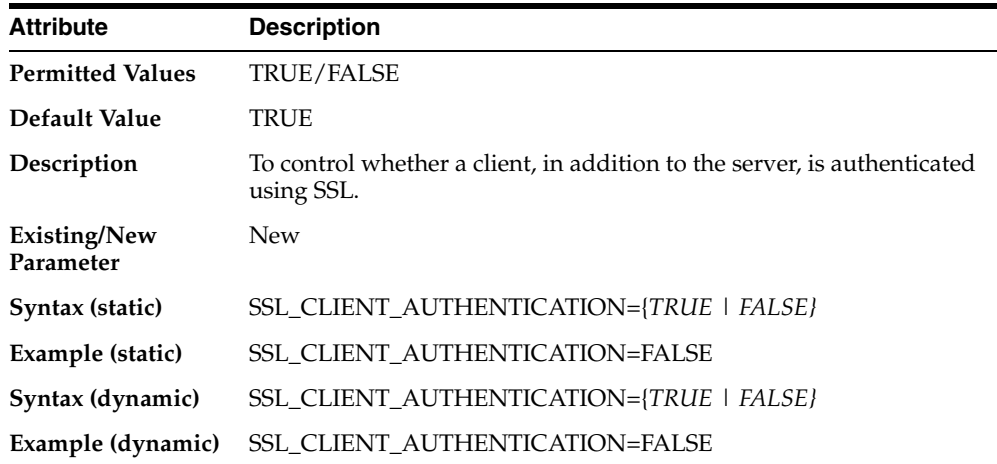

# **SSL X.509 Server Match Parameters**

This section describes the parameters that are used to validate the identity of a server that the client connects to.

#### **SSL\_SERVER\_DN\_MATCH**

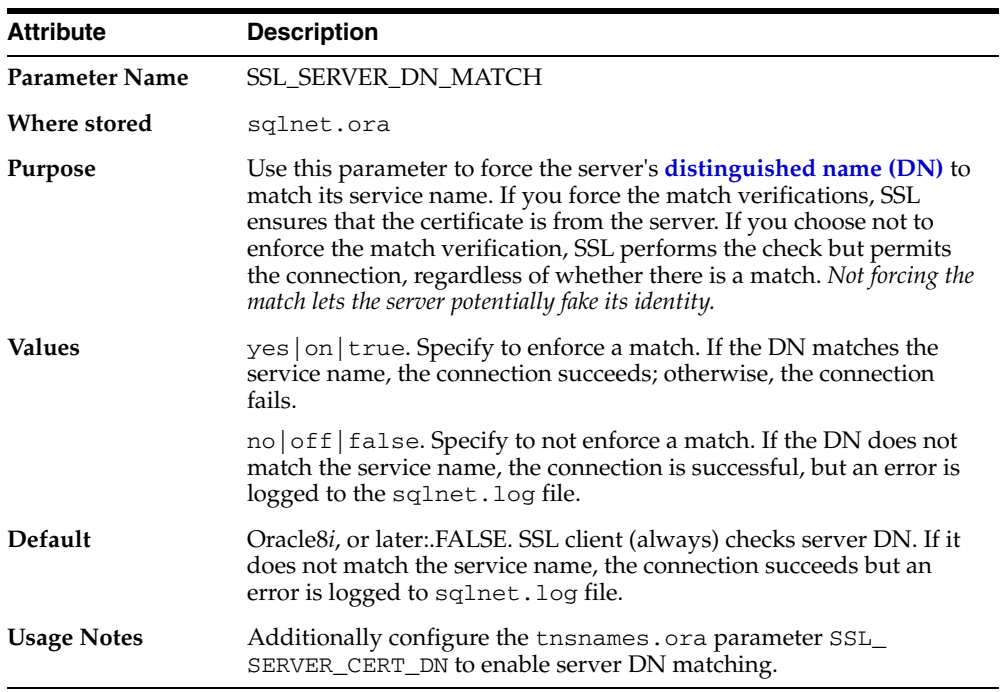

## **SSL\_SERVER\_CERT\_DN**

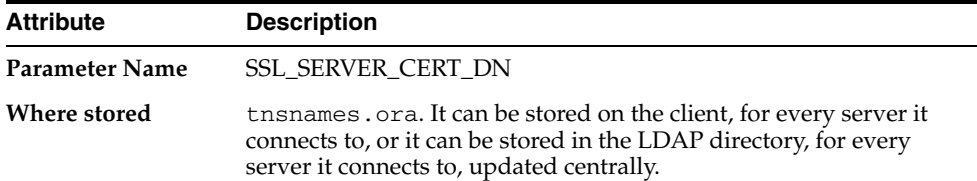

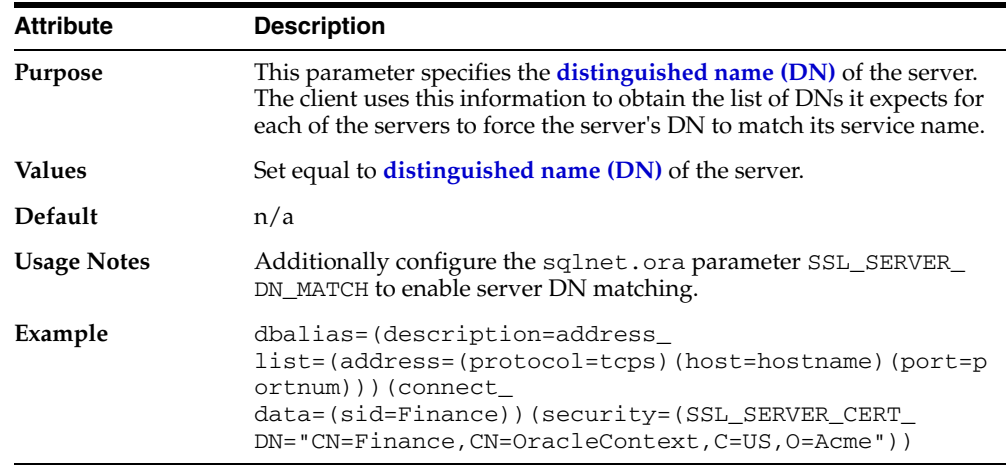

# **Wallet Location**

For any application that must access a wallet for loading the security credentials into the process space, you must specify the wallet location parameters defined by [Table B–17](#page-234-0) in each of the following configuration files:

- sqlnet.ora
- listener.ora

#### *Table B–17 Wallet Location Parameters*

<span id="page-234-0"></span>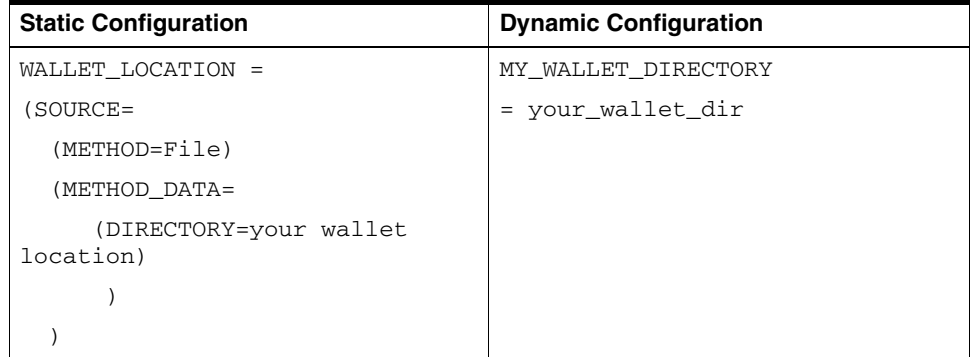

The default wallet location is the ORACLE\_HOME directory.

# **Integrating Authentication Devices Using RADIUS**

<span id="page-236-0"></span>This appendix describes how third-party authentication vendors customize the RADIUS challenge-response user interface to fit their particular device.

This appendix contains the following topics:

- [About the RADIUS Challenge-Response User Interface](#page-236-1)
- [Customizing the RADIUS Challenge-Response User Interface](#page-236-2)

**See Also:** [Chapter 6, "Configuring RADIUS Authentication"](#page-120-0)

# <span id="page-236-1"></span>**About the RADIUS Challenge-Response User Interface**

You can set up any authentication device that supports the RADIUS standard to authenticate Oracle users. When your authentication device uses the challenge-response mode, a graphical interface prompts the user first for a password and then for additional information. For example, a dynamic password that the user obtains from a token card. This interface is Java-based to provide optimal platform independence.

Third party vendors of authentication devices must customize this graphical user interface to fit their particular device. For example, a smart card vendor customizes the Oracle client to issue the challenge to the smart card reader. Then, when the smart card receives a challenge, it responds by prompting the user for more information, such as a PIN.

# <span id="page-236-2"></span>**Customizing the RADIUS Challenge-Response User Interface**

You can customize this interface by creating your own class to support the functionality described in Table  $C-1$ . You can then open the sqlnet.ora file, look up the SQLNET.RADIUS\_AUTHENTICATION\_INTERFACE parameter, and replace the name of the class listed there (DefaultRadiusInterface), with the name of the new class you have just created. When you make this change in the sqlnet.ora file, the class is loaded on the Oracle client in order to handle the authentication process.

The third party must implement the Oracle RADIUS Interface, which is located in the ORACLE.NET.RADIUS package.

```
public interface OracleRadiusInterface {
  public void radiusRequest();
  public void radiusChallenge(String challenge);
  public String getUserName();
  public String getPassword();
```
#### }

<span id="page-237-0"></span>**Parameter Description** radiusRequest Generally, this prompts the user for a user name and password, which will later be retrieved through getUserName and getPassword. getUserName Extracts the user name the user enters. If this method returns an empty string, it is assumed that the user wants to cancel the operation. The user then receives a message indicating that the authentication attempt failed. getPassword Extracts the password the user enters. If getUserName returns a valid string, but getPassword returns an empty string, the challenge keyword is replaced as the password by the database. If the user enters a valid password, a challenge may or may not be returned by the RADIUS server. radiusChallenge Presents a request sent from the RADIUS server for the user to respond to the server's challenge. getResponse Extracts the response the user enters. If this method returns a valid response, that information then populates the User-Password attribute in the new Access-Request packet. If an empty string is returned, the operation is aborted

from both sides by returning the corresponding value.

#### *Table C–1 Server Encryption Level Setting*

# <span id="page-238-0"></span>**Oracle Advanced Security FIPS 140-1 Settings**

Oracle Advanced Security Release 8.1.6 has been validated under **[Federal Information](#page-280-0)  [Processing Standard \(FIPS\)](#page-280-0)** 140-1 at the Level 2 security level. This appendix describes the formal configuration required for Oracle Advanced Security to comply with the FIPS 140-1 standard. Refer to the NIST Cryptographic Modules Validation list at the following Web site address:

http://csrc.nist.gov/cryptval/140-1/1401val.htm

This appendix contains the following topics:

- **[Configuration Parameters](#page-238-1)**
- **[Post Installation Checks](#page-240-0)**
- **[Status Information](#page-240-1)**
- **[Physical Security](#page-240-2)**

**Note:** The information contained in this appendix should be used with the information provided in [Appendix A, "Data Encryption](#page-220-0)  [and Integrity Parameters".](#page-220-0)

# <span id="page-238-1"></span>**Configuration Parameters**

 This appendix contains information on the Oracle Advanced Security parameters required in the sqlnet. ora files to ensure that any connections created between a client and server are encrypted under the control of the server.

Configuration parameters are contained in the sqlnet.ora file that is held locally for each of the client and server processes. The protection placed on these files should be equivalent to the level of a DBA.

The following configuration parameters are described in this appendix:

- ENCRYPTION SERVER
- ENCRYPTION\_CLIENT
- ENCRYPTION TYPES SERVER
- ENCRYPTION\_TYPES\_CLIENT
- FIPS\_140

# **Server Encryption Level Setting**

The server side of the negotiation notionally controls the connection settings. The following parameter in the server file is mandatory:

SQLNET.ENCRYPTION\_SERVER=REQUIRED

Setting the encryption as REQUIRED on the server side of the connection ensures that a connection is only permitted if encryption is used, irrespective of the parameter value on the client.

# **Client Encryption Level Setting**

The ENCRYPTION CLIENT parameter specifies the connection behavior for the client. One of the following parameter settings in the client file is mandatory:

```
SQLNET.ENCRYPTION_CLIENT=(ACCEPTED|REQUESTED|REQUIRED)
```
A connection to the server is only possible if there is agreement between client and server for the connection encryption. The server has this set to REQUIRED, therefore the client must not reject encryption for a valid connection to be the result. Failure to specify one of these values results in error when attempting to connect to a FIPS 140-1 compliant server.

### **Server Encryption Selection List**

The ENCRYPTION\_TYPES\_SERVER parameter specifies a list of encryption algorithms that the server is permitted to use when acting as a server in the order of required usage. The specified algorithm must be installed or the connection terminates. For FIPS 140-1 compliance, only DES encryption is permitted and therefore the following parameter setting is mandatory:

```
SQLNET.ENCRYPTION_TYPES_SERVER=(DES,DES40)
```
# **Client Encryption Selection List**

The ENCRYPTION TYPES CLIENT parameter specifies the list of encryption algorithms which the client is prepared to use for the connection with the server. In order for a connection to be successful, the algorithm must first be installed and the encryption type must be mutually acceptable to the server.

To create a connection with a server that is configured for FIPS 140-1, the following parameter setting is mandatory:

SQLNET.ENCRYPTION\_TYPES\_CLIENT=(DES,DES40)

## **FIPS Parameter**

The default setting of the FIPS\_140 parameter is FALSE. Setting the parameter to TRUE is mandatory for both client and server to ensure Oracle Advanced Security complies with the standards defined in FIPS 140-1 as follows:

SQLNET.FIPS\_140=TRUE

**Note:** Use a text editor to set the FIPS 140 parameter in the sqlnet.ora file. You cannot use Oracle Net Manager to set this parameter.

# <span id="page-240-0"></span>**Post Installation Checks**

After the installation, the following permissions must be verified in the operating system:

- Execute permissions must be set on all Oracle Advanced Security executable files so as to prevent execution of Oracle Advanced Security by users who are unauthorized to do so in accordance with the system security policy.
- Read and write permissions must be set on all executable files so as to prevent accidental or deliberate reading or modification of Oracle Advanced Security files by any user.

To comply with FIPS 140-1 Level 2 requirements, the security policy must include procedures to prevent unauthorized users from reading or modifying Oracle Advanced Security processes and the memory they are using in the operating system.

# <span id="page-240-1"></span>**Status Information**

Status information for Oracle Advanced Security is available after the connection has been established. The information is contained in the RDBMS virtual table v\$session\_connect\_info.

Running the query SELECT \* from V\$SESSION\_CONNECT\_INFO displays all of the product banner information for the active connection. [Table D–1](#page-240-3) shows an example of a connection configuration where both DES encryption and MD5 data integrity is defined:

<span id="page-240-3"></span>

| <b>SID</b> | <b>AUTHENTICATION</b> | <b>OSUSER</b> | <b>NETWORK SERVICE BANNER</b>                                         |
|------------|-----------------------|---------------|-----------------------------------------------------------------------|
|            | <b>DATABASE</b>       | oracle        | Oracle Bequeath operating system adapter for<br>Solaris, v8.1.6.0.0   |
| 7          | <b>DATABASE</b>       | oracle        | Oracle Advanced Security: encryption service for<br>Solaris           |
|            | <b>DATABASE</b>       | oracle        | Oracle Advanced Security: DES encryption service<br>adapter           |
| 7          | <b>DATABASE</b>       | oracle        | Oracle Advanced Security: crypto-checksumming<br>service              |
| 7          | <b>DATABASE</b>       | oracle        | Oracle Advanced Security: MD5<br>crypto-checksumming service adapter. |

*Table D–1 Sample Output from v\$session\_connect\_info*

# <span id="page-240-2"></span>**Physical Security**

To comply with FIPS 140-1 Level 2 requirements, tamper-evident seals must be applied to the cover of each computer to ensure that removal of the cover is detectable.

<span id="page-242-0"></span>**E**

# **Oracle Advanced Security FIPS 140-2 Settings**

The cryptographic libraries for SSL included in Oracle Database 10g are designed to meet FIPS 140-2 Level 2 certification. Oracle Advanced Security makes use of these cryptographic libraries for SSL authentication. Please verify the current status of the certification at the Cryptographic Modules Validation Program Web site address:

#### http://csrc.nist.gov/cryptval/

The security policy, which would be available at the NIST site upon successful certification, includes requirements for secure configuration of the host operating system.

The following topics are covered in this appendix:

- [Configuring FIPS Parameter](#page-242-1)
- **[Selecting Cipher Suites](#page-243-2)**
- [Post-Installation Checks](#page-243-0)
- **[Verifying FIPS Connections](#page-243-1)**

# <span id="page-242-1"></span>**Configuring FIPS Parameter**

Oracle Advanced Security SSL adapter can be configured to run in FIPS mode by setting the SSLFIPS\_140 parameter to TRUE in the fips.ora file.

SSLFIPS\_140=TRUE

This parameter is set to FALSE by default. It must be set to TRUE on both the client and the server for FIPS mode operation.

Make sure that the fips.ora file is either located in the *\$ORACLE\_HOME*/ldap/admin directory, or is pointed to by the FIPS\_HOME environment variable. This procedure can be repeated in any Oracle home for any database server or client.

> **Note:** The SSLFIPS\_140 parameter replaces the SQLNET.SSLFIPS\_140 parameter used in Oracle Database 10*g* Release 2 (10.2). The parameter needs to be set in the fips.ora file, and not the sqlnet.ora file.

# <span id="page-243-2"></span>**Selecting Cipher Suites**

A cipher suite is a set of authentication, encryption and data integrity algorithms used for exchanging messages between network nodes. During an SSL handshake, for example, the two nodes negotiate to see as to which cipher suite they will use when transmitting messages back and forth.

Only the following cipher suites are approved for FIPS validation:

- SSL\_DH\_anon\_WITH\_3DES\_EDE\_CBC\_SHA
- SSL\_DH\_anon\_WITH\_DES\_CBC\_SHA
- SSL\_DH\_anon\_EXPORT\_WITH\_DES40\_CBC\_SHA
- SSL\_RSA\_WITH\_3DES\_EDE\_CBC\_SHA
- SSL\_RSA\_WITH\_DES\_CBC\_SHA
- SSL\_RSA\_EXPORT\_WITH\_DES40\_CBC\_SHA

Oracle Advanced Security SSL cipher suites are automatically set to FIPS approved cipher suites. If you wish to configure specific cipher suites, you can do so by editing the SSL\_CIPHER\_SUITES parameter in the sqlnet.ora or the listener.ora file.

SSL\_CIPHER\_SUITES=(SSL\_cipher\_suite1[,SSL\_cipher\_suite2[,..]])

You can also use Oracle Net Manager to set this parameter on the server and the client.

**See Also:** ["Step 3: Set the SSL Cipher Suites on the Server](#page-162-0)  [\(Optional\)" on page 8-11](#page-162-0) and ["Step 4: Set the Client SSL Cipher Suites](#page-169-0)  [\(Optional\)" on page 8-18](#page-169-0) for more information on setting cipher suites.

# <span id="page-243-0"></span>**Post-Installation Checks**

After installation, the following permissions must be verified in the operating system:

- Execute permissions must be set on all Oracle executable files so as to prevent execution of Oracle Cryptographic Libraries by users who are unauthorized to do so in accordance with the system security policy.
- Read and write permissions must be set on all Oracle executable files so as to prevent accidental or deliberate reading or modification of Oracle Cryptographic Libraries by any user.

To comply with FIPS 140-2 Level 2 requirements, the security policy must include procedures to prevent unauthorized users from reading, modifying or executing Oracle Cryptographic Libraries processes and the memory they are using in the operating system.

# <span id="page-243-1"></span>**Verifying FIPS Connections**

To check if FIPS mode is enabled, tracing can be added to the sqlnet.ora file. FIPS self-test messages can be found in the trace file. Add the following lines to sqlnet.ora to enable tracing:

```
trace_directory_server=trace_dir
trace_file_server=trace_file
trace_level_server=trace_level
```
#### For example:

trace\_directory=/private/oracle/owm

```
trace_file_server=fips_trace.trc
trace_level_server=6
```
Trace level 6 is the minimum trace level required to check the results of the FIPS self-tests.

# <span id="page-246-0"></span>**F**

# **orapki Utility**

The orapki utility is provided to manage public key infrastructure (PKI) elements, such as wallets and certificate revocation lists, from the command line. This enables you to automate these tasks using scripts. Providing a way to incorporate the management of PKI elements into scripts makes it possible to automate many of the routine tasks of maintaining a PKI.

The following topics are included in this appendix:

- [orapki Utility Overview](#page-246-1)
- [Creating Signed Certificates for Testing Purposes](#page-247-0)
- [Managing Oracle Wallets with orapki Utility](#page-247-1)
- [Managing Certificate Revocation Lists \(CRLs\) with orapki Utility](#page-250-0)
- [orapki Usage Examples](#page-251-0)
- [orapki Utility Commands Summary](#page-252-0)

# <span id="page-246-1"></span>**orapki Utility Overview**

This command-line utility can be used to perform the following tasks:

- Creating and viewing signed certificates for testing purposes
- Manage Oracle wallets:
	- **–** Create and display Oracle wallets
	- **–** Add and remove certificate requests
	- **–** Add and remove certificates
	- **–** Add and remove trusted certificates
- Manage certificate revocation lists (CRLs):
	- **–** Renaming CRLs with a hash value for certificate validation
	- **–** Uploading, listing, viewing, and deleting CRLs in Oracle Internet Directory

# **orapki Utility Syntax**

The basic syntax of the orapki command-line utility is as follows:

orapki module command -parameter *value*

where *module* can be wallet (Oracle wallet), crl (certificate revocation list), or cert (PKI digital certificate). The available commands depend on the module you are

using. For example, if you are working with a wallet, then you can add a certificate or a key to the wallet with the add command. The following example adds the user certificate located at /private/lhale/cert.txt to the wallet located at *\$ORACLE\_ HOME*/wallet/ewallet.p12:

```
orapki wallet add -wallet $ORACLE_HOME/wallet/ewallet.p12 -user_cert -cert 
/private/lhale/cert.txt
```
# <span id="page-247-0"></span>**Creating Signed Certificates for Testing Purposes**

The orapki utility provides a convenient, lightweight way to create signed certificates for testing purposes.

To create a signed certificate for testing purposes, use the following command:

```
orapki cert create [-wallet wallet_location] -request certificate_request_location
-cert certificate_location -validity number_of_days [-summary]
```
This command creates a signed certificate from the certificate request. The -wallet parameter specifies the wallet containing the user certificate and private key that will be used to sign the certificate request. The -validity parameter specifies the number of days, starting from the current date, that this certificate will be valid. Specifying a certificate and certificate request is mandatory for this command.

To view a certificate, use the following command:

orapki cert display -cert *certificate\_location* [-summary | -complete]

This command enables you to view a test certificate that you have created with orapki. You can choose either -summary or -complete, which determines how much detail the command will display. If you choose -summary, the command will display the certificate and its expiration date. If you choose -complete, it will display additional certificate information, including the serial number and public key.

# <span id="page-247-1"></span>**Managing Oracle Wallets with orapki Utility**

The following sections describe the syntax used to create and manage Oracle wallets with the orapki command-line utility. You can use these orapki utility wallet module commands in scripts to automate the wallet creation process.

- [Creating, Viewing, and Modifying Wallets with orapki](#page-247-2)
- [Adding Certificates and Certificate Requests to Oracle Wallets with orapki](#page-249-0)
- [Exporting Certificates and Certificate Requests from Oracle Wallets with orapki](#page-250-1)

**Note:** The -wallet parameter is mandatory for all wallet module commands.

# <span id="page-247-2"></span>**Creating, Viewing, and Modifying Wallets with orapki**

To create an Oracle wallet, use the following command:

orapki wallet create -wallet *wallet\_location* [-pwd *password*]

This command will prompt you to enter and reenter a wallet password, if no password has been specified on the command line. It creates a wallet in the location specified for -wallet.

**Note:** For security reasons, Oracle recommends that you do not specify the password at the command line. You should supply the password when prompted to do so.

To create an Oracle wallet with auto login enabled, use the following command:

orapki wallet create -wallet *wallet\_location* -auto\_login [-pwd *password*]

This command creates a wallet with auto login enabled, or it can also be used to enable auto login on an existing wallet. If the wallet\_location already contains a wallet, then auto login will be enabled for it. To turn the auto login feature off, use Oracle Wallet Manager.

**Note:** For security reasons, Oracle recommends that you do not specify the password at the command line. You should supply the password when prompted to do so.

**See Also:** ["Using Auto Login" on page 9-14](#page-203-0) for more information

**Note:** For wallets with the auto login feature enabled, you are prompted for a password only for operations that modify the wallet, such as add.

You can also choose to create a local auto login wallet. Local auto login wallets cannot be moved to another computer. They must be used on the host on which they are created.

To create a local auto login wallet, use the following command:

orapki wallet create -wallet *wallet\_location* -auto\_login\_local [-pwd *password*]

This command creates a local auto login wallet.

**Note:** For security reasons, Oracle recommends that you do not specify the password at the command line. You should supply the password when prompted to do so.

To view an Oracle wallet, use the following command:

orapki wallet display -wallet *wallet\_location*

This command displays the certificate requests, user certificates, and trusted certificates contained in the wallet, which must be a binary PKCS12 file, with extension .p12. Other files will fail.

To change the wallet password, use the following command:

orapki wallet change\_pwd -wallet *wallet\_location* [-oldpwd *password* ] [-newpwd *password*]

This command changes the current wallet password to the new password. The command prompts you for the old and new passwords if no password is supplied at the command line.

**Note:** For security reasons, Oracle recommends that you do not specify the password options at the command line. You should supply the password when prompted to do so.

## <span id="page-249-0"></span>**Adding Certificates and Certificate Requests to Oracle Wallets with orapki**

To add a certificate request to an Oracle wallet, use the following command:

orapki wallet add -wallet *wallet\_location* -dn *user\_dn* -keySize *512|1024|2048*

This command adds a certificate request to a wallet for the user with the specified distinguished name (user\_dn). The request also specifies the requested certificate's key size (512, 1024, or 2048 bits). To sign the request, export it with the export option.

**See Also:** ["Exporting Certificates and Certificate Requests from](#page-250-1)  [Oracle Wallets with orapki" on page F-5](#page-250-1) for more information

To add a trusted certificate to an Oracle wallet, use the following command:

```
orapki wallet add -wallet wallet_location -trusted_cert -cert
certificate_location
```
This command adds a trusted certificate, at the specified location (-cert certificate\_location), to a wallet. You must add all trusted certificates in the certificate chain of a user certificate before adding a user certificate, or the command to add the user certificate will fail.

To add a root certificate to an Oracle wallet, use the following command:

orapki wallet add -wallet *wallet\_location* -dn *certificate\_dn* -keySize *512|1024|2048* -self\_signed -validity *number\_of\_days*

This command creates a new self-signed (root) certificate and adds it to the wallet. The -validity parameter (mandatory) specifies the number of days, starting from the current date, that this certificate will be valid. You can specify a key size for this root certificate (-keySize) of 512, 1024, or 2048 bits.

To add a user certificate to an Oracle wallet, use the following command:

orapki wallet add -wallet *wallet\_location* -user\_cert -cert *certificate\_location*

This command adds the user certificate at the location specified with the -cert parameter to the Oracle wallet at the wallet\_location. Before you add a user certificate to a wallet, you must add all the trusted certificates that make up the certificate chain. If all trusted certificates are not installed in the wallet before you add the user certificate, then adding the user certificate will fail.

To add PKCS#11 information to a wallet

You can use a wallet containing PKCS#11 information like any Oracle wallet. The private keys are stored on a hardware device. The cryptographic operations are also performed on the device.

Use the following command to add PKCS#11 information to a wallet:

orapki wallet p11\_add -wallet *wallet\_location* -p11\_lib *pkcs11Lib* [-p11\_tokenlabel *tokenLabel*] [-p11\_tokenpw *tokenPassphrase*] [-p11\_certlabel *certLabel*] [-pwd *password*]

The parameters have the following meaning:

- -wallet specifies the wallet location.
- -p11\_lib specifies the path to the PKCS#11 library. This includes the library filename.
- -p11\_tokenlabel specifies the token or smart card used on the device. Use this when there are multiple tokens on the device. Token labels are set using vendor tools.
- -p11\_tokenpw specifies the password that is used to access the token. Token passwords are set using vendor tools.
- $-p11$  certlabel is used to specify a certificate label on the token. Use this when a token contains multiple certificates. Certificate labels are set using vendor tools.
- -pwd is used to specify the wallet password.

**Note:** For security reasons, Oracle recommends that you do not specify the password at the command line. You should supply the password when prompted to do so.

You can verify credentials on the hardware device using the PKCS#11 wallet. Use the following command for this purpose:

orapki wallet p11\_verify -wallet *wallet\_location* [-pwd *password*]

**Note:** For security reasons, Oracle recommends that you do not specify the password at the command line. You should supply the password when prompted to do so.

#### <span id="page-250-1"></span>**Exporting Certificates and Certificate Requests from Oracle Wallets with orapki**

To export a certificate from an Oracle wallet, use the following command:

orapki wallet export -wallet *wallet\_location* -dn *certificate\_dn* -cert *certificate\_ filename*

This command exports a certificate with the subject's distinguished name  $(-dn)$  from a wallet to a file that is specified by -cert.

To export a certificate request from an Oracle wallet, use the following command:

orapki wallet export -wallet *wallet\_location* -dn *certificate\_request\_dn* -request *certificate\_request\_filename*

This command exports a certificate request with the subject's distinguished name (-dn) from a wallet to a file that is specified by -request.

# <span id="page-250-0"></span>**Managing Certificate Revocation Lists (CRLs) with orapki Utility**

CRLs must be managed with orapki. This utility creates a hashed value of the CRL issuer's name to identify the CRLs location in your system. If you do not use orapki, your Oracle server cannot locate CRLs to validate PKI digital certificates. For detailed information about using orapki to manage CRLs refer to ["Certificate Revocation List](#page-178-0)  [Management" on page 8-27](#page-178-0).

# <span id="page-251-0"></span>**orapki Usage Examples**

This section includes examples of some of the orapki commands discussed in the preceding sections.

[Example F–1](#page-251-1) illustrates the steps to create a wallet with a self-signed certificate and export the certificate to a file.

#### <span id="page-251-1"></span>*Example F–1 Create a Wallet with a Self-Signed Certificate and Export the Certificate*

The following steps illustrate creating a wallet, adding a self-signed certificate to it, viewing the wallet and exporting the certificate:

**1.** Create a wallet

orapki wallet create -wallet /private/user/orapki\_use/root

The wallet is created at the location, /private/user/orapki\_use/root.

<span id="page-251-3"></span>**2.** Add a self-signed certificate to the wallet

orapki wallet add -wallet /private/user/orapki\_use/root -dn 'CN=root\_test,C=US' -keysize 2048 -self\_signed -validity 3650

This creates a self-signed certificate with a validity of 3650 days. The distinguished name of the subject is  $CN = root \text{test}$ , C=US. The key size for the certificate is 2048 bits.

**3.** View the wallet

orapki wallet display -wallet /private/user/orapki\_use/root

This is used to view the certificate contained in the wallet.

**4.** Export the certificate

orapki wallet export -wallet /private/user/orapki\_use/root -dn 'CN=root\_test,C=US' -cert /private/user/orapki\_use/root/b64certificate.txt

This exports the self-signed certificate to the file, b64certificate.txt. Note that the distinguished name used is the same as in step [2](#page-251-3).

[Example F–2](#page-251-2) illustrates miscellaneous tasks related to creating user certificates.

#### <span id="page-251-2"></span>*Example F–2 Create a Wallet and a User Certificate*

The following steps illustrate creating a wallet, creating a certificate request, exporting the certificate request, creating a signed certificate from the request for testing, viewing the certificate, adding a trusted certificate to the wallet and adding a user certificate to the wallet.

**1.** Create a wallet with auto login enabled

orapki wallet create -wallet /private/user/orapki\_use/server -auto\_login

This creates a wallet at /private/user/orapki\_use/server with auto login enabled.

**2.** Add a certificate request to the wallet

orapki wallet add -wallet /private/user/orapki\_use/server -dn 'CN=server\_ test,C=US' -keysize 2048

This adds a certificate request to the wallet that was created. The distinguished name of the subject is CN=server\_test,C=US. The key size specified is 2048 bits.
**3.** Export the certificate request to a file

orapki wallet export -wallet /private/user/orapki\_use/server -dn 'CN=server\_ test,C=US' -request /private/user/orapki\_use/server/creq.txt

This exports the certificate request to the specified file, which is  $\text{creg.txt in this}$ case.

**4.** Create a signed certificate from the request for test purposes

```
orapki cert create -wallet /private/user/orapki_use/root -request 
/private/user/orapki_use/server/creq.txt -cert /private/user/orapki_
use/server/cert.txt -validity 3650
```
This creates a certificate, cert.txt with a validity of 3650 days. The certificate is created from the certificate request generated in the preceding step.

**5.** View the certificate

orapki cert display -cert /private/user/orapki\_use/server/cert.txt -complete

This displays the the certificate generated in the preceding step. The -complete option enables you to display additional certificate information, including the serial number and public key.

**6.** Add a trusted certificate to the wallet

orapki wallet add -wallet /private/user/orapki\_use/server -trusted\_cert -cert /private/user/orapki\_use/root/b64certificate.txt

This adds a trusted certificate, b64certificate.txt to the wallet. You must add all trusted certificates in the certificate chain of a user certificate before adding a user certificate.

**7.** Add a user certificate to the wallet

```
orapki wallet add -wallet /private/user/orapki_use/server -user_cert -cert 
/private/user/orapki_use/server/cert.txt
```
This adds the user certificate, cert.txt to the wallet.

# **orapki Utility Commands Summary**

This section lists and describes the following orapki commands:

- [orapki cert create](#page-253-0)
- [orapki cert display](#page-253-1)
- [orapki crl delete](#page-253-2)
- [orapki crl display](#page-254-0)
- [orapki crl hash](#page-255-0)
- [orapki crl list](#page-255-1)
- [orapki crl upload](#page-255-2)
- [orapki wallet add](#page-256-0)
- [orapki wallet create](#page-257-0)
- [orapki wallet display](#page-257-1)
- [orapki wallet export](#page-258-0)

### <span id="page-253-0"></span>**orapki cert create**

The following sections describe this command.

### **Purpose**

Use the orapki cert create command to create a signed certificate for testing purposes.

### **Syntax**

```
orapki cert create [-wallet wallet_location] -request certificate_request_location
-cert certificate_location -validity number_of_days [-summary]
```
- The -wallet parameter specifies the wallet containing the user certificate and private key that will be used to sign the certificate request.
- The -request parameter (mandatory) specifies the location of the certificate request for the certificate you are creating.
- The -cert parameter (mandatory) specifies the directory location where the tool places the new signed certificate.
- The -validity parameter (mandatory) specifies the number of days, starting from the current date, that this certificate will be valid.

### <span id="page-253-1"></span>**orapki cert display**

The following sections describe this command.

#### **Purpose**

Use the orapki cert display command to display details of a specific certificate.

### **Syntax**

orapki cert display -cert *certificate\_location* [-summary|-complete]

- The -cert parameter specifies the location of the certificate you want to display.
- You can use either the -summary or the -complete parameter to display the following information:
	- **–** -summary displays the certificate and its expiration date
	- **–** -complete displays additional certificate information, including the serial number and public key

### <span id="page-253-2"></span>**orapki crl delete**

The following sections describe this command.

### **Purpose**

Use the orapki crl delete command to delete CRLs from Oracle Internet Directory. Note that the user who deletes CRLs from the directory by using orapki must be a member of the CRLAdmins (cn=CRLAdmins, cn=groups,  $s_s$ OracleContextDN%) directory group.

#### **Prerequisites**

None

### **Syntax**

```
orapki crl delete -issuer issuer_name -ldap hostname:ssl_port -user username
[-wallet wallet_location] [-summary]
```
- The  $-$ issuer parameter specifies the name of the certificate authority  $(CA)$  who issued the CRL.
- The -1dap parameter specifies the host name and SSL port for the directory where the CRLs are to be deleted. Note that this must be a directory SSL port with no authentication.

**See Also:** Refer to "Uploading CRLs to Oracle Internet Directory" on [page 8-29](#page-180-0) for more information about this port.

- The -user parameter specifies the user name of the directory user who has permission to delete CRLs from the CRL subtree in the directory.
- The -wallet parameter (optional) specifies the location of the wallet that contains the certificate of the certificate authority (CA) who issued the CRL. Using it causes the tool to verify the validity of the CRL against the CA's certificate prior to deleting it from the directory.
- The -summary parameter is optional. Using it causes the tool to print the CRL LDAP entry that was deleted.

### <span id="page-254-0"></span>**orapki crl display**

The following sections describe this command.

#### **Purpose**

Use the orapki crl display command to display specific CRLs that are stored in Oracle Internet Directory.

#### **Syntax**

```
orapki crl display -crl crl_location [-wallet wallet_location] 
[-summary|-complete]
```
- The  $-cr1$  parameter specifies the location of the CRL in the directory. It is convenient to paste the CRL location from the list that displays when you use the orapki crl list command. Refer to ["orapki crl list" on page F-10](#page-255-1)
- The -wallet parameter (optional) specifies the location of the wallet that contains the certificate of the certificate authority (CA) who issued the CRL. Using it causes the tool to verify the validity of the CRL against the CA's certificate prior to displaying it.
- Choosing either the  $-$ summary or the  $-$ complete parameters displays the following information:
	- **–** -summary provides a listing that contains the CRL issuer's name and the CRL's validity period
	- **–** -complete provides a list of all revoked certificates that the CRL contains. Note that this option may take a long time to display, depending on the size of the CRL.

### <span id="page-255-0"></span>**orapki crl hash**

The following sections describe this command.

#### **Purpose**

Use the orapki crl hash command to generate a hash value of the certificate revocation list (CRL) issuer to identify the location of the CRL in the file system for certificate validation.

### **Syntax**

orapki crl hash -crl *crl\_filename|URL* [-wallet *wallet\_location*] [-symlink|-copy] *crl\_directory* [-summary]

- The -crl parameter specifies the filename that contains the CRL or the URL where it can be found.
- The -wallet parameter (optional) specifies the location of the wallet that contains the certificate of the certificate authority (CA) who issued the CRL. Using it causes the tool to verify the validity of the CRL against the CA's certificate prior to uploading it to the directory.
- Depending on the operating system, use either the  $-symlink$  or the  $-copy$ parameter:
	- **–** (UNIX) use -symlink to create a symbolic link to the CRL at the crl\_ directory location
	- **–** (Windows) use -copy to create a copy of the CRL at the crl\_directory location
- The -summary parameter (optional) causes the tool to display the CRL issuer's name.

### <span id="page-255-1"></span>**orapki crl list**

The following sections describe this command.

#### **Purpose**

Use the orapki crl list command to display a list of CRLs stored in Oracle Internet Directory. This is useful for browsing to locate a particular CRL to view or download to your local file system.

#### **Syntax**

orapki crl list -ldap *hostname*:*ssl\_port*

The -ldap parameter specifies the host name and SSL port for the directory server from where you want to list CRLs. Note that this must be a directory SSL port with no authentication.

**Tip:** ["Uploading CRLs to Oracle Internet Directory" on page 8-29](#page-180-0) for more information about this port

### <span id="page-255-2"></span>**orapki crl upload**

The following sections describe this command.

### **Purpose**

Use the orapki crl upload command to upload certificate revocation lists (CRLs) to the CRL subtree in Oracle Internet Directory. Note that you must be a member of the directory administrative group CRLAdmins (cn=CRLAdmins, cn=groups,  $s_{\text{S\_}}$ OracleContextDN%) to upload CRLs to the directory.

### **Syntax**

orapki crl upload -crl *crl\_location* -ldap *hostname*:*ssl\_port* -user *username* [-wallet *wallet\_location*] [-summary]

- The  $-cr1$  parameter specifies the directory location or the URL where the CRL is located that you are uploading to the directory.
- The -1dap parameter specifies the host name and SSL port for the directory where you are uploading the CRLs. Note that this must be a directory SSL port with no authentication.

**See Also:** "Uploading CRLs to Oracle Internet Directory" on [page 8-29](#page-180-0) for more information about this port

- The -user parameter specifies the user name of the directory user who has permission to add CRLs to the CRL subtree in the directory.
- The -wallet parameter specifies the location of the wallet that contains the certificate of the certificate authority (CA) who issued the CRL. This is an optional parameter. Using it causes the tool to verify the validity of the CRL against the CA's certificate prior to uploading it to the directory.
- The -summary parameter is also optional. Using it causes the tool to display the CRL issuer's name and the LDAP entry where the CRL is stored in the directory.

### <span id="page-256-0"></span>**orapki wallet add**

The following sections describe this command.

### **Purpose**

Use the orapki wallet add command to add certificate requests and certificates to an Oracle wallet.

### **Syntax**

#### **To add certificate requests, use the following command:**

orapki wallet add -wallet *wallet\_location* -dn *user\_dn* -keySize *512|1024|2048*

- The -wallet parameter specifies the location of the wallet to which you want to add a certificate request.
- The -dn parameter specifies the distinguished name of the certificate owner.
- The -keySize parameter specifies the key size for the certificate.
- To sign the request, export it with the export option. Refer to "orapki wallet" [export" on page F-13](#page-258-0)

#### **To add trusted certificates, use the following command:**

orapki wallet add -wallet *wallet\_location* -trusted\_cert -cert *certificate\_location*

The -trusted\_cert parameter causes the tool to add the trusted certificate, at the location specified with -cert, to the wallet.

#### **To add root certificates, use the following command:**

```
orapki wallet add -wallet wallet_location -dn certificate_dn -keySize 
512|1024|2048 -self_signed -validity number_of_days
```
- The  $-$ self\_signed parameter causes the tool to create a root certificate.
- The -validity parameter is mandatory. Use it to specify the number of days, starting from the current date, that this root certificate will be valid.

#### **To add user certificates, use the following command:**

orapki wallet add -wallet *wallet\_location* -user\_cert -cert *certificate\_location*

The -user\_cert parameter causes the tool to add the user certificate at the location specified with the -cert parameter to the wallet. Before you add a user certificate to a wallet, you must add all the trusted certificates that make up the certificate chain. If all trusted certificates are not installed in the wallet before you add the user certificate, then adding the user certificate will fail.

### <span id="page-257-0"></span>**orapki wallet create**

The following sections describe this command.

#### **Purpose**

Use the orapki wallet create command to create an Oracle wallet or to set auto login on for an Oracle wallet.

#### **Syntax**

orapki wallet create -wallet *wallet\_location* [-auto\_login|-auto\_login\_local]

- The -wallet parameter specifies a location for the new wallet or the location of the wallet for which you want to turn on auto login.
- The -auto\_login parameter creates an **[auto login wallet](#page-275-0)**, or it turns on automatic login for the wallet specified with the -wallet option.

**See Also:** ["Using Auto Login" on page 9-14](#page-203-0) for details about auto login wallets

The -auto\_login\_local parameter creates a local auto login wallet, or it turns on local automatic login for the wallet specified with the -wallet option.

### <span id="page-257-1"></span>**orapki wallet display**

The following sections describe this command.

#### **Purpose**

Use the orapki wallet display command to view the certificate requests, user certificates, and trusted certificates in an Oracle wallet.

#### **Syntax**

orapki wallet display -wallet *wallet\_location*

■ The -wallet parameter specifies a location for the wallet you want to open if it is not located in the current working directory.

### <span id="page-258-0"></span>**orapki wallet export**

The following sections describe this command.

### **Purpose**

Use the orapki wallet export command to export certificate requests and certificates from an Oracle wallet.

### **Syntax**

### **To export a certificate from an Oracle wallet, use the following command:**

orapki wallet export -wallet *wallet\_location* -dn *certificate\_dn* -cert *certificate\_ filename*

- The -wallet parameter specifies the location of the wallet from which you want to export the certificate.
- The -dn parameter specifies the distinguished name of the certificate.
- The -cert parameter specifies the name of the file that contains the exported certificate.

#### **To export a certificate request from an Oracle wallet, use the following command:**

orapki wallet export -wallet *wallet\_location* -dn *certificate\_request\_dn* -request *certificate\_request\_filename*

The -request parameter specifies the name of the file that contains the exported certificate request.

# **Entrust-Enabled SSL Authentication**

Entrust Authority (formerly known as Entrust/PKI) is a suite of PKI products provided by Entrust, Inc., that provides certificate generation, certificate revocation, and key and certificate management. Oracle Advanced Security is integrated with Entrust Authority so both Entrust and Oracle users can enhance their Oracle environment security.

This appendix contains the following topics:

- [Benefits of Entrust-Enabled Oracle Advanced Security](#page-260-0)
- [Required System Components for Entrust-Enabled Oracle Advanced Security](#page-261-0)
- **[Entrust Authentication Process](#page-263-0)**
- **[Enabling Entrust Authentication](#page-263-1)**
- [Issues and Restrictions that Apply to Entrust-Enabled SSL](#page-268-0)
- [Troubleshooting Entrust In Oracle Advanced Security](#page-268-1)

# <span id="page-260-0"></span>**Benefits of Entrust-Enabled Oracle Advanced Security**

Entrust-enabled Oracle Advanced Security provides:

- [Enhanced X.509-Based Authentication and Single Sign-On](#page-260-1)
- [Integration with Entrust Authority Key Management](#page-261-1)
- [Integration with Entrust Authority Certificate Revocation](#page-261-2)

**Note:** Oracle Advanced Security has been certified as *Entrust-Ready* by Entrust, Inc., as of Release 8.1.7.

**See Also:** http://www.entrust.com for more information

### <span id="page-260-1"></span>**Enhanced X.509-Based Authentication and Single Sign-On**

Entrust-enabled Oracle Advanced Security supports the use of Entrust credentials for **[X.509](#page-292-0)**-based authentication and single sign-on. Instead of using an Oracle wallet to hold user PKI credentials, Oracle Advanced Security can access PKI credentials that are created by Entrust Authority and held in an Entrust profile (a . epf file). Users who have deployed Entrust software within their enterprise are able to use it for authentication and single sign-on to Oracle Database.

# <span id="page-261-1"></span>**Integration with Entrust Authority Key Management**

Entrust-enabled Oracle Advanced Security uses the extensive key management and rollover functionality provided by Entrust Authority, which shields users from the complexity of a PKI deployment. For example, users are automatically notified when their certificates are expiring, and certificates are reissued according to preferences that administrators can configure.

## <span id="page-261-2"></span>**Integration with Entrust Authority Certificate Revocation**

Entrust provides a certificate authority component, which natively checks certificate revocation status and enables the revocation of certificates.

Users using Entrust credentials for authentication to Oracle are assured that the revocation status of the certificate is checked, and connections are prevented if the certificate is revoked.

# <span id="page-261-0"></span>**Required System Components for Entrust-Enabled Oracle Advanced Security**

To implement Entrust-enabled Oracle Advanced Security, the following system components are required:

- **[Entrust Authority for Oracle](#page-261-3)**
- **[Entrust Authority Server Login Feature](#page-262-0)**
- [Entrust Authority IPSec Negotiator Toolkit](#page-262-1)

**Note:** In the following sections, the term **[client](#page-276-0)** refers to a client connecting to an Oracle database, and the term **[server](#page-288-0)** refers to the host on which the Oracle database resides.

Contact your Entrust representative to get these components.

**Note:** Oracle Advanced Security supports Entrust Authority Security Manager, Entrust Authority Server Login Feature, and Entrust Authority IPSec Negotiator Toolkit versions 6.0 and later.

Contact your Entrust representative for the latest product classification and naming details.

### <span id="page-261-3"></span>**Entrust Authority for Oracle**

Entrust Authority for Oracle requires a database for storing information about Entrust users and the infrastructure, and a Lightweight Directory Access Protocol (LDAP)-compliant directory for information such as user names, public certificates, and certificate revocation lists.

Entrust Authority for Oracle comprises the following software components:

- **[Entrust Authority Security Manager](#page-262-2)**
- **[Entrust Authority Self-Administration Server](#page-262-3)**
- **[Entrust Entelligence Desktop Manager](#page-262-4)**

#### <span id="page-262-2"></span>**Entrust Authority Security Manager**

Entrust Authority Security Manager is the centerpiece of Entrust's PKI technology. It performs core certificate authority, certificate, and user management functions, such as creating users and user profiles containing the user's credentials.

**Note:** Oracle only supports the use of Entrust-enabled Oracle Advanced Security with versions of Entrust Authority Security Manager that run on Oracle Database.

**See Also:** [Chapter 8, "Configuring Secure Sockets Layer](#page-152-0)  [Authentication"](#page-152-0), for information about certificate authorities.

Entrust Authority Security Manager supports unattended login, also called Server Login, which eliminates the need for a **[Database Administrator](#page-277-0)** (DBA) to repeatedly enter a password for the Entrust profile on the server. With unattended login, the DBA need only enter a password once to open the Entrust profile for the server to authenticate itself to multiple incoming connections.

#### <span id="page-262-3"></span>**Entrust Authority Self-Administration Server**

Entrust Authority Self-Administration Server is the administrator's secure interface to Entrust Authority Security Manager.

#### <span id="page-262-4"></span>**Entrust Entelligence Desktop Manager**

Entrust Entelligence Desktop Manager provides support for user key management and single sign-on functionality on both clients and server by enabling Oracle Database server process access to incoming SSL connections.

**Note:** Do not install Entrust Entelligence Desktop Manager on the server computer because it uses unattended login credentials files with.ual extensions.

Refer to ["Configuring Entrust on the Server" on page G-6](#page-265-0) for information about creating.ual files.

### <span id="page-262-0"></span>**Entrust Authority Server Login Feature**

Entrust Authority Server Login Feature is required for single sign-on functionality on servers operating on UNIX platforms.

Entrust Authority Server Login Feature provides single sign-on by enabling Oracle Database server process access to incoming SSL connections. Without this capability, a database administrator or other privileged user would have to enter the password for the Entrust profile on the server for every incoming connection.

Contact your Entrust representative to get Entrust Authority Server Login Feature.

### <span id="page-262-1"></span>**Entrust Authority IPSec Negotiator Toolkit**

The Entrust Authority IPSec Negotiator Toolkit is required on both clients and servers for integrating the Oracle Advanced Security SSL stack with Entrust Authority, enabling SSL authentication to use Entrust profiles.

Contact your Entrust representative to get Entrust Authority IPSec Negotiator Toolkit.

# <span id="page-263-0"></span>**Entrust Authentication Process**

[Figure G–1](#page-263-2) illustrates the following Entrust authentication process:

- **1.** The Entrust user on the Oracle client establishes a secure connection with the server using SSL and Entrust credentials.
- **2.** The Oracle SSL adapter on the server communicates with the Entrust Authority to check the certificate revocation status of the Entrust user.

**Note:** [Figure G–1](#page-263-2) does not include client and server profiles creation, which is presumed.

*Figure G–1 Entrust Authentication Process*

<span id="page-263-2"></span>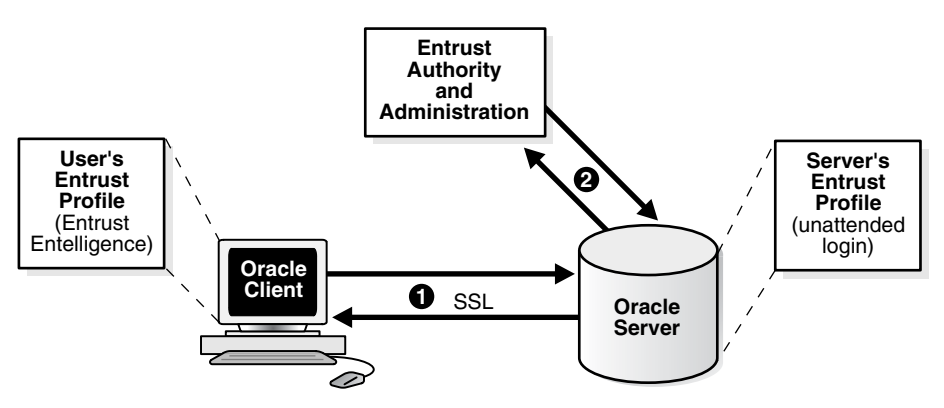

**See Also:** ["How SSL Works in an Oracle Environment: The SSL](#page-153-0)  [Handshake" on page 8-2](#page-153-0)

# <span id="page-263-1"></span>**Enabling Entrust Authentication**

This section describes the following tasks, which are required to configure Entrust-enabled Oracle Advanced Security SSL authentication:

- **[Creating Entrust Profiles](#page-263-3)**
- Installing Oracle Advanced Security and Related Products for Entrust-Enabled [SSL](#page-264-0)
- [Configuring SSL on the Client and Server for Entrust-Enabled SSL](#page-264-1)
- [Configuring Entrust on the Client](#page-264-2)
- [Configuring Entrust on the Server](#page-265-0)
- **[Creating Entrust-Enabled Database Users](#page-267-0)**
- [Logging Into the Database Using Entrust-Enabled SSL](#page-267-1)

# <span id="page-263-3"></span>**Creating Entrust Profiles**

This section describes how to create Entrust profiles, which can be created by either administrators or users. On UNIX platforms, administrators create the Entrust profiles for all clients. On Windows platforms, users can create their own Entrust profiles.

### **Administrator-Created Entrust Profiles**

Administrators create Entrust profiles as follows:

**1.** The Entrust administrator adds the Entrust user using the Entrust Authority Self-Administration Server.

> **See Also:** The Entrust administration documentation for information about creating Entrust Users

- **2.** The administrator enters the user's name and password.
- **3.** The Entrust Authority creates the profile, or . epf file.
- **4.** The administrator securely sends all profile-related files to the user. The preset password can be changed by the user.

#### **User-Created Entrust Profiles**

Entrust users create their own Entrust profiles as follows:

**1.** The Entrust administrator adds the Entrust user using the Entrust Authority Self-Administration Server. In the New User dialog box, the Create Profile option should be deselected.

**See Also:** The Entrust administration documentation for information about creating Entrust profiles

- **2.** The user receives a secure e-mail notification from the administrator that contains a reference number, authorization code, and expiration date.
- **3.** The user navigates to the Create Entrust Profiles screen in Entrust Entelligence Desktop Manager as follows:

**Start**, **Programs**, **Entrust**, **Entrust Profiles**, **Create Entrust Profiles**

**4.** The user enters the reference number, authorization code, and expiration date provided in the e-mail notification, creating a profile, or.epf file, and the Entrust initialization file.

### <span id="page-264-0"></span>**Installing Oracle Advanced Security and Related Products for Entrust-Enabled SSL**

For Oracle Advanced Security 11*g* Release 2 (11.2), Entrust support installs in Typical mode. A single Oracle installation supports the use of both Oracle Wallets and Entrust profiles.

**See Also:** Oracle Database operating system-specific installation documentation

### <span id="page-264-1"></span>**Configuring SSL on the Client and Server for Entrust-Enabled SSL**

Configure SSL on the client and server.

**See Also:** [Chapter 8, "Configuring Secure Sockets Layer](#page-152-0)  [Authentication"](#page-152-0), for information about configuring SSL on the client and server and skip the section that describes the Oracle wallet location.

### <span id="page-264-2"></span>**Configuring Entrust on the Client**

The steps for configuring Entrust on the client vary according to the type of platform:

- [Configuring Entrust on a UNIX Client](#page-265-1)
- [Configuring Entrust on a Windows Client](#page-265-2)

### <span id="page-265-1"></span>**Configuring Entrust on a UNIX Client**

If the client resides on a non-Windows platform, perform the following steps:

**1.** Set the JAVA\_HOME variable to the JDK or JRE location.

#### **For example:**

>setenv JAVA\_HOME \$ORACLE\_HOME/JRE

**2.** Set WALLET LOCATION in the sqlnet.ora file.

#### **For example:**

```
WALLET_LOCATION=
(SOURCE=
(METHOD=entr)
(METHOD_DATA = 
     (PROFILE=profile_location)
     (INIFILE=initialization_file_location)
)
)
```
### <span id="page-265-2"></span>**Configuring Entrust on a Windows Client**

If the client resides on a Windows platform, ensure that the Entrust Entelligence Desktop Manager component is installed on the client and perform the following steps to set up the Entrust credentials.

**1.** Set the WALLET\_LOCATION parameter in the sqlnet.ora file.

#### **For example:**

```
WALLET_LOCATION=
(SOURCE=
(METHOD=entr)
(METHOD_DATA= 
     (INIFILE=initialization_file_location)
)
)
where initialization_file_location is the path to the.ini file.
```
**2.** Select the Entrust icon on the system tray to open the Entrust\_Login dialog box.

**3.** Log on to Entrust by entering the profile name and password.

### <span id="page-265-0"></span>**Configuring Entrust on the Server**

The steps for configuring Entrust on the server vary according to the type of platform:

- [Configuring Entrust on a UNIX Server](#page-265-3)
- [Configuring Entrust on a Windows Server](#page-266-0)

#### <span id="page-265-3"></span>**Configuring Entrust on a UNIX Server**

If the server is a UNIX platform, ensure that the Entrust/Server Login Toolkit component is installed on the server and perform the following steps:

> **See Also:** ["Required System Components for Entrust-Enabled](#page-261-0)  [Oracle Advanced Security"](#page-261-0) [on page G-2](#page-261-0) for information about downloading the Entrust Server Login toolkit.

**1.** Stop the Oracle database instance.

**2.** Set the WALLET\_LOCATION parameter in the sqlnet.ora and listener.ora files to specify the paths to the server's profile and the Entrust initialization file:

```
WALLET_LOCATION =
   (SOURCE =
       (METHOD = ENTR)
       (METHOD_DATA = 
            (PROFILE = profile_location)
            (INIFILE = initialization_file_location)
       )
   )
```
**3.** Set the CLASSPATH environment variable to include the following paths:

```
$ORACLE_HOME/JRE/lib/rt.jar
$ORACLE_HOME/JRE/lib/i18n.jar
$ORACLE_HOME/jlib/ewt*.jar
$ORACLE_HOME/jlib/help*.jar
$ORACLE_HOME/jlib/share*.jar
$ORACLE_HOME/jlib/swingall*.jar
$ORACLE_HOME/network/jlib/netentrust.jar
```
- **4.** Enter the etbinder command to create unattended login credentials, or.ual files by using the following steps:
	- **a.** Set the PATH environment variable to include the path to the etbinder command, which is located in the /bin directory where the Server Login Toolkit is installed.
	- **b.** Set the LD\_LIBRARY\_PATH to include the path to the Entrust libraries.
	- **c.** Set the SSL\_ENTRUST\_INI environment variable to include the full path to the Entrust initialization file.
	- **d.** Enter the command as follows:

etbinder

**e.** When prompted to enter the location of the profile file, enter the full path name, including the name of the file. Then, when prompted, type in the password.

A message displays indicating that the credentials file (*filename*.ual) has been created.

**Note:** Ensure that the listener has a TCPS listening endpoint, then start the listener.

**5.** Start the Oracle database instance.

### <span id="page-266-0"></span>**Configuring Entrust on a Windows Server**

If the server is on a Windows platform, perform the following steps:

**See Also:** ["Required System Components for Entrust-Enabled](#page-261-0)  [Oracle Advanced Security"](#page-261-0) for information about downloading Entrust Entelligence Desktop Manager.

**1.** Stop the Oracle database instance.

**2.** Set the WALLET\_LOCATION parameter in the sqlnet.ora and listener.ora files to specify the paths to the server's profile and the Entrust initialization file:

```
WALLET_LOCATION =
(SOURCE =
(METHOD = ENTR)
(METHOD_DATA = 
     (PROFILE = profile_location)
     (INIFILE = initialization_file_location)
)
)
```
**3.** Run the Entrust binder command to create unattended login credentials, which are files with a.ual extension. Ensure that the owner of the.ual file is the same as the owner of the Oracle service.

To run the binder command Select

**Start**, **Programs**, **Entrust Toolkit**, **Server Login**, **Entrust Binder**

Enter the path to the profile, the password, and the path to the Entrust initialization file. A message informs you that you have successfully created a credential file.

**4.** Start the Oracle database instance.

**Note:** For all Windows environments, Oracle recommends that you do not install Entrust Entelligence Desktop Manager on the server computer.

### <span id="page-267-0"></span>**Creating Entrust-Enabled Database Users**

Create global users in the database based on the **[distinguished name \(DN\)](#page-279-0)** of each Entrust user.

#### **For example:**

SQL> create user jdoe identified globally as 'cn=jdoe,o=oracle,c=us';

where "cn=jdoe, o=oracle, c=us" is the Entrust distinguished name of the user.

### <span id="page-267-1"></span>**Logging Into the Database Using Entrust-Enabled SSL**

**1.** Use SQL\*Plus to connect to the Oracle instance as follows:

sqlplus /@net\_service\_name

where net\_service\_name is the service name of the Oracle instance.

The Entrust\_Login dialog box is displayed.

- **2.** Enter the path to the profile and the password.
- **3.** If you did not specify a value for the WALLET\_LOCATION parameter, you are prompted to enter the path to the Entrust initialization file.

**Note:** Oracle recommends that the initialization file be specified in the WALLET\_LOCATION parameter file.

# <span id="page-268-0"></span> **Issues and Restrictions that Apply to Entrust-Enabled SSL**

An application must be specifically modified to work with Entrust. If a product is designated as Entrust-ready, then it has been integrated with Entrust by using an Entrust toolkit.

For example, Oracle has modified its SSL libraries to access an Entrust profile instead of an Oracle wallet.

In addition, the following restrictions apply:

- The use of Entrust components for digital signatures in applications based on Oracle is not supported.
- The Entrust-enabled Oracle Advanced Security integration is only supported with versions of Entrust Authority Release 6.0 and later running on Oracle Database*.*
- The use of earlier releases of Entrust Authority with Entrust-enabled Oracle Advanced Security is not supported.
- Interoperability between Entrust and non-Entrust PKIs is not supported.
- Entrust has certified Oracle Internet Directory version 2.1.1 for Release 8.1.7 and subsequent releases.

# <span id="page-268-1"></span>**Troubleshooting Entrust In Oracle Advanced Security**

This section describes how to diagnose errors returned from Entrust to Oracle Advanced Security users.

> **Note:** Entrust returns the following generic error message to Oracle Advanced Security users:

ORA-28890 "Entrust Login Failed"

This troubleshooting section describes how to get more details about the underlying error, and how to diagnose the problem.

### **Error Messages Returned When Running Entrust on Any Platform**

You may encounter the following error messages regardless of what platform you are running Entrust on.

#### **ORA-28890 Entrust Login Failed**

**Cause:** SQL\*Plus login on an Entrust-enabled Oracle client errors out with this generic error message. This error can be caused by a number of problems, including the following causes:

- Entrust / Authority is not online
- Invalid Entrust profile password specified
- Invalid path to the Entrust profile specified
- Invalid Entrust initialization file specified
- Entrust Server Login program has not executed on the server

**Action:** To get more detail on the Entrust error, turn on tracing for SQL\*Plus and the trace output should indicate the Entrust failure code. Enable tracing by specifying the following parameters in the sqlnet.ora file:

**On the client:**

- TRACE\_LEVEL\_CLIENT=16
- TRACE\_DIRECTORY\_CLIENT=*valid\_client\_directory\_name*
- TRACE FILE CLIENT=client
- TRACE UNIQUE CLIENT=ON

#### **On the server:**

- TRACE\_LEVEL\_SERVER=16
- TRACE\_DIRECTORY\_SERVER=*valid\_server\_directory name*
- TRACE FILE SERVER=server
- TRACE UNIQUE SERVER=ON

Search for and locate the string IKMP in the generated trace file. Adjacent to this string, error messages are listed that provide details about the problem you are encountering. This detailed error code information is returned by the Entrust API.

**Note:** The following are examples of valid client directory names for setting the TRACE\_DIRECTORY\_CLIENT or TRACE DIRECTORY\_SERVER parameters in the sqlnet.ora file:

- $(UNIX) /tmp$
- $(Windows) C: \TEMP$

#### **ORA-28890 Entrust Login Failed (GUI does not display on the client)**

**Cause:** The WALLET\_LOCATION parameter does not specify the Entrust initialization file location in the client side sqlnet.ora file.

**Action:** Ensure that the location of the Entrust initialization file is specified in the WALLET\_LOCATION parameter in the sqlnet.ora file on the client.

#### **See Also:**

- ["Configuring Entrust on a UNIX Client" on page G-6](#page-265-1)
- ["Configuring Entrust on a Windows Client" on page G-6](#page-265-2)

### **Error Messages Returned When Running Entrust on Windows Platforms**

You may encounter the following error messages if you are running Entrust on a Windows platform.

#### **The software authentication failed. (error code - 162).**

**Cause:** Due to a known FIPS mode incompatibility, Entrust logins may fail and return this error message.

**Action:** Contact Entrust support to resolve this issue.

#### **Algorithm self-test failed. (error code - 176).**

**Cause:** Due to a known symbol conflict between Entrust and Oracle libraries, Entrust login may fail and return this error message.

**Action:** Contact Entrust support to resolve this issue.

### **TNS-12560: TNS protocol adapter error TNS-00558> Entrust Login Failed ORACLE SERVER (***host\_name***)**

*This error may occur in the* listener.log *file on the server when you attempt to log in to Entrust.*

**Cause:** If you configure the client by making the following recommended changes:

- Remove the.ual file
- De-install the Server Login
- Specify the Entrust initialization file location in the SSL\_ENTRUST\_INI\_FILE parameter in the client sqlnet.ora file

then the server may not be able to authenticate the client when you enter the following command:

sqlplus/@net\_service\_name

Action: Perform the following tasks to enable tracing on the server:

- **1.** Select **Control Panel**, then **Services**.
- **2.** In the Services dialog box, double click **OracleTNSListener** and change the Log On As from the System Account to the account that is currently logged in. This enables the server process to read the.ual file. Click **OK** to make the change and you are returned to the Services dialog box.

In the Services dialog box, make the same changes for OracleService.

- **3.** Make the following changes to the listener.ora file:
	- **–** Specify only TCPS as the PROTOCOL in the listener ADDRESS. For example, change all of the PROTOCOL definitions to TCPS as follows:

```
listener_name=
   (DESCRIPTION=
     (ADDRESS=(PROTOCOL=TCPS) (KEY=extproc0))
      (ADDRESS=(PROTOCOL=TCPS) (HOST=sales-pc) (PORT=1521)))
```
Bringing up the listener only using TCPS will show whether there is a problem accessing the Entrust profile when you turn on tracing.

**–** Set the SSL\_CLIENT\_AUTHENTICATION parameter to FALSE as follows:

SSL\_CLIENT\_AUTHENTICATION=FALSE

**–** Turn on tracing by setting the following parameters:

TRACE LEVEL LISTENER=16 TRACE\_DIRECTORY\_LISTENER=C:\temp

The trace file is created in the  $C: \ \ \ \text{temp}$  directory.

**4.** Make the following changes to the sqlnet.ora file to turn on tracing:

```
TRACE_LEVEL_SERVER=16
TRACE_DIRECTORY_SERVER=C:\temp
```
The trace file is created in the  $C: \ \ \ \text{temp}$  directory.

**5.** Ensure that Entrust Entelligence Desktop Manager is not installed on the server.

Search for and locate the string  $fail$  or  $n \text{tz}^*$  function calls. Adjacent to these, error messages are listed that provide details about the problem you are encountering.

### **General Checklist for Running Entrust on Any Platform**

The following items apply to all platforms:

- **1.** Confirm that the Entrust Authority is online.
- **2.** Confirm that the ual file is generated. These files are created for unattended login credentials.

**Note:** Oracle recommends that you generate an unattended login credential file (.ual file) for the server only. If you generate a.ual file for the server only, then when users attempt to log in, they are presented a GUI that prompts them for their password and their Entrust profile name. After users supply this information, the connection request is forwarded to the Entrust server, which looks up the revocation file and the.ual file to determine the permissions for granting the request.

**3.** Confirm that the Entrust initialization file contains the following entry in the first section that specifies the Entrust Settings:

IdentityLibrary=location

The full path to the location of the libidapi.so file should be specified in the IdentityLibrary parameter. This parameter setting enables generating a.ual file on the server.

- **4.** Ensure that all Entrust toolkits, including the Entrust IPSEC Negotiator toolkit and the Server Login toolkit, are the same version so they are compatible.
- **5.** Ensure that you have specified TCP/IP with SSL in the SQLNET.AUTHENTICATION\_SERVICES parameter in the sqlnet.ora file as shown in the following example:

```
SQLNET.AUTHENTICATION_SERVICES=(tcps, authentication_type1, authentication_
   type2)
```
### **Checklist for Entrust Installations on Windows**

The following checklist items apply only to Entrust installations on the Windows platform.

- **1.** Ensure that you are logged into Entrust Entelligence Desktop Manager and retry.
- **2.** Select **Windows**, then **Control Panel**, and click **Services** to confirm that the Entrust Login Interface service has started and is running.
- **3.** Confirm that the Entrust initialization file location is specified in the SSL\_ ENTRUST INI FILE parameter of the sqlnet.ora file. However, if you select not to specify the location there, then the Entrust initialization file must reside in c:\WINNT.
- **4.** Ensure that you are not running Entrust Entelligence Desktop Manager if your database is running on a Microsoft platform. If this is the case, then only the  $u$ ual file, which enables unattended login, is required.

**See Also:** Step 4 of ["Configuring Entrust on a Windows Server"](#page-266-0) on page  $G-7$  for information about creating a  $u$  ual file with the Entrust binder command.

- **5.** Confirm that Entrust Authority, as specified in the Entrust Initialization file, is accessible and running.
- **6.** Confirm that the profile password is correctly entered.
- **7.** If an Oracle database server fails to log in to Entrust, confirm that the unattended login credential file (.ual) is generated using a valid password. Also, confirm that the versions for Entrust Server Login toolkit and Entrust IPSEC Negotiator toolkit match (that is, that the IPSec Toolkit 6.0 works with Server Login Toolkit 6.0).
- **8.** Ensure that the Entrust initialization file has the following entry in the first section, Entrust Settings:

IdentityLibrary = location

where location is the location of libidapi.so, including the file name.

# **Glossary**

#### **access control**

The ability of a system to grant or limit access to specific data for specific clients or groups of clients.

#### **Access Control Lists (ACLs)**

The group of access directives that you define. The directives grant levels of access to specific data for specific clients, or groups of clients, or both.

### <span id="page-274-0"></span>**Advanced Encryption Standard**

Advanced Encryption Standard (AES) is a new cryptographic algorithm that has been approved by the National Institute of Standards and Technology as a replacement for DES. The AES standard is available in Federal Information Processing Standards Publication 197. The AES algorithm is a symmetric block cipher that can process data blocks of 128 bits, using cipher keys with lengths of 128, 192, and 256 bits.

### **AES**

#### See **[Advanced Encryption Standard](#page-274-0)**

#### <span id="page-274-2"></span>**attribute**

An item of information that describes some aspect of an entry in an LDAP directory. An entry comprises a set of attributes, each of which belongs to an **[object class](#page-285-0)**. Moreover, each attribute has both a *type*, which describes the kind of information in the attribute, and a *value,* which contains the actual data.

#### <span id="page-274-1"></span>**authentication**

The process of verifying the identity of a user, device, or other entity in a computer system, often as a prerequisite to granting access to resources in a system. A recipient of an authenticated message can be certain of the message's origin (its sender). Authentication is presumed to preclude the possibility that another party has impersonated the sender.

### **authentication method**

A security method that verifies a user's, client's, or server's identity in distributed environments. Network authentication methods can also provide the benefit of **[single](#page-289-0)  [sign-on \(SSO\)](#page-289-0)** for users. The following authentication methods are supported in Oracle Database when Oracle Advanced Security is installed:

- **[Kerberos](#page-282-0)**
- **[RADIUS](#page-287-0)**
- **[Secure Sockets Layer \(SSL\)](#page-288-1)**

### **[Windows native authentication](#page-292-1)**

#### <span id="page-275-3"></span>**authorization**

Permission given to a user, program, or process to access an object or set of objects. In Oracle, authorization is done through the role mechanism. A single person or a group of people can be granted a role or a group of roles. A role, in turn, can be granted other roles. The set of privileges available to an authenticated entity.

#### <span id="page-275-0"></span>**auto login wallet**

An Oracle Wallet Manager feature that enables PKI- or password-based access to services without providing credentials at the time of access. This auto login access stays in effect until the auto login feature is disabled for that wallet. File system permissions provide the necessary security for auto login wallets. When auto login is enabled for a wallet, it is only available to the operating system user who created that wallet. Sometimes these are called "SSO wallets" because they provide single sign-on capability.

#### **base**

The root of a subtree search in an **[LDAP](#page-283-0)**-compliant directory.

#### **CA**

See **[certificate authority](#page-275-1)**

#### <span id="page-275-2"></span>**certificate**

An ITU x.509 v3 standard data structure that securely binds an identify to a public key.

A certificate is created when an entity's public key is signed by a trusted identity, a certificate authority. The certificate ensures that the entity's information is correct and that the public key actually belongs to that entity.

A certificate contains the entity's name, identifying information, and public key. It is also likely to contain a serial number, expiration date, and information about the rights, uses, and privileges associated with the certificate. Finally, it contains information about the certificate authority that issued it.

#### <span id="page-275-1"></span>**certificate authority**

A trusted third party that certifies that other entities—users, databases, administrators, clients, servers—are who they say they are. When it certifies a user, the certificate authority first seeks verification that the user is not on the certificate revocation list (CRL), then verifies the user's identity and grants a certificate, signing it with the certificate authority's private key. The certificate authority has its own certificate and public key which it publishes. Servers and clients use these to verify signatures the certificate authority has made. A certificate authority might be an external company that offers certificate services, or an internal organization such as a corporate MIS department.

#### <span id="page-275-4"></span>**certificate chain**

An ordered list of certificates containing an end-user or subscriber certificate and its certificate authority certificates.

#### <span id="page-275-5"></span>**certificate request**

A certificate request, which consists of three parts: certification request information, a signature algorithm identifier, and a digital signature on the certification request information. The certification request information consists of the subject's distinguished name, public key, and an optional set of attributes. The attributes may

provide additional information about the subject identity, such as postal address, or a challenge password by which the subject entity may later request certificate revocation. See **[PKCS #10](#page-286-0)**

#### <span id="page-276-2"></span>**certificate revocation lists**

(CRLs) Signed data structures that contain a list of revoked **[certificates](#page-275-2)**. The authenticity and integrity of the CRL is provided by a digital signature appended to it. Usually, the CRL signer is the same entity that signed the issued certificate.

#### <span id="page-276-4"></span>**checksumming**

A mechanism that computes a value for a message packet, based on the data it contains, and passes it along with the data to authenticate that the data has not been tampered with. The recipient of the data recomputes the cryptographic checksum and compares it with the cryptographic checksum passed with the data; if they match, it is "probabilistic" proof the data was not tampered with during transmission.

#### **Cipher Block Chaining (CBC)**

An encryption method that protects against block replay attacks by making the encryption of a cipher block dependent on all blocks that precede it; it is designed to make unauthorized decryption incrementally more difficult. Oracle Advanced Security employs *outer* cipher block chaining because it is more secure than *inner* cipher block chaining, with no material performance penalty.

#### **cipher suite**

A set of authentication, encryption, and data integrity algorithms used for exchanging messages between network nodes. During an SSL handshake, for example, the two nodes negotiate to see which cipher suite they will use when transmitting messages back and forth.

#### **cipher suite name**

Cipher suites describe the kind of cryptographics protection that is used by connections in a particular session.

#### <span id="page-276-3"></span>**ciphertext**

Message text that has been encrypted.

#### **cleartext**

Unencrypted plain text.

### <span id="page-276-0"></span>**client**

A client relies on a service. A client can sometimes be a user, sometimes a process acting on behalf of the user during a database link (sometimes called a proxy).

#### **confidentiality**

A function of cryptography. Confidentiality guarantees that only the intended recipient(s) of a message can view the message (decrypt the ciphertext).

#### <span id="page-276-1"></span>**connect descriptor**

A specially formatted description of the destination for a network connection. A connect descriptor contains destination **[service](#page-288-2)** and network route information. The destination service is indicated by using its service name for Oracle9*i* or Oracle8*i*  databases or its Oracle **[system identifier \(SID\)](#page-290-0)** for Oracle databases version 8.0. The network route provides, at a minimum, the location of the **[listener](#page-283-1)** through use of a network address. See **[connect identifier](#page-277-1)**

#### <span id="page-277-1"></span>**connect identifier**

A **[connect descriptor](#page-276-1)** or a name that maps to a connect descriptor. A connect identifier can be a **[net service name](#page-284-0)**, database **[service name](#page-288-3)**, or **[net service alias](#page-284-1)**. Users initiate a connect request by passing a user name and password along with a connect identifier in a connect string for the service to which they wish to connect:

CONNECT *username*@*connect\_identifier* Enter password: *password*

#### <span id="page-277-4"></span>**connect string**

Information the user passes to a **[service](#page-288-2)** to connect, such as **[user name](#page-291-0)**, password and **[net service name](#page-284-0)**. For example:

CONNECT *username*@*net\_service\_name* Enter password: *password*

#### **credentials**

A **[user name](#page-291-0)**, password, or certificate used to gain access to the database.

#### **CRL**

See **[certificate revocation lists](#page-276-2)**

#### <span id="page-277-2"></span>**CRL Distribution Point**

(CRL DP) An optional extension specified by the X.509 version 3 certificate standard, which indicates the location of the Partitioned CRL where revocation information for a certificate is stored. Typically, the value in this extension is in the form of a URL. CRL DPs allow revocation information within a single **[certificate authority](#page-275-1)** domain to be posted in multiple CRLs. CRL DPs subdivide revocation information into more manageable pieces to avoid proliferating voluminous CRLs, thereby providing performance benefits. For example, a CRL DP is specified in the certificate and can point to a file on a Web server from which that certificate's revocation information can be downloaded.

### **CRL DP**

See **[CRL Distribution Point](#page-277-2)**

#### **cryptography**

The practice of encoding and decoding data, resulting in secure messages.

#### **data dictionary**

A set of read-only tables that provide information about a database.

#### <span id="page-277-3"></span>**Data Encryption Standard (DES)**

An older Federal Information Processing Standards encryption algorithm superseded by the Advanced Encryption Standard (AES).

#### <span id="page-277-0"></span>**Database Administrator**

(1) A person responsible for operating and maintaining an Oracle Server or a database application. (2) An Oracle user name that has been given DBA privileges and can perform database administration functions. Usually the two meanings coincide. Many sites have multiple DBAs.

#### <span id="page-278-1"></span>**database alias**

#### See **[net service name](#page-284-0)**

#### **Database Installation Administrator**

Also called a database creator. This administrator is in charge of creating new databases. This includes registering each database in the directory using the Database Configuration Assistant. This administrator has create and modify access to database service objects and attributes. This administrator can also modify the Default **[domain](#page-279-1)**.

#### **database link**

A network object stored in the local database or in the network definition that identifies a remote database, a communication path to that database, and optionally, a user name and password. Once defined, the database link is used to access the remote database.

A public or private database link from one database to another is created on the local database by a DBA or user.

A global database link is created automatically from each database to every other database in a network with Oracle Names. Global database links are stored in the network definition.

#### **database password verifier**

A database password verifier is an irreversible value that is derived from the user's database password. This value is used during password authentication to the database to prove the identity of the connecting user.

#### **Database Security Administrator**

The highest level administrator for database enterprise user security. This administrator has permissions on all of the enterprise domains and is responsible for:

Administering the Oracle DBSecurityAdmins and OracleDBCreators groups.

Creating new **[enterprise domains](#page-280-0)**.

Moving databases from one **[domain](#page-279-1)** to another within the enterprise.

#### <span id="page-278-0"></span>**decryption**

The process of converting the contents of an encrypted message (ciphertext) back into its original readable format (plaintext).

#### **DES**

#### See **[Data Encryption Standard \(DES\)](#page-277-3)**

#### **dictionary attack**

A common attack on passwords. The attacker creates a list of many common passwords and encrypts them. Then the attacker steals a file containing encrypted passwords and compares it to his list of encrypted common passwords. If any of the encrypted password values (called verifiers) match, then the attacker can steal the corresponding password. Dictionary attacks can be avoided by using "salt" on the password before encryption. See **[salt](#page-287-1)**

#### **Diffie-Hellman key negotiation algorithm**

This is a method that lets two parties communicating over an insecure channel to agree upon a random number known only to them. Though the parties exchange information over the insecure channel during execution of the Diffie-Hellman key negotiation algorithm, it is computationally infeasible for an attacker to deduce the random number they agree upon by analyzing their network communications. Oracle Advanced Security uses the Diffie-Hellman key negotiation algorithm to generate session keys.

#### **digital signature**

A digital signature is created when a public key algorithm is used to sign the sender's message with the sender's private key. The digital signature assures that the document is authentic, has not been forged by another entity, has not been altered, and cannot be repudiated by the sender.

#### <span id="page-279-3"></span>**directory information tree (DIT)**

A hierarchical tree-like structure consisting of the DNs of the entries in an LDAP directory. See **[distinguished name \(DN\)](#page-279-2)**

#### <span id="page-279-5"></span>**directory naming**

A **[naming method](#page-284-2)** that resolves a database service, **[net service name](#page-284-0)**, or **[net service](#page-284-1)  [alias](#page-284-1)** to a **[connect descriptor](#page-276-1)** stored in a central directory server. A

#### **directory naming context**

A subtree which is of significance within a directory server. It is usually the top of some organizational subtree. Some directories only permit one such context which is fixed; others permit none to many to be configured by the directory administrator.

#### <span id="page-279-2"></span><span id="page-279-0"></span>**distinguished name (DN)**

The unique name of a directory entry. It is comprised of all of the individual names of the parent entries back to the root entry of the directory information tree. See **[directory](#page-279-3)  [information tree \(DIT\)](#page-279-3)**

#### <span id="page-279-1"></span>**domain**

Any tree or subtree within the **[Domain Name System \(DNS\)](#page-279-4)** namespace. Domain most commonly refers to a group of computers whose host names share a common suffix, the domain name.

#### <span id="page-279-4"></span>**Domain Name System (DNS)**

A system for naming computers and network services that is organized into a hierarchy of **[domains](#page-279-1)**. DNS is used in TCP/IP networks to locate computers through user-friendly names. DNS resolves a friendly name into an IP address, which is understood by computers.

In **[Oracle Net Services](#page-285-1)**, DNS translates the host name in a TCP/IP address into an IP address.

#### **encrypted text**

Text that has been encrypted, using an encryption algorithm; the output stream of an encryption process. On its face, it is not readable or decipherable, without first being subject to **[decryption](#page-278-0)**. Also called **[ciphertext](#page-276-3)**. Encrypted text ultimately originates as **[plaintext](#page-286-1)**.

#### <span id="page-279-6"></span>**encryption**

The process of disguising a message rendering it unreadable to any but the intended recipient.

#### <span id="page-280-0"></span>**enterprise domain**

A directory construct that consists of a group of databases and **[enterprise role](#page-280-1)**s. A database should only exist in one enterprise domain at any time. Enterprise domains are different from Windows 2000 domains, which are collections of computers that share a common directory database.

#### **Enterprise Domain Administrator**

User authorized to manage a specific **[enterprise domain](#page-280-0)**, including the authority to add new enterprise domain administrators.

#### <span id="page-280-1"></span>**enterprise role**

Access privileges assigned to **[enterprise user](#page-280-2)**s. A set of Oracle role-based **[authorizations](#page-275-3)** across one or more databases in an **[enterprise domain](#page-280-0)**. Enterprise roles are stored in the directory and contain one or more **[global role](#page-280-3)s**.

#### <span id="page-280-2"></span>**enterprise user**

A user defined and managed in a directory. Each enterprise user has a unique identify across an enterprise.

#### **entry**

The building block of a directory, it contains information about an object of interest to directory users.

#### **external authentication**

Verification of a user identity by a third party authentication service, such as Kerberos or RADIUS.

#### <span id="page-280-4"></span>**Federal Information Processing Standard (FIPS)**

A U.S. government standard that defines security requirements for cryptographic modules—employed within a security system protecting unclassified information within computer and telecommunication systems. Published by the National Institute of Standards and Technology (NIST).

#### **FIPS**

#### See **[Federal Information Processing Standard \(FIPS\)](#page-280-4)**

#### **forest**

A group of one or more Active Directory trees that trust each other. All trees in a forest share a common **[schema](#page-288-4)**, configuration, and global catalog. When a forest contains multiple trees, the trees do not form a contiguous namespace. All trees in a given forest trust each other through transitive bidirectional trust relationships.

#### **forwardable ticket-granting ticket**

In Kerberos. A service ticket with the FORWARDABLE flag set. This flag enables authentication forwarding without requiring the user to enter a password again.

#### <span id="page-280-3"></span>**global role**

A role managed in a directory, but its privileges are contained within a single database. A global role is created in a database by using the following syntax:

```
CREATE ROLE role_name IDENTIFIED GLOBALLY;
```
### **grid computing**

A computing architecture that coordinates large numbers of servers and storage to act as a single large computer. Oracle Grid Computing creates a flexible, on-demand computing resource for all enterprise computing needs. Applications running on the Oracle 10*g* grid computing infrastructure can take advantage of common infrastructure services for failover, software provisioning, and management. Oracle Grid Computing analyzes demand for resources and adjusts supply accordingly.

### **HTTP**

Hypertext Transfer Protocol: The set of rules for exchanging files (text, graphic images, sound, video, and other multimedia files) on the World Wide Web. Relative to the TCP/IP suite of protocols (which are the basis for information exchange on the Internet), HTTP is an application protocol.

### **HTTPS**

The use of Secure Sockets Layer (SSL) as a sublayer under the regular HTTP application layer.

### **identity**

The combination of the public key and any other public information for an entity. The public information may include user identification data such as, for example, an e-mail address. A user certified as being the entity it claims to be.

### **identity management**

The creation, management, and use of online, or digital, entities. Identity management involves securely managing the full life cycle of a digital identity from creation (provisioning of digital identities) to maintenance (enforcing organizational policies regarding access to electronic resources), and, finally, to termination.

### <span id="page-281-1"></span>**identity management realm**

A subtree in Oracle Internet Directory, including not only an **[Oracle Context](#page-285-2)**, but also additional subtrees for users and groups, each of which are protected with access control lists.

### <span id="page-281-0"></span>**initial ticket**

In Kerberos authentication, an initial ticket or ticket granting ticket (TGT) identifies the user as having the right to ask for additional service tickets. No tickets can be obtained without an initial ticket. An initial ticket is retrieved by running the okinit program and providing a password.

### **instance**

Every running Oracle database is associated with an Oracle instance. When a database is started on a database server (regardless of the type of computer), Oracle allocates a memory area called the **[System Global Area \(SGA\)](#page-290-1)** and starts an Oracle process. This combination of the SGA and an Oracle process is called an instance. The memory and the process of an instance manage the associated database's data efficiently and serve the one or more users of the database.

### **integrity**

The guarantee that the contents of the message received were not altered from the contents of the original message sent.

### **java code obfuscation**

Java code **[obfuscation](#page-285-3)** is used to protect Java programs from reverse engineering. A special program (an obfuscator) is used to scramble Java symbols found in the code. The process leaves the original program structure intact, letting the program run correctly while changing the names of the classes, methods, and variables in order to hide the intended behavior. Although it is possible to decompile and read non-obfuscated Java code, the obfuscated Java code is sufficiently difficult to decompile to satisfy U.S. government export controls.

### <span id="page-282-1"></span>**Java Database Connectivity (JDBC)**

An industry-standard Java interface for connecting to a relational database from a Java program, defined by Sun Microsystems.

### **JDBC**

### See **[Java Database Connectivity \(JDBC\)](#page-282-1)**

### **KDC**

Key Distribution Center. In Kerberos authentication, the KDC maintains a list of user principals and is contacted through the kinit (okinit is the Oracle version) program for the user's **[initial ticket](#page-281-0)**. Frequently, the KDC and the Ticket Granting Service are combined into the same entity and are simply referred to as the KDC. The Ticket Granting Service maintains a list of service principals and is contacted when a user wants to authenticate to a server providing such a service. The KDC is a trusted third party that must run on a secure host. It creates ticket-granting tickets and service tickets.

### <span id="page-282-0"></span>**Kerberos**

A network authentication service developed under Massachusetts Institute of Technology's Project Athena that strengthens security in distributed environments. Kerberos is a trusted third-party authentication system that relies on shared secrets and assumes that the third party is secure. It provides single sign-on capabilities and database link authentication (MIT Kerberos only) for users, provides centralized password storage, and enhances PC security.

### **key**

When encrypting data, a key is a value which determines the ciphertext that a given algorithm will produce from given plaintext. When decrypting data, a key is a value required to correctly decrypt a ciphertext. A ciphertext is decrypted correctly only if the correct key is supplied.

With a symmetric encryption algorithm, the same key is used for both encryption and decryption of the same data. With an asymmetric encryption algorithm (also called a public-key encryption algorithm or public-key cryptosystem), different keys are used for encryption and decryption of the same data.

### <span id="page-282-2"></span>**key pair**

A **[public key](#page-286-2)** and its associated **[private key](#page-286-3)**. See **[public and private key pair](#page-287-2)**

#### **keytab file**

A Kerberos key table file containing one or more service keys. Hosts or services use *keytab* files in the same way as users use their passwords.

### <span id="page-283-4"></span>**kinstance**

An instantiation or location of a Kerberos authenticated service. This is an arbitrary string, but the host Computer name for a service is typically specified.

### <span id="page-283-3"></span>**kservice**

An arbitrary name of a Kerberos service object.

### <span id="page-283-0"></span>**LDAP**

### See **[Lightweight Directory Access Protocol \(LDAP\)](#page-283-2)**

### **ldap.ora file**

A file created by Oracle Net Configuration Assistant that contains the following directory server access information:

- Type of directory server
- Location of the directory server
- Default identity management realm or Oracle Context (including ports) that the client or server will use

### <span id="page-283-2"></span>**Lightweight Directory Access Protocol (LDAP)**

A standard, extensible directory access protocol. It is a common language that LDAP clients and servers use to communicate. The framework of design conventions supporting industry-standard directory products, such as the Oracle Internet Directory.

### <span id="page-283-1"></span>**listener**

A process that resides on the server whose responsibility is to listen for incoming client connection requests and manage the traffic to the server.

Every time a client requests a network session with a server, a listener receives the actual request. If the client information matches the listener information, then the listener grants a connection to the server.

### **listener.ora file**

A configuration file for the listener that identifies the:

- Listener name
- Protocol addresses that it is accepting connection requests on
- Services it is listening for

The listener.ora file typically resides in \$*ORACLE\_HOME*/network/admin on UNIX platforms and *ORACLE\_BASE*\*ORACLE\_HOME*\network\admin on Windows.

#### **man-in-the-middle**

A security attack characterized by the third-party, surreptitious interception of a message, wherein the third-party, the *man-in-the-middle*, decrypts the message, re-encrypts it (with or without alteration of the original message), and re-transmits it to the originally-intended recipient—all without the knowledge of the legitimate sender and receiver. This type of security attack works only in the absence of **[authentication](#page-274-1)**.

#### **MD5**

An algorithm that assures data integrity by generating a 128-bit cryptographic message digest value from given data. If as little as a single bit value in the data is modified, the MD5 checksum for the data changes. Forgery of data in a way that will cause MD5 to generate the same result as that for the original data is considered computationally infeasible.

#### **message authentication code**

Also known as data authentication code (DAC). A **[checksumming](#page-276-4)** with the addition of a secret key. Only someone with the key can verify the cryptographic checksum.

#### **message digest**

See **[checksumming](#page-276-4)**

#### <span id="page-284-2"></span>**naming method**

The resolution method used by a client application to resolve a **[connect identifier](#page-277-1)** to a **[connect descriptor](#page-276-1)** when attempting to connect to a database service.

#### <span id="page-284-3"></span>**National Institute of Standards and Technology (NIST)**

An agency within the U.S. Department of Commerce responsible for the development of security standards related to the design, acquisition, and implementation of cryptographic-based security systems within computer and telecommunication systems, operated by a Federal agency or by a contractor of a Federal agency or other organization that processes information on behalf of the Federal Government to accomplish a Federal function.

#### <span id="page-284-1"></span>**net service alias**

An alternative name for a **[directory naming](#page-279-5)** object in a directory server. A directory server stores net service aliases for any defined **[net service name](#page-284-0)** or database service. A net service alias entry does not have connect descriptor information. Instead, it only references the location of the object for which it is an alias. When a client requests a directory lookup of a net service alias, the directory determines that the entry is a net service alias and completes the lookup as if it was actually the entry it is referencing.

#### <span id="page-284-0"></span>**net service name**

The name used by clients to identify a database server. A net service name is mapped to a port number and protocol. Also known as a **[connect string](#page-277-4)**, or **[database alias](#page-278-1)**.

#### **network authentication service**

A means for authenticating clients to servers, servers to servers, and users to both clients and servers in distributed environments. A network authentication service is a repository for storing information about users and the services on different servers to which they have access, as well as information about clients and servers on the network. An authentication server can be a physically separate computer, or it can be a facility co-located on another server within the system. To ensure availability, some authentication services may be replicated to avoid a single point of failure.

#### **network listener**

A listener on a server that listens for connection requests for one or more databases on one or more protocols. See **[listener](#page-283-1)**

#### **NIST**

#### See **[National Institute of Standards and Technology \(NIST\)](#page-284-3)**

#### **non-repudiation**

Incontestable proof of the origin, delivery, submission, or transmission of a message.

#### <span id="page-285-3"></span>**obfuscation**

A process by which information is scrambled into a non-readable form, such that it is extremely difficult to de-scramble if the algorithm used for scrambling is not known.

#### **obfuscator**

A special program used to obfuscate Java source code. See **[obfuscation](#page-285-3)**

#### <span id="page-285-0"></span>**object class**

A named group of **[attribute](#page-274-2)s**. When you want to assign attributes to an entry, you do so by assigning to that entry the object classes that hold those attributes. All objects associated with the same object class share the same attributes.

### <span id="page-285-2"></span>**Oracle Context**

1. An entry in an LDAP-compliant internet directory called cn=OracleContext, under which all Oracle software relevant information is kept, including entries for **[Oracle Net Services](#page-285-1)** directory naming and **[checksumming](#page-276-4)** security.

There can be one or more Oracle Contexts in a directory. An Oracle Context is usually located in an **[identity management realm](#page-281-1)**.

#### <span id="page-285-1"></span>**Oracle Net Services**

An Oracle product that enables two or more computers that run the Oracle server or Oracle tools such as Designer/2000 to exchange data through a third-party network. Oracle Net Services support distributed processing and distributed database capability. Oracle Net Services is an open system because it is independent of the communication protocol, and users can interface Oracle Net to many network environments.

#### **Oracle PKI certificate usages**

Defines Oracle application types that a **[certificate](#page-275-2)** supports.

### **Password-Accessible Domains List**

A group of **[enterprise domain](#page-280-0)s** configured to accept connections from password-authenticated users.

#### <span id="page-285-4"></span>**PCMCIA cards**

Small credit card-sized computing devices that comply with the Personal Computer Memory Card International Association (PCMCIA) standard. These devices, also called PC cards, are used for adding memory, modems, or as hardware security modules. PCMCIA cards that are used as hardware security modules securely store the private key component of a **[public and private key pair](#page-287-2)** and some also perform the cryptographic operations as well.

#### **peer identity**

SSL connect sessions are between a particular client and a particular server. The identity of the peer may have been established as part of session setup. Peers are identified by **[X.509](#page-292-2) [certificate chain](#page-275-4)s**.

#### **PEM**

The Internet Privacy-Enhanced Mail protocols standard, adopted by the Internet Architecture Board to provide secure electronic mail over the Internet. The PEM protocols provide for encryption, authentication, message integrity, and key management. PEM is an inclusive standard, intended to be compatible with a wide range of key-management approaches, including both symmetric and public-key

schemes to encrypt data-encrypting keys. The specifications for PEM come from four Internet Engineering Task Force (IETF) documents: RFCs 1421, 1422, 1423, and 1424.

#### <span id="page-286-0"></span>**PKCS #10**

An RSA Security, Inc., Public-Key Cryptography Standards (PKCS) specification that describes a syntax for certification requests. A certification request consists of a distinguished name, a public key, and optionally a set of attributes, collectively signed by the entity requesting certification. Certification requests are referred to as certificate requests in this manual. See **[certificate request](#page-275-5)**

#### **PKCS #11**

An RSA Security, Inc., Public-Key Cryptography Standards (PKCS) specification that defines an application programming interface (API), called Cryptoki, to devices which hold cryptographic information and perform cryptographic operations. See **[PCMCIA](#page-285-4)  [cards](#page-285-4)**

### **PKCS #12**

An RSA Security, Inc., Public-Key Cryptography Standards (PKCS) specification that describes a transfer syntax for storing and transferring personal authentication credentials—typically in a format called a **[wallet](#page-292-3)**.

### **PKI**

See **[public key infrastructure \(PKI\)](#page-287-3)**

#### <span id="page-286-1"></span>**plaintext**

Message text that has not been encrypted.

#### **principal**

A string that uniquely identifies a client or server to which a set of Kerberos credentials is assigned. It generally has three parts: kservice/kinstance@REALM. In the case of a user, kservice is the user name. See also **[kservice](#page-283-3)**, **[kinstance](#page-283-4)**, and **[realm](#page-287-4)**

#### <span id="page-286-3"></span>**private key**

In public-key cryptography, this key is the secret key. It is primarily used for decryption but is also used for encryption with digital signatures. See **[public and](#page-287-2)  [private key pair](#page-287-2)**

#### **proxy authentication**

A process typically employed in an environment with a middle tier such as a firewall, wherein the end user authenticates to the middle tier, which thence authenticates to the directory on the user's behalf—as its *proxy*. The middle tier logs into the directory as a *proxy user*. A proxy user can switch identities and, once logged into the directory, switch to the end user's identity. It can perform operations on the end user's behalf, using the authorization appropriate to that particular end user.

#### <span id="page-286-2"></span>**public key**

In public-key cryptography, this key is made public to all. It is primarily used for encryption but can be used for verifying signatures. See **[public and private](#page-287-2)  [key pair](#page-287-2)**

#### **public key encryption**

The process where the sender of a message encrypts the message with the public key of the recipient. Upon delivery, the message is decrypted by the recipient using its private key.

#### <span id="page-287-3"></span>**public key infrastructure (PKI)**

Information security technology utilizing the principles of public key cryptography. Public key cryptography involves encrypting and decrypting information using a shared public and private key pair. Provides for secure, private communications within a public network.

#### <span id="page-287-2"></span>**public and private key pair**

A set of two numbers used for **[encryption](#page-279-6)** and **[decryption](#page-278-0)**, where one is called the **[private key](#page-286-3)** and the other is called the **[public key](#page-286-2)**. Public keys are typically made widely available, while private keys are held by their respective owners. Though mathematically related, it is generally viewed as computationally infeasible to derive the private key from the public key. Public and private keys are used only with asymmetric encryption algorithms, also called public-key encryption algorithms, or public-key cryptosystems. Data encrypted with either a public key or a private key from a **[key pair](#page-282-2)** can be decrypted with its associated key from the key-pair. However, data encrypted with a public key cannot be decrypted with the same public key, and data enwrapped with a private key cannot be decrypted with the same private key.

#### <span id="page-287-0"></span>**RADIUS**

Remote Authentication Dial-In User Service (RADIUS) is a client/server protocol and software that enables remote access servers to communication with a central server to authenticate dial-in users and authorize their access to the requested system or service.

#### <span id="page-287-4"></span>**realm**

1. Short for **[identity management realm](#page-281-1)**. 2. A Kerberos object. A set of clients and servers operating under a single key distribution center/ticket-granting service (KDC/TGS). Services (see **[kservice](#page-283-3)**) in different realms that share the same name are unique.

#### **realm Oracle Context**

An **[Oracle Context](#page-285-2)** that is part of an **[identity management realm](#page-281-1)** in Oracle Internet Directory.

#### **registry**

A Windows repository that stores configuration information for a computer.

#### **remote computer**

A computer on a network other than the local computer.

#### **root key certificate**

See **[trusted certificate](#page-291-1)**

#### <span id="page-287-1"></span>**salt**

1. In cryptography, generally speaking, "salt" is a way to strengthen the security of encrypted data. Salt is a random string that is added to the data before it is encrypted. Then, it is more difficult for attackers to steal the data by matching patterns of ciphertext to known ciphertext samples. 2. Salt is also used to avoid dictionary attacks, a method that unethical hackers (attackers) use to steal passwords. It is added to
passwords before the passwords are encrypted. Then it is difficult for attackers to match the hash value of encrypted passwords (sometimes called verifiers) with their dictionary lists of common password hash values. See **[dictionary attack](#page-278-0)**

#### **schema**

1. Database schema: A named collection of objects, such as tables, **[views](#page-291-1)**, clusters, procedures, packages, **[attribute](#page-274-0)**s, **[object classe](#page-285-0)s**, and their corresponding matching rules, which are associated with a particular user. 2. LDAP directory schema: The collection of attributes, object classes, and their corresponding matching rules.

#### **schema mapping**

See **[user-schema mapping](#page-291-2)**

#### <span id="page-288-0"></span>**Secure Hash Algorithm (SHA)**

An algorithm that assures data integrity by generating a 160-bit cryptographic message digest value from given data. If as little as a single bit in the data is modified, the Secure Hash Algorithm checksum for the data changes. Forgery of a given data set in a way that will cause the Secure Hash Algorithm to generate the same result as that for the original data is considered computationally infeasible.

An algorithm that takes a message of less than 264 bits in length and produces a 160-bit message digest. The algorithm is slightly slower than MD5, but the larger message digest makes it more secure against brute-force collision and inversion attacks.

# **Secure Sockets Layer (SSL)**

An industry standard protocol designed by Netscape Communications Corporation for securing network connections. SSL provides authentication, encryption, and data integrity using public key infrastructure (PKI).

The **[Transport Layer Security \(TLS\)](#page-291-0)** protocol is the successor to the SSL protocol.

#### **server**

A provider of a service.

#### **service**

1. A network resource used by clients; for example, an Oracle database server.

2. An executable process installed in the Windows **[registry](#page-287-0)** and administered by Windows. Once a service is created and started, it can run even when no user is logged on to the computer.

#### **service name**

For Kerberos-based authentication, the **[kservice](#page-283-0)** portion of a service principal.

#### **service principal**

See **[principal](#page-286-0)**

#### **service key table**

In Kerberos authentication, a service key table is a list of service principals that exist on a **[kinstance](#page-283-1)**. This information must be extracted from Kerberos and copied to the Oracle server computer before Kerberos can be used by Oracle.

### <span id="page-289-1"></span>**service ticket**

A service ticket is trusted information used to authenticate the client, to a specific service or server, for a predetermined period of time. It is obtained from the **[KDC](#page-282-0)** using the **[initial ticket](#page-281-0)**.

### **session key**

A key shared by at least two parties (usually a client and a server) that is used for data encryption for the duration of a single communication session. Session keys are typically used to encrypt network traffic; a client and a server can negotiate a session key at the beginning of a session, and that key is used to encrypt all network traffic between the parties for that session. If the client and server communicate again in a new session, they negotiate a new session key.

#### **session layer**

A network layer that provides the services needed by the presentation layer entities that enable them to organize and synchronize their dialogue and manage their data exchange. This layer establishes, manages, and terminates network sessions between the client and server. An example of a session layer is Network Session.

### **SHA**

### See **[Secure Hash Algorithm \(SHA\)](#page-288-0)**

#### <span id="page-289-2"></span>**shared schema**

A database or application schema that can be used by multiple enterprise users. Oracle Advanced Security supports the mapping of multiple enterprise users to the same shared schema on a database, which lets an administrator avoid creating an account for each user in every database. Instead, the administrator can create a user in one location, the enterprise directory, and map the user to a shared schema that other enterprise users can also map to. Sometimes called **[user/schema separation](#page-291-3)**.

#### **single key-pair wallet**

A **[PKCS #12](#page-286-1)**-format **[wallet](#page-292-0)** that contains a single user **[certificate](#page-275-0)** and its associated **[private key](#page-286-2)**. The **[public key](#page-286-3)** is imbedded in the certificate.

#### **single password authentication**

The ability of a user to authenticate with multiple databases by using a single password. In the Oracle Advanced Security implementation, the password is stored in an LDAP-compliant directory and protected with encryption and Access Control Lists.

### <span id="page-289-0"></span>**single sign-on (SSO)**

The ability of a user to *authenticate once,* combined with strong authentication occurring transparently in subsequent connections to other databases or applications. Single sign-on lets a user access multiple accounts and applications with a single password, entered during a single connection. *Single password, single authentication.* Oracle Advanced Security supports Kerberos and SSL-based single sign-on.

### **smart card**

A plastic card (like a credit card) with an embedded integrated circuit for storing information, including such information as user names and passwords, and also for performing computations associated with authentication exchanges. A smart card is read by a hardware device at any client or server.

A smartcard can generate random numbers which can be used as one-time use passwords. In this case, smartcards are synchronized with a service on the server so that the server expects the same password generated by the smart card.

#### **sniffer**

Device used to surreptitiously listen to or capture private data traffic from a network.

### **sqlnet.ora file**

A configuration file for the client or server that specifies:

- Client domain to append to unqualified service names or net service names
- Order of naming methods the client should use when resolving a name
- Logging and tracing features to use
- Route of connections
- Preferred Oracle Names servers
- External naming parameters
- Oracle Advanced Security parameters

The sqlnet.ora file typically resides in *\$ORACLE\_HOME*/network/admin on UNIX platforms and *ORACLE\_BASE*\*ORACLE\_HOME*\network\admin on Windows platforms.

#### **SSO**

See **[single sign-on \(SSO\)](#page-289-0)**

#### **System Global Area (SGA)**

A group of shared memory structures that contain data and control information for an Oracle **[instance](#page-281-1)**.

#### **system identifier (SID)**

A unique name for an Oracle **[instance](#page-281-1)**. To switch between Oracle databases, users must specify the desired SID. The SID is included in the CONNECT DATA parts of the **[connect descriptor](#page-276-0)** in a **[tnsnames.ora](#page-290-0)** file, and in the definition of the **[network listener](#page-284-0)** in a **[listener.ora file](#page-283-2)**.

#### **ticket**

A piece of information that helps identify who the owner is. See **[initial ticket](#page-281-0)** and **[service ticket](#page-289-1)**.

### <span id="page-290-0"></span>**tnsnames.ora**

A file that contains connect descriptors; each **[connect descriptor](#page-276-0)** is mapped to a **[net](#page-284-1)  [service name](#page-284-1)**. The file may be maintained centrally or locally, for use by all or individual clients. This file typically resides in the following locations depending on your platform:

- (UNIX) *ORACLE\_HOME*/network/admin
- (Windows) *ORACLE\_BASE\ORACLE\_HOME*\network\admin

### **token card**

A device for providing improved ease-of-use for users through several different mechanisms. Some token cards offer one-time passwords that are synchronized with an authentication service. The server can verify the password provided by the token

card at any given time by contacting the authentication service. Other token cards operate on a challenge-response basis. In this case, the server offers a challenge (a number) which the user types into the token card. The token card then provides another number (cryptographically-derived from the challenge), which the user then offers to the server.

### **transport layer**

A networking layer that maintains end-to-end reliability through data flow control and error recovery methods. **[Oracle Net Services](#page-285-1)** uses *Oracle protocol supports* for the transport layer.

### <span id="page-291-0"></span>**Transport Layer Security (TLS)**

An industry standard protocol for securing network connections. The TLS protocol is a successor to the SSL protocol. It provides authentication, encryption, and data integrity using public key infrastructure (PKI). The TLS protocol is developed by the Internet Engineering Task Force (IETF).

### <span id="page-291-4"></span>**trusted certificate**

A trusted certificate, sometimes called a root key certificate, is a third party identity that is qualified with a level of trust. The trusted certificate is used when an identity is being validated as the entity it claims to be. Typically, the certificate authorities you trust are called trusted certificates. If there are several levels of trusted certificates, a trusted certificate at a lower level in the certificate chain does not need to have all its higher level certificates reverified.

#### **trusted certificate authority**

See **[certificate authority](#page-275-1)**

#### **trust point**

See **[trusted certificate](#page-291-4)**

#### **user name**

A name that can connect to and access objects in a database.

#### <span id="page-291-2"></span>**user-schema mapping**

An **[LDAP](#page-283-3)** directory entry that contains a pair of values: the **[base](#page-275-2)** in the directory at which users exist, and the name of the database schema to which they are mapped. The users referenced in the mapping are connected to the specified schema when they connect to the database. User-schema mapping entries can apply only to one database or they can apply to all databases in a domain. See **[shared schema](#page-289-2)**

#### <span id="page-291-3"></span>**user/schema separation**

See **[shared schema](#page-289-2)**

#### **user search base**

The node in the LDAP directory under which the user resides.

#### <span id="page-291-1"></span>**views**

Selective presentations of one or more tables (or other views), showing both their structure and their data.

### <span id="page-292-0"></span>**wallet**

A wallet is a data structure used to store and manage security credentials for an individual entity. A **[Wallet Resource Locator](#page-292-1)** (WRL) provides all the necessary information to locate the wallet.

### **wallet obfuscation**

Wallet **[obfuscation](#page-285-2)** is used to store and access an Oracle **[wallet](#page-292-0)** without querying the user for a password prior to access (supports **[single sign-on \(SSO\)](#page-289-0)**).

### <span id="page-292-1"></span>**Wallet Resource Locator**

A wallet resource locator (WRL) provides all necessary information to locate a **[wallet](#page-292-0)**. It is a path to an operating system directory that contains a wallet.

### **Windows native authentication**

An **[authentication method](#page-274-1)** that enables a client single login access to a Windows server and a database running on that server.

# **WRL**

See **[Wallet Resource Locator](#page-292-1)**

### **X.509**

An industry-standard specification for digital **[certificate](#page-275-0)s**.

# **Index**

# **A**

[accounting, RADIUS, 6-14](#page-133-0) [activating checksumming and encryption, 4-4](#page-103-0) [adapters, 1-10](#page-41-0) ALTER SYSTEM SET command [closing encryption wallets, 3-24](#page-79-0) [opening encryption wallets, 3-8,](#page-63-0) [3-24,](#page-79-1) [3-35](#page-90-0) [opening HSM wallets, 3-23](#page-78-0) [setting master encryption key, 3-7,](#page-62-0) [3-22,](#page-77-0) [3-34](#page-89-0) [anonymous, 8-11](#page-162-0) [asynchronous authentication mode in RADIUS, 6-4](#page-123-0) [authentication, 1-10](#page-41-0) [configuring multiple methods, 10-2](#page-213-0) [methods, 1-7](#page-38-0) [modes in RADIUS, 6-2](#page-121-0) auto login wallets [and Transparent Data Encryption \(TDE\), 3-6,](#page-61-0) [3-8](#page-63-1)

# **B**

[benefits of Oracle Advanced Security, 1-3](#page-34-0) BFIL[E, 3-15](#page-70-0) [browser certificates, using with Oracle Wallet](#page-208-0)  Manager, 9-19

# **C**

[certificate, 8-4](#page-155-0) [browser, using with Oracle Wallet Manager, 9-19](#page-208-0) [certificate authority, 8-4](#page-155-1) [certificate revocation lists, 8-4](#page-155-2) [manipulating with orapki tool, 8-28](#page-179-0) [uploading to LDAP directory, 8-28](#page-179-0) [where to store them, 8-25](#page-176-0) certificate revocation status checking [disabling on server, 8-26](#page-177-0) certificate validation error message [CRL could not be found, 8-32](#page-183-0) [CRL date verification failed with RSA status, 8-32](#page-183-1) [CRL signature verification failed with RSA](#page-183-2)  status, 8-32 Fetch CRL from CRL DP [No CRLs found, 8-33](#page-184-0) [OID hostname or port number not set, 8-32](#page-183-3) [challenge-response authentication in RADIUS, 6-4](#page-123-0)

[change data capture, synchronous, 3-15](#page-70-1) [cipher block chaining mode, 1-5](#page-36-0) cipher suites [Secure Sockets Layer \(SSL\), B-6](#page-231-0) [client authentication in SSL, 8-13](#page-164-0) configuration files [Kerberos, B-1](#page-226-0) configuring Entrust-enabled Secure Sockets Layer (SSL) [on the client, G-5](#page-264-0) [Kerberos authentication service parameters, 7-4](#page-141-0) [Oracle server with Kerberos, 7-2](#page-139-0) [RADIUS authentication, 6-7](#page-126-0) [SSL, 8-9](#page-160-0) [on the client, 8-15](#page-166-0) [on the server, 8-9](#page-160-1) [thin JDBC support, 5-1](#page-110-0) connecting [with username and password, 10-1](#page-212-0) [CRL, 8-4](#page-155-2) [CRLAdmins directory administrative group, F-11](#page-256-0) CRLs [disabling on server, 8-26](#page-177-0) [where to store them, 8-25](#page-176-0) [cryptographic hardware devices, 8-5](#page-156-0)

# **D**

[Data Encryption Standard \(DES\), 4-2](#page-101-0) [DES encryption algorithm, 1-5](#page-36-1) [DES40 encryption algorithm, 4-2](#page-101-1) [Triple-DES encryption algorithm, 1-5,](#page-36-2) [4-2](#page-101-2) [data integrity, 1-5](#page-36-3) database links [RADIUS not supported, 6-2](#page-121-1) [DES.](#page-101-3) *See* Data Encryption Standard (DES) [Diffie-Hellman, 8-11](#page-162-1) [Diffie-Hellman key negotiation algorithm, 4-3](#page-102-0)

# **E**

encryption and checksumming [activating, 4-4](#page-103-1) [negotiating, 4-5](#page-104-0) [parameter settings, 4-6](#page-105-0) ENCRYPTION\_WALLET\_LOCATION [parameter, 3-6,](#page-61-1) 

[3-16,](#page-71-0) [3-20,](#page-75-0) [3-25,](#page-80-0) [3-34](#page-89-1) Entrust Authority [creating database users, G-8](#page-267-0) [Entrust Authority for Oracle, G-2](#page-261-0) Entrust Authority Software [authentication, G-4](#page-263-0) [certificate revocation, G-2](#page-261-1) [components, G-2,](#page-261-2) [G-3](#page-262-0) configuring [client, G-5](#page-264-1) [server, G-6](#page-265-0) [Entelligence, G-3](#page-262-1) [etbinder command, G-7](#page-266-0) [issues and restrictions, G-9](#page-268-0) [key management, G-2](#page-261-3) [profiles, G-4](#page-263-1) [administrator-created, G-4](#page-263-1) [user-created, G-5](#page-264-2) [Self-Administration Server, G-3](#page-262-2) [versions supported, G-2](#page-261-4) [Entrust, Inc., G-1](#page-260-0) Entrust-enabled SSL [troubleshooting, G-9](#page-268-1) [Entrust/PKI Software, 1-9](#page-40-0) error messages [ORA-12650, 4-4,](#page-103-2) [4-5,](#page-104-1) [A-4,](#page-223-0) [A-5,](#page-224-0) [A-6](#page-225-0) [ORA-28890, G-9](#page-268-2) [etbinder command, G-7](#page-266-0) external large objects (BFIL[E\), 3-15](#page-70-0)

# **F**

Federal Information Processing Standard [configuration, 0-xxii](#page-21-0) [Federal Information Processing Standard \(FIPS\), 1-6,](#page-37-0)  [D-1](#page-238-0) [sqlnet.ora parameters, D-1](#page-238-1) [FIPS 140-2 Level 2 certification, E-1](#page-242-0) FIPS Parameter [Configuring, E-1](#page-242-1) [FIPS.](#page-238-0) *See* Federal Information Processing Standard (FIPS)

# **G**

grid computing [benefits, 1-1](#page-32-0) [defined, 1-1](#page-32-1) [GT GlossaryTitle, Glossary-i](#page-274-2)

# **H**

handshake [SSL, 8-2](#page-153-0) HSMs (hardware security modules) [PKCS#11 library, 3-21](#page-76-0) sqlnet.or[a file, 3-20](#page-75-1) [user\\_Id:password string, 3-22](#page-77-1)

# **I**

[import/export utilities, original, 3-15](#page-70-2) [index range scans, 3-5](#page-60-0) initialization parameter file [parameters for clients and servers using](#page-226-0)  Kerberos, B-1 [parameters for clients and servers using](#page-226-1)  RADIUS, B-1 [parameters for clients and servers using SSL, B-5](#page-230-0) Internet Explorer certificates [using with Oracle Wallet Manager, 9-19](#page-208-1)

# **J**

[Java Byte Code Obfuscation, 5-3](#page-112-0) Java Database Connectivity (JDBC) [configuration parameters, 5-3](#page-112-1) [Oracle extensions, 5-1](#page-110-1) [thin driver features, 5-2](#page-111-0) Java Database connectivity (JDBC) [implementation of Oracle Advanced Security, 5-1](#page-110-2) [JDBC.](#page-110-3) *See* Java Database Connectivity

# **K**

[Kerberos, 1-8](#page-39-0) [authentication adapter utilities, 7-8](#page-145-0) [configuring authentication, 7-1,](#page-138-0) [7-4](#page-141-0) [kinstance, 7-2](#page-139-1) [kservice, 7-2](#page-139-2) [realm, 7-2](#page-139-3) [sqlnet.ora file sample, A-2](#page-221-0) [system requirements, 1-11](#page-42-0) [kinstance \(Kerberos\), 7-2](#page-139-1) [kservice \(Kerberos\), 7-2](#page-139-2)

# **L**

LAN environments [vulnerabilities of, 1-2](#page-33-0) large objects BFIL[E, 3-16](#page-71-1) BLOB[, 3-16](#page-71-2) CLO[B, 3-16](#page-71-3) [external, 3-15](#page-70-0) LO[B, 3-16](#page-71-4) ldap.ora [which directory SSL port to use for no](#page-180-0)  authentication, 8-29 listener endpoint [SSL configuration, 8-15](#page-166-1)

# **M**

[managing roles with RADIUS server, 6-15](#page-134-0) [MD5 message digest algorithm, 4-3](#page-102-1) Microsoft Internet Explorer certificates [using with Oracle Wallet Manager, 9-19](#page-208-1)

# **N**

nCipher hardware security module [using Oracle Net tracing to troubleshoot, 8-36](#page-187-0) Netscape certificates [using with Oracle Wallet Manager, 9-18](#page-207-0) [Netscape Communications Corporation, 8-1](#page-152-0) [NOMAC parameter \(TDE\), 3-11](#page-66-0)

# **O**

[obfuscation, 5-3](#page-112-2) okdstry [Kerberos adapter utility, 7-8](#page-145-0) okinit [Kerberos adapter utility, 7-8](#page-145-0) oklist [Kerberos adapter utility, 7-8](#page-145-0) [ORA-12650 error message, A-5](#page-224-0) [ORA-28330, 3-37](#page-92-0) [ORA-28331, 3-37](#page-92-1) [ORA-28332, 3-37](#page-92-2) [ORA-28333, 3-37](#page-92-3) [ORA-28334, 3-37](#page-92-4) [ORA-28335, 3-37](#page-92-5) [ORA-28336, 3-37](#page-92-6) [ORA-28337, 3-37](#page-92-7) [ORA-28338, 3-38](#page-93-0) [ORA-28339, 3-38](#page-93-1) [ORA-28340, 3-38](#page-93-2) [ORA-28341, 3-38](#page-93-3) [ORA-28342, 3-38](#page-93-4) [ORA-28343, 3-38](#page-93-5) [ORA-28344, 3-38](#page-93-6) [ORA-28345, 3-38](#page-93-7) [ORA-28346, 3-38](#page-93-8) [ORA-28347, 3-38](#page-93-9) [ORA-28348, 3-38](#page-93-10) [ORA-28349, 3-39](#page-94-0) [ORA-28350, 3-39](#page-94-1) [ORA-28351, 3-39](#page-94-2) [ORA-28353, 3-39](#page-94-3) [ORA-28354, 3-39](#page-94-4) [ORA-28356, 3-39](#page-94-5) [ORA-28357, 3-39](#page-94-6) [ORA-28358, 3-39](#page-94-7) [ORA-28359, 3-39](#page-94-8) [ORA-28361, 3-39](#page-94-9) [ORA-28362, 3-40](#page-95-0) [ORA-28363, 3-40](#page-95-1) [ORA-28364, 3-40](#page-95-2) [ORA-28365, 3-40](#page-95-3) [ORA-28366, 3-40](#page-95-4) [ORA-28367, 3-40](#page-95-5) [ORA-28368, 3-40](#page-95-6) [ORA-28369, 3-40](#page-95-7) [ORA-28370, 3-40](#page-95-8) [ORA-28371, 3-41](#page-96-0) [ORA-28372, 3-41](#page-96-1) [ORA-28373, 3-41](#page-96-2) [ORA-28374, 3-41](#page-96-3)

[ORA-28375, 3-41](#page-96-4) [ORA-28376, 3-41](#page-96-5) [ORA-28377, 3-41](#page-96-6) [ORA-28378, 3-41](#page-96-7) [ORA-28885 error, 9-5](#page-194-0) [ORA-40300 error message, 8-36](#page-187-1) [ORA-40301 error message, 8-36](#page-187-2) [ORA-40302 error message, 8-36](#page-187-3) Oracle Advanced Security [checksum sample for sqlnet.ora file, A-2](#page-221-1) [configuration parameters, 5-3](#page-112-3) [disabling authentication, 10-1](#page-212-1) [encryption sample for sqlnet.ora file, A-1](#page-220-0) [Java implementation, 5-1,](#page-110-2) [5-3](#page-112-4) [SSL features, 8-2](#page-153-1) [Oracle Applications wallet location, 9-13](#page-202-0) Oracle Internet Directory [Diffie-Hellman SSL port, 8-29](#page-180-0) Oracle parameters [authentication, 10-3](#page-214-0) [Oracle Password Protocol, 5-3](#page-112-5) Oracle Wallet Manager [importing PKCS #7 certificate chains, 9-17](#page-206-0) orapki [adding a root certificate to a wallet with, F-4](#page-249-0) [adding a trusted certificate to a wallet with, F-4](#page-249-1) [adding user certificates to a wallet with, F-4](#page-249-2) [changing the wallet password with, F-3](#page-248-0) [creating a local auto login wallet with, F-3](#page-248-1) [creating a signed certificate for testing, F-2](#page-247-0) [creating a wallet with, F-2](#page-247-1) [creating an auto login wallet with, F-3](#page-248-2) [exporting a certificate from a wallet with, F-5](#page-250-0) [exporting a certificate request from a wallet](#page-250-1)  with, F-5 [viewing a test certificate with, F-2](#page-247-2) [viewing a wallet with, F-3](#page-248-3) [orapki tool, 8-28](#page-179-0) [original import/export utilities, 3-15](#page-70-2) [OS\\_AUTHENT\\_PREFIX parameter, 10-4](#page-215-0) [OSS.SOURCE.MY\\_WALLET parameter, 8-10,](#page-161-0) [8-18](#page-169-0)

# **P**

paragraph tags [GT GlossaryTitle, Glossary-i](#page-274-2) parameters authentication [Kerberos, B-1](#page-226-0) [RADIUS, B-1](#page-226-1) [Secure Sockets Layer \(SSL\), B-5](#page-230-0) [configuration for JDBC, 5-3](#page-112-1) [encryption and checksumming, 4-6](#page-105-0) [PKCS #11 devices, 8-5](#page-156-0) PKCS #11 error messages [ORA-40300, 8-36](#page-187-1) [ORA-40301, 8-36](#page-187-2) [ORA-40302, 8-36](#page-187-3) [PKCS #7 certificate chain, 9-17](#page-206-1) [difference from X.509 certificate, 9-17](#page-206-2) Public Key Infrastructure (PKI) [certificate, 8-4](#page-155-0) [certificate authority, 8-4](#page-155-1) [certificate revocation lists, 8-4](#page-155-2) [PKCS #11 hardware devices, 8-5](#page-156-0) [wallet, 8-5](#page-156-1) [public key infrastructure \(PKI\), 1-8,](#page-39-1) [1-9](#page-40-1)

# **R**

RAC (Real Application Clusters) [and TDE \(transparent data encryption\), 3-24](#page-79-2) [RADIUS, 1-8](#page-39-2) [accounting, 6-14](#page-133-0) [asynchronous authentication mode, 6-4](#page-123-0) [authentication modes, 6-2](#page-121-0) [authentication parameters, B-1](#page-226-1) challenge-response [authentication, 6-4](#page-123-0) [user interface, C-1](#page-236-0) [configuring, 6-7](#page-126-0) [database links not supported, 6-2](#page-121-2) [location of secret key, 6-11](#page-130-0) [smartcards and, 1-8,](#page-39-3) [6-6,](#page-125-0) [6-11,](#page-130-1) [C-1](#page-236-1) [sqlnet.ora file sample, A-2](#page-221-2) [synchronous authentication mode, 6-3](#page-122-0) [system requirements, 1-11](#page-42-1) [RC4 encryption algorithm, 1-4,](#page-35-0) [4-2](#page-101-4) [realm \(Kerberos\), 7-2](#page-139-3) [restrictions, 1-11](#page-42-2) [revocation, G-2](#page-261-5) roles [managing with RADIUS server, 6-15](#page-134-0) [RSA Security, Inc. \(RSA\), 1-4](#page-35-1)

# **S**

salt (TDE) [adding, 3-14](#page-69-0) [removing, 3-14](#page-69-1) *[See also](#page-69-2)* TDE (transparent data encryption) secret key [location in RADIUS, 6-11](#page-130-0) [Secure Sockets Layer \(SSL\),](#page-152-1) [1-8](#page-39-4) [architecture, 8-6](#page-157-0) [authentication parameters, B-5](#page-230-0) [authentication process in an Oracle](#page-154-0)  environment, 8-3 [cipher suites, B-6](#page-231-0) [client authentication parameter, B-7](#page-232-0) [client configuration, 8-15](#page-166-0) [combining with other authentication](#page-157-1)  methods, 8-6 [configuring, 8-9](#page-160-0) [configuring Entrust-enabled SSL on the](#page-264-0)  client, G-5 [enabling, 8-9](#page-160-2) [enabling Entrust-enabled SSL, G-4](#page-263-2) [handshake, 8-2](#page-153-0) [industry standard protocol, 8-1](#page-152-2)

[requiring client authentication, 8-13](#page-164-0) [server configuration, 8-9](#page-160-1) [sqlnet.ora file sample, A-2](#page-221-3) [system requirements, 1-11](#page-42-3) [version parameter, B-7](#page-232-1) [wallet location, parameter, B-9](#page-234-0) [SecurID, 6-3](#page-122-1) [token cards, 6-3](#page-122-1) security [Internet, 1-2](#page-33-1) [Intranet, 1-2](#page-33-2) [threats, 1-2](#page-33-3) [data tampering, 1-2](#page-33-4) [dictionary attacks, 1-3](#page-34-1) [eavesdropping, 1-2](#page-33-5) [falsifying identities, 1-3](#page-34-2) [password-related, 1-3](#page-34-3) Security Sockets Layer (SSL) [use of term includes TLS, 8-2](#page-153-2) [single sign-on \(SSO\), 1-9,](#page-40-2) [G-1](#page-260-1) [smartcards, 1-8](#page-39-5) [and RADIUS, 1-8,](#page-39-3) [6-6,](#page-125-0) [6-11,](#page-130-1) [C-1](#page-236-1) [SQLNET.AUTHENTICATION\\_KERBEROS5\\_](#page-142-0) SERVICE parameter, 7-5 [SQLNET.AUTHENTICATION\\_SERVICES](#page-127-0)  [parameter, 6-8,](#page-127-0) [7-5,](#page-142-1) [8-14,](#page-165-0) [8-15,](#page-166-2) [8-20,](#page-171-0) [8-21,](#page-172-0) [10-2,](#page-213-1)  [10-3](#page-214-1) [SQLNET.CRYPTO\\_CHECKSUM\\_CLIENT](#page-108-0)  parameter, 4-9 [SQLNET.CRYPTO\\_CHECKSUM\\_SERVER](#page-108-1)  parameter, 4-9 [SQLNET.CRYPTO\\_CHECKSUM\\_TYPES\\_CLIENT](#page-108-2)  [parameter, 4-9,](#page-108-2) [A-6](#page-225-1) [SQLNET.CRYPTO\\_CHECKSUM\\_TYPES\\_SERVER](#page-108-3)  [parameter, 4-9,](#page-108-3) [A-6](#page-225-2) [SQLNET.ENCRYPTION\\_CLIENT parameter, 4-8,](#page-107-0)   $A-4$ [SQLNET.ENCRYPTION\\_SERVER parameter, 4-7,](#page-106-0)  [A-3](#page-222-0) [SQLNET.ENCRYPTION\\_TYPES\\_CLIENT](#page-107-1)  [parameter, 4-8,](#page-107-1) [A-5](#page-224-1) [SQLNET.ENCRYPTION\\_TYPES\\_SERVER](#page-106-1)  [parameter, 4-7,](#page-106-1) [A-4](#page-223-2) [SQLNET.FIPS\\_140 parameter, D-2](#page-239-0) [SQLNET.KERBEROS5\\_CC\\_NAME parameter, 7-6](#page-143-0) [SQLNET.KERBEROS5\\_CLOCKSKEW](#page-143-1)  parameter, 7-6 [SQLNET.KERBEROS5\\_CONF parameter, 7-6](#page-143-2) [SQLNET.KERBEROS5\\_CONF\\_MIT parameter, 7-7](#page-144-0) [SQLNET.KERBEROS5\\_KEYTAB parameter, 7-7](#page-144-1) [SQLNET.KERBEROS5\\_REALMS parameter, 7-7](#page-144-2) sqlnet.ora file [Common sample, A-2](#page-221-4) [FIPS 140-1 parameters, D-1](#page-238-1) [Kerberos sample, A-2](#page-221-0) [Oracle Advanced Security checksum sample, A-2](#page-221-1) [Oracle Advanced Security encryption](#page-220-0)  sample, A-1 [OSS.SOURCE.MY\\_WALLET parameter, 8-10,](#page-161-0)  [8-18](#page-169-0)

[parameters for clients and servers using](#page-226-0)  Kerberos, B-1 [parameters for clients and servers using](#page-226-1)  RADIUS, B-1 [parameters for clients and servers using SSL, B-5](#page-230-0) [RADIUS sample, A-2](#page-221-2) [sample, A-1](#page-220-1) [SQLNET.AUTHENTICATION\\_KERBEROS5\\_](#page-142-0) SERVICE parameter, 7-5 [SQLNET.AUTHENTICATION\\_SERVICES](#page-142-1)  [parameter, 7-5,](#page-142-1) [8-14,](#page-165-0) [8-15,](#page-166-2) [8-20,](#page-171-0) [8-21,](#page-172-0) [10-2,](#page-213-1)  [10-3](#page-214-1) [SQLNET.CRYPTO\\_CHECKSUM\\_CLIENT](#page-108-0)  parameter, 4-9 [SQLNET.CRYPTO\\_CHECKSUM\\_SERVER](#page-108-1)  parameter, 4-9 [SQLNET.CRYPTO\\_CHECKSUM\\_TYPES\\_CLIENT](#page-108-2)  [parameter, 4-9,](#page-108-2) [A-6](#page-225-1) [SQLNET.CRYPTO\\_CHECKSUM\\_TYPES\\_SERVER](#page-108-3)  [parameter, 4-9,](#page-108-3) [A-6](#page-225-2) [SQLNET.ENCRYPTION\\_CLIENT](#page-223-1)  parameter, A-4 [SQLNET.ENCRYPTION\\_SERVER](#page-106-0)  [parameter, 4-7,](#page-106-0) [A-3](#page-222-0) [SQLNET.ENCRYPTION\\_TYPES\\_CLIENT](#page-107-1)  [parameter, 4-8,](#page-107-1) [A-5](#page-224-1) [SQLNET.ENCRYPTION\\_TYPES\\_SERVER](#page-106-1)  [parameter, 4-7,](#page-106-1) [A-4](#page-223-2) [SQLNET.FIPS\\_140 parameter, D-2](#page-239-0) [SQLNET.KERBEROS5\\_CC\\_NAME](#page-143-0)  parameter, 7-6 [SQLNET.KERBEROS5\\_CLOCKSKEW](#page-143-1)  parameter, 7-6 [SQLNET.KERBEROS5\\_CONF parameter, 7-6](#page-143-2) [SQLNET.KERBEROS5\\_CONF\\_MIT](#page-144-0)  parameter, 7-7 [SQLNET.KERBEROS5\\_KEYTAB parameter, 7-7](#page-144-1) [SQLNET.KERBEROS5\\_REALMS parameter, 7-7](#page-144-2) [SSL sample, A-2](#page-221-3) [SSL\\_CLIENT\\_AUTHENTICATION](#page-165-1)  parameter, 8-14 SSL CLIENT AUTHETNICATION parameter, 8-18 [SSL\\_VERSION parameter, 8-13,](#page-164-1) [8-20](#page-171-1) [Trace File Set Up sample, A-1](#page-220-2) sqlnet.or[a file, TDE \(transparent data](#page-62-1)  [encryption\), 3-7,](#page-62-1) [3-16,](#page-71-5) [3-20,](#page-75-2) [3-34,](#page-89-2) [3-40](#page-95-9) [SQLNET.RADIUS\\_ALTERNATE parameter, 6-12](#page-131-0) [SQLNET.RADIUS\\_ALTERNATE\\_PORT](#page-131-1)  parameter, 6-12 [SQLNET.RADIUS\\_ALTERNATE\\_RETRIES](#page-131-2)  parameter, 6-12 [SQLNET.RADIUS\\_ALTERNATE\\_TIMEOUT](#page-131-3)  parameter, 6-12 [SQLNET.RADIUS\\_SEND\\_ACCOUNTING](#page-133-1)  parameter, 6-14 [SSL.](#page-152-1) *See* Secure Sockets Layer (SSL) [SSL wallet location, 9-8,](#page-197-0) [9-13](#page-202-1) [SSL\\_CLIENT\\_AUTHENTICATION parameter, 8-14,](#page-165-1)  [8-18](#page-169-1)

[SSL\\_VERSION parameter, 8-13,](#page-164-1) [8-20](#page-171-1) [SSO.](#page-40-3) *See* single sign-on (SSO) [SSO wallets, 9-14](#page-203-0) [synchronous authentication mode, RADIUS, 6-3](#page-122-0) [synchronous change data capture, 3-15](#page-70-1) [system requirements, 1-11](#page-42-4) [Kerberos, 1-11](#page-42-0) [RADIUS, 1-11](#page-42-1) [SSL, 1-11](#page-42-3)

# **T**

tablespace encryption [creating encrypted tablespaces, 3-17](#page-72-0) editing the sqlnet.or[a file, 3-16](#page-71-6) [opening wallet, 3-17](#page-72-1) [setting tablespace key, 3-16](#page-71-7) [tablespace master encryption key, 3-16,](#page-71-8) [3-17](#page-72-2) TDE (transparent data encryption) [and Oracle RAC \(Real Application Clusters\), 3-24](#page-79-2) [concepts, 3-1 to ??](#page-56-0) [figure, 3-5](#page-60-1) HSMs (hardware security modules) [PKCS#11 library, 3-21](#page-76-1) [user\\_Id:password string, 3-22](#page-77-2) [managing, 3-24 to](#page-79-3) [3-32](#page-87-0) [backing up and recovering keys, 3-26](#page-81-0) [managing wallets, 3-25](#page-80-1) [reference, 3-41 to](#page-96-8) [3-42](#page-97-0) [restrictions, 3-15](#page-70-3) tablespace encryption [creating encrypted tablespaces, 3-17](#page-72-3) [opening wallet, 3-17](#page-72-4) [setting tablespace key, 3-16](#page-71-9) [troubleshooting, 3-37 to](#page-92-8) [3-41](#page-96-9) [using, 3-5 to](#page-60-2) [3-14](#page-69-3) [creating tables, 3-10](#page-65-0) editing the sqlnet.or[a file, 3-34](#page-89-3) [encrypting columns, 3-12](#page-67-0) [opening wallet, 3-8](#page-63-2) [setting master encryption key, 3-6](#page-61-2) [thin JDBC support, 5-1](#page-110-0) [TLS](#page-153-2) *See* Secure Sockets Layer (SSL) [token cards, 1-8](#page-39-6) trace file [set up sample for sqlnet.ora file, A-1](#page-220-2) transparent data encryption *[See](#page-56-1)* TDE [transportable tablespaces, 3-15](#page-70-2) [Triple-DES encryption algorithm, 1-5](#page-36-2) [troubleshooting, 7-14](#page-151-0) [Entrust-enabled SSL, G-9](#page-268-1)

# **U**

[utilities, import/export, 3-15](#page-70-2)

# **W**

[wallet, 8-5](#page-156-1) wallets

[auto login, 3-6,](#page-61-0) [3-8,](#page-63-1) [9-14](#page-203-0) [changing a password, 9-13](#page-202-2) [closing, 3-23,](#page-78-1) [3-24,](#page-79-4) [9-10](#page-199-0) [creating, 9-8](#page-197-1) [deleting, 9-13](#page-202-3) [managing, 9-7](#page-196-0) [managing certificates, 9-14](#page-203-1) [managing trusted certificates, 9-20](#page-209-0) [opening, 3-8,](#page-63-3) [3-23,](#page-78-0) [3-24,](#page-79-5) [3-35,](#page-90-0) [3-43,](#page-98-0) [9-9](#page-198-0) [Oracle Applications wallet location, 9-13](#page-202-0) [saving, 9-12](#page-201-0) [setting location, 8-10](#page-161-1) [SSL wallet location, 9-8,](#page-197-0) [9-13](#page-202-1) [SSO wallets, 9-14](#page-203-0)

# **X**

X.509 certificate [difference from PKCS #7 certificate chain, 9-17](#page-206-2) [X.509 PKI certificate standard, G-1](#page-260-2)